## **SISTEMA DE INFORMACIÓN DEL ALMACÉN GENERAL DE EVIDENCIAS DE LA FISCALÍA SECCIONAL NARIÑO**

## **ANA MILENA ALBORNOZ MUÑOZ ELSA YOLANDA CRIOLLO GUERRA MILENA DEL PILAR MOREANO GRANJA**

**UNIVERSIDAD DE NARIÑO FACULTAD DE INGENIERÍA PROGRAMA DE INGENIERÍA DE SISTEMAS SAN JUAN DE PASTO 2010** 

## **SISTEMA DE INFORMACIÓN DEL ALMACÉN GENERAL DE EVIDENCIAS DE LA FISCALÍA SECCIONAL NARIÑO**

## **ANA MILENA ALBORNOZ MUÑOZ ELSA YOLANDA CRIOLLO GUERRA MILENA DEL PILAR MOREANO GRANJA**

**Trabajo de grado presentado como requisito parcial para optar por el título de Ingeniera de Sistemas** 

> **Director: Ing. JESUS INSUASTY PORTILLA**

**UNIVERSIDAD DE NARIÑO FACULTAD DE INGENIERÍA PROGRAMA DE INGENIERÍA DE SISTEMAS SAN JUAN DE PASTO 2010** 

# NOTA DE ACEPTACIÓN

Jurado

Jurado

**Director** 

San Juan de Pasto, 8 de febrero de 2010

"Las ideas y conclusiones aportadas en el Trabajo de Grado son responsabilidad exclusiva de los autores."

Artículo 1º del Acuerdo Nº. 324 de octubre 11 de 1966, emanado del Honorable Consejo Directivo de la Universidad de Nariño.

#### **AGRADECIMIENTOS**

Agradecemos a Dios, por ser quien ha estado a nuestro lado en todo momento, brindándonos energía y fortaleza constantes en cada paso durante nuestra carrera.

A nuestros familiares por su apoyo, comprensión y colaboración incondicional y permanente.

Al Ingeniero Jesús Insuasty, Asesor de nuestro proyecto por su tiempo, paciencia y asistencia continúa durante el desarrollo del proyecto.

Al Señor Julio Chamorro Ceballos, Director Administrativo y Financiero de la Fiscalía Seccional Pasto, por permitirnos desarrollar nuestro proyecto en el Almacén General de Evidencias.

A la señora Lorena Patricia Realpe, Jefe del Almacén General de Evidencias por su interés, colaboración y supervisión continua en el desarrollo de este proyecto.

A la señora Elizabeth Patiño Concha, Asistente del Almacén General de Evidencias por su interés y colaboración.

A nuestros amigos y compañeros, por ser partícipes en el proceso de esta etapa de nuestra vida.

A nuestros profesores por compartir con nosotros sus conocimientos y experiencias.

Y a todas aquellas personas que contribuyeron en la realización de este proyecto.

#### **DEDICATORIA**

Dedico este trabajo al Señor Jesucristo por darme fortaleza para seguir adelante. A mi Hija Natalia la pequeña que alegra mi corazón. A Andrés por su amor, apoyo y compañía en cada etapa del camino recorrido juntos. A mis padres Juan y Teresa por su amor apoyo y comprensión. A mis hermanos Estefanía, Jesús y Sebastián por su cariño incondicional. A mi sobrina Valeria por las alegrías vividas. A mi tía Isabel por su apoyo, cariño y comprensión A toda mi familia que me han entregado su amor y su apoyo siempre. A mis compañeras Yolanda y Milena por su comprensión y colaboración. A todas las personas que han creído en mí.

**Ana Milena Albornoz Muñoz** 

Dedico este proyecto y mi carrera universitaria a Dios por ser mi guía en todo momento y brindarme esta oportunidad tan maravillosa. A mis padres Gonzalo Criollo y Alicia Guerra por su amor, comprensión, dedicación y apoyo incondicional cuando más lo necesitaba. A mis hermanos Mario, Jenny y Darío por su cariño y compañía en todos los momentos vividos. A mi Abuelito Vicente Guerra (q.e.p.d) por creer en mí incondicionalmente y brindarme su apoyo moral y económico para cumplir esta meta. A mi abuelita Clotilde Villota por su cariño, comprensión y dedicación. A toda mi familia por estar siempre conmigo brindándome su cariño y apoyo. A mis compañeras Ana Milena y Milena del Pilar por su amistad, comprensión y compañía durante las dificultades y alegrías vividas.

**Elsa Yolanda Criollo Guerra** 

Este trabajo está dedicado a Dios por ser mi guía espiritual en los buenos y malos momentos.

A mis padres: Emilio Moreano (q.e.p.d) y María de Jesús Granja, quienes han sido un apoyo moral y económico para el logro de este propósito.

A mis hermanas Lajas, Francy y Karime por el ánimo y consuelo que me brindaron en aquellos momentos de dificultad que atravesé durante este largo proceso. Al mis compañeras Ana Milena Albornoz y Yolanda Criollo por su esfuerzo y dedicación para el desarrollo de este trabajo.

A mis amigos por ayudarme y brindarme su apoyo incondicional.

**Milena del Pilar Moreano Granja** 

## **CONTENIDO**

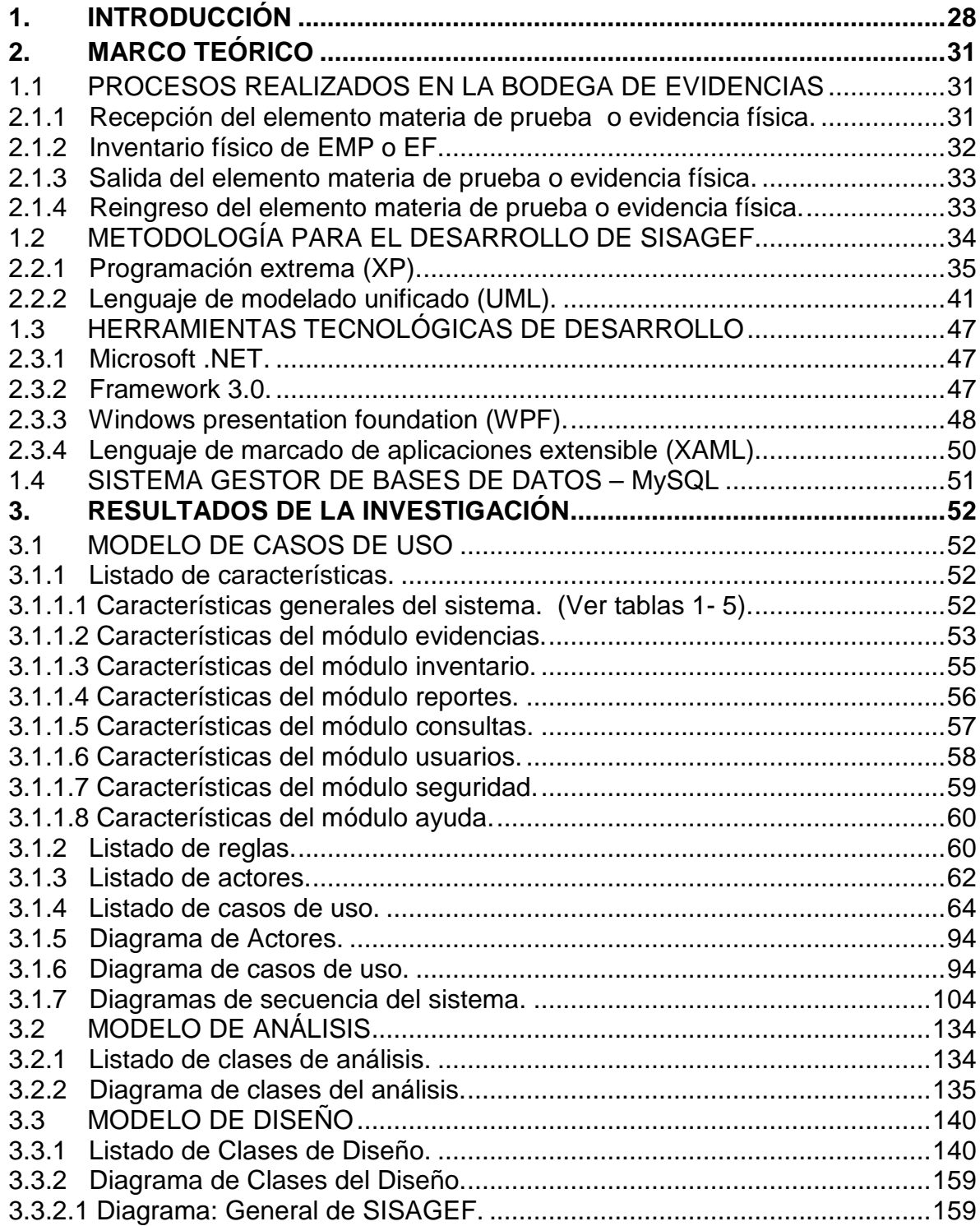

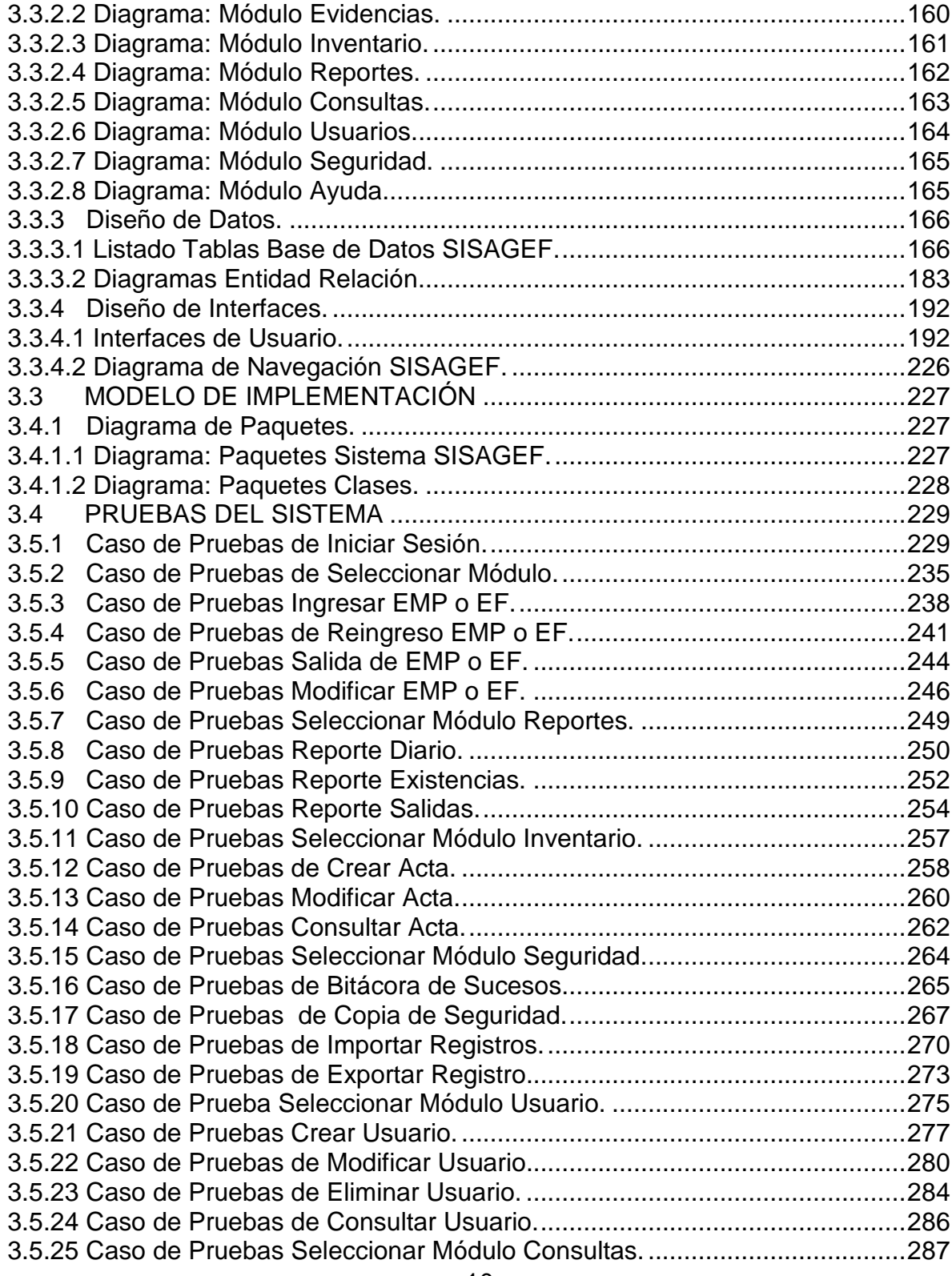

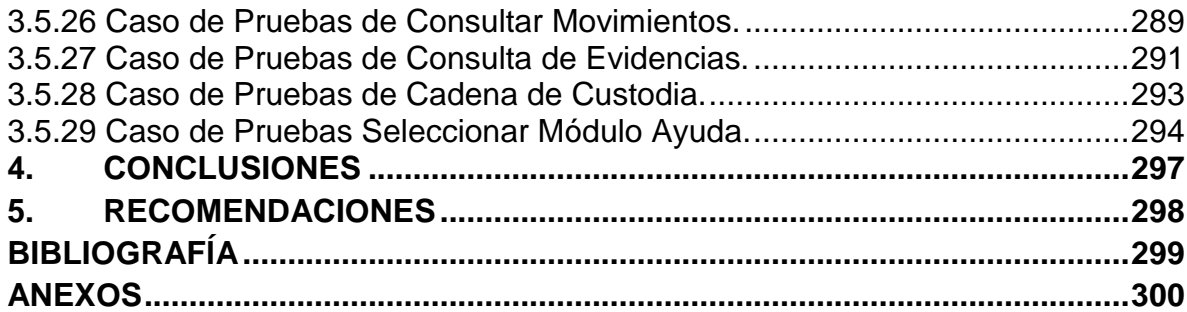

# **LISTA DE TABLAS**

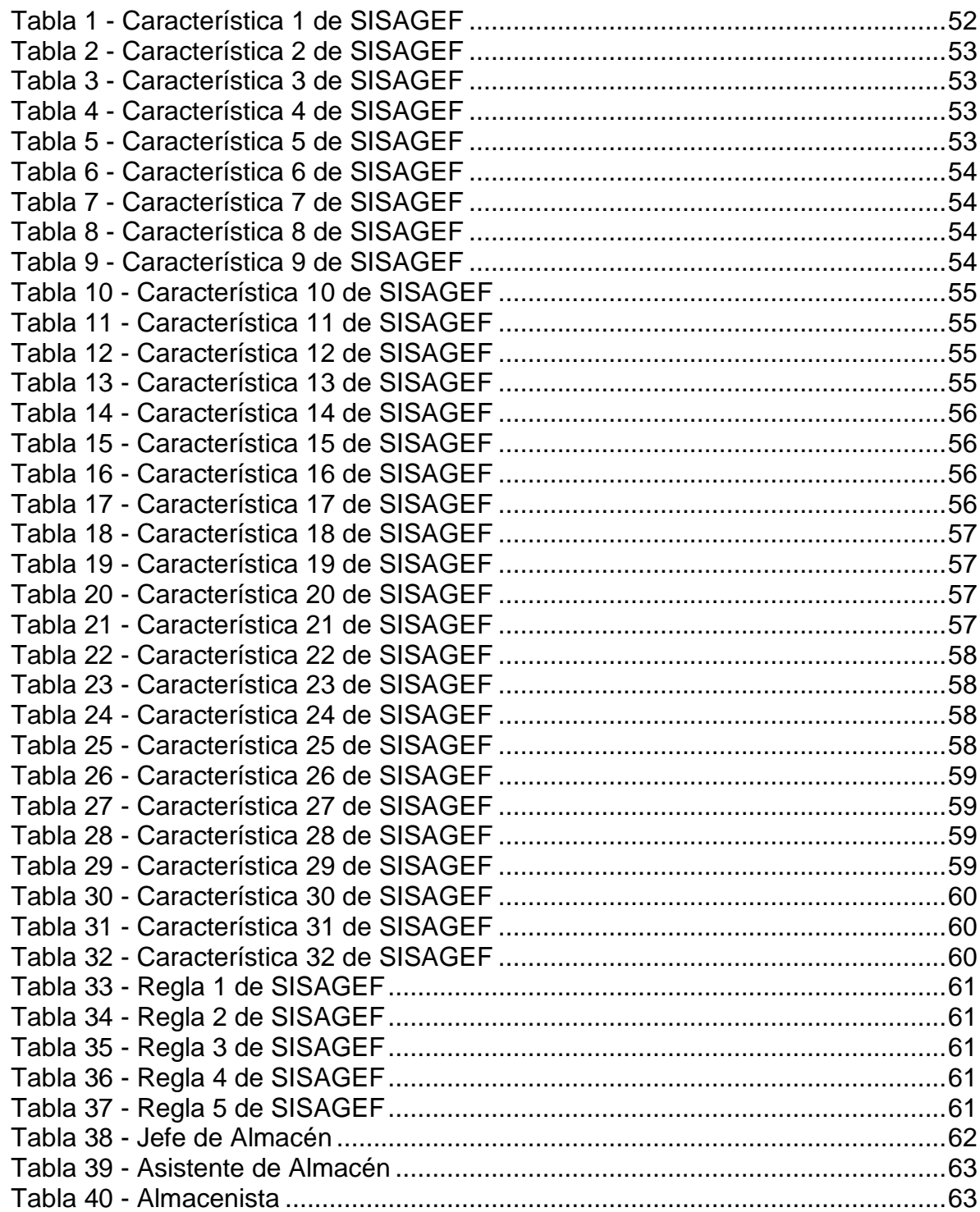

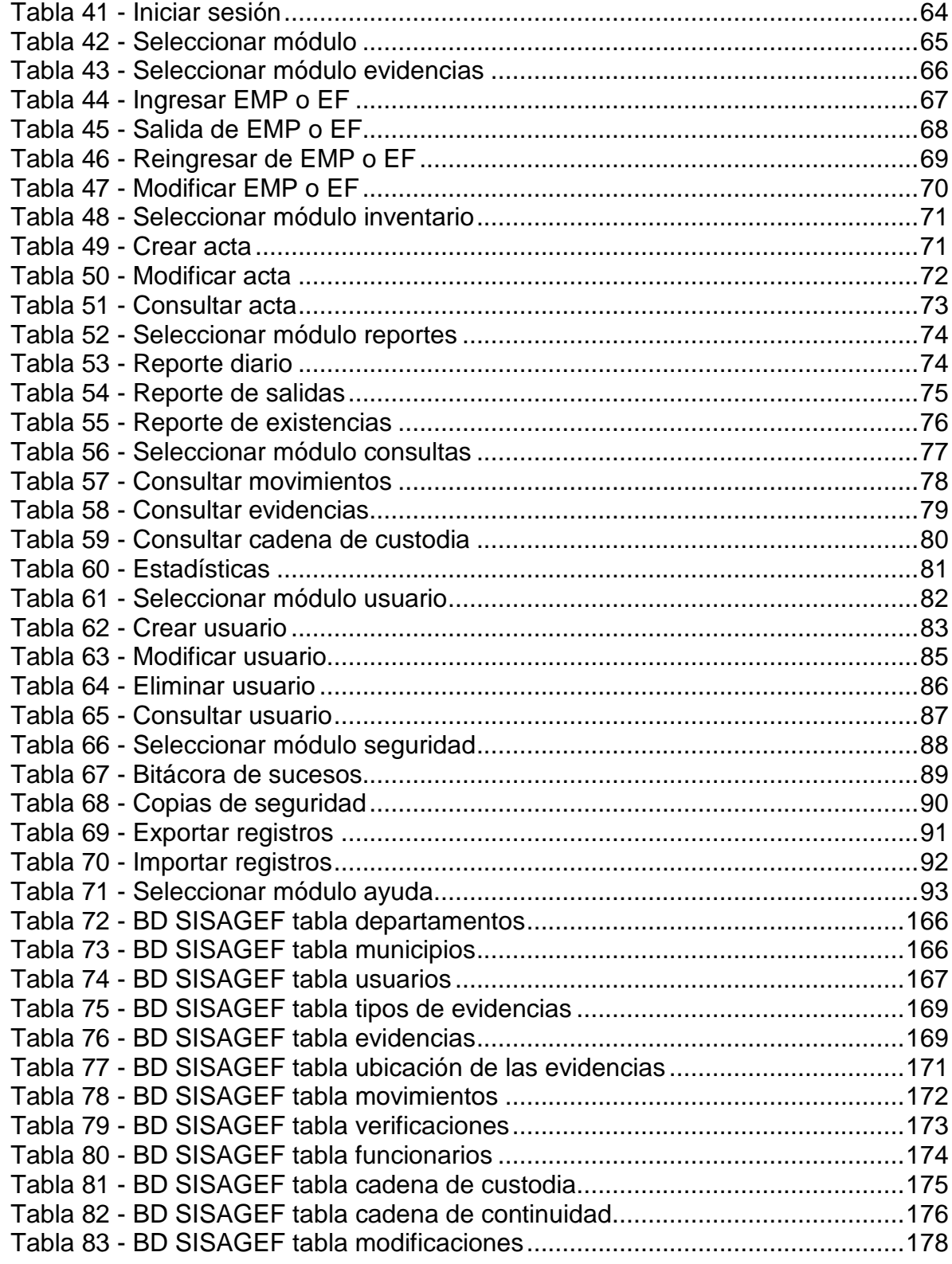

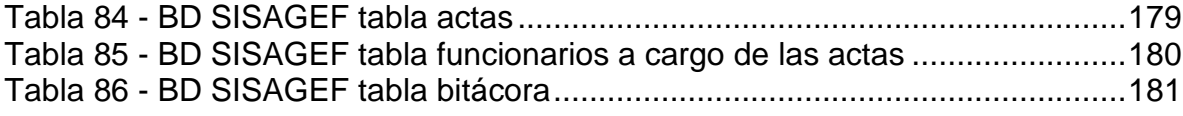

# **LISTA DE ILUSTRACIONES**

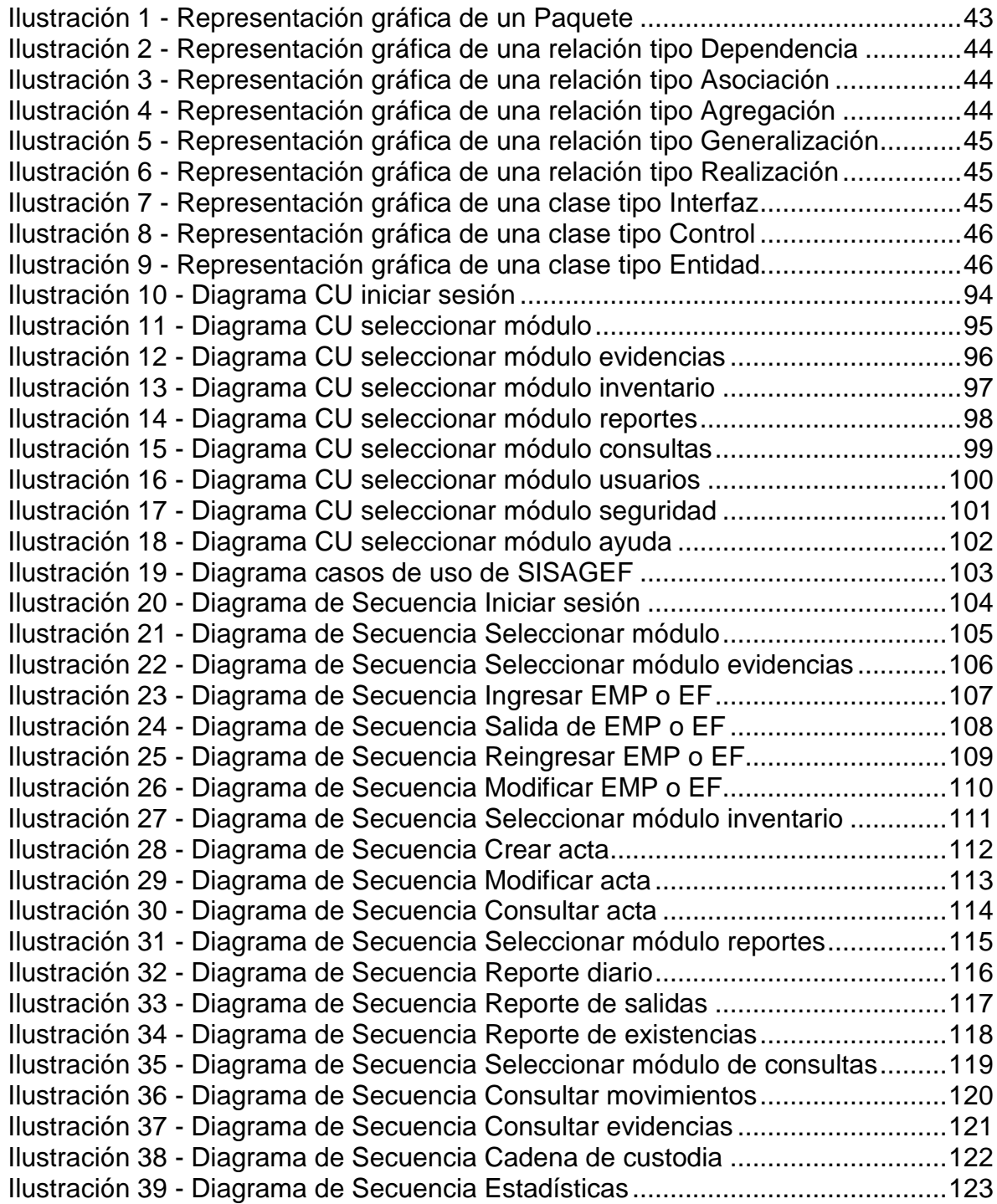

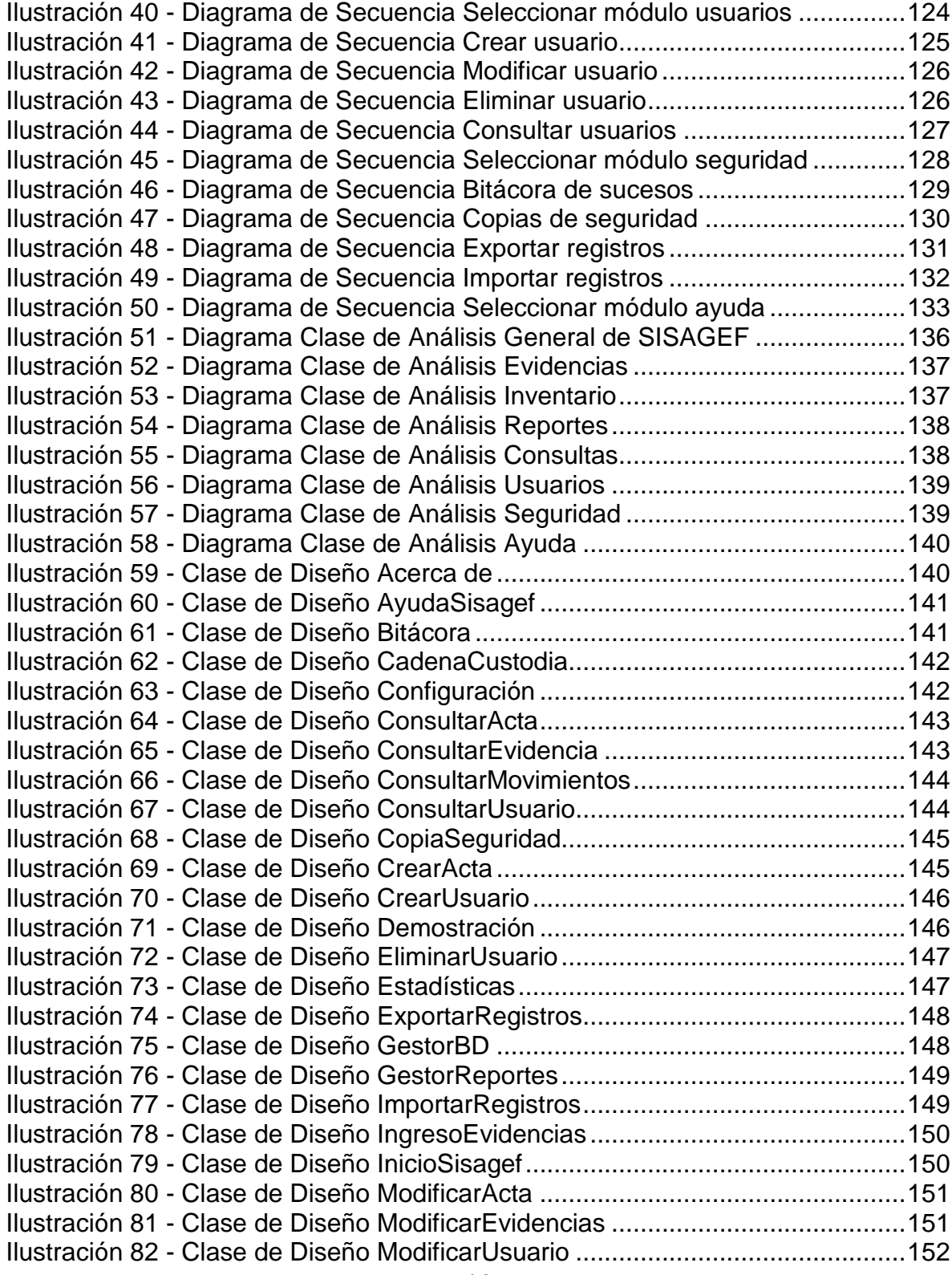

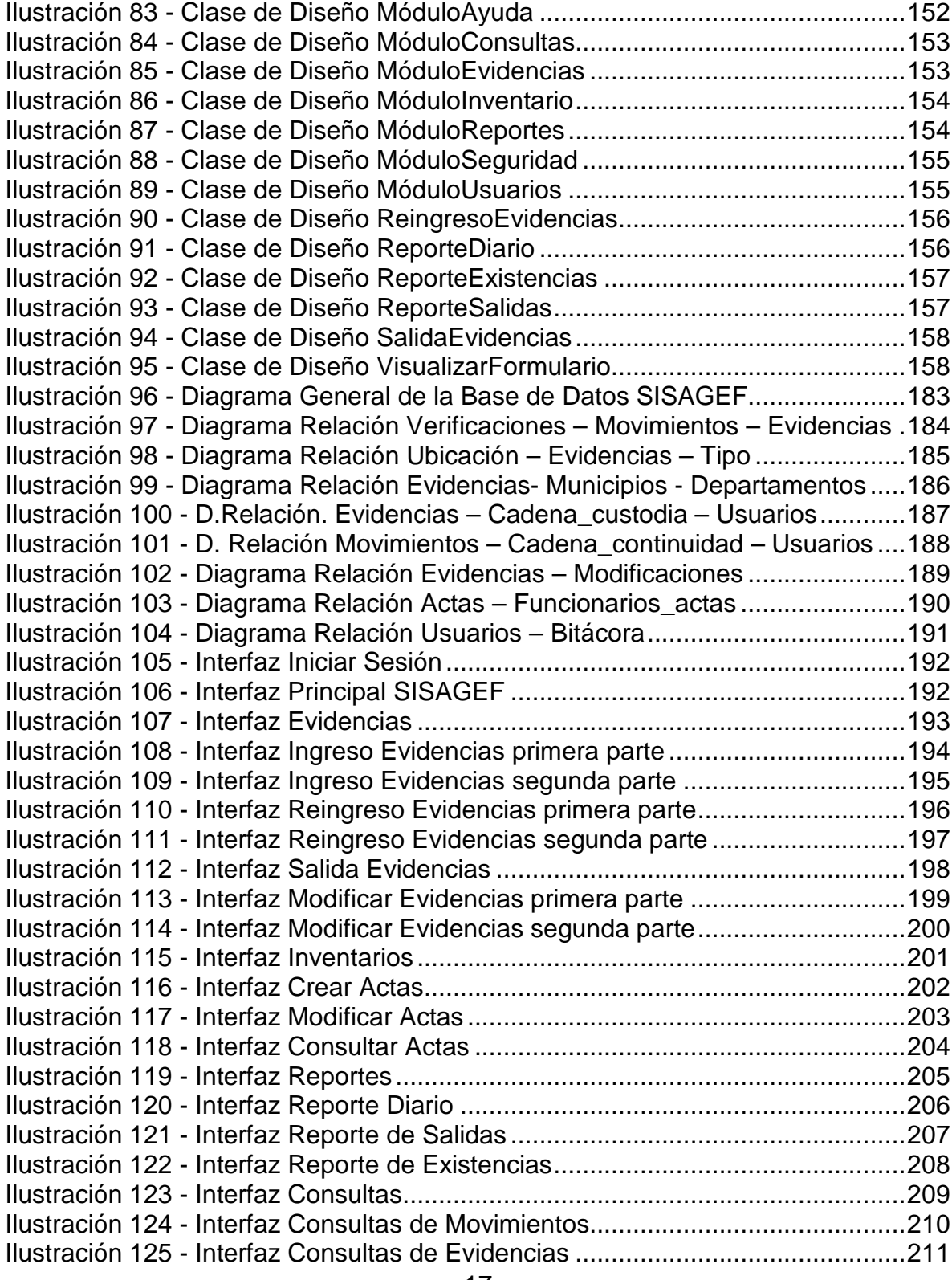

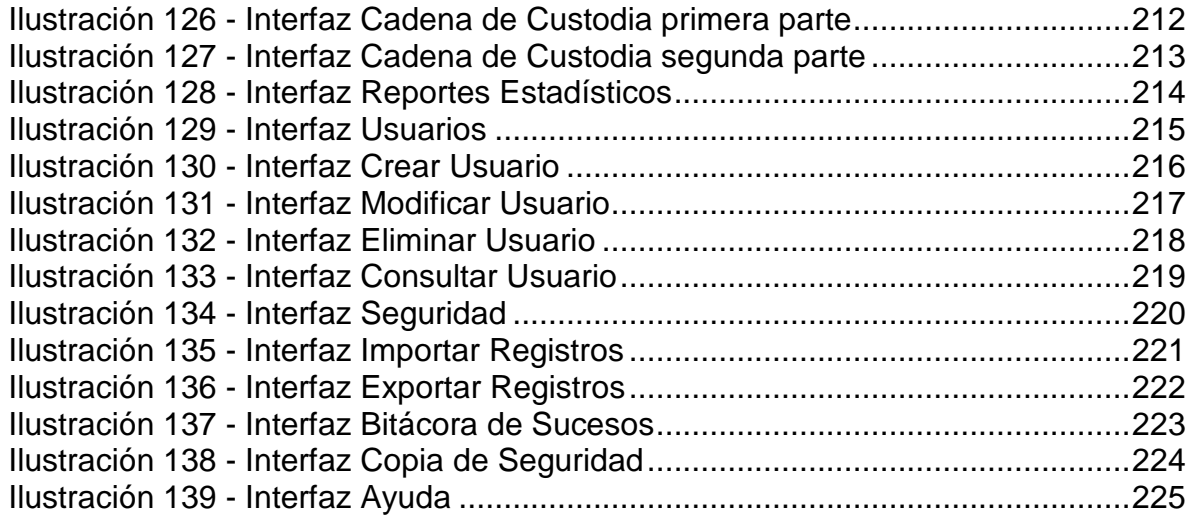

## **LISTA DE ANEXOS**

ANEXO A. MANUAL DE PROCEDIMIENTOS BODEGA DE EVIDENCIAS ANEXO B. MANUAL DEL SISTEMA ANEXO C. MANUAL DE USUARIO

### **GLOSARIO**

- **Acta:** Documento en el cual el redactor de la misma refiere circunstancialmente un hecho, relatando y describiendo la forma de su acontecimiento, el estado de las cosas y las manifestaciones de voluntad de las personas que participaron en el mismo.
- **Almacén de evidencias**: Lugar donde reposan los elementos materiales probatorios y evidencia física, en condiciones ambientales y de seguridad que permitan garantizar la preservación y autenticidad de los mismos. Llamado también Bodega de Evidencias.
- **Almacenamiento:** Bodegaje de los elementos materiales probatorios y evidencia física en los almacenes de evidencias generales y transitorios, teniendo en cuenta las condiciones mínimas necesarias para su conservación y protección.
- **Almacenista:** Es la definición genérica que se le da a las personas encargadas del Almacén de Evidencias.
- **Ambiente:** lugar dispuesto para el almacenamiento de las evidencias, como: Estantería, cuarto de valores, neveras y estibas. Ello quiere decir, que cuando de un mismo caso existan elementos materiales probatorios o evidencias físicas que deban estar en ambientes diferentes se pueden almacenar separadamente.
- **Análisis:** Estudio técnico científico al lugar de los hechos y a los elementos materiales probatorios y evidencia física.
- **Armas:** Instrumentos fabricados con el propósito de producir amenaza, lesión o muerte a una persona. Se incluyen dentro de esta denominación armas individuales (pistola, fusil, metralleta, armas blancas y cortopunzantes) utilizadas por un solo hombre; colectivas (bazooka, mortero y cañón, etc.) y las especiales (atómica, biológica y química).
- **Asistente de almacén:** Es la persona encargada de las funciones operativas del almacén de evidencias.
- **Boletín diario:** Reporte o informe que genera el sistema de información sobre el ingreso y/o salidas de evidencia de la bodega de evidencias.
- **Cadena de custodia:** Proceso ininterrumpido y documentado que permite demostrar la autenticidad de la evidencia física. Garantiza a la administración de justicia que las pruebas son las mismas recolectadas, acreditando su identidad y estado original, condiciones y los cambios hechos en ellas por cada custodio.
- **Contaminación:** Alteración del lugar de los hechos por efecto de la actividad humana o la presencia de agentes externos.
- **Cuarto de valores:** Parte de la bodega donde se almacenan elementos materia de prueba o evidencias físicas que tienen un valor económico, como moneda, joyas, relojes y cualquier otro elemento que por su valor deben gozar de una mayor protección en cuanto a su seguridad. De acuerdo al código establecido por el manual de procedimientos se conoce como CV.
- **Documento:** Escritos, impresos, planos, dibujos, cuadros, fotografías, cintas cinematográficas, discos, grabaciones magnetofónicas, radiografías, talones, contraseñas, cupones, etiquetas, sellos y en general, todo objeto mueble que tenga carácter representativo o declarativo, y las inscripciones en lápidas, monumentos, edificios o similares.
- **Elemento materia de prueba 'EMP' o evidencia física 'EF':** Elementos físicos que se recaudan por un investigador como consecuencia de un acto delictivo, los cuales pueden servir en la etapa del juicio para demostrar que la teoría del caso que se expone ante el juez es cierta y verificable. Elementos relacionados con una conducta punible que sirven para determinar la verdad en una actuación penal.
- **Embalaje:** Es el procedimiento técnico, utilizado para preservar y proteger en forma adecuada los elementos materiales probatorios y evidencia física

encontrados y recolectados en el lugar de los hechos, lugares relacionados o en las diferentes actuaciones de policía judicial, con el fin de ser enviados a los respectivos laboratorios o bodegas de evidencia.

- **Entrepaño:** corresponde al número que se le asigne al estante. Se enumera de abajo hacia arriba.
- **Estantería:** Juego de armarios con anaqueles o entrepaños y por lo común sin puertas. De acuerdo al código establecido por el manual de procedimientos se conoce como E.
- **Estibas:** Elemento de madera, metal o plástico que tiene la bodega de evidencias para almacenar elementos materia de prueba o evidencias físicas que por sus características de peso y tamaño no pueden ser ubicados en la estantería, permitiendo su fácil manipulación. De acuerdo al código establecido por el manual de procedimientos se conoce como ES.
- **Evidencia física:** Todo elemento tangible que permite objetivar una observación y es útil para apoyar o confrontar una hipótesis.
- **Fijar (fijación):** Volver inalterable una imagen. Forma de perpetuar con exactitud el lugar de los hechos y los EMP Y EF relacionados con este. Para ello se usa la fotografía, el vídeo etcétera.
- **Fiscalía General de la Nación:** Es una entidad de la rama judicial del poder público con plena autonomía administrativa y presupuestal, cuya función está orientada a brindar a los ciudadanos una cumplida y eficaz administración de justicia.
- **Informe**: Entiéndase como el documento que rinden los funcionarios de policía Judicial o quienes hagan sus veces por vía de excepción, en el cual se plasman todas las actividades desplegadas durante la indagación e investigación con los requisitos de Ley.
- **Jefe de almacén:** Es la persona encargada de las funciones administrativas y operativas del almacén de evidencias.
- **Nevera:** Sitio de la bodega donde se guardan elementos materia de prueba o evidencias físicas que por su naturaleza requieren para su conservación, condiciones de frío o refrigeración. De acuerdo al código establecido por el manual de procedimientos se conoce como N.
- **NUNC:** Número Único de Noticia Criminal. También llamado Código Único de Noticia Criminal.
- **Reporte de existencias:** Reporte o informe que genera el sistema de información sobre las evidencias que se encuentran almacenadas en la bodega de evidencias.
- **Reporte de salidas:** Reporte o informe que genera el sistema de información sobre las salidas de evidencia en un periodo determinado de la bodega de evidencias.
- **Tramo:** corresponde a la fila o hilera de estantería o de estibas. No aplica para las neveras.
- **Traslado:** Es el movimiento que se hace de los elementos materiales probatorios y evidencia física, de un sitio a otro.
- **Traspaso:** Es el acto por el cual un custodio entrega la guarda y responsabilidad de los elementos materia de prueba y evidencia física a otro custodio.

### **RESUMEN**

Este documento contiene el análisis y diseño del proyecto de grado "Sistema de Información del Almacén General de Evidencia de la Fiscalía Seccional Nariño - **SISAGEF**", y nace para administrar y custodiar los elementos materiales de prueba del almacén general de evidencia de la fiscalía.

Este software contempla los procedimientos que permitirán alcanzar el aseguramiento de las características originales de los elementos materia de prueba o evidencia física en la etapa de almacenamiento y preservación en la bodega de evidencias.

**SISAGEF** es una herramienta constituida por los siguientes módulos: evidencias, inventario, reportes, consultas, usuario, seguridad y ayuda; que en conjunto determinan la adecuada administración de las evidencias dentro del almacén.

Módulo Evidencias: contiene las opciones Ingresar EMP o EF, Salida EMP o EF, Reingreso EMP o EF y Modificar EMP o EF, todos con el fin de verificar, registrar y proteger la información referente a las evidencias.

Módulo Inventario: permite realizar inventarios de las evidencias que administra el almacén y además crear, consultar y modificar las actas generadas con cada inventario.

Módulo Reportes: a través de este Módulo el sistema proporcionará diferentes reportes para ayudar al cumplimiento de las funciones del almacén y así mismo apoyar a la administración en la toma de decisiones.

Módulo Consultas: este Módulo optimiza los procesos de consulta de evidencias, labor esencial dentro del ámbito de trabajo de la administración de los elementos materia de prueba. Este Módulo permite al administrador del almacén consultar información sobre las evidencias almacenadas en la bodega.

Módulo Usuarios: es un Módulo en el cual el jefe del almacén puede crear cuentas de usuarios por cada uno de los funcionarios de la fiscalía que utilicen el sistema.

Módulo Seguridad: facilita la administración de usuarios del sistema, realizar y restaurar copias de seguridad de la base de datos y exportar e importar registros.

Módulo Ayuda: el sistema a través de este Módulo presenta una ayuda del software al usuario con el fin de describir el funcionamiento básico del sistema SISAGEF.

### **ABSTRACT**

This document contains the analysis and design of the project of grade " System of Information of the General Storeroom Evidences of the Fiscally Sectional Nariño – **SISAGEF**", and it is born to administer and to guard the material elements of test of the general storeroom of evidence of the Fiscally.

This software contemplates the procedures that will allow reaching the insurance of the original characteristics of the elements test matter or evidence physics in the storage stage and preservation in the storeroom of evidences.

**SISAGEF** is a tool constituted of the following modules: evidences, inventory, reports, consultations, users, security and help; that on the whole determine the appropriate administration of the evidences inside the storeroom.

Module Evidences: it contains the options to Enter EMP o EF, Exit EMP o EF, to Reenter EMP o EF and to Modify EMP o EF, all with the purpose of verify, to register and to protect the information referring to the evidences.

Module Inventory: it allows realizing inventories of the evidences that the storeroom administers and also to create, to consult, and to modify the documents generate with each inventory.

Module Reports: through this module the system it will provide different reports for to help to the fulfillment of the functions of the storeroom and so to support to the administration in the taking of decisions.

Module Consultations: this module optimizes the processes of consultation of evidences, essential work inside the environment of work of the administration of the elements test matter. This module allows to the administrator of the storeroom consults information about the evidences store in the storeroom.

Module Users: it is a module in which el storeroom's boss cans to create users' account for each of the officials of the Fiscally that they use the system. Module Security: it facilitates the administration of users of the system, to realize and to restore copies of security of the database and to export and to import registers.

Module Help: the system through this module presents a help from the software to the user with the purpose of describing the basic functioning of SISAGEF system.

# **1. INTRODUCCIÓN**

Los sistemas son base para el desarrollo en la vida diaria. A menudo se encuentran tareas que requieren desarrollo y funcionamiento, lo cual obliga a pensar en soluciones que permitan maximizar los beneficios en el desarrollo de todas las actividades en función de los costos monetarios y el tiempo.

Los avances de la tecnología tanto a nivel de hardware como de software, han permitido el desarrollo de nuevas herramientas esto sumado al intercambio rápido, seguro y eficiente de información exige la aplicación adecuada de nuevas tecnologías con el fin de mejorar la prestación de servicios y la relación con los usuarios del sistema.

Impulsados en lo anterior se presenta un proyecto enfocado a un Sistema de Información que contribuye a las instituciones encargadas de la custodia de evidencias (en este caso el Almacén General de Evidencias de la Fiscalía Seccional Nariño), a registrar, procesar y conservar la información de todos los elementos que se consideren probatorios y garantizar que los procesos de manipulación de evidencia se hagan conforme el Código de Procedimiento Penal lo indica en el Manual de Procedimientos del Sistema de Cadena de Custodia y dentro del marco de Gestión Seguridad y Control.

Los procesos que se realizan en el Almacén de Evidencia y que se tuvieron en cuenta en este proyecto son: Recepción, Inventario Físico, Salida y Reingreso de los Elementos Materia de Prueba o Evidencia Física de la Bodega<sup>1</sup>.

Por consiguiente en el desarrollo del Sistema de Información para la Administración del Almacén General de Evidencias de la Fiscalía Seccional Nariño - SISAGEF se tomaron en cuenta todos los procesos que se realizan en el Almacén General de Evidencias, teniendo como resultado un sistema con siete módulos: Evidencias, Inventario, Reportes, Consultas, Usuarios, Seguridad y Ayuda; y está dirigido principalmente a servidores públicos que tengan a cargo la administración del Almacén General de Evidencia de la Fiscalía del Departamento de Nariño, y todos aquellos servidores que efectúen los traslados y traspasos de los elementos materia de prueba o evidencia física en dichas bodegas.

 1 Anexo A: Manual de procedimientos Bodega de Evidencias.

De acuerdo a las revisiones realizadas, existe un sistema conocido como SPOA, que funciona a través de la página Web de la Fiscalía General de la Nación, éste permite a todos los peritos del país registrar la continuidad de cadena de custodia de los casos que conciernen a esta institución.

En el caso de la Seccional Nariño, el Almacén General de Evidencia no cuenta con un sistema propio que le permita tratar adecuadamente los datos pertenecientes a los Elementos considerados Materia de Prueba y por ende no posee una Base de datos con la información de las evidencias de los casos pertenecientes a la región.

Actualmente en el Almacén General de Evidencia de la Fiscalía Seccional Nariño todo el registro de evidencias se hace en la aplicación Microsoft Excel, y la evidencia se almacena dentro de armarios, estanterías y neveras; realizando los procesos de registro, procesamiento y búsqueda de la siguiente forma:

- Recepción de la evidencia.
- Verificar estado de embalaje y correcto diligenciamiento de rotulo y registro de cadena de custodia.
- Registrar el ingreso del EMP o EF con fecha, NUC, nombres y apellidos de quien entrega y quien recibe el EMP o EF en Excel como en el SPOA.
- Almacenar el EMP o EF según el caso por Número de orden.
- Consulta de Evidencias a través del Sistema SPOA.

Todo lo anteriormente mencionado trae como consecuencia la inconformidad de las personas que solicitan el servicio a la entidad, también se genera desconfianza y lo más importante, las evidencias corren el riesgo de ser alteradas o perderse.

Para el desarrollo del Sistema de Información para la Administración del Almacén General de Evidencias de la Fiscalía Seccional Nariño se plantearon los siguientes objetivos:

**Objetivo general.** Mejorar el manejo de la información sobre los Elementos Materia de Prueba de acuerdo a los lineamientos estipulados en el Manual de Procedimientos del sistema de Cadena de Custodia a través de la sistematización del Almacén General de Evidencia de la Fiscalía Seccional Nariño.

#### **Objetivos específicos.**

- Garantizar la protección de la información referente a los Elementos considerados Materia de Prueba a través de la utilización de nuevas tecnologías.
- $\checkmark$  Garantizar el cumplimiento de las normas estipuladas por La Fiscalía que son aplicadas en las diferentes tareas realizadas en el Almacén General de Evidencia mediante el análisis exhaustivo de los procesos y subprocesos de acuerdo a los parámetros exigidos por la Ingeniería de Software.
- $\checkmark$  Agilizar los procesos de Registro, Procesamiento, Búsqueda y Custodia de los Elementos Materia de Prueba.

## **2. MARCO TEÓRICO**

## **1.1 PROCESOS REALIZADOS EN LA BODEGA DE EVIDENCIAS**

Los procesos que se realizan en el Almacén de Evidencia y que se tuvieron en cuenta en este proyecto son:

## **2.1.1 Recepción del elemento materia de prueba o evidencia física.**

- $\checkmark$  Recepción y verificación de la Evidencia (debidamente embalado, sellado y rotulado) y el correcto diligenciamiento del formato de registro de continuidad de cadena de custodia.
- $\checkmark$  Toma de fotografia o vídeo de La EMP o EF, exista o no alteraciones.
- $\checkmark$  Posteriormente se registra el ingreso del EMP o EF en libro radicador con la siguiente información: Fecha (dd, mm, aa) y hora de recibo en formato militar, Código único noticia criminal, Descripción del EMP o EF que se recibe, nombres y apellidos de quien entrega y quien recibe el EMP o EF, Firmas de quien entrega y recibe, Número de fotografía o vídeo que le correspondió.
- $\checkmark$  Determinar el sitio de ubicación exacta del EMP o EF para su conservación y almacenamiento (Cuarto de valores, nevera, estantería o área de estibas). Ubica físicamente la caja en su sitio. Registra ubicación en registro de continuidad de cadena de custodia. Registra ubicación en registro de continuidad de cadena de custodia.
- $\checkmark$  Digitar en el sistema de información, el ingreso a la Bodega del EMP o EF.
- $\checkmark$  Marcar la caja o contenedor con el número único de la noticia criminal al que corresponde el EMP o EF. Dicho número se lo complementa con los dígitos de la posición que le fue asignada a la caja dentro de la bodega para su almacenamiento, utilizando la metodología establecida para ello.
- $\checkmark$  Generar el reporte de boletín diario.

#### **2.1.2 Inventario físico de EMP o EF.**

- $\checkmark$  Establecer fecha de corte y cronograma para realizar inventario físico y/o selectivo; precisando recursos necesarios y tiempo a emplear, teniendo en cuenta que ello no entorpezca la prestación del servicio.
- $\checkmark$  Generación del reporte de existencias de EMP o EF, con la fecha de corte establecida para la realización del inventario físico; haciendo uso del sistema de información que disponga la bodega el SPOA.
- $\checkmark$  Determinar faltantes y sobrantes de EMP o EF. En esta actividad se debe descontar o sumar según sea el caso, la cantidad de EMP o EF que ingresaron o salieron de la bodega durante la realización del inventario, por cuanto se pueden modificar los resultados obtenidos.
- $\checkmark$  Elaborar acta del inventario, la firma y pasa al Jefe de Bodega. El acta debe contener como mínimo, lo siguiente: Fecha de realización del inventario, Nombres completos, identificación y cargo de quienes intervinieron en el inventario, Manifestación sobre el resultado del inventario ( ajustado, con sobrante o con faltante), Descripción del EMP o EF que presenta diferencia y valorizado si hay lugar a ello, Fecha de elaboración del acta, Firma de quienes intervinieron.
- $\checkmark$  Realizar las correcciones en el acta que el jefe de bodega le indique y la firma.
- $\checkmark$  Si el acta contiene faltantes, enviar copia de ésta al Fiscal que conoce de la actuación judicial a la cual corresponde el EMP o EF que falta, para que promueva las investigaciones a que haya lugar. Cuando el acta contiene

sobrantes, determinar a que actuación judicial pertenece y solicita al asistente de bodega efectuar el registro del EMP o EF en el sistema de información de la bodega. Sin importar la situación del acta de inventario, enviar su original a contabilidad y guardar una copia de ella, en el archivo de gestión de la bodega.

 $\checkmark$  Efectuar el registro del EMP o EF sobrante en el sistema de información electrónico de la bodega SPOA.

#### **2.1.3 Salida del elemento materia de prueba o evidencia física.**

- $\checkmark$  Recibir autorización del fiscal y/o juez y a la persona autorizada para efectuar la salida temporal o definitiva del EMP o EF.
- $\checkmark$  Buscar la ubicación del EMP o EF en el sistema de información y autorizar para hacer entrega del mismo a la persona autorizada.
- $\checkmark$  Establecer la ubicación del EMP o EF al interior de la bodega, utilizando el sistema de información.
- $\checkmark$  Registrar en el sistema de información la salida temporal o definitiva del EMP o EF de la bodega.
- $\checkmark$  Generar reporte boletín diario de salidas de EMP o EF.
- $\checkmark$  Realizar ajustes si hay lugar a ello y archivar el boletín diario.
- $\checkmark$  Cuando se trata de disposición final enviar registro de continuidad a la autoridad que la dispuso y archivar autorización en archivo de gestión. En caso contrario, archivar autorización en archivo de gestión.

#### **2.1.4 Reingreso del elemento materia de prueba o evidencia física.**

 Verificar el estado del embalaje, del sello y del registro de continuidad de cadena de custodia. En caso de observar alteraciones, procede a documentarlas mediante descripción de las mismas en el formato de continuidad de cadena de custodia.

- $\checkmark$  Toma fotografia o vídeo del EMP o EF, exista o no alteraciones.
- $\checkmark$  Registrar el reingreso del EMP o EF en libro radicador con la siguiente información: Fecha (dd, mm, aa) y hora de recibo en formato militar, Descripción del EMP o EF que se recibe, Nombres y Apellidos de quien entrega y quien recibe el EMP o EF, Firmas de quien entrega y recibe, Número de fotografía o vídeo que le correspondió. Deja constancia del traspaso del EMP o EF con su firma en el registro de continuidad de cadena de custodia, en presencia de quien le entrega.
- Determinar en el sistema de información el sitio de ubicación exacta que le correspondió en la bodega al ingresar por primera vez el EMP o EF (Cuarto de valor es, nevera, estantería o área de estibas). Ubicar físicamente en su caja el EMP o EF.
- $\checkmark$  Digitar en el sistema de información, el reingreso a la bodega del EMP o EF.

Para mayor información véase anexo A: Manual de Procedimientos Bodega de Evidencias.

### **1.2 METODOLOGÍA PARA EL DESARROLLO DE SISAGEF**

El proyecto de Sistematización del Almacén General de Evidencia de la Fiscalía Seccional Nariño - SISAGEF se desarrolló bajo la metodología de Programación Extrema, esta es una de las metodologías de desarrollo más exitosa en la actualidad, utilizada para proyectos de corto plazo, poco equipo y cuyo plazo de entrega es inmediata, además integra muchos de los principios fundamentales de las metodologías de tradicionales para el desarrollo de software. Por consiguiente se modelo bajo los lineamientos del Lenguaje Unificado de Modelado (UML) que, a su vez, se basa en el paradigma de programación Orientado a Objetos.

A continuación se explicará en qué consisten cada una de estas herramientas del análisis, diseño y modelado de sistemas computacionales.

**2.2.1 Programación extrema (XP).** La metodología consiste en una programación rápida o extrema, cuya particularidad es tener como parte del equipo, al usuario final, pues es uno de los requisitos para llegar al éxito del proyecto.

Además esta metodología a diferencia de otras, es que trabaja con test (para encontrar errores) y con la experiencia del cliente para así minimizar el tiempo de trabajo en el proyecto.

Lo fundamental en este tipo de metodología es:

- La comunicación, entre los usuarios y los desarrolladores.
- La simplicidad, al desarrollar y codificar los módulos del sistema.
- La retroalimentación, concreta y frecuente del equipo de desarrollo, el cliente y los usuarios finales.

La Programación Extrema integra los principios fundamentales de las metodologías tradicionales ya conocidos, permitiendo así un mejor desempeño en el desarrollo de software.

Uno de los aspectos fundamentales de la programación extrema es la planificación iterativa a la par con el diseño y codificación del software teniendo en cuenta que con cada caso de uso requerido por el usuario, se presenta una etapa de planificación, diseño, codificación, pruebas unitarias realizadas por los desarrolladores y presentación al usuario de una pequeña versión para pruebas funcionales lo que permite un mejor control de errores y una comunicación continua con el usuario.

El cliente se encuentra mucho más cercano al proceso de desarrollo. Se elimina la fase inicial de captura de requisitos y se permite que éstos se vayan definiendo de una forma ordenada durante el tiempo que dura el proyecto. El proceso de captura de requisitos de XP gira en torno a una lista de características que el cliente desea que existan en el sistema final.

Cada una de estas características recibe el nombre de historias de usuarios y su definición consta de dos fases: En la primera fase el cliente describe con sus propias palabras las características y el responsable del equipo de desarrollo le informa de la dificultad técnica de cada una de ellas y por lo tanto de su coste.

A través del diálogo resultante el cliente deja por escrito un conjunto de historias y las ordena en función de la prioridad que tienen para él. En este momento ya es posible definir unos hitos y unas fechas aproximadas para ellos. La segunda fase consiste en coger las primeras historias que serán implementadas (primera iteración) y dividirlas en las tareas necesarias para llevarlas a cabo.

En cada iteración se repetirá esta segunda fase para las historias planificadas para ella. Este proceso es una de las principales diferencias con las metodologías tradicionales. Aunque las historias de usuarios guardan cierta relación con otras técnicas como los casos de uso de UML, su proceso de creación es muy diferente. En lo que al cliente se refiere no se le exige que especifique exactamente lo que quiere al principio con un documento de requisitos de usuario. La parte que se mantiene con este documento es que es el cliente el que tiene que escribir lo que quiere, no se permite que alguien del equipo de desarrolladores lo escriba por él.

Por otra parte el trabajo en parejas es otro de los aspectos fundamentales de esta metodología, lo que permite codificar y diseñar las pruebas unitarias al tiempo y por supuesto encontrar los errores mas fácilmente logrando evaluar continuamente el diseño y recodificar si es necesario.

Un proyecto XP comienza con un periodo de exploración. El objetivo de la exploración es identificar, priorizar y estimar los requisitos. Una vez que se haya identificado requisitos suficientes como para proporcionar el sistema mas pequeño posible que aporta valor al cliente, se planifica la primera versión. Conforme transcurre el tiempo, otras exploraciones proporcionan más requisitos y se planificaran otras versiones.

Las versiones se dividen en varias iteraciones. Se escribe software en cada iteración, y cada iteración entrega algo de valor al cliente. $2$ 

 2 Tomado del libro Una explicación de la Programación Extrema. Aceptar el cambio, K. Beck
**Exploración:** La exploración da lugar a un documento de requisitos. Los programadores y el cliente se reúnen y discuten las necesidades del cliente. El cliente escribe historias que describen estas necesidades. En la discusión con el cliente, los programadores eliminan la ambigüedad de las historias y aseguran que estas puedan ser estimadas y probadas. Los clientes se aseguran de que las historias sean significativas en términos de valor para su negocio.

Las historias se escriben normalmente en tarjetas. No contiene mucho texto. Más bien sirven como recordatorio de las conversaciones mantenidas entre los programadores y el cliente. Más adelante, durante cada iteración, el cliente proporciona un detalle escrito sobre las historias por medio de pruebas de aceptación.

La estimación de las historias se escriben en las tarjetas y las hacen únicamente los programadores. Son expresadas en unidades arbitrarias de esfuerzo y son proporcionales a la cantidad de tiempo que llevara la tarea. Algunos programadores utilizan la semana ideal de programación.

Una historia debe ser lo suficientemente pequeña como para que el equipo de trabajo la desarrolle durante una iteración (una a tres semanas). Las historias pequeñas son mejores que las grandes. Una historia debe ser probada.

Una Semana ideal de programación es la cantidad de trabajo que puedes realizar durante una semana sin llamadas telefónicas, sin reuniones, sin tener que trabajar con nadie.

El cliente debería ser capaz de especificar las pruebas de aceptación que verifiquen que la historia es correcta y completa.

Superar estas pruebas es la definición de haber concluido una historia. Finalmente, el cliente debe ser capaz de priorizar cada historia. Una historia debería tener una única responsabilidad que condujese a una única prioridad. Si partes de que una historia es más importante que otras, la historia se debería dividir en dos o más historias.

**Punto de Fijación:** Durante la exploración, o en cualquier otro momento que el equipo necesite resolver incertidumbres o mitigar el riesgo, ellos pueden preparar un punto de fijación. Un punto de fijación es una prueba muy rápida que lleva a profundizar sobre el aspecto en cuestión.

Por ejemplo, si nunca has enviado un correo electrónico desde un servlet, probablemente no serás capaz de estimar cuanto tiempo te llevara. En vez de estar adivinando, ejecutaras un punto de fijación. Escribes código desechable que pruebe que puedes enviar ese correo electrónico. Entonces serás capaz de estimar la tarea real.

**Planificación de la Versión:** Un Proyecto XP se divide en una serie de versiones. Cada versión proporciona un valor de negocio al cliente. Cuando se planifica una versión el cliente selecciona las historias que serán implementadas. Esta selección puede que no sea la más eficiente desde el punto de vista técnico, pero asegura que cada versión proporciona el máximo valor al negocio. El valor de negocio deja a un lado la eficiencia técnica.

Una versión normalmente lleva de uno a tres meses. Cuanto más corta es la versión, más rápidamente se conseguirá realimentación. Sin embargo, una versión también debe proporcionar valor al negocio, y el negocio debe ser capaz de absorber el valor. Al final el cliente decide como de larga será la versión.

Cuando se planifica una versión, hay que seguir una regla sencilla. El equipo no puede comprometerse a hacer más trabajo que el que había hecho en la versión anterior. Este trabajo se mide en términos de estimación que se escriben en las tarjetas. La suma de estos números en una versión se conoce como la velocidad de la versión. Para la primera versión el equipo elige una velocidad razonable pero arbitraria. "Arbitraria" pues no se basa en medidas reales.

Muchos proyectos fijan la duración de la versión y eligen historias para que encajen. Otros proyectos pueden escoger varias historias y ajustar la duración; sin embargo, esto lleva a menudo a versiones mas largas, que pueden ser difíciles de gestionar.

Esta técnica delimita la responsabilidad entre el cliente y los programadores. El cliente decide el contenido. Los programadores proporcionan las estimaciones. La velocidad sencillamente es la cantidad de trabajo realizado en versiones anteriores. No se permite que el cliente influya en las estimaciones, ni a los

programadores cambiar el contenido, y a nadie hacer segundas conjeturas de la velocidad.

**Planificación de la Iteración:** Una versión se descompone en iteraciones de una a tres semanas de duración. La longitud de la iteración se elige al principio del proyecto y permanece constante después.

El equipo comienza planificando la iteración dándole al cliente una estimación. Esta estimación es la cantidad de trabajo que los desarrolladores piensan que pueden conseguir hacer. Esta cantidad se expresa en las mismas unidades que las estimaciones de las historias.

De nuevo se aplica una regla sencilla: la cantidad de trabajo que los desarrolladores pueden comprometer en una iteración es la misma que pudieron hacer en la última iteración. Para la primera iteración se proporciona una estimación arbitraria razonable. Será errónea, pero en las siguientes iteraciones se corregirá rápidamente.

El cliente elige las historias que se implementaran completamente en la iteración y acepta no cambiar o añadir nada hasta que la iteración se complete. El cliente también especifica las pruebas de aceptación que indican la terminación satisfactoria de las historias.

Los programadores dividen las historias en tareas y determinan su orden de implementación. La duración de las tareas no debe ser superior a uno o dos días. Las tareas no son asignadas, los programadores se comprometen con aquellas en las que quieren trabajar. Ninguna tarea se puede dejar sin elegir. Los programadores estiman las tareas que eligen considerando aquellas que ellos han concluido en la última iteración. No se permite que los programadores se responsabilicen de más tareas que las que han completado en la última iteración, por lo que puede ser necesaria una nivelación.

Las estimaciones se suman y se comparan con la duración de la iteración. Si hay mucho mas trabajo a realizar, el cliente decide que trasladara de esta iteración a la siguiente. El cliente puede trasladar historias enteras o parciales a la futura iteración. Si las estimaciones no completan la iteración, el cliente suministra mas historias.

De nuevo hay una delimitación de responsabilidad. Los clientes eligen el contenido (historias) y especifican los criterios de terminación (pruebas de aceptación). Los programadores proporcionan las estimaciones y eligen la estrategia de implementación.

**Desarrollo:** Aunque los programadores hayan tomado a nivel individual la responsabilidad de las tareas, todo el software de producción se escribe por parejas de programadores. Cada pareja trabaja en una estación de trabajo, compartiendo el teclado.

Las parejas normalmente se separan después de unas pocas horas y se forman parejas diferentes. Las parejas se forman cuando un programador pide ayuda a otro. La regla es: Cuando te requieran, no puedes decir que no. Sin embargo, si ayudas, es normal esperar que te ayuden.

El software se desarrolla para un caso de prueba cada vez. La pareja decide sobre que parte de la tarea trabajan y diseñan el caso de prueba que la verifique. Entonces la pareja escribe el código que pase ese caso de prueba. Cuando se pase el caso de prueba, toman el siguiente caso de prueba.

Estos episodios de desarrollo/prueba son muy pequeños, normalmente de cinco a diez minutos. Ellos continúan hasta que todos los casos de prueba para la tarea se han escrito y pasado.

Las pruebas son tan importantes como la producción del código. Son reunidas en las pruebas de unidad y se ejecutan cada vez que se cambia el código. Se deben pasar todas las pruebas tanto antes como después de que el código sea integrado en el sistema principal. En la práctica, los programadores ejecutan frecuentemente las pruebas para asegurarse de que no han estropeado algo de forma inadvertida. Los programadores siguen las siguientes reglas sencillas:

Los programadores no se anticipan a las historias o características futuras. Escriben solamente el código que se necesita completar para la tarea en cuestión.

- Los programadores practican frecuentemente la recodificación (refactoring)<sup>3</sup>, con objeto de mantener el código tan claro y simple como sea posible. No se permite la duplicación de código. Cuando se encuentra, se elimina mediante la creación de las abstracciones necesarias.
- La integración se realiza con la frecuencia que sea posible, al menos una vez por día y a menudo, más frecuentemente.
- Los programadores no son propietarios del código que escriben o modifican. Cualquier pareja puede verificar y modificar cualquier Módulo por cualquier razón.

Los programadores mantienen una velocidad de esfuerzo sostenible. No se les permite que hagan horas extras durante dos o más semanas seguidas.<sup>4</sup>

**2.2.2 Lenguaje de modelado unificado (UML).** UML es la herramienta más utilizada para el modelado de sistemas. Nació en la empresa Rational Software Co, quien se puso en la tarea de crear una notación unificada en la qué basar la construcción de sus herramientas CASE.

En el proceso de creación de UML han participado, empresas de gran peso en la industria como Microsoft, Hewlett-Packard, Oracle e IBM, así como grupos de analistas y desarrolladores; y su desarrollo fue encabezado por: Grady Booch, Ivar Jacobson y Jim Rumbaugh. Uno de los objetivos principales de la creación de UML era posibilitar el intercambio de modelos entre las distintas herramientas CASE orientadas a objetos del mercado.

UML combina notaciones provenientes del modelo orientado a objetos, el modelo de datos, el modelo de componentes y modelo de flujos de trabajo, y la principal característica es que está dirigido por casos de uso y se centra en la arquitectura.

Esta combinación da origen a tres clases de bloques de construcción que son:

 3 Refactoring: Improving the design of existing code. Fowler, M 1999 4 Tomado del libro La Programación Extrema en la practica, J. Newkirk/R. C. Martin

- **Elementos**: los elementos son abstracciones de cosas reales o ficticias como objetos o acciones.
- **Relaciones**: formas de relacionar los elementos entre sí.
- **Diagramas:** son colecciones de elementos con sus relaciones.

Profundizando un poco más en los diagramas. Un diagrama es la representación gráfica de un conjunto de elementos con sus relaciones, ofrece una vista del sistema a modelar. Para poder representar correctamente un sistema, UML ofrece una amplia variedad de diagramas para visualizar el sistema desde varias perspectivas.

Los diferentes tipos de diagramas que se utilizan en UML, son:

- Diagrama de Casos de uso
- $\checkmark$  Diagrama de clases
- Diagrama de Objetos

## **Diagramas de Comportamiento**

- $\checkmark$  Diagrama de Estados
- Diagrama de Actividad

## **Diagramas de Interacción**

- Diagrama de secuencia
- Diagrama de colaboración

## **Diagramas de Implementación**

 $\checkmark$  Diagrama de Componentes

## $\checkmark$  Diagrama de Despliegue

Los diagramas más utilizados en el modelado de sistemas como SISAGEF son:

- **Diagrama de Casos de Uso**: Muestra la relación entre los actores y los casos de uso del sistema. Representa la funcionalidad que ofrece el sistema en lo que se refiere a su interacción externa. Se define un caso de uso como cada interacción supuesta con el sistema a desarrollar, donde se representan los requisitos funcionales. Es decir, se está diciendo lo que tiene que hacer un sistema y cómo.
- **Diagrama de clases:** Muestra un conjunto de clases, interfaces y sus relaciones, es el diagrama más común a la hora de escribir un diseño de los sistemas orientados a objetos.
- **Diagrama de secuencia:** Se muestra en la interacción entre los actores y los objetos que componen un caso de uso o una operación.

Todos estos diagramas deben organizarse en paquetes. Un **paquete** es un mecanismo de propósito general para organizar elementos en grupos; elementos estructurales, elementos de comportamiento, etc. Un paquete es puramente conceptual, es decir que solo existe en el tiempo de desarrollo. Gráficamente un paquete se visualiza como una carpeta, incluyendo normalmente su nombre y en ocasiones su contenido. (Ver ilustración 1).

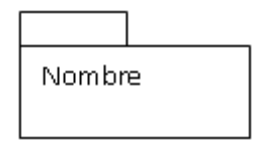

## **Ilustración 1 - Representación gráfica de un Paquete**

**Relaciones:** En UML existen cuatro tipos de relaciones: dependencia, asociación, generalización y realización.

• **Dependencia**: es una relación semántica entre dos elementos. en la cual el cambio de un elemento puede afectar la semántica de otro, se representa gráficamente de la siguiente manera:

## **Ilustración 2 - Representación gráfica de una relación tipo Dependencia**

• **Asociación**: es una relación estructural que describe cómo una clase está asociada a otra al tener en sus atributos objetos de dicha clase. Existe una relación de asociación especial denominada agregación. (Ver ilustración 3).

 $rac{0..1}{\text{patron}} \frac{*}{\text{empleado}}$ 

## **Ilustración 3 - Representación gráfica de una relación tipo Asociación**

• **Agregación**: es una relación de asociación que sirve para indicar que la asociación es de composición, es decir, que un objeto está compuesto por otro. La diferencia de la asociación y la agregación es prácticamente conceptual y se hace evidente cuando el objeto componente no puede existir o funcionar completamente sin el objeto agregado.

Por ejemplo, es posible que un objeto casa (de la clase Vivienda) esté compuesto por un objeto mueble (de la clase ComponentesDeLaVivienda) y por otro objeto paredes (de la clase MuroEstructural). En el primer caso la relación sería de asociación debido a que una casa sigue siendo casa si no posee sillas o muebles; pero, la segunda relación sería de agregación dado que una casa sin paredes no tendría aspecto de casa sino de kiosco. (Ver ilustración 4).

> **Ilustración 4 - Representación gráfica de una relación tipo Agregación**

• **Generalización**: es una relación de especialización en la cual los objetos del elemento generalizado pueden sustituir los objetos del elemento general (hijo - padre). De esta forma el hijo comparte la estructura y el comportamiento del padre. (Ver ilustración 5).

 $\rightarrow$ 

## **Ilustración 5 - Representación gráfica de una relación tipo Generalización**

• **Realización**: es una relación semántica entre clasificadores, en donde un clasificador especifica un contrato que otro clasificador garantiza que cumplirá. Se pueden encontrar relaciones de realización entre interfaces y clases que las implementan, y entre casos de uso y colaboraciones que los realizan. (Ver ilustración 6).

**Ilustración 6 - Representación gráfica de una relación tipo Realización** 

Las clases del análisis han sido estereotipadas utilizando los tres estándares que provee UML para el análisis. Cada estereotipo sirve para que, en el momento de diseñar y desarrollar, se pueda distinguir el ámbito de cada clase.

Los tres estereotipos son: Clase de Interfaz, Clase de Control y Clase de Entidad.

• Clase de Interfaz:

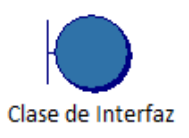

#### **Ilustración 7 - Representación gráfica de una clase tipo Interfaz**

Este tipo de clases son las que representan la interacción directa del usuario con el sistema. Puede tratarse de interfaces gráficas de usuario (GUI) que presenten o soliciten información al usuario o a otros sistemas.

• Clase de Control:

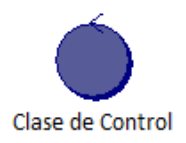

## **Ilustración 8 - Representación gráfica de una clase tipo Control**

Utilizando las Clases de Control se modelan aquellas encargadas de ejecutar procesos internos como transacciones o control de otros objetos. Otros usos, que son los que se aplican a muchas de las clases de este proyecto, es el de cálculos complejos y aspectos dinámicos del sistema.<sup>5</sup>

• Clase de Entidad:

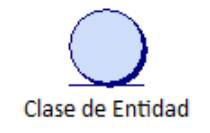

#### **Ilustración 9 - Representación gráfica de una clase tipo Entidad**

Para los casos de las clases que representan conjunto de datos, información persistente del sistema o entidades del mundo real, se utilizan las Clases de Entidad. Un ejemplo de este tipo de clases puede ser un listado de datos o un elemento del sistema, como un archivo o un ejercicio.

 5 Tomado del libro El Lenguaje Unificado de Modelado. BOOCH, GRADY; RUMBAUGH, JAMES; JACOBSON, IVAR. Madrid, 1999.

## **1.3 HERRAMIENTAS TECNOLÓGICAS DE DESARROLLO**

**2.3.1 Microsoft .NET.** Microsoft .NET es una plataforma sobre la cual se puede desarrollar y ejecutar aplicaciones. Tiene además, una gran cantidad de herramientas y servicios que facilitan el desarrollo de aplicaciones, así como mecanismos robustos y seguros.

Entre los componentes de la plataforma .Net se encuentran:

- $\checkmark$  Un entorno de ejecución de aplicaciones (Runtime), el cual permite la ejecución de las aplicaciones. Es algo así como la máquina virtual de java (JVM).
- $\checkmark$  Un variado conjunto de bibliotecas de funcionalidades y controles reutilizables (.exe y .dll) que pueden ser utilizados por cualquier tipo de aplicaciones.
- $\checkmark$  Un conjunto de lenguajes de programación, que pueden interactuar entre sí. En este proyecto solo se usa C# .NET (y en unión con el WPF, el XAML).
- $\checkmark$  Una serie de utilidades y herramientas para simplificar las tareas que se derivan de la programación.
	- $\checkmark$  Una completa documentación y quías de arquitectura.

**2.3.2 Framework 3.0.** El .NET Framework (Marco de Trabajo) es el componente principal de la plataforma .Net y es necesario para desarrollar y ejecutar aplicaciones en entornos de prueba o producción.**<sup>6</sup>**

El .NET Framework incluye un entorno de ejecución (Runtime) y una biblioteca de funcionalidades (Class Library), y tiene tres variantes principales:

 $\checkmark$  .NET Framework Redistributable Package.

 6 Sitio Web: www.mobilenug.com/descargas /VisualStudio2008/CompactFramework3.0.pdf

- $\checkmark$  .NET Framework SDK.
- $\checkmark$  .NET Compact Framework.

El .NET Framework puede ser instalado en cualquier sistema operativo de la familia Windows superior a Windows 98. Pero, puede encontrarse instalado en las versiones de Windows superiores a Windows 2003 Server y Windows XP SP2.

Microsoft .NET Framework, tiene como objetivo lograr una forma sencilla para el desarrollo de software reduciendo los puntos vulnerables y logrando así mayor seguridad en los programas.

Microsoft ha desarrollado varias versiones del .NET Framework. Este proyecto se ha desarrollado utilizando la versión 3.0 que incorpora nuevas características adecuadas para el desarrollo SISAGEF.

**2.3.3 Windows presentation foundation (WPF).** Microsoft, define a Windows Presentation Foundation (WPF) como "modelo de programación unificado con el que generar experiencias de cliente inteligentes de Windows, en las que se incorpora la interfaz de usuario, multimedia y documentos.

La plataforma de desarrollo WPF se ha generado sobre un sistema de programación básico, que se extiende para admitir un amplio conjunto de características de desarrollo de aplicaciones que incluyen el propio modelo de aplicación, recursos, controles, gráficos, diseño, enlace de datos, documentos y seguridad."<sup>7</sup>

En el .NET Framework 3.5, Windows Presentation Foundation contiene modificaciones y mejoras en numerosas áreas, entre las que se incluyen el control de versiones, el modelo de la aplicación, el enlace de datos, los controles, los documentos, las anotaciones y los elementos de la interfaz de usuario 3D.

l <sup>7</sup> Sitio web: http://msdn.microsoft.com/es-es/library/ms745659.aspx

WPF es una de las novedosas tecnologías de Microsoft, la cual enriquece el desarrollo de interfaces ampliando las mejores características de aplicaciones Windows; también tiene en cuenta las aplicaciones web.

En cuanto a su plataforma de desarrollo ofrece una gran potencialidad, que permite el desarrollo de aplicaciones con apariencias llamativas y funcionales que proporcionan una mayor interacción con el usuario, ya que permite manipular fácilmente animación video, audio, documentos, gráficos 3D. Dentro de la jerarquía de clases del WPF se han usado los siguientes espacios de nombres (namespace):

- $\checkmark$  System. Windows: Proporciona varias importantes clases de elementos base de Windows Presentation Foundation (WPF), varias clases que admiten el sistema de propiedades y la lógica de eventos de WPF.
- $\checkmark$  System. Windows. Input: Proporciona los tipos para la compatibilidad del sistema de entrada de WPF. Se incluyen las clases de abstracción de dispositivo del mouse, del teclado y de los dispositivos de lápiz.
- $\checkmark$  System. Windows. Media: Proporciona los tipos que habilitan la integración de elementos multimedia enriquecidos, incluidos los dibujos, el texto y el contenido de audio o vídeo en aplicaciones de WPF.
- $\checkmark$  System. Windows. Media. Animation: Proporciona tipos que permiten la funcionalidad de animación de propiedades, también incluye escalas de tiempo, guiones gráficos y fotogramas clave.

**Líneas de tiempo (Animaciones).** WPF brinda un conjunto de características en cuanto a gráficos y diseño que permite crear interfaces de usuario y documentos muy atractivos. En este caso las animaciones hacen que una interfaz de usuario sea más vistosa y práctica.

Una animación o línea de tiempo es una ilusión que se crea mediante el cambio rápido entre una serie de imágenes ligeramente diferentes. El cerebro humano asimila este conjunto de imágenes como una sola escena cambiante.

WPF posee un sistema para el control de tiempo que se expone a través del código administrado y Lenguaje de Marcado de Aplicaciones Extensible (XAML), y que está completamente integrado en su marco de trabajo (Framework). Las animaciones de WPF permiten animar controles y otros objetos gráficos de forma sencilla.

Sin usar WPF, es necesario preocuparse por la forma en que se ejecutarán las animaciones, es decir, administrar los temporizadores y demás controladores necesarios.

Sin embargo, WPF controla todo el trabajo de administración del sistema de temporización y de actualización de la pantalla. Todo esto se produce en segundo plano.

Por lo tanto, la ventaja de usar WPF es que él proporciona clases de control de tiempo que permiten al programador concentrarse en los efectos que se desea observar y no en la manera de conseguirlos.

Por medio de estas poderosas herramientas se ha dado a SISAGEF un amigable entorno que resulta atractivo, entretenido y fácil de usar.

**2.3.4 Lenguaje de marcado de aplicaciones extensible (XAML).** XAML es un Lenguaje de Marcado similar a HTML, pero es para Aplicaciones y es Extensible a código administrado, de ahí su nombre. El Lenguaje de marcado para la programación declarativa de aplicaciones (Extensible Application Markup Language) simplifica la creación de una interfaz de usuario cuando se hace uso del modelo de programación de WPF.

El propio XAML es un concepto de lenguaje más amplio que WPF y abarca distintas funcionalidades. Es posible crear elementos visibles de la interfaz de usuario en el marcado declarativo XAML y, a continuación, separar la definición de la interfaz de usuario de la lógica en tiempo de ejecución utilizando archivos de código subyacente, que se unen al marcado mediante definiciones de clases parciales.

La utilización de código administrado (C#) y código declarativo (XAML) de forma combinada es muy útil, dado que el código declarativo no permite el control de flujo, esto es, la ejecución secuencial a la que está acostumbrado todo programador. Pero con dicho código se simplifica de manera increíble la construcción de la interfaz de usuario. Con esto se habilita el código simplificado y el acceso a la depuración para los objetos que se crean en XAML.

## **1.4 SISTEMA GESTOR DE BASES DE DATOS – MySQL**

MySQL es un sistema de gestión de bases de datos relacional, multihilo y multiusuario con más de seis millones de instalaciones. Su diseño le permite soportar una gran carga de forma muy eficiente. MySQL fue creada por la empresa sueca MySQL AB, que mantiene el copyright del código fuente del servidor SQL, así como también de la marca.

El software MySQL® proporciona un servidor de base de datos SQL (Structured Query Language) muy rápido y robusto. El servidor MySQL está diseñado para entornos de producción críticos, con alta carga de trabajo así como para integrarse en software para ser distribuido. <sup>8</sup>

Por un lado se ofrece bajo la GNU GPL para cualquier uso compatible con esta licencia, pero para aquellas empresas que quieran incorporarlo en productos privativos deben comprar a la empresa una licencia específica que les permita este uso. Está desarrollado en su mayor parte en ANSI C.<sup>9</sup>

Al contrario de proyectos como Apache, donde el software es desarrollado por una comunidad pública y el copyright del código está en poder del autor individual, MySQL es propietario y está patrocinado por una empresa privada, que posee el copyright de la mayor parte del código.

Esto es lo que posibilita el esquema de licenciamiento anteriormente mencionado. Además de la venta de licencias privativas, la compañía ofrece soporte y servicios. Para sus operaciones contratan trabajadores alrededor del mundo que colaboran vía Internet. MySQL AB fue fundado por David Axmark, Allan Larsson y Michael Widenius.

Para el desarrollo de este proyecto se utilizó MySQL Server 5.0.

 8 Sitio Web: www.sun.com/systems/solutions/mysql

<sup>&</sup>lt;sup>9</sup> www.webtaller.com/manual-mysql/indice\_manual\_mysql.php

## **3. RESULTADOS DE LA INVESTIGACIÓN**

## **3.1 MODELO DE CASOS DE USO**

Para conocer los requerimientos en cuanto a funciones y operaciones de SISAGEF se creó un listado de características y un listado de reglas. Cada característica (o conjunto de características) servirá para crear los casos de uso de cada uno de los módulos.

**3.1.1 Listado de características.** Los requisitos son capacidades o condiciones que deben conformar el sistema que se desarrolla. Para registrar los requisitos de este proyecto, se utilizó un listado de características de alto nivel, consideradas dentro de un contexto amplio de uso del sistema, orientadas a cumplir con una historia de usuario.

El siguiente es el listado de características que se tuvieron en cuenta para este proyecto, agrupadas según el módulo.

3.1.1.1 Características generales del sistema. (Ver tablas 1- 5).

## **Tabla 1 - Característica 1 de SISAGEF**

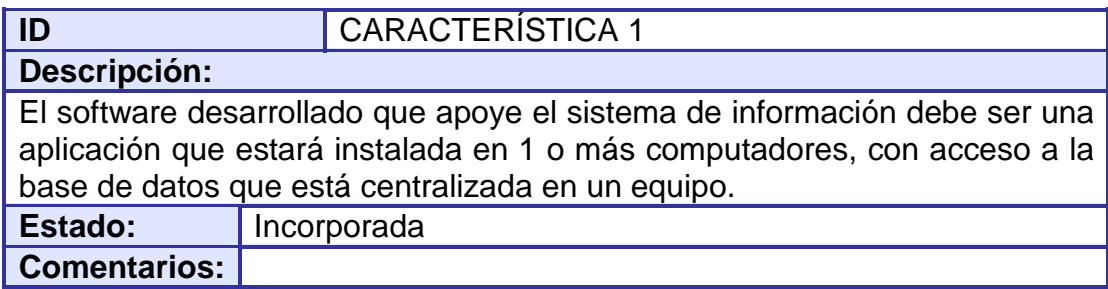

## **Tabla 2 - Característica 2 de SISAGEF**

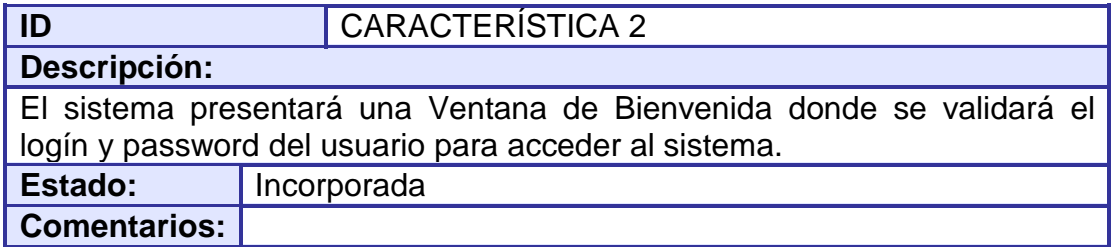

## **Tabla 3 - Característica 3 de SISAGEF**

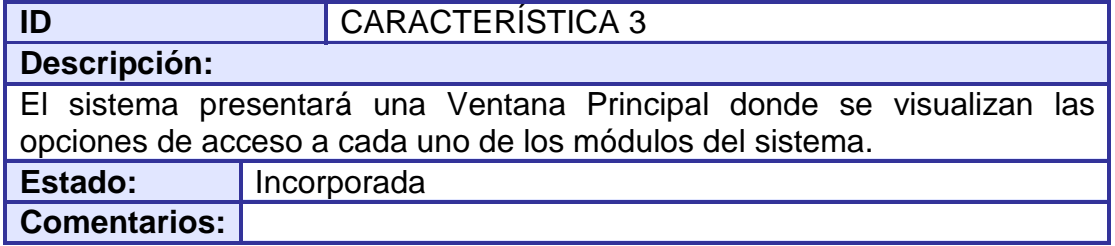

## **Tabla 4 - Característica 4 de SISAGEF**

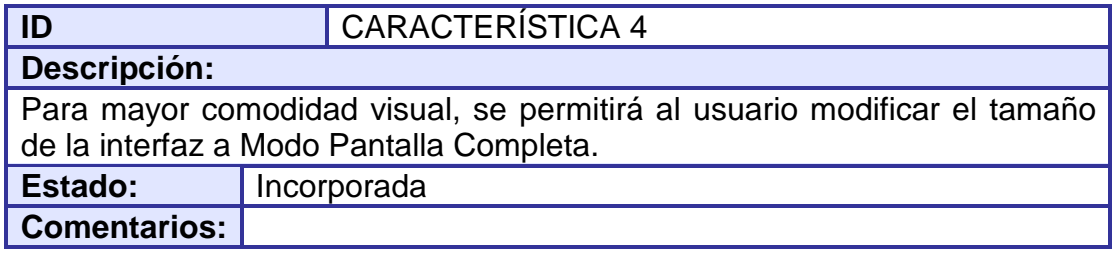

## **Tabla 5 - Característica 5 de SISAGEF**

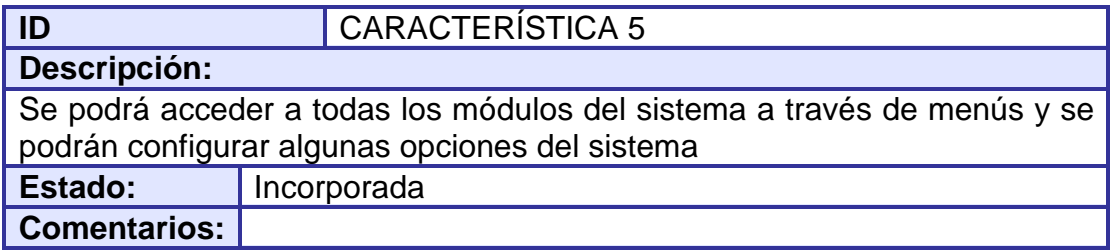

3.1.1.2 Características del módulo evidencias. (Ver tablas 6- 12).

## **Tabla 6 - Característica 6 de SISAGEF**

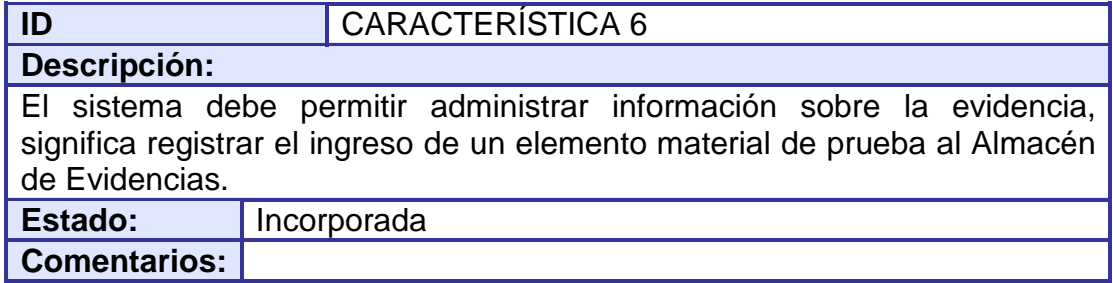

## **Tabla 7 - Característica 7 de SISAGEF**

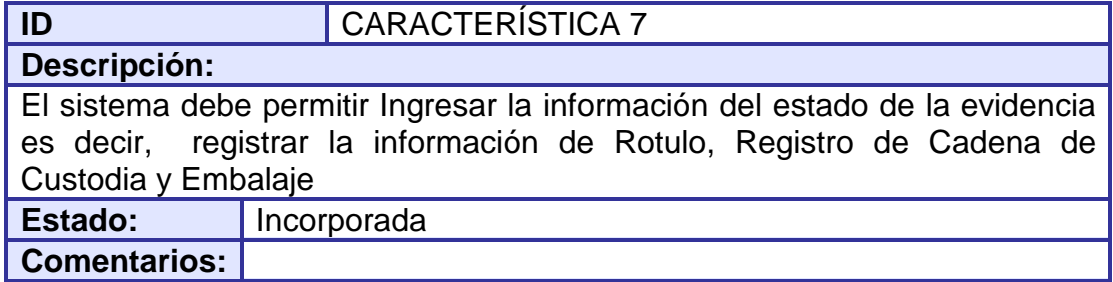

## **Tabla 8 - Característica 8 de SISAGEF**

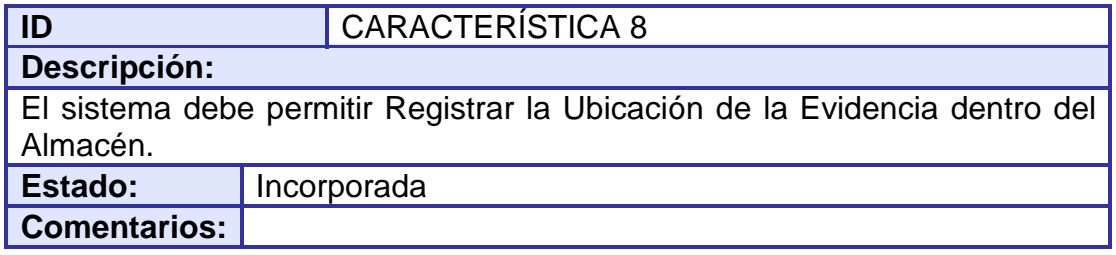

## **Tabla 9 - Característica 9 de SISAGEF**

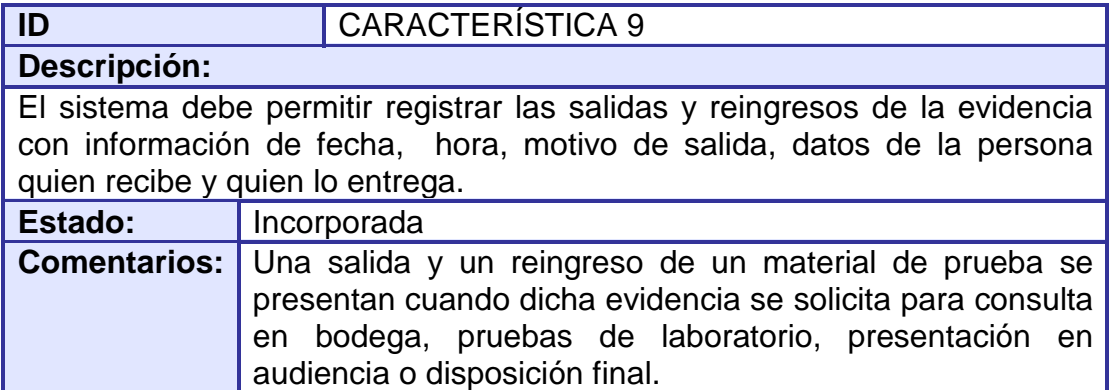

## **Tabla 10 - Característica 10 de SISAGEF**

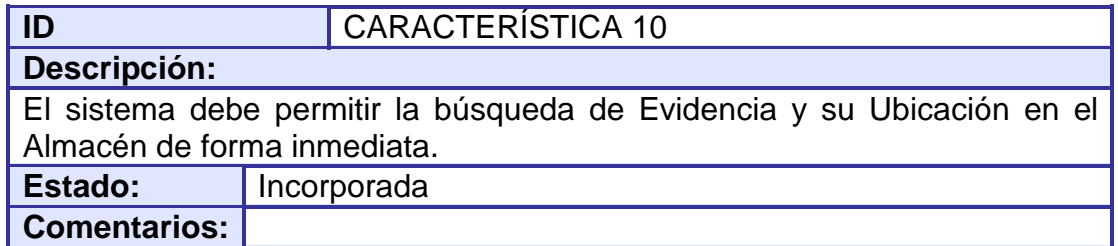

## **Tabla 11 - Característica 11 de SISAGEF**

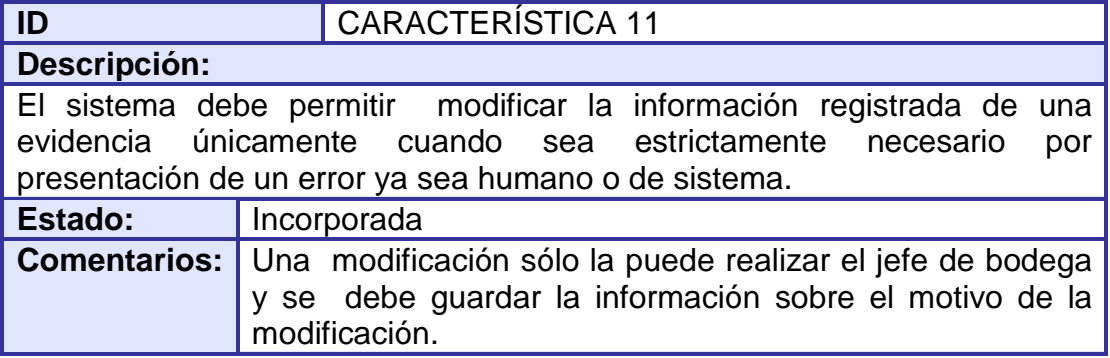

## **Tabla 12 - Característica 12 de SISAGEF**

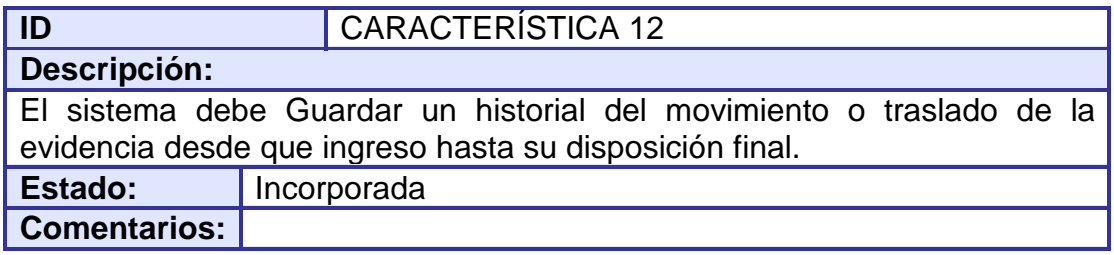

## 3.1.1.3 Características del módulo inventario. (Ver tablas 13- 15).

#### **Tabla 13 - Característica 13 de SISAGEF**

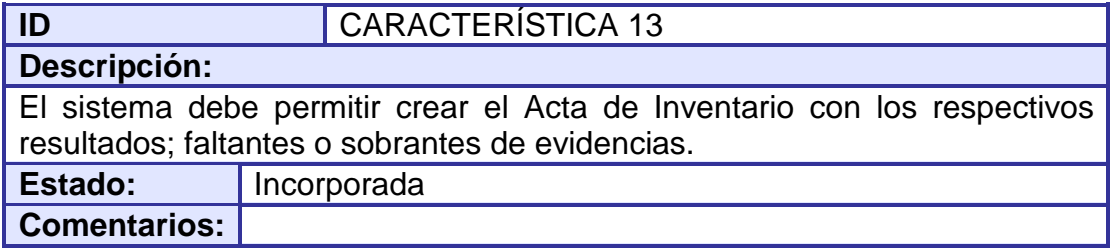

## **Tabla 14 - Característica 14 de SISAGEF**

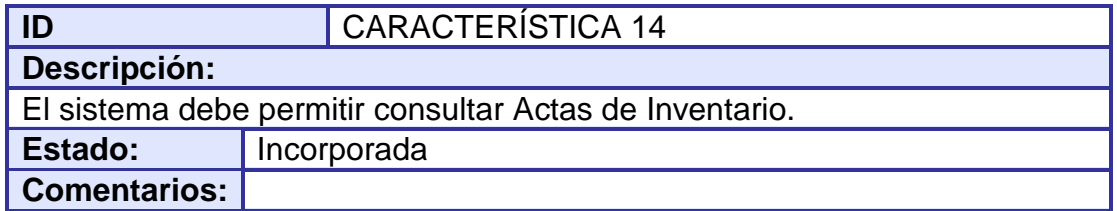

## **Tabla 15 - Característica 15 de SISAGEF**

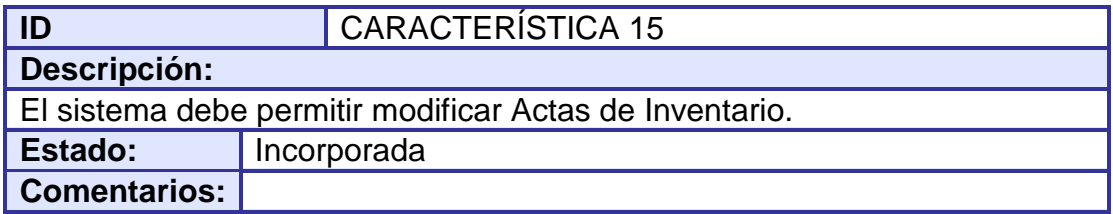

## 3.1.1.4 Características del módulo reportes. (Ver tablas 16- 19).

## **Tabla 16 - Característica 16 de SISAGEF**

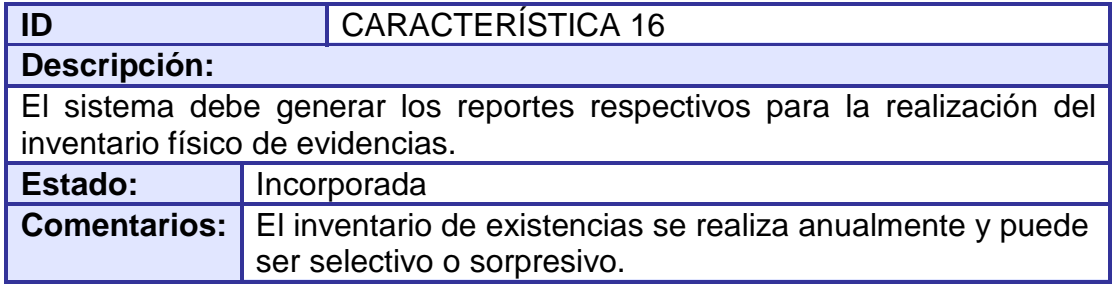

## **Tabla 17 - Característica 17 de SISAGEF**

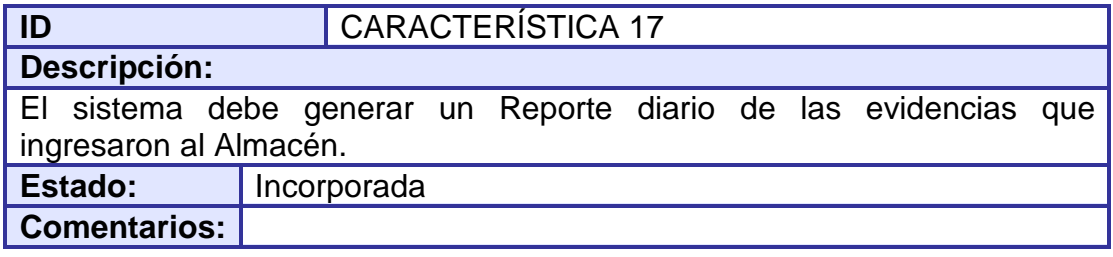

## **Tabla 18 - Característica 18 de SISAGEF**

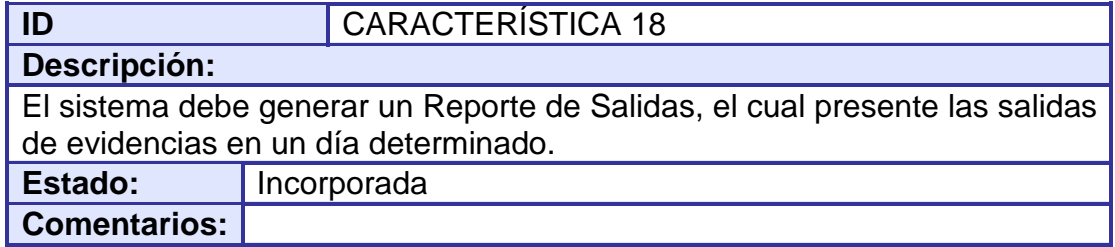

## **Tabla 19 - Característica 19 de SISAGEF**

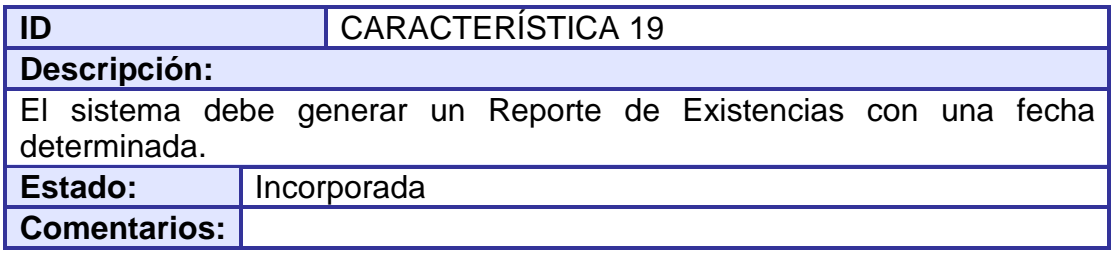

## 3.1.1.5 Características del módulo consultas. (Ver tablas 19- 23).

## **Tabla 20 - Característica 20 de SISAGEF**

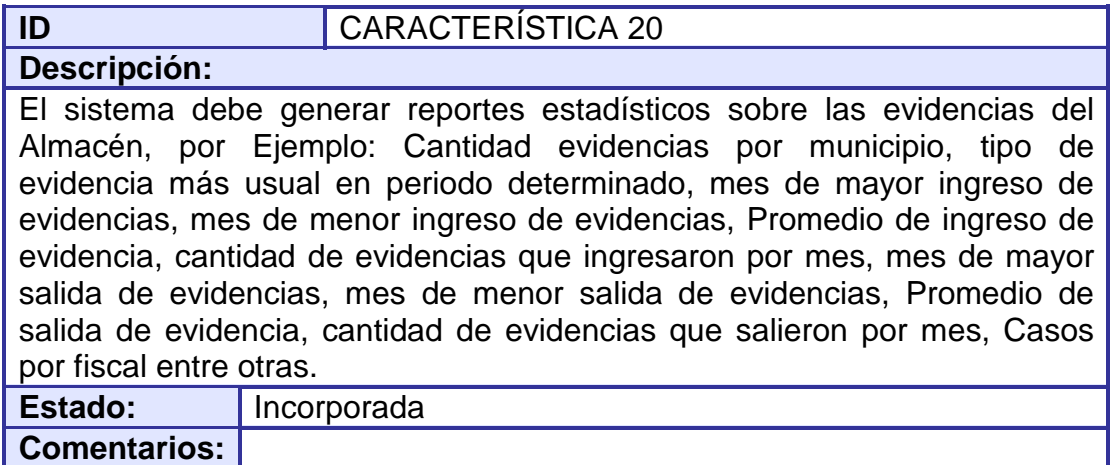

## **Tabla 21 - Característica 21 de SISAGEF**

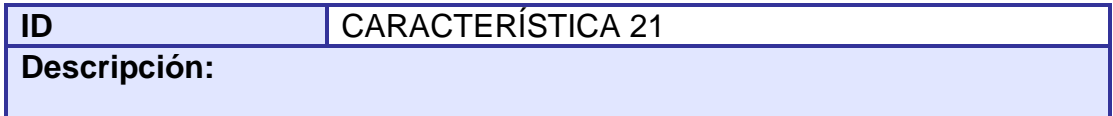

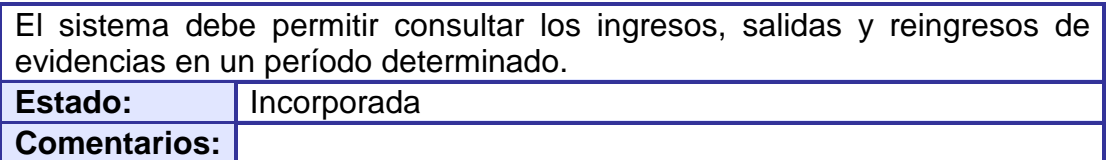

## **Tabla 22 - Característica 22 de SISAGEF**

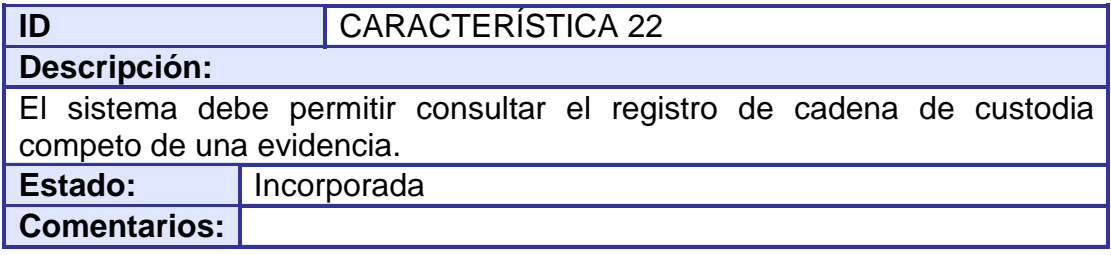

#### **Tabla 23 - Característica 23 de SISAGEF**

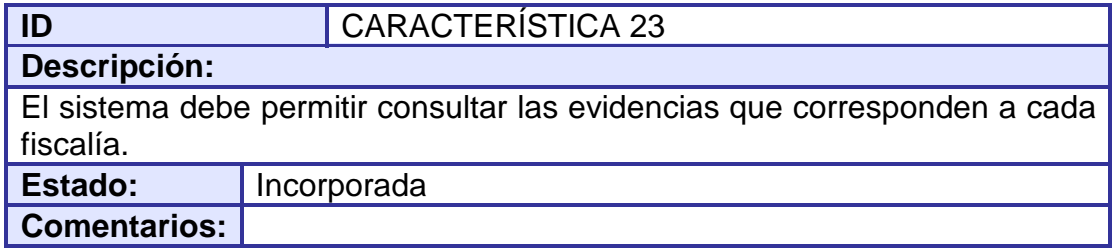

## 3.1.1.6 Características del módulo usuarios. (Ver tablas 24- 28).

## **Tabla 24 - Característica 24 de SISAGEF**

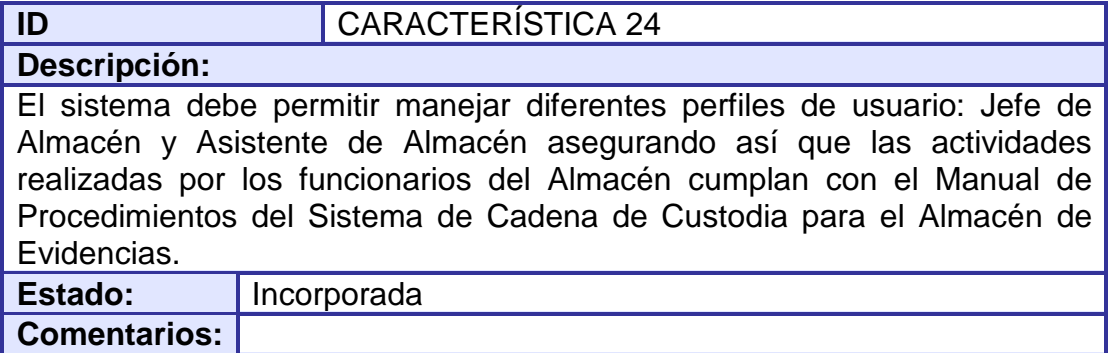

## **Tabla 25 - Característica 25 de SISAGEF**

**ID** 

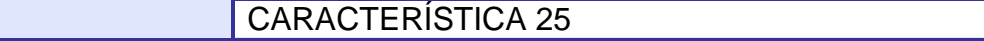

#### **Descripción:**

El sistema debe permitir crear una cuenta de usuario para acceder al sistema y registrar su información (documento de identidad, nombres y apellidos, entidad, cargo, logín y password). Estado: **Incorporada** 

**Comentarios:**

## **Tabla 26 - Característica 26 de SISAGEF**

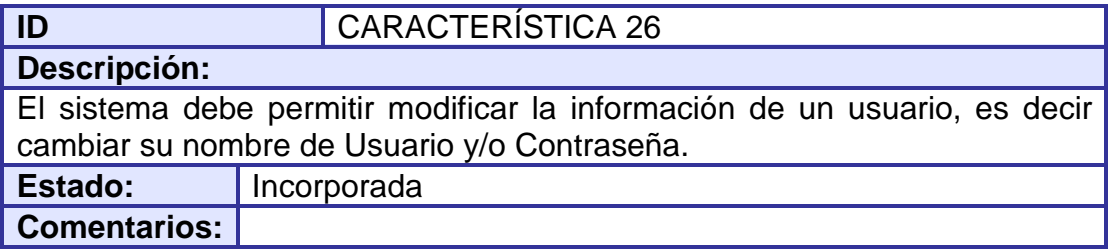

## **Tabla 27 - Característica 27 de SISAGEF**

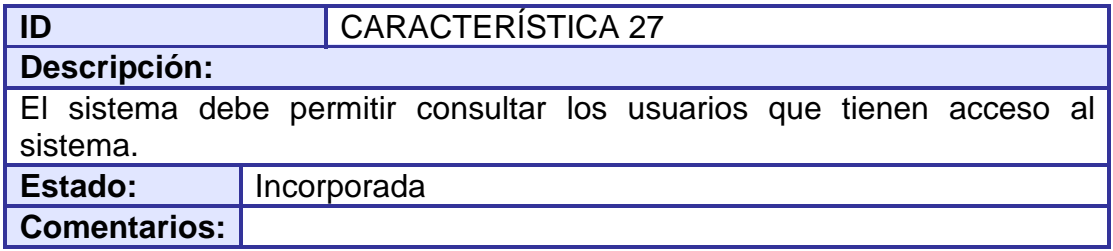

## **Tabla 28 - Característica 28 de SISAGEF**

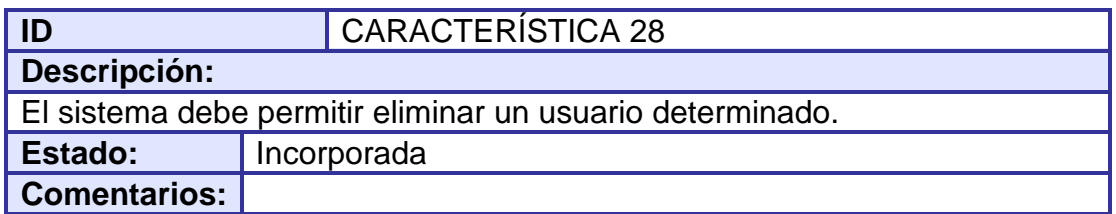

3.1.1.7 Características del módulo seguridad. (Ver tablas 29- 30).

## **Tabla 29 - Característica 29 de SISAGEF**

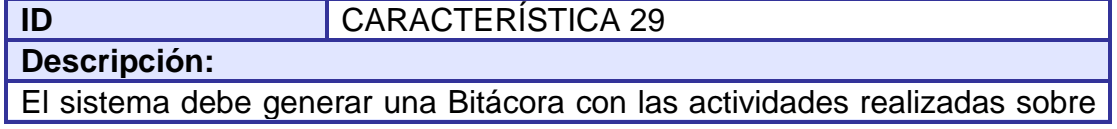

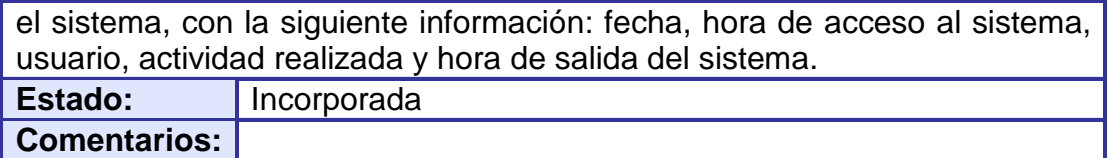

#### **Tabla 30 - Característica 30 de SISAGEF**

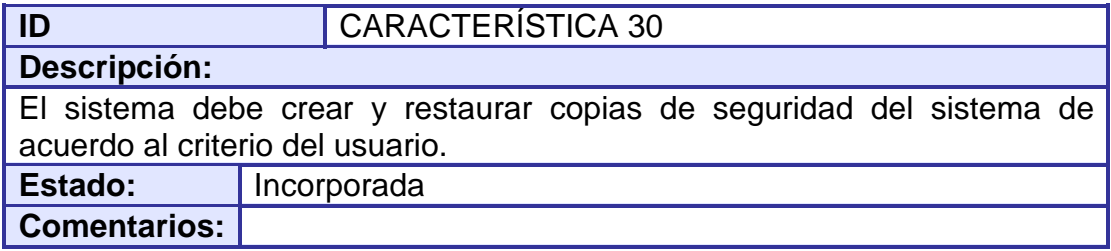

#### 3.1.1.8 Características del módulo ayuda. (Ver tablas 31- 32).

#### **Tabla 31 - Característica 31 de SISAGEF**

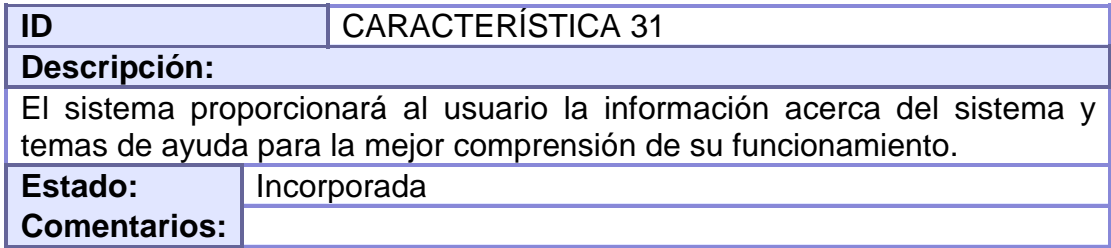

## **Tabla 32 - Característica 32 de SISAGEF**

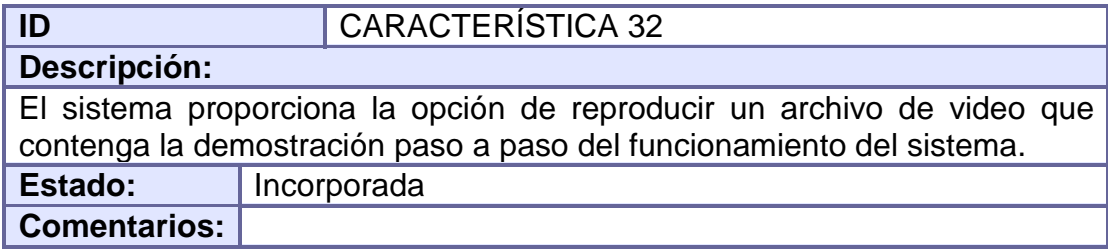

**3.1.2 Listado de reglas.** Las reglas del dominio especifican las medidas o políticas, de cómo se van a desarrollar las características del sistema o que se tendrá presente como base para su desarrollo. Estas son las reglas que se consideraron para el desarrollo del proyecto. (Ver tablas 33- 37).

#### **Tabla 33 - Regla 1 de SISAGEF**

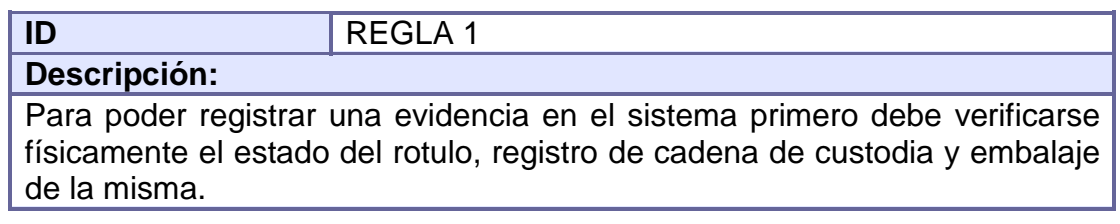

#### **Tabla 34 - Regla 2 de SISAGEF**

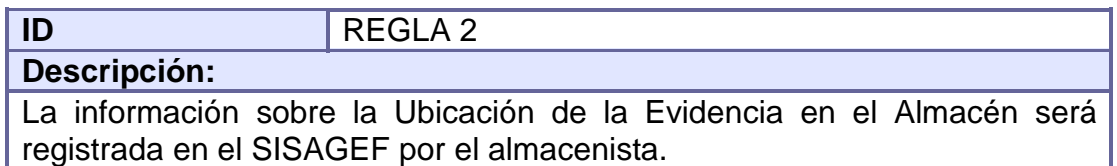

#### **Tabla 35 - Regla 3 de SISAGEF**

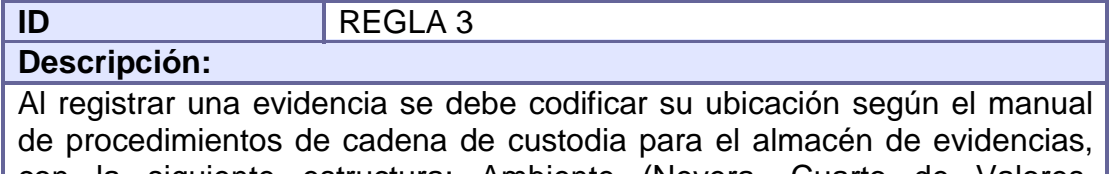

con la siguiente estructura: Ambiente (Nevera, Cuarto de Valores, Estantería, Estibas), Tramo (No. de fila; no aplica para neveras), No. de Ambiente (sólo para Estantería, Estiba y/o Nevera), No. Entrepaño (se enumera de abajo hacia arriba. No aplica para estibas), Caja (No. de caja que contenga la evidencia).

#### **Tabla 36 - Regla 4 de SISAGEF**

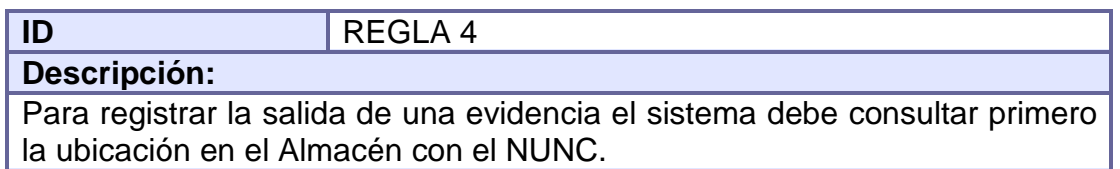

## **Tabla 37 - Regla 5 de SISAGEF**

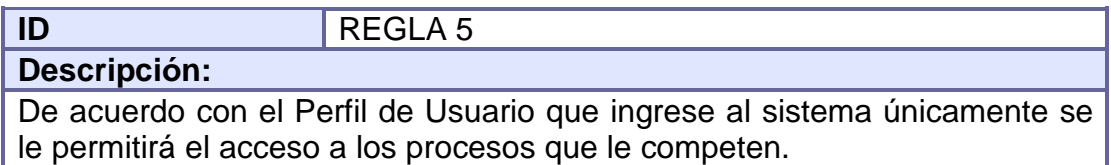

**3.1.3 Listado de actores.** Un Actor es un rol que adquiere el usuario del sistema en determinado momento. SISAGEF posee tres actores. Estos actores serán conocidos como Jefe de Almacén, Asistente de Almacén y Almacenista quienes serán los encargados de comunicarse con el sistema para realizar las todas las actividades posibles. Estos actores se encargarán de iniciar y operar los diferentes Casos de Uso del sistema.

A continuación se presenta una descripción detallada de cada uno de estos actores. (Ver tablas 38- 40).

## **Tabla 38 - Jefe de Almacén**

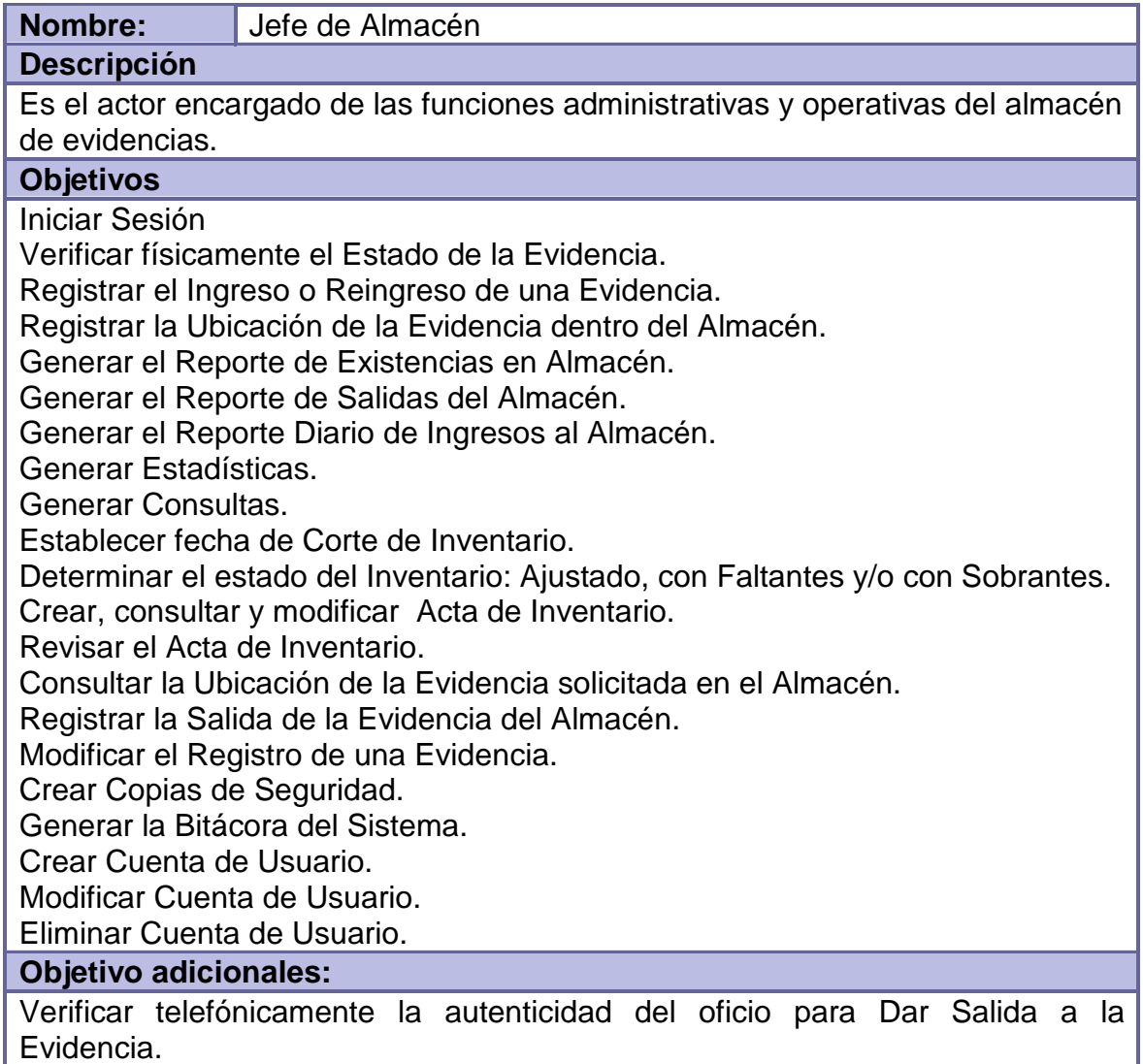

#### **Tabla 39 - Asistente de Almacén**

**Nombre:** Asistente de Almacén

**Descripción** 

Es el actor encargado de las funciones operativas del almacén de evidencias.

## **Objetivos**

Iniciar Sesión

Verificar físicamente el Estado de la Evidencia.

Registrar el Ingreso o Reingreso de una Evidencia.

Registrar la Ubicación de la Evidencia dentro del Almacén.

Generar el Reporte de Existencias en Almacén.

Generar el Reporte de Salidas del Almacén.

Generar el Reporte Diario de Ingresos al Almacén.

Generar Estadísticas.

Generar Consultas.

Establecer fecha de Corte de Inventario.

Determinar el estado del Inventario: Ajustado, con Faltantes y/o con Sobrantes. Crear y consultar Acta de Inventario.

Consultar la Ubicación de la Evidencia solicitada en el Almacén.

Registrar la Salida de la Evidencia del Almacén.

Generar la Bitácora del Sistema.

**Objetivo adicionales:** 

Verificar telefónicamente la autenticidad del oficio para Dar Salida a la Evidencia.

## **Tabla 40 - Almacenista**

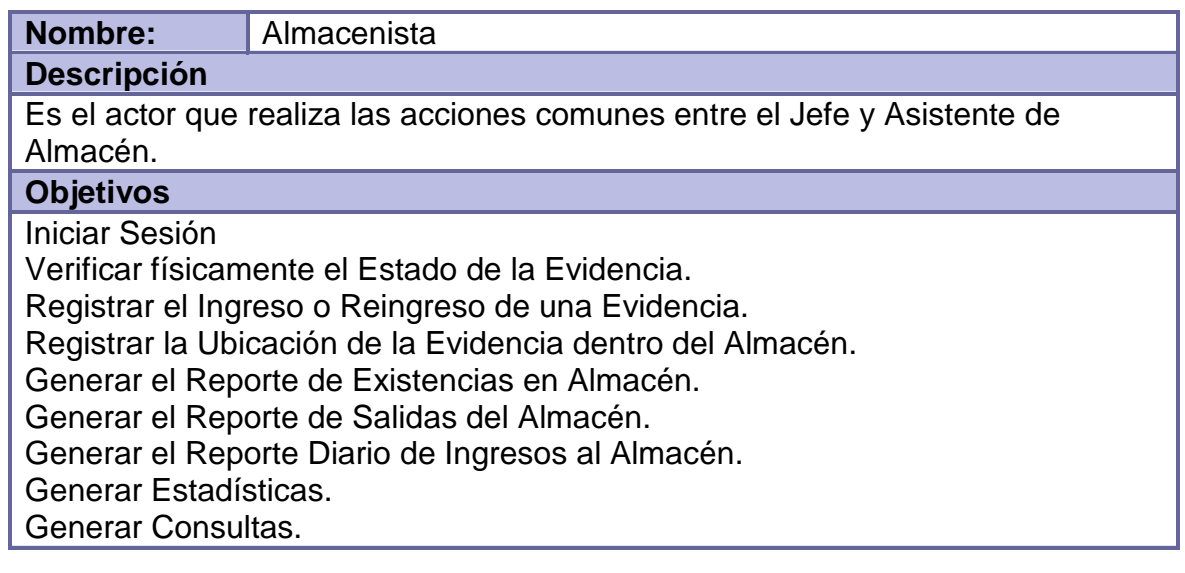

Establecer fecha de Corte de Inventario. Determinar el estado del Inventario: Ajustado, con Faltantes y/o con Sobrantes. Crear, consultar y modificar Acta de Inventario. Revisar el Acta de Inventario. Consultar la Ubicación de la Evidencia solicitada en el Almacén. Registrar la Salida de la Evidencia del Almacén. Modificar el Registro de una Evidencia. Crear Copias de Seguridad. Generar la Bitácora del Sistema. Crear Cuenta de Usuario. Modificar Cuenta de Usuario. Eliminar Cuenta de Usuario. **Objetivo adicionales:**  Verificar telefónicamente la autenticidad del oficio para Dar Salida a la

## **3.1.4 Listado de casos de uso.** (Ver tablas 41- 71).

#### **Tabla 41 - Iniciar sesión**

Evidencia.

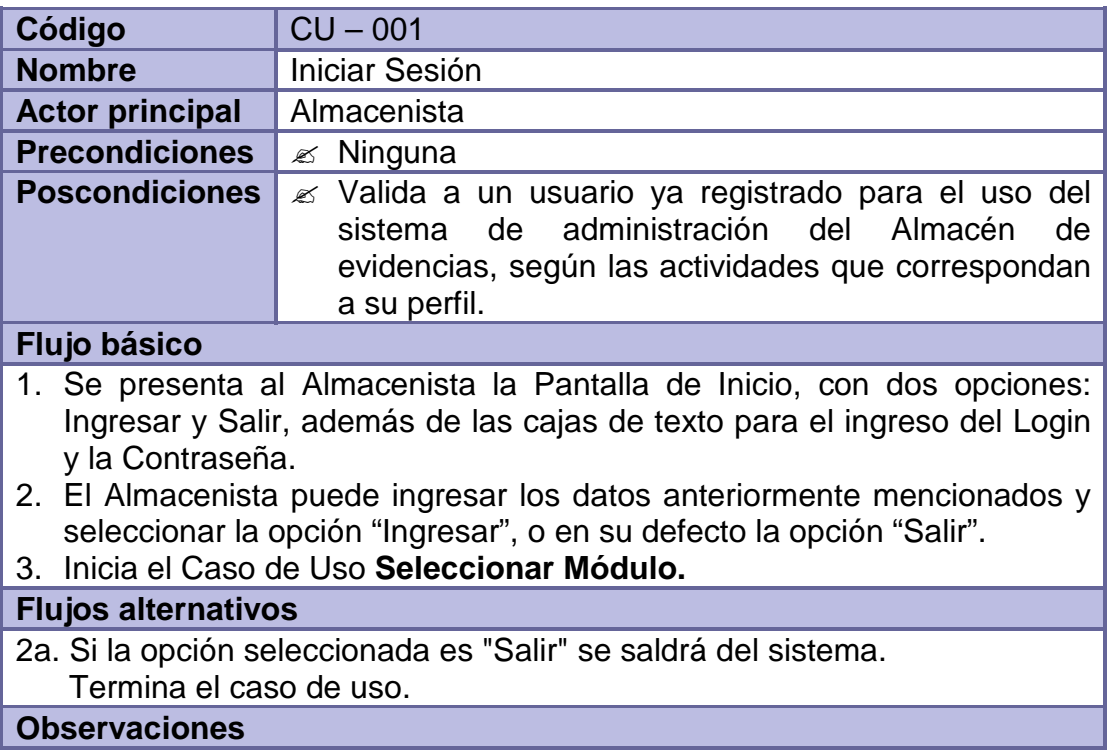

La opción Ingresar estará deshabilitada hasta que los datos de Login y Contraseña sean ingresados correctamente.

## **Tabla 42 - Seleccionar módulo**

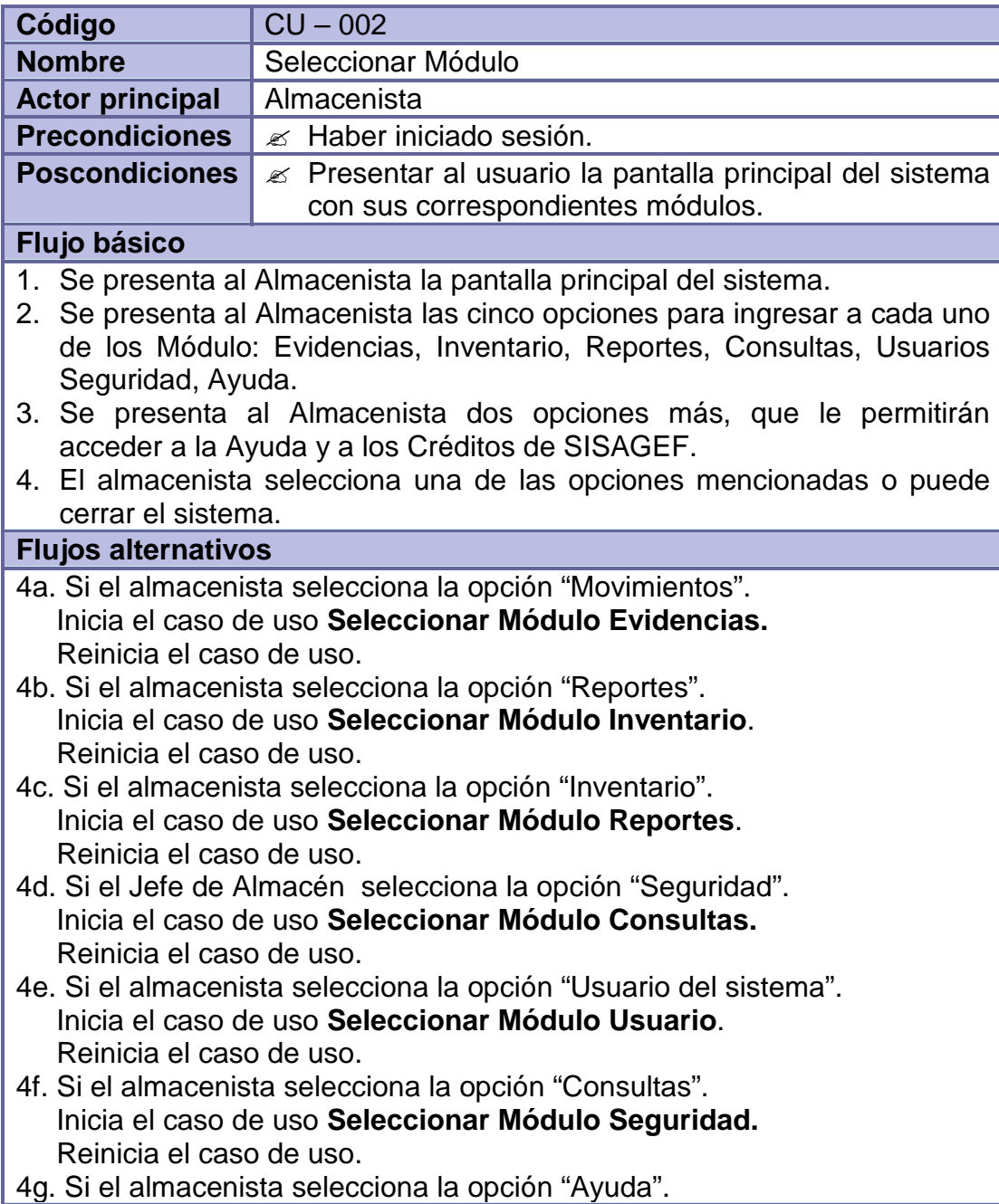

 Inicia el caso de uso **Seleccionar Módulo de Ayuda**. Reinicia el caso de uso.

## **Excepciones**

Si el usuario selecciona alguna de las opciones mencionadas en flujos alternativos, el sistema deshabilitará esta ventana para cumplir con las actividades correspondiente a la operación que el usuario desea realizar, esto es con el fin de impedir al usuario que abra al mismo tiempo varias opciones expuestas en el flujo alternativo.

## **Tabla 43 - Seleccionar módulo evidencias**

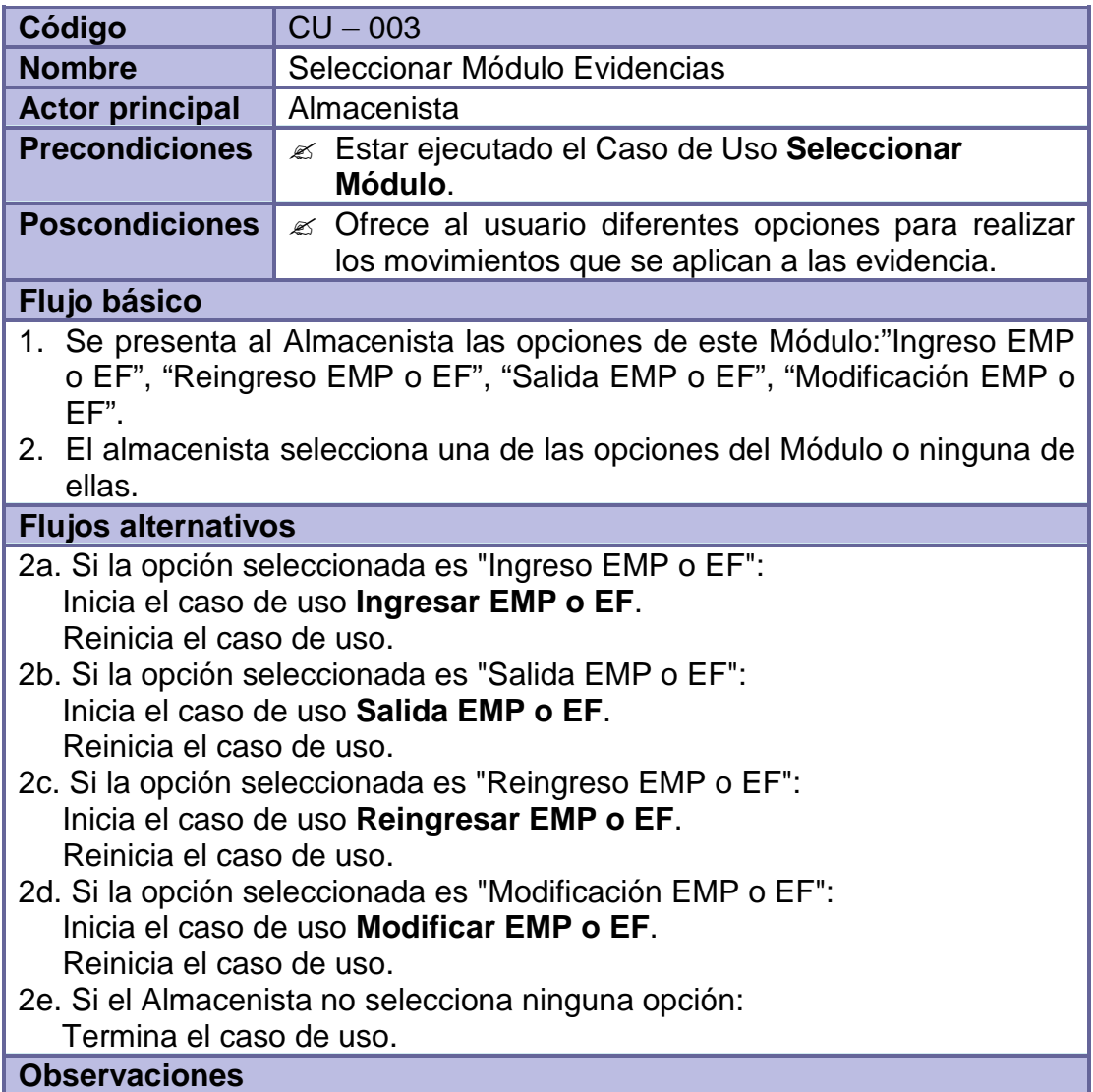

Si el Almacenista es un Asistente de Almacén y selecciona la opción "Modificación EMP o EF" se mostrara un mensaje informándole esta opción solo estará habilitada para el Jefe de Almacén.

## **Tabla 44 - Ingresar EMP o EF**

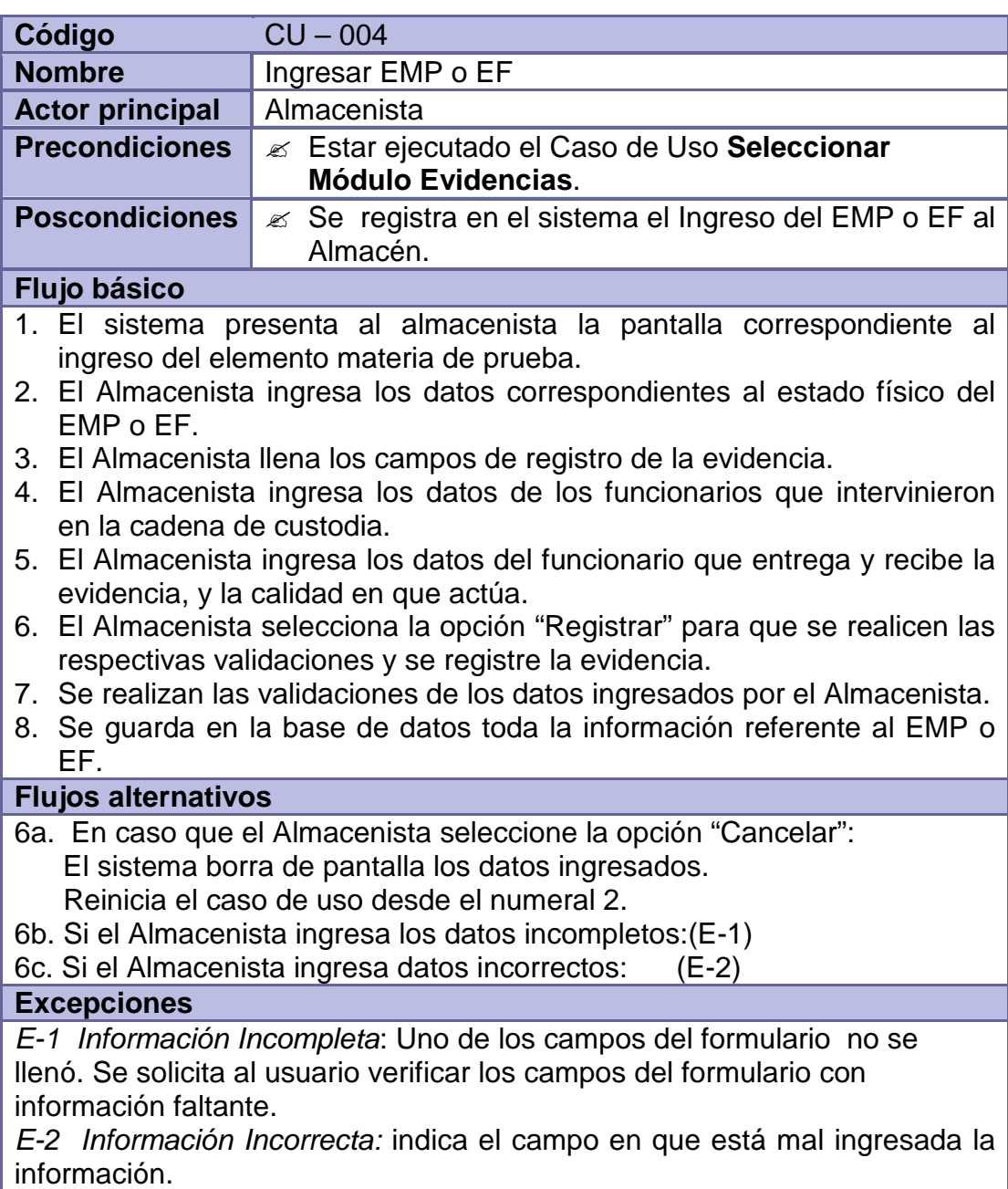

## **Tabla 45 - Salida de EMP o EF**

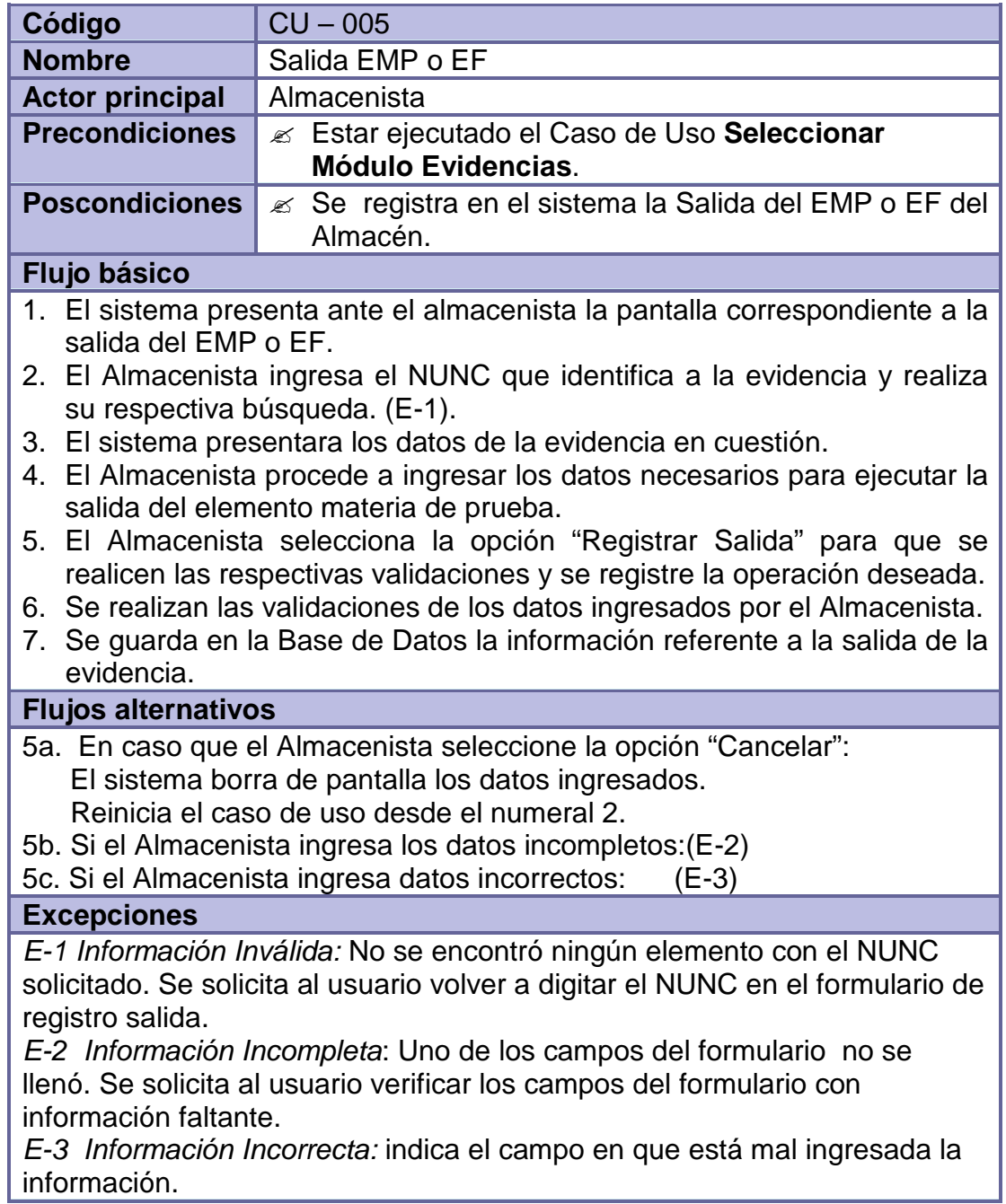

# **Tabla 46 - Reingresar de EMP o EF**

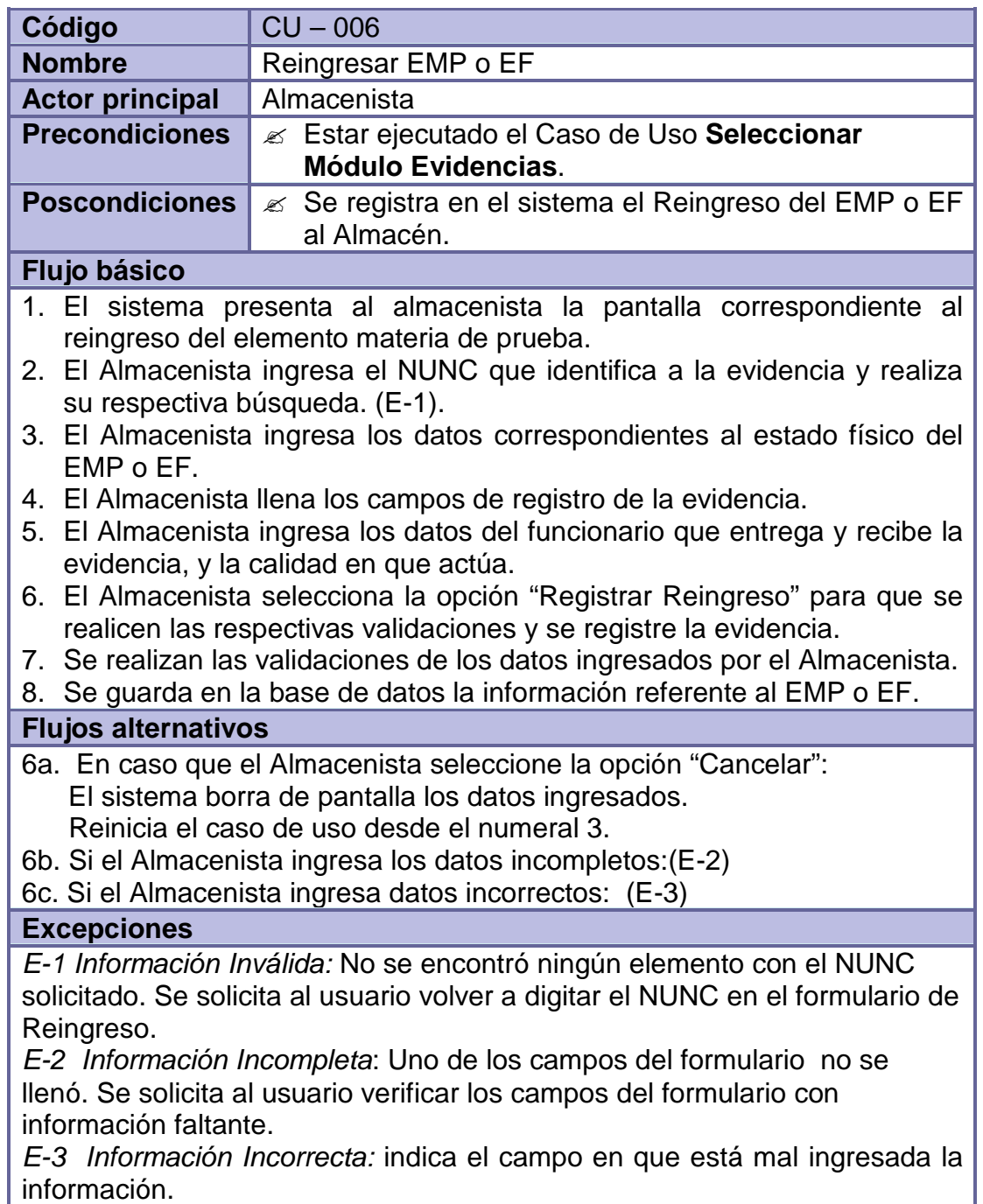

## **Tabla 47 - Modificar EMP o EF**

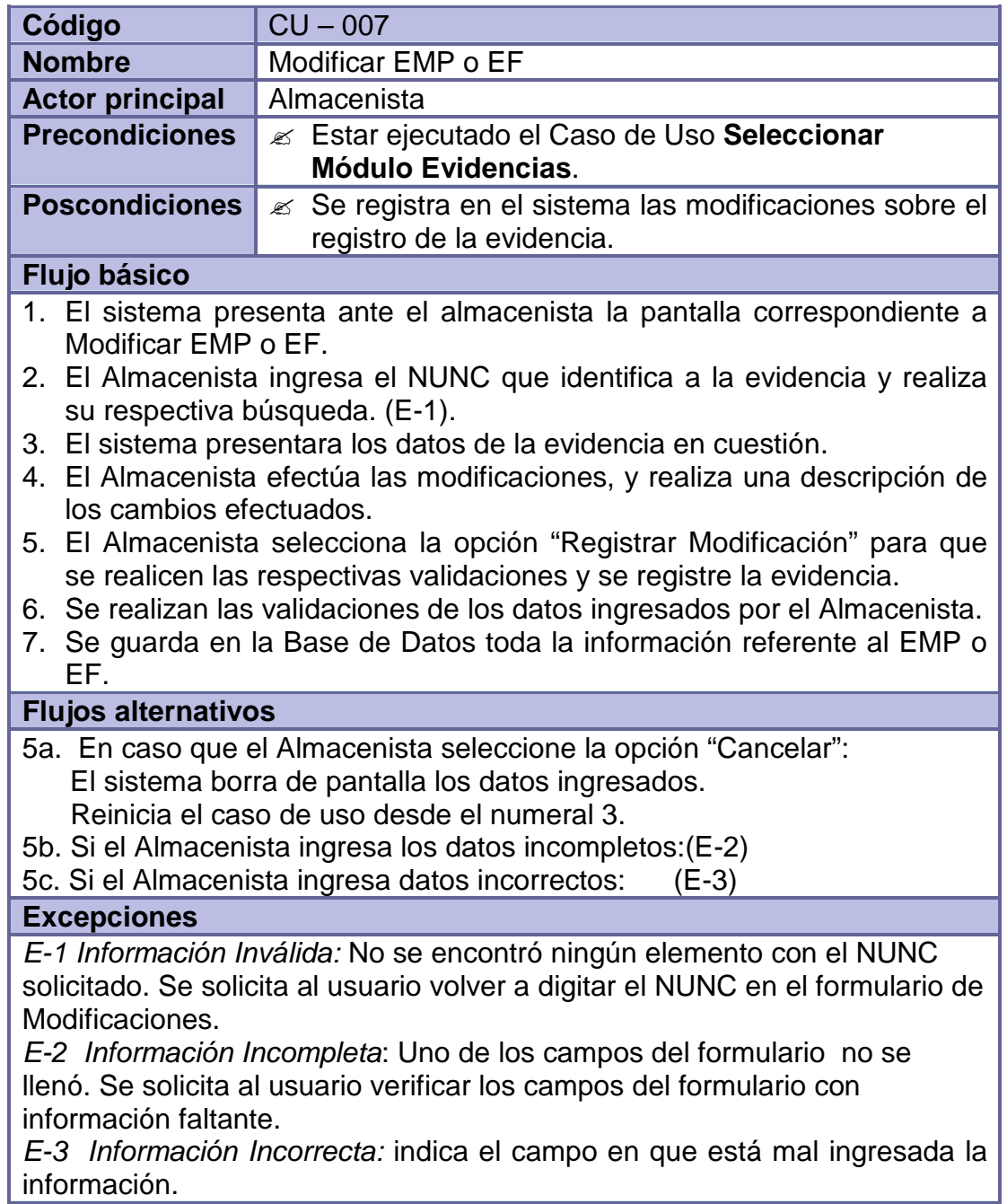

## **Tabla 48 - Seleccionar módulo inventario**

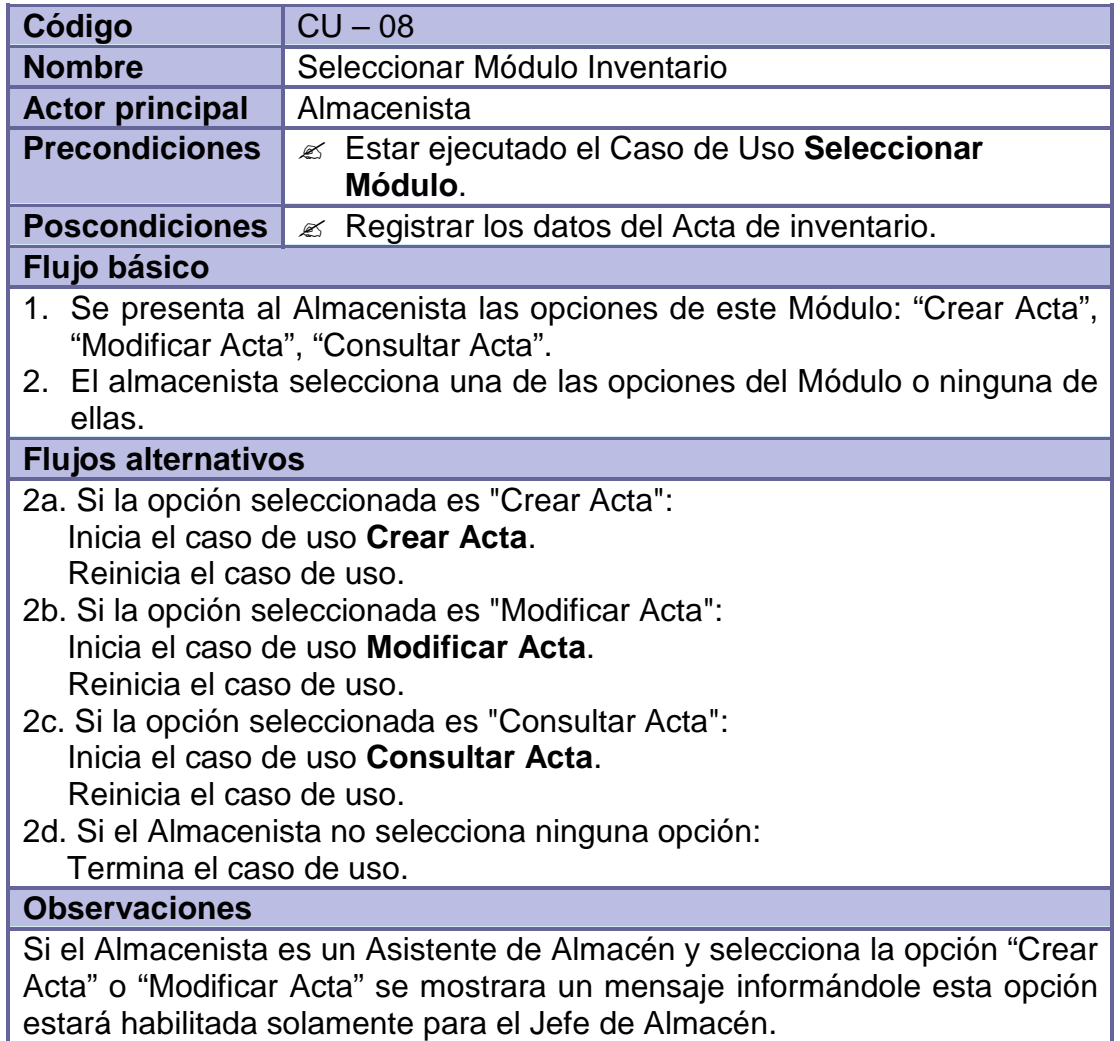

## **Tabla 49 - Crear acta**

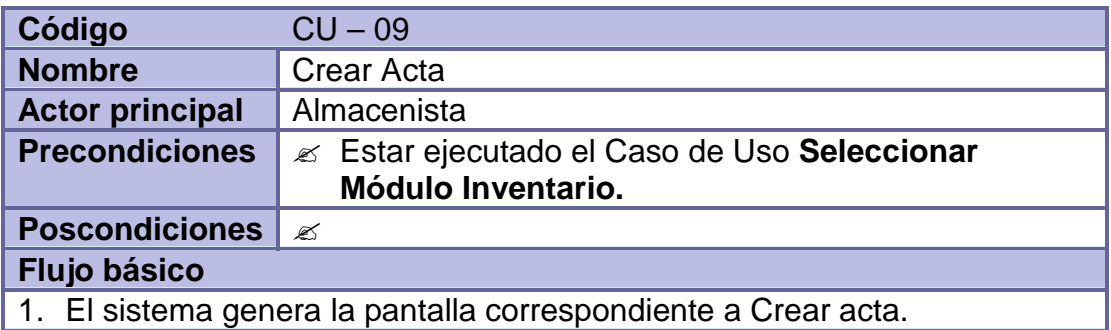

- 2. El Almacenista ingresa los datos para la creación del Acta: No. De Acta, Fecha de Corte, Fecha Inicio inventario, Fecha Fin inventario, Fecha Realización inventario, Nombres y apellidos, identificación y cargo (de quienes intervinieron en el inventario), Resultado del inventario (ajustado, con sobrante, o con faltante), Observaciones (Descripción de la evidencia que presenta diferencia y valorizado).
- 3. El Almacenista selecciona la opción "Crear Acta" para que se realicen las respectivas validaciones y se registre la operación deseada.
- 4. Se realizan las validaciones de los datos ingresados por el Almacenista.
- 5. EL Sistema muestra la Vista Preliminar del Acta y el Almacenista debe elegir una de las opciones: Guardar, Imprimir o Salir.
- 6. Se guarda en la Base de Datos la información referente a la creación del Acta.

#### **Flujos alternativos**

- 3a. En caso que el Almacenista seleccione la opción "Cancelar": El sistema borra de pantalla los datos ingresados. Reinicia el caso de uso desde el numeral 2.
- 3b. Si el Almacenista ingresa los datos incompletos:(E-1)
- 3c. Si el Almacenista ingresa datos incorrectos: (E-2)

#### **Excepciones**

 (E-1) Uno de los campos del formulario no se llenó. Se solicita al usuario verificar los campos del formulario con información faltante.

(E-2) indica el campo en que está mal ingresada la información.

## **Tabla 50 - Modificar acta**

que presenta diferencia y valorizado).

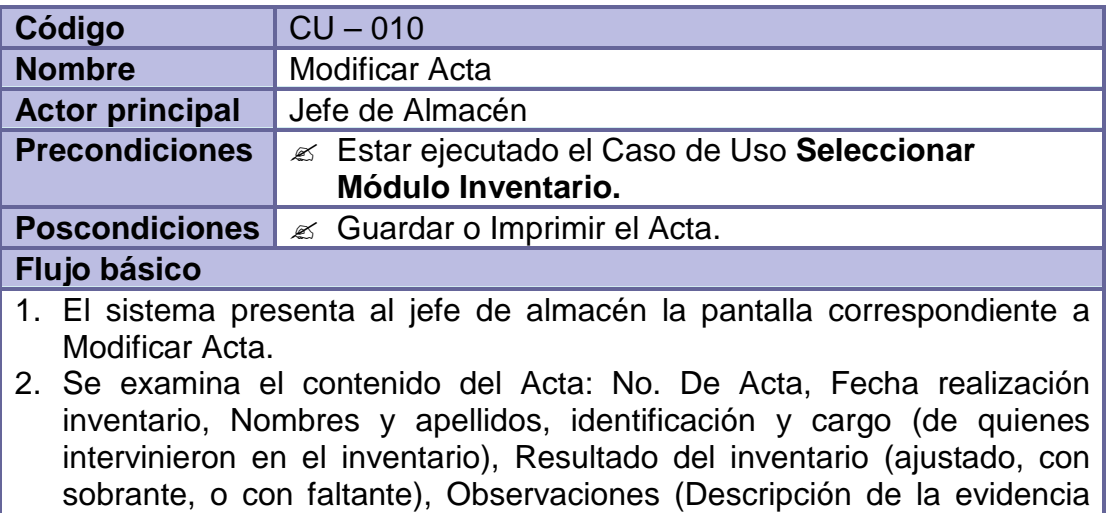
- 3. El jefe de almacén efectúa las modificaciones, y realiza una descripción de los cambios efectuados.
- 4. El jefe de almacén selecciona la opción "Modificar Acta" para que se realicen las respectivas validaciones y se registre la operación deseada.
- 5. Se realizan las validaciones de los datos ingresados por el Almacenista.
- 6. EL Sistema muestra la Vista Preliminar del Acta y el jefe de almacén debe elegir una de las opciones: Guardar, Imprimir o Salir.
- 7. Se guarda en la Base de Datos la información referente a la Modificación del Acta.

**Excepciones**

#### **Tabla 51 - Consultar acta**

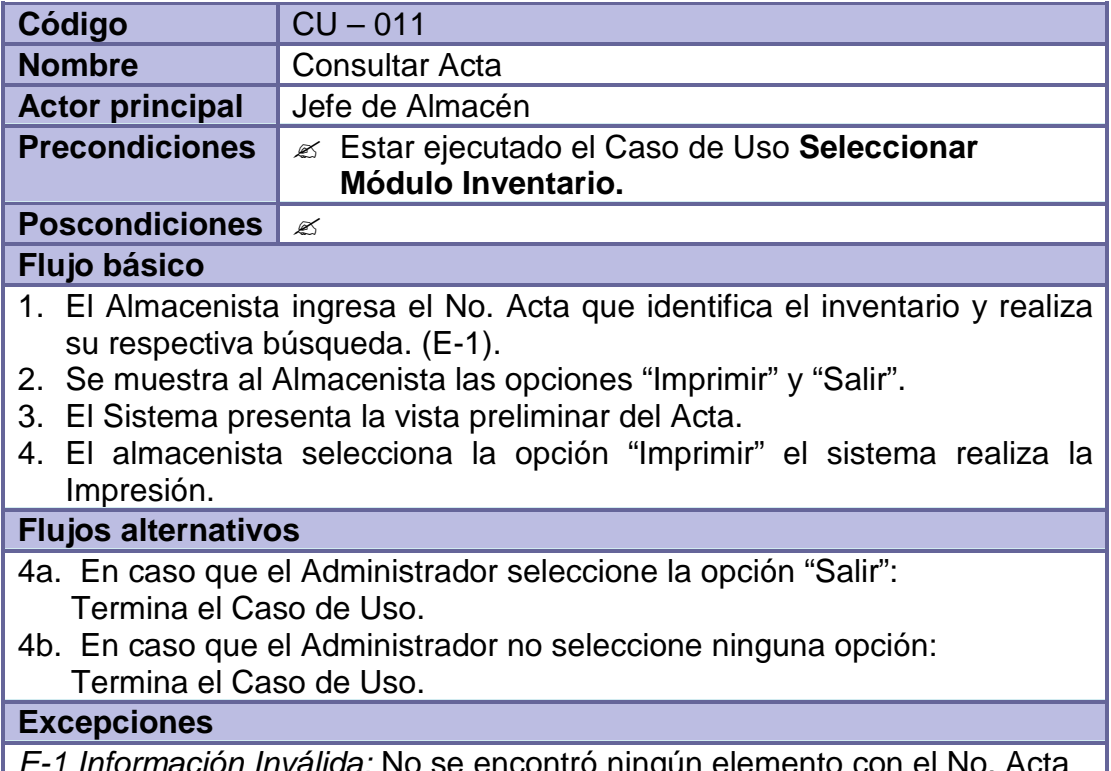

*Inválida:* No se encontro ningún elemento solicitada. Se solicita al usuario volver a digitar el No. Acta.

# **Tabla 52 - Seleccionar módulo reportes**

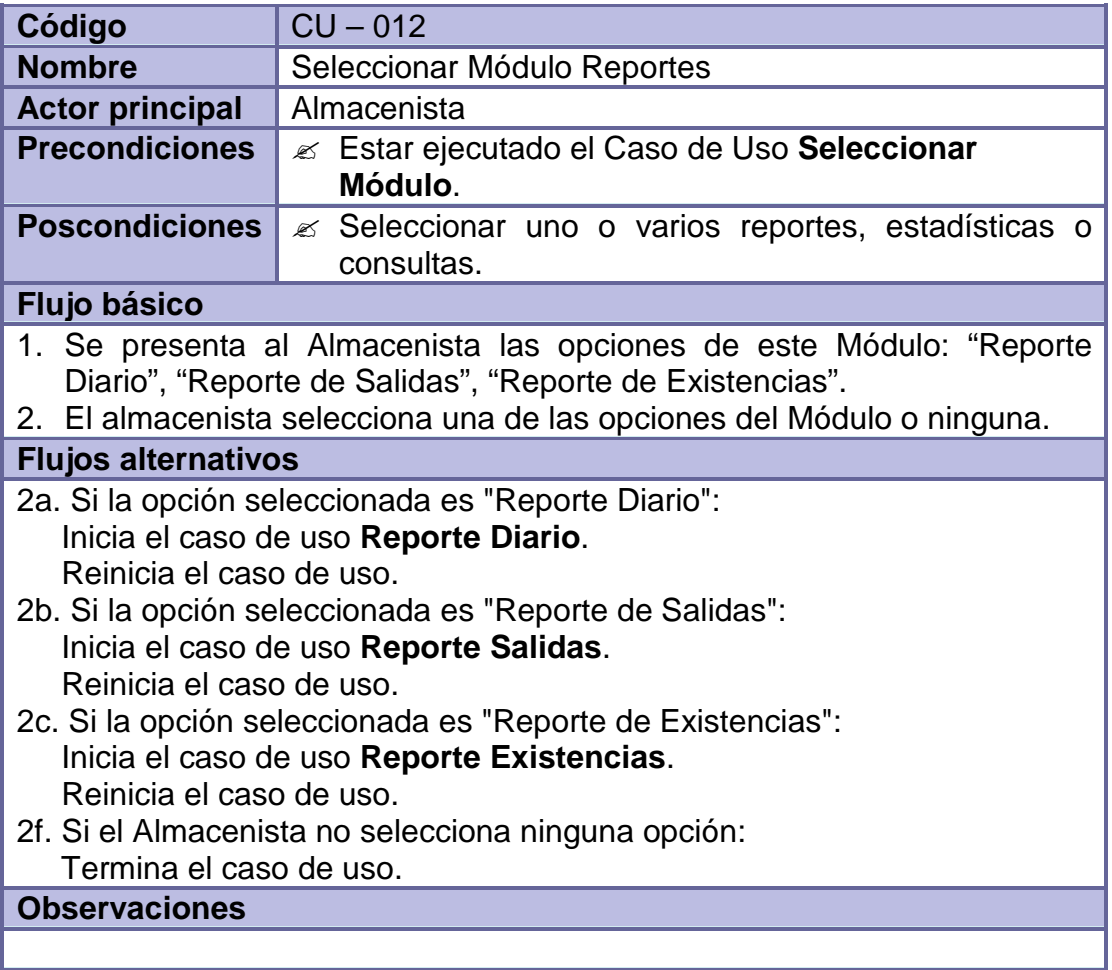

# **Tabla 53 - Reporte diario**

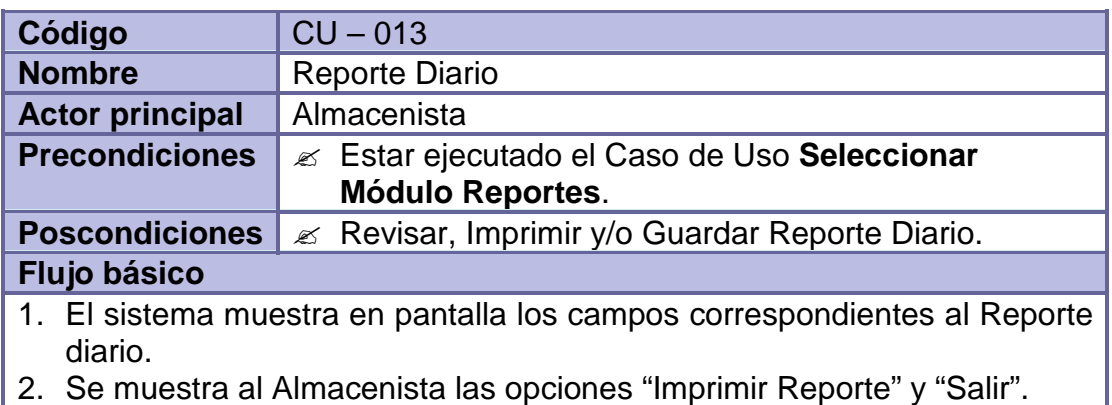

- 3. Se presentan al Almacenista las opciones: NUNC, Ubicación, hora y estado; las cuales determinan el orden con el cual se presentara el reporte.
- 4. Se espera a que el Almacenista seleccione algunas de las opciones mencionadas para ordenar el reporte.
- 5. El almacenista selecciona la opción "Imprimir Reporte" y el sistema realiza la Impresión.

- 4a. En caso que el Almacenista seleccione la opción NUNC: El Sistema ordena el reporte según el NUNC. Reinicia el Caso de Uso desde el numeral 4.
- 4b. En caso que el Almacenista seleccione la opción Ubicación: El Sistema ordena el reporte según el Ubicación. Reinicia el Caso de Uso desde el numeral 4.
- 4c. En caso que el Almacenista seleccione la opción Fecha: El Sistema ordena el reporte según el Fecha. Reinicia el Caso de Uso desde el numeral 4.
- 4d. En caso que el Almacenista seleccione la opción Estado: El Sistema ordena el reporte según el Estado. Reinicia el Caso de Uso desde el numeral 4.
- 5a. En caso que el Administrador seleccione la opción "Salir": Termina el Caso de Uso.
- 5b. En caso que el Administrador no seleccione ninguna opción: Termina el Caso de Uso.

**Excepciones**

### **Tabla 54 - Reporte de salidas**

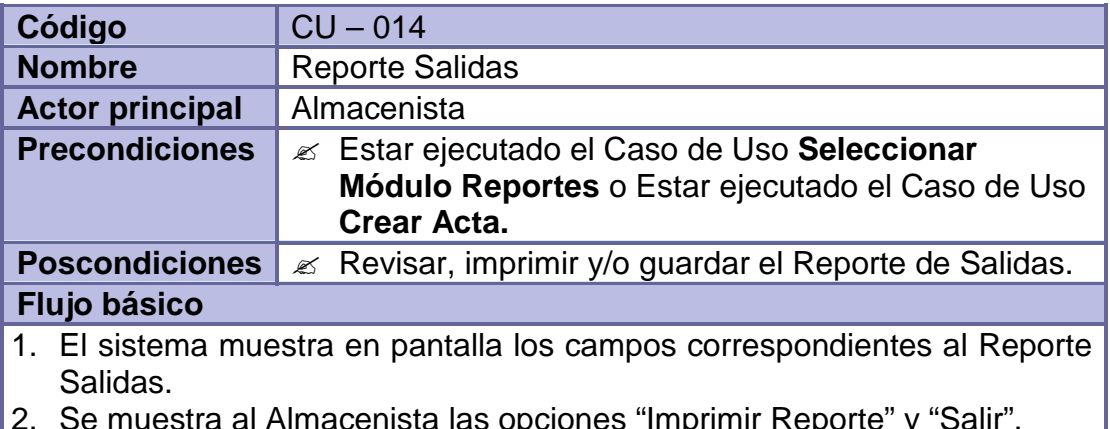

2. Se muestra al Almacenista las opciones "Imprimir Reporte" y "Salir".

- 3. Se presentan al Almacenista las opciones: NUNC, Ubicación, Fecha y estado; las cuales determinan el orden con el cual se presentara el reporte.
- 4. Se espera a que el Almacenista seleccione algunas de las opciones mencionadas para ordenar el reporte.
- 5. El almacenista selecciona la opción "Imprimir Reporte" y el sistema realiza la Impresión.

- 4a. En caso que el Almacenista seleccione la opción NUNC: El Sistema ordena el reporte según el NUNC. Reinicia el Caso de Uso desde el numeral 4. 4b. En caso que el Almacenista seleccione la opción Ubicación: El Sistema ordena el reporte según el Ubicación. Reinicia el Caso de Uso desde el numeral 4.
- 4c. En caso que el Almacenista seleccione la opción Fecha: El Sistema ordena el reporte según el Fecha. Reinicia el Caso de Uso desde el numeral 4.
- 4d. En caso que el Almacenista seleccione la opción Estado: El Sistema ordena el reporte según el Estado. Reinicia el Caso de Uso desde el numeral 4.
- 5a. En caso que el Administrador seleccione la opción "Salir": Termina el Caso de Uso.
- 5b. En caso que el Administrador no seleccione ninguna opción: Termina el Caso de Uso.

**Excepciones**

## **Tabla 55 - Reporte de existencias**

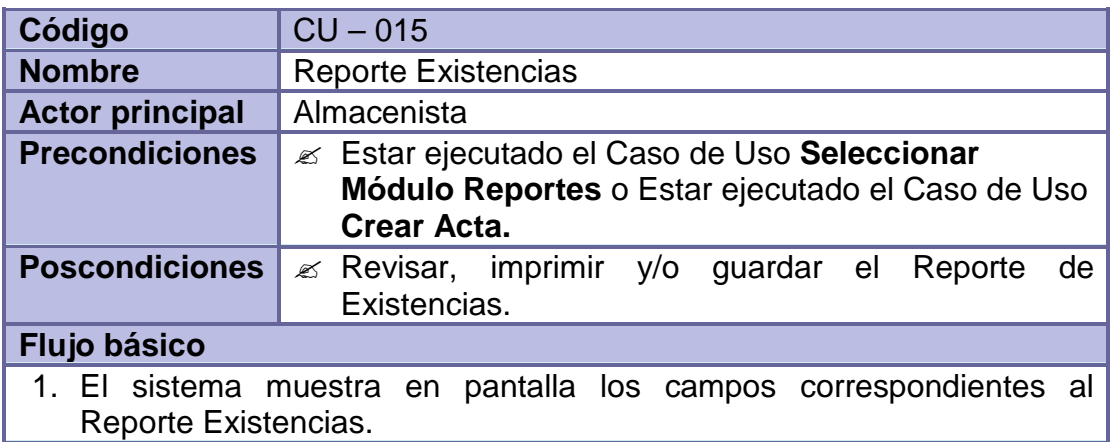

- 2. Se muestra al Almacenista las opciones "Imprimir Reporte" y "Salir".
- 3. Se presentan al Almacenista las opciones: NUNC, Ubicación, Fecha y estado; las cuales determinan el orden con el cual se presentara el reporte.
- 4. Se espera a que el Almacenista seleccione algunas de las opciones mencionadas para ordenar el reporte.
- 5. El almacenista selecciona la opción "Imprimir Reporte" el sistema realiza la Impresión.

- 4a. En caso que el Almacenista seleccione la opción NUNC: El Sistema ordena el reporte según el NUNC. Reinicia el Caso de Uso desde el numeral 4.
- 4b. En caso que el Almacenista seleccione la opción Ubicación: El Sistema ordena el reporte según el Ubicación. Reinicia el Caso de Uso desde el numeral 4.
- 4c. En caso que el Almacenista seleccione la opción Fecha: El Sistema ordena el reporte según el Fecha. Reinicia el Caso de Uso desde el numeral 4.
- 4d. En caso que el Almacenista seleccione la opción Estado: El Sistema ordena el reporte según el Estado. Reinicia el Caso de Uso desde el numeral 4.
- 5a. En caso que el Administrador seleccione la opción "Salir": Termina el Caso de Uso.
- 5b. En caso que el Administrador no seleccione ninguna opción: Termina el Caso de Uso.

**Excepciones**

### **Tabla 56 - Seleccionar módulo consultas**

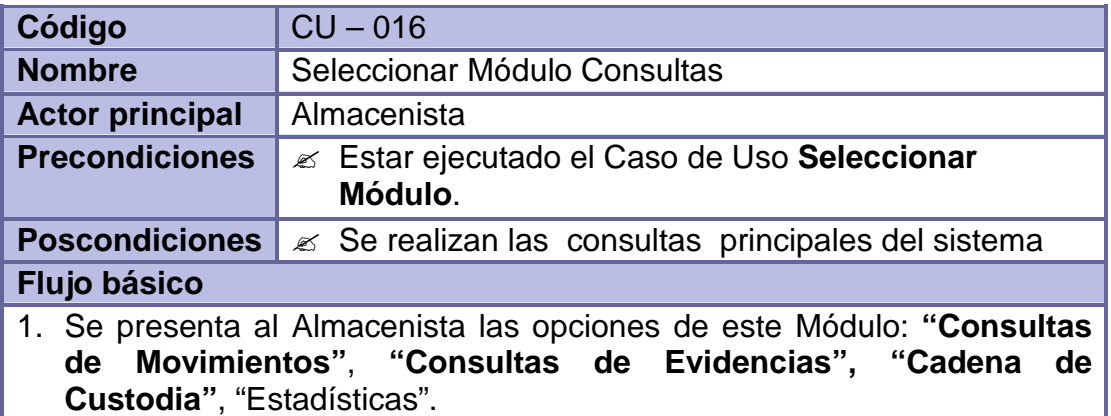

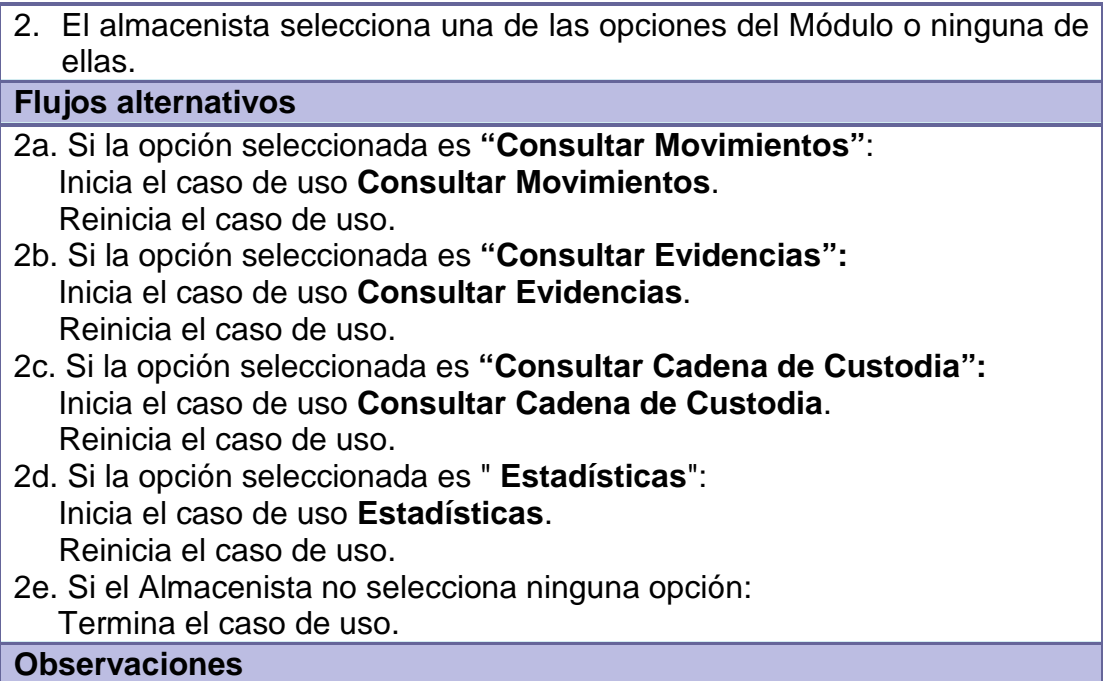

## **Tabla 57 - Consultar movimientos**

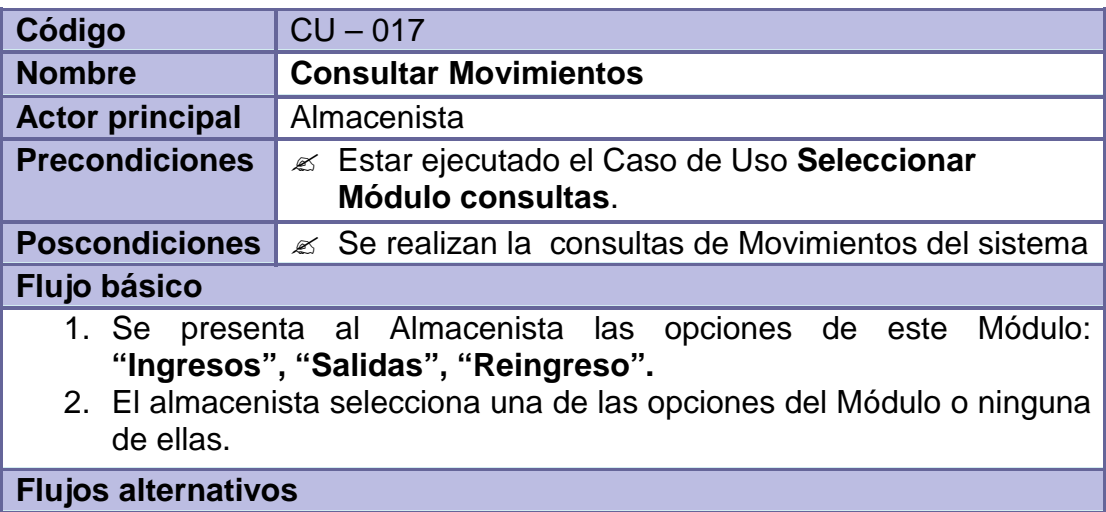

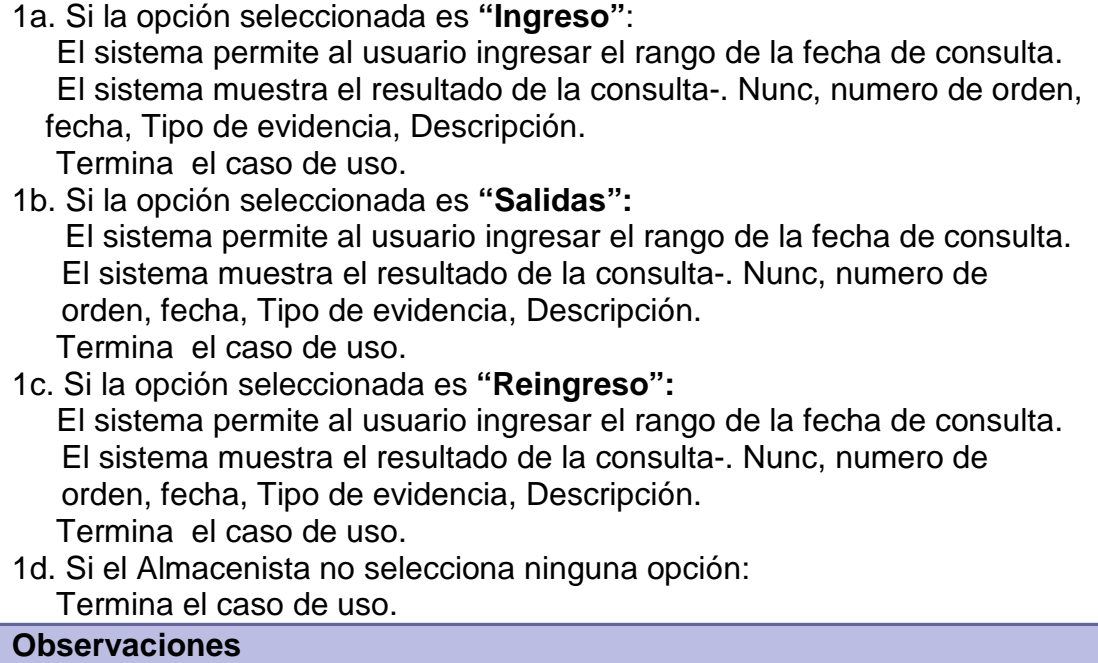

## **Tabla 58 - Consultar evidencias**

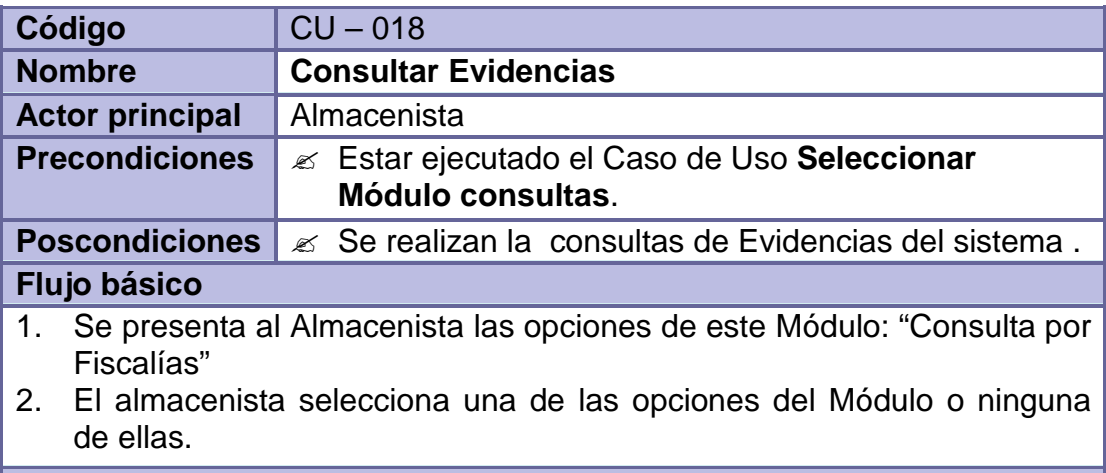

## **Flujos alternativos**

2a. Si la opción seleccionada es "Consulta por Fiscalías":

El sistema permite al usuario ingresar el número de la fiscalía o el tipo de Fiscalía.

 El sistema muestra el resultado de la consulta: Nunc, numero de orden, fecha, Tipo de evidencia, Descripción.

Termina el caso de uso.

2b. Si el Almacenista no selecciona ninguna opción:

Termina el caso de uso.

**Observaciones**

### **Tabla 59 - Consultar cadena de custodia**

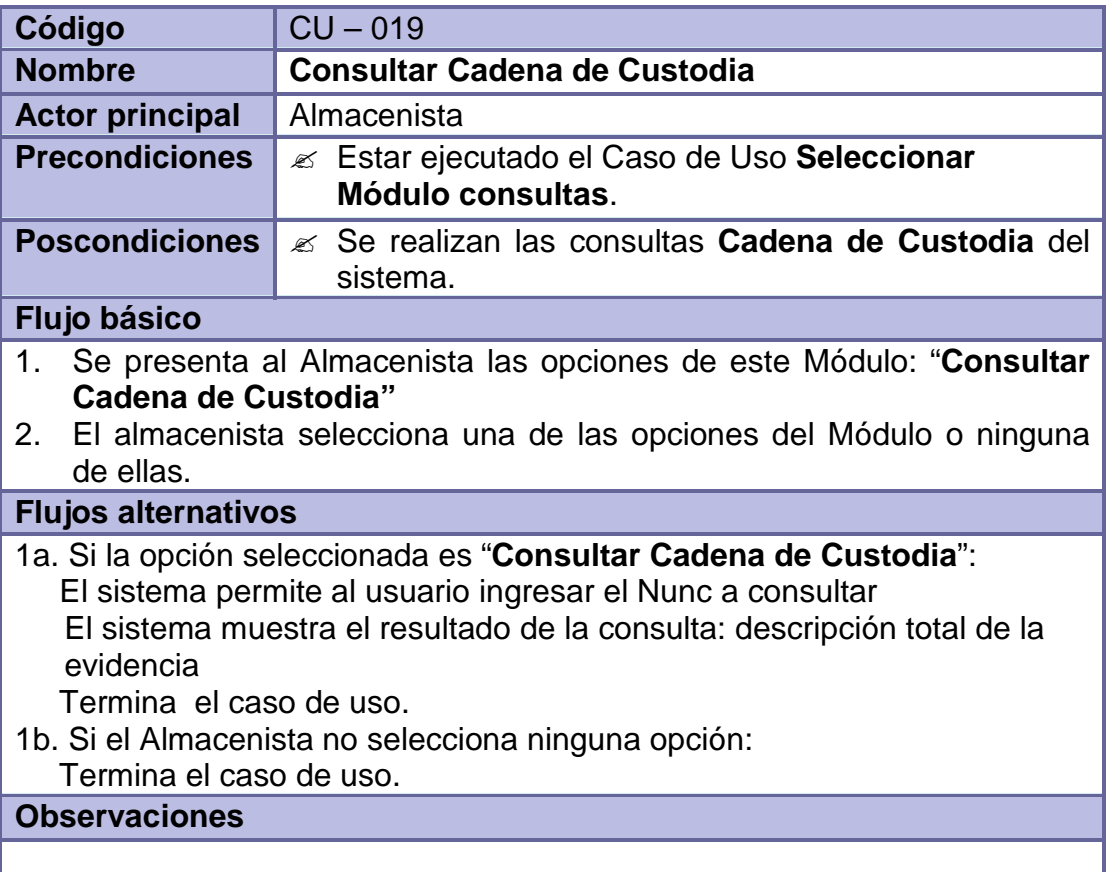

#### **Tabla 60 - Estadísticas**

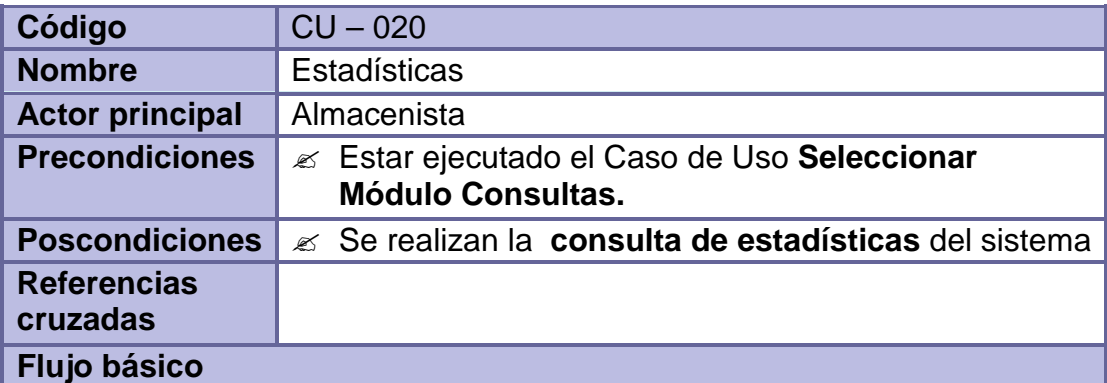

- 1. Se presenta al Almacenista las opciones de este Módulo: "Cantidad evidencias por municipio", "Numero de evidencias por fiscalías", "Tipos de evidencias mas usual al mes" , "mes de mayor ingreso de evidencias", "mes de menor ingreso de evidencias", "promedio de ingreso de evidencia por año", "cantidad de evidencias que ingresaron por mes", "mes de mayor salida de evidencias", "mes de menor salida de evidencias", "Promedio de salida de evidencia por año", "cantidad de evidencias que salieron por mes".
- 2. El almacenista selecciona una de las opciones del Módulo o ninguna de ellas.

#### **Flujos alternativos**

2a. Si la opción seleccionada es "Cantidad evidencias por municipio": El sistema permite al usuario observar las estadísticas relacionada a dicha Opción.

Termina el caso de uso.

2b. Si la opción seleccionada es "Numero de evidencias por fiscalías": El sistema permite al usuario observar las estadísticas relacionada a dicha Opción.

Termina el caso de uso.

2c. Si la opción seleccionada es "Tipos de evidencias mas usual al mes" : El sistema permite al usuario observar las estadísticas relacionada a dicha Opción.

Termina el caso de uso.

2d. Si la opción seleccionada "mes de mayor ingreso de evidencias": El sistema permite al usuario observar las estadísticas relacionada a dicha Opción.

Termina el caso de uso.

2e. Si la opción seleccionada es "mes de menor ingreso de evidencias": El sistema permite al usuario observar las estadísticas relacionada a dicha Opción.

Termina el caso de uso.

2f. Si la opción seleccionada es "promedio de ingreso de evidencia por año":

El sistema permite al usuario observar las estadísticas relacionada a dicha Opción.

Termina el caso de uso.

2g. Si la opción seleccionada "cantidad de evidencias que ingresaron por mes":

 El sistema permite al usuario observar las estadísticas relacionada a dicha Opción.

Termina el caso de uso.

2h. Si la opción seleccionada es "mes de mayor salida de evidencias": El sistema permite al usuario observar las estadísticas relacionada a dicha Opción.

Termina el caso de uso.

2i. Si la opción seleccionada es "mes de menor salida de evidencias": El sistema permite al usuario observar las estadísticas relacionada a dicha Opción.

Termina el caso de uso.

2j. Si la opción seleccionada es "Promedio de salida de evidencia por año": El sistema permite al usuario observar las estadísticas relacionada a dicha Opción.

Termina el caso de uso.

2k. Si la opción seleccionada es "cantidad de evidencias que salieron por mes":

El sistema permite al usuario observar las estadísticas relacionada a dicha Opción.

Termina el caso de uso.

**Observaciones**

### **Tabla 61 - Seleccionar módulo usuario**

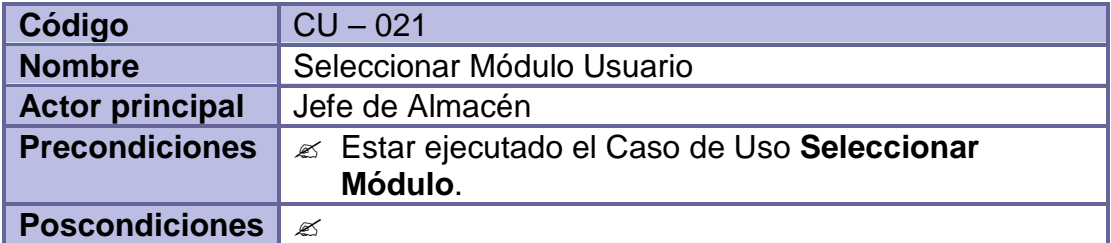

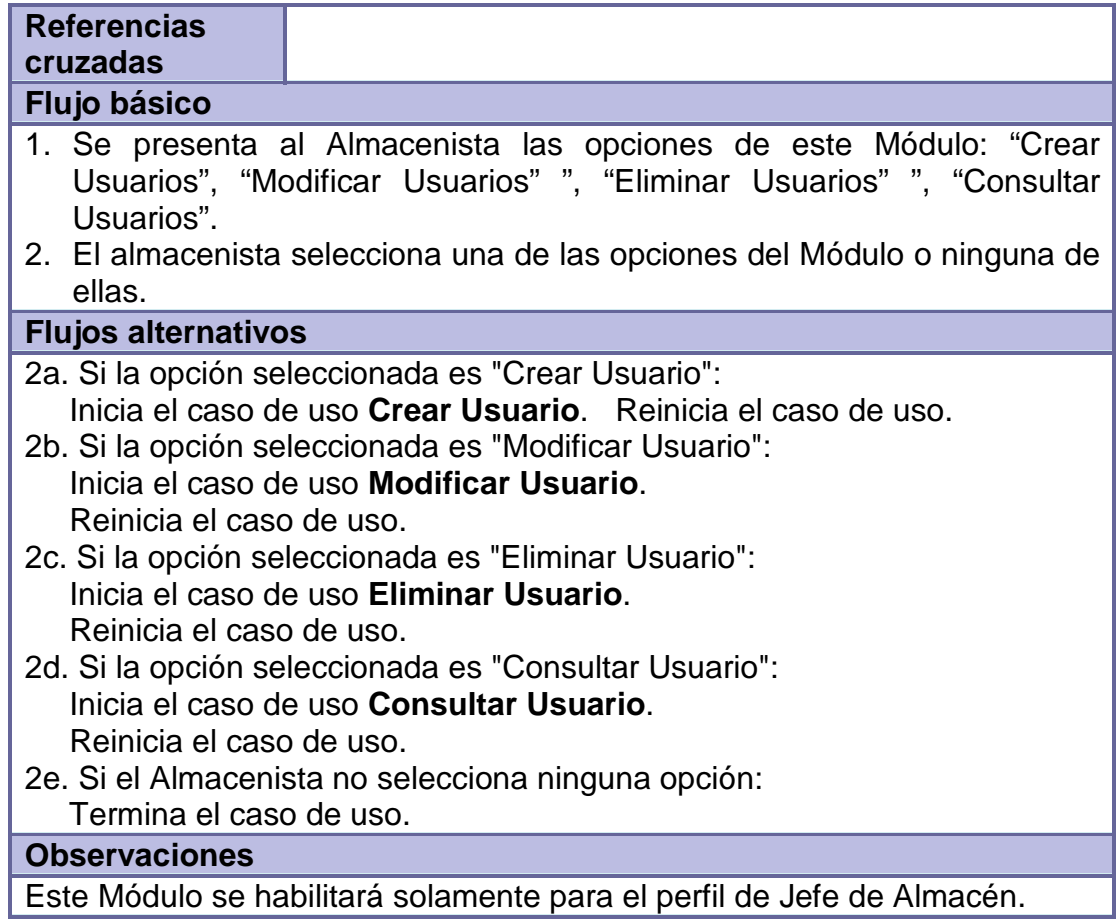

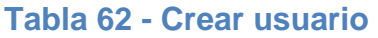

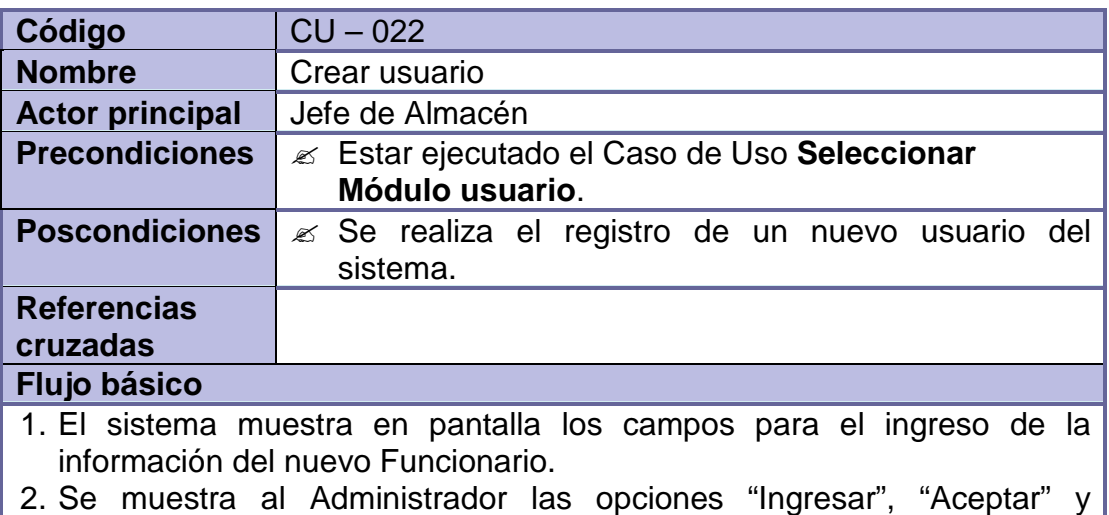

"Cancelar". Las dos últimas opciones quedan deshabilitadas al igual que los demás campos del formulario.

- 3. El Administrador selecciona la opción "Ingresar" y se habilitan las casillas para el ingreso de la información solicitada.
- 4. El Administrador ingresa los datos personales del nuevo Funcionario, seguidos de su nombre de usuario (login) y contraseña (password), además del tipo de usuario (Administrador o Auxiliar Administrativo).
- 5. El Administrador selecciona la opción "Aceptar" y se realizan las debidas validaciones.
- 3. El sistema guarda en la base de datos un nuevo registro con los datos del funcionario ingresado.

### **Flujos alternativos**

3a. En caso que el Administrador no desee seleccionar la opción "Ingresar":

Termina el Caso de Uso.

5a. En caso que el Administrador seleccione la opción "Cancelar": Termina el Caso de Uso.

5b. En caso que los datos solicitados no hayan sido ingresados de forma completa:

 Se muestra un Mensaje de Error indicando cual no fue ingresado. Reinicia el Caso de Uso desde el numeral 4.

5c. En caso que los datos solicitados hayan sido ingresados de forma errada:

Se muestra un *Mensaje de Error* indicando cual fue el error. Reinicia el Caso de Uso desde el numeral 4.

### **Observaciones**

Las validaciones que se realizan, antes de hacer el registro en la base de datos, son:

- Evitar que los campos principales (NO NULOS) queden sin información.
- Evitar que se ingresen valores repetidos en campos usados como parte de la identificación del registro (ÍNDICES ÚNICOS).
- Garantizar el ingreso de caracteres numéricos en los campos que solo se permiten este tipo de datos.

Evitar el ingreso de valores numéricos en campos en los que solo se aceptan caracteres alfabéticos.

Este Módulo se habilitará solamente para el perfil de Jefe de Almacén.

### **Tabla 63 - Modificar usuario**

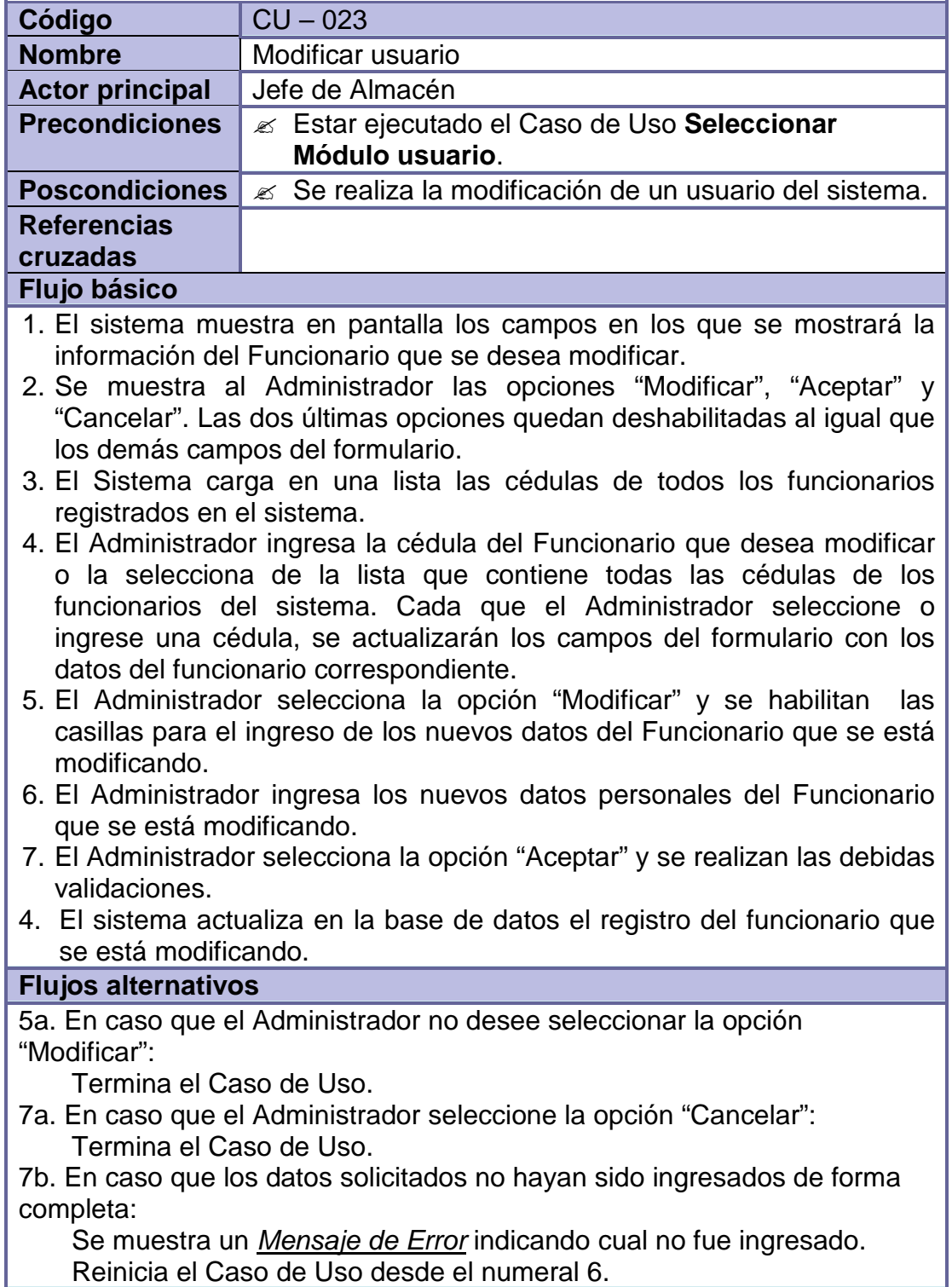

7c. En caso que los datos solicitados hayan sido ingresados de forma errada:

Se muestra un *Mensaje de Error* indicando cual fue el error. Reinicia el Caso de Uso desde el numeral 6.

#### **Observaciones**

Las validaciones mencionadas, que se realizan antes de hacer el registro en la base de datos, se exponen en las **Observaciones** del caso de uso Crear Usuarios.

Este Módulo se habilitará solamente para el perfil de Jefe de Almacén.

#### **Tabla 64 - Eliminar usuario**

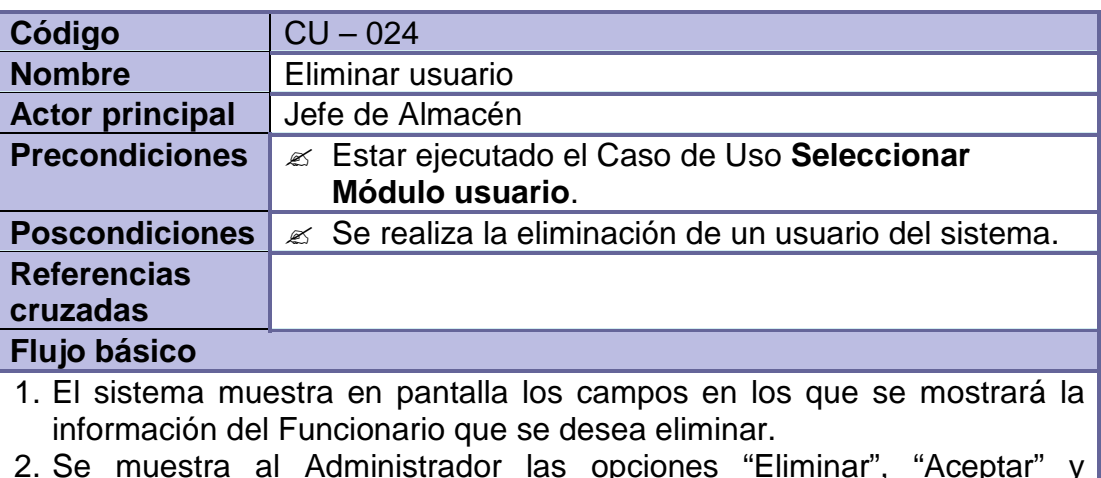

- 2. Se muestra al Administrador las opciones "Eliminar", "Aceptar" y "Cancelar". Las dos últimas opciones quedan deshabilitadas al igual que los demás campos del formulario.
- 3. El Sistema carga en una lista las cédulas de todos los funcionarios registrados en el sistema.
- 4. El Administrador ingresa la cédula del Funcionario que desea eliminar o la selecciona de la lista que contiene todas las cédulas de los funcionarios del sistema. Cada que el usuario seleccione o ingrese una cédula, se actualizarán los campos del formulario con los datos del funcionario correspondiente.
- 5. El Administrador selecciona la opción "Eliminar".
- 6. Luego de asegurarse que ese es el Funcionario que desea eliminar, el Administrador selecciona la opción "Aceptar".
- 7. El Sistema comprueba que el Funcionario que se está eliminando no haya realizado ninguna acción en el sistema.
- 5. Si el Funcionario No ha realizado ninguna acción, el Sistema procede a

realizar su eliminación de la base de datos.

#### **Flujos alternativos**

5a. En caso que el Administrador No desee seleccionar la opción "Eliminar":

Termina el Caso de Uso.

- 6a. En caso que el Administrador seleccione la opción "Cancelar": Termina el Caso de Uso.
- 8b. En caso que el Funcionario haya realizado acciones en el Sistema: No se lo elimina. Se realiza una actualización en el campo que indica su estado.

 Pasa de ser un Funcionario "Activo" a ser uno "Inactivo". Termina el Caso de Uso.

#### **Observaciones**

Las validaciones mencionadas, tienen que ver con la Integridad Referencial de la base de datos. No se eliminarán aquellos funcionarios que hayan realizado acciones en el sistema, más bien se hará un cambio en su estado, de "Activo" a "Inactivo".

Este Módulo se habilitará solamente para el perfil de Jefe de Almacén.

## **Tabla 65 - Consultar usuario**

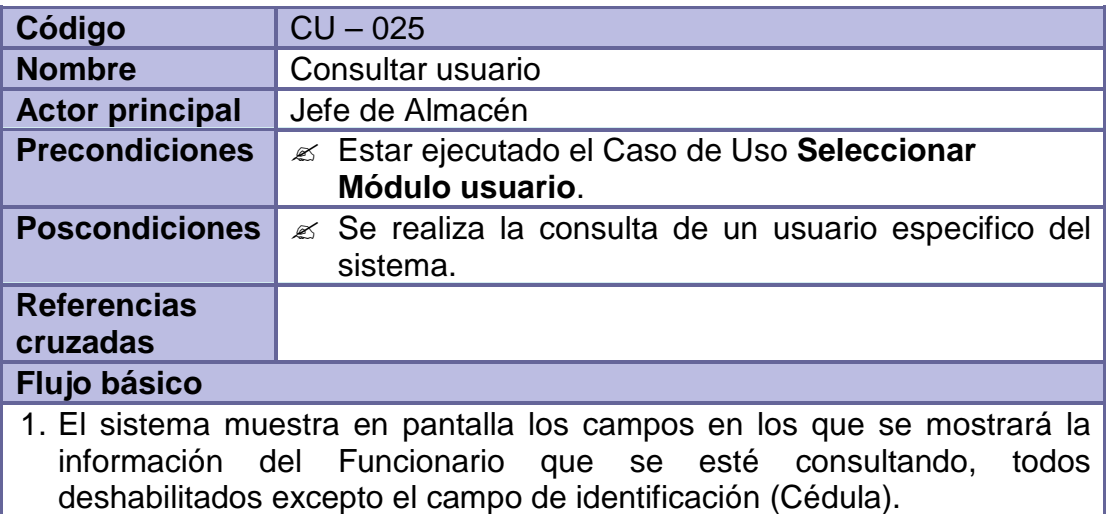

- 2. El Sistema carga en una lista las cédulas de todos los funcionarios registrados en el sistema.
- 3. Se muestra al Funcionario las opciones "Primero", "Anterior", "Siguiente" y "Último".
- 6. Se espera a que el Funcionario ingrese la cédula del Funcionario que

desea consultar, seleccione una de las cédulas de la lista que contiene todas las cédulas de los funcionarios del sistema o que seleccione una de las opciones anteriores.

#### **Flujos alternativos**

4a. En caso que el Funcionario seleccione la opción "Primero":

 Se muestra la información correspondiente al primer funcionario de la lista.

Reinicia el Caso de Uso desde el numeral 4.

4b. En caso que el Funcionario seleccione la opción "Anterior": Se disminuye en 1 el índice de selección de la lista.

 Se muestra la información del funcionario identificado con la cédula seleccionada.

Reinicia el Caso de Uso desde el numeral 4.

4c. En caso que el Funcionario seleccione la opción "Siguiente":

Se aumenta en 1 el índice de selección de la lista.

 Se muestra la información del funcionario identificado con la cédula seleccionada.

Reinicia el Caso de Uso desde el numeral 4.

4d. En caso que el Funcionario seleccione la opción "Último":

 Se muestra la información correspondiente al último funcionario de la lista.

Reinicia el Caso de Uso desde el numeral 4.

4e. En caso que el Funcionario No seleccione ninguna opción: Termina el Caso de Uso.

#### **Observaciones**

No se mostrará el campo de la Contraseña por razones de seguridad. Este Módulo se habilitará solamente para el perfil de Jefe de Almacén.

### **Tabla 66 - Seleccionar módulo seguridad**

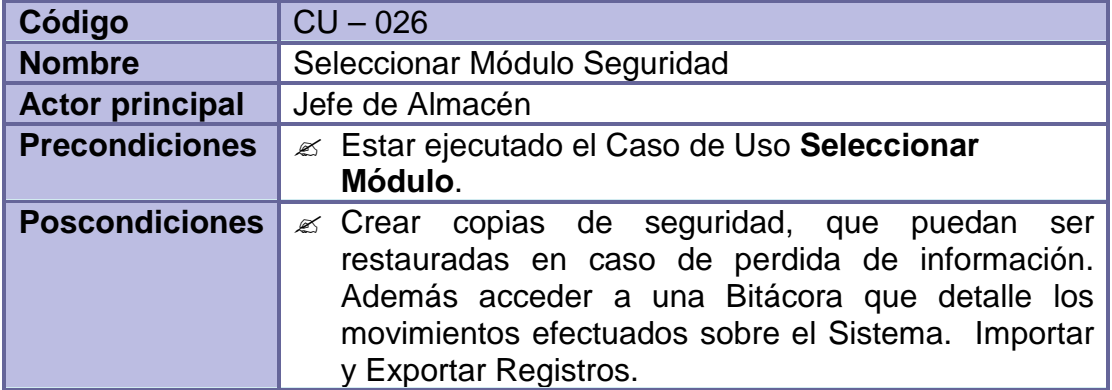

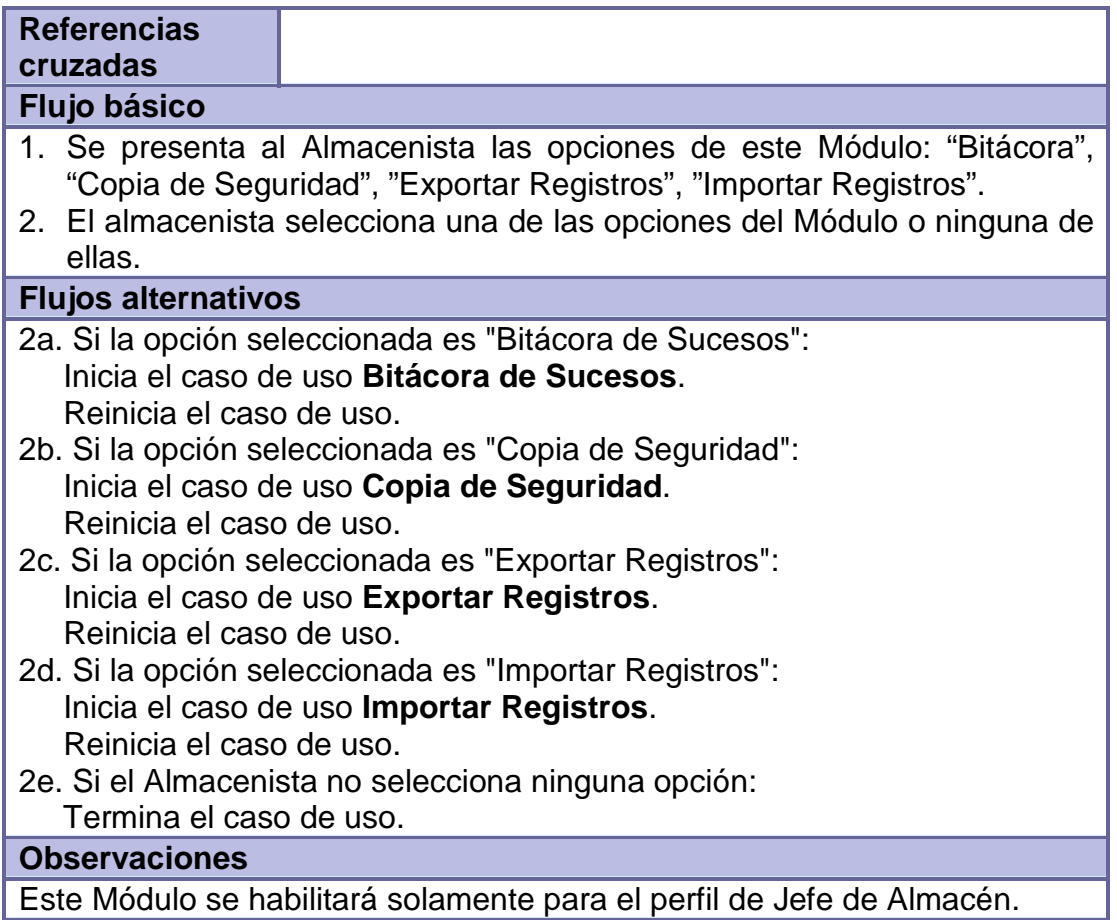

## **Tabla 67 - Bitácora de sucesos**

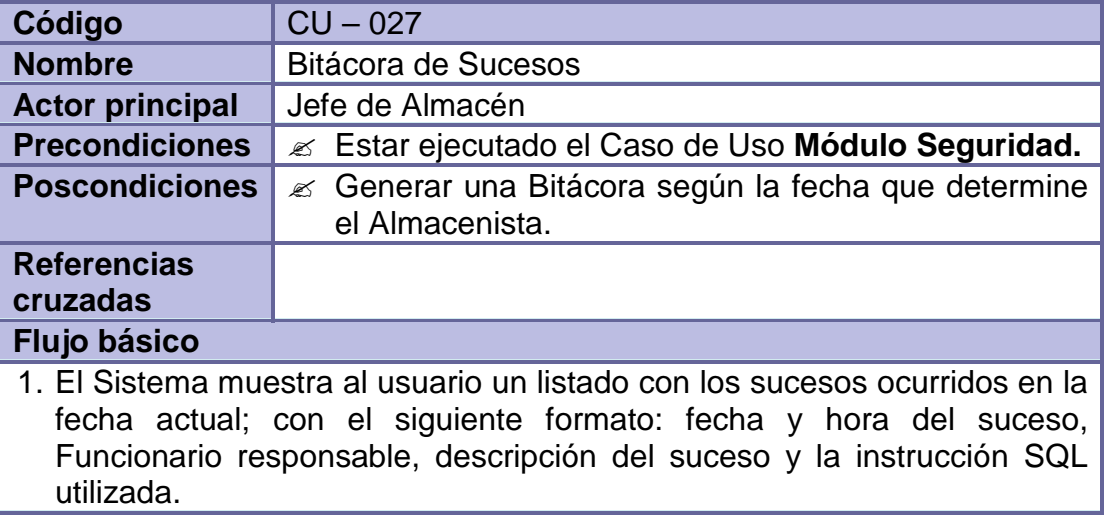

- 2. Se muestra al Administrador una opción para cambiar la fecha del suceso.
- 3. Se muestra al Administrador una serie de opciones para alterar los resultados del reporte: filtrar por usuarios, mostrar solo los accesos y salidas del sistema, mostrar solo las inserciones, modificaciones o eliminaciones, mostrar solo los accesos a los módulos o mostrar todos los sucesos.
- 4. El Sistema muestra al Administrador las opciones para cambiar el día del reporte.
- 5. Se muestra al Administrador dos opciones para generar una Vista Previa del Reporte e Imprimirlo.
- 6. El Administrador selecciona una de las opciones anteriores o no selecciona ninguna.

6a. En caso que el Administrador cambie la Fecha de Suceso:

 Se actualiza el reporte de sucesos ocurridos según la fecha seleccionada.

Reinicia el Caso de Uso desde el numeral 6.

6b. En caso que el Administrador seleccione uno de los filtros mencionados:

 Se actualiza el reporte de sucesos ocurridos según los filtros seleccionados.

Reinicia el Caso de Uso desde el numeral 6.

6c. En caso que el Administrador seleccione la opción "Vista Previa del Reporte":

 Se muestra una pantalla con una vista del reporte en formato de impresión.

Reinicia el Caso de Uso desde el numeral 6.

6d. En caso que el Administrador seleccione la opción "Imprimir Reporte": Se realiza la impresión del reporte.

Reinicia el Caso de Uso desde el numeral 6.

**Observaciones**

El sistema para la impresión del reporte utiliza Adobe Acrobat Reader.

### **Tabla 68 - Copias de seguridad**

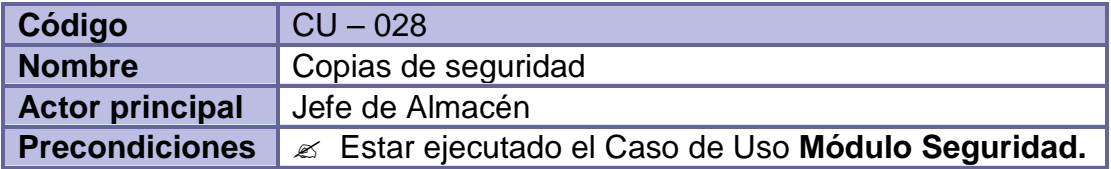

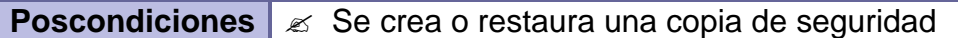

#### **Referencias**

#### **cruzadas**

#### **Flujo básico**

- 1. Se muestra al Administrador mensajes con instrucciones acerca de la creación o restauración de las copias de seguridad.
- 2. Se muestra al Administrador dos opciones para Crear la copia de seguridad o Restaurar una copia ya creada.
- 3. El Administrador selecciona una de las opciones mencionadas.

### **Flujos alternativos**

3a. En caso que el Administrador seleccione la opción "Crear Copia de Seguridad":

 Se realiza la copia de seguridad y se la guarda en la ubicación proporcionada.

Termina el Caso de Uso.

3b. En caso que el Administrador seleccione la opción "Restaurar Copia de Seguridad":

 Se restaura la copia de seguridad proporcionada por el Administrador. Termina el Caso de Uso.

#### **Observaciones**

Las copias de seguridad se generan en archivos planos Backup (\*.bkp) con un formato predefinido por SISAGEF. Cualquier modificación podría alterar la restauración de la base de datos.

También se genera un archivo comprimido (\*.bkp.zip) con la misma copia de seguridad, con un formato legible solo por SISAGEF. El Sistema podrá restaurar la base de datos desde cualquiera de los dos archivos.

Luego de la restauración la aplicación se cerrará y se pedirá al Administrador que vuelva a ejecutarla.

### **Tabla 69 - Exportar registros**

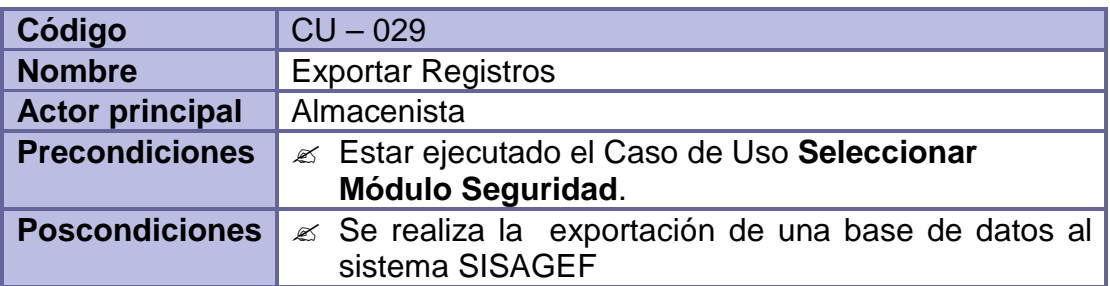

#### **Flujo básico**

- 1. El jefe de almacén indica el rango de fechas de las evidencias que desea exportar.
- 2. El sistema muestra al jefe de almacén un listado con las evidencias que se han ingresa en estas fechas.
- 3. El Administrador selecciona la ruta en la cual se guardará el archivo.
- 4. El sistema muestra las opciones "Iniciar proceso de exportación" y "Cancelar exportación"
- 5. El Administrador indica al sistema la acción "Iniciar proceso de exportación".
- 6. El sistema extrae los datos de las evidencias de la base de datos.
- 7. El sistema convierte los datos a un archivo de texto.

#### **Flujos alternativos**

5b. Si el administrador selecciona la opción "Cancelar exportación" se termina el caso de uso

#### **Observaciones**

Los datos se exportan en un archivo de texto con extensión .txt

#### **Tabla 70 - Importar registros**

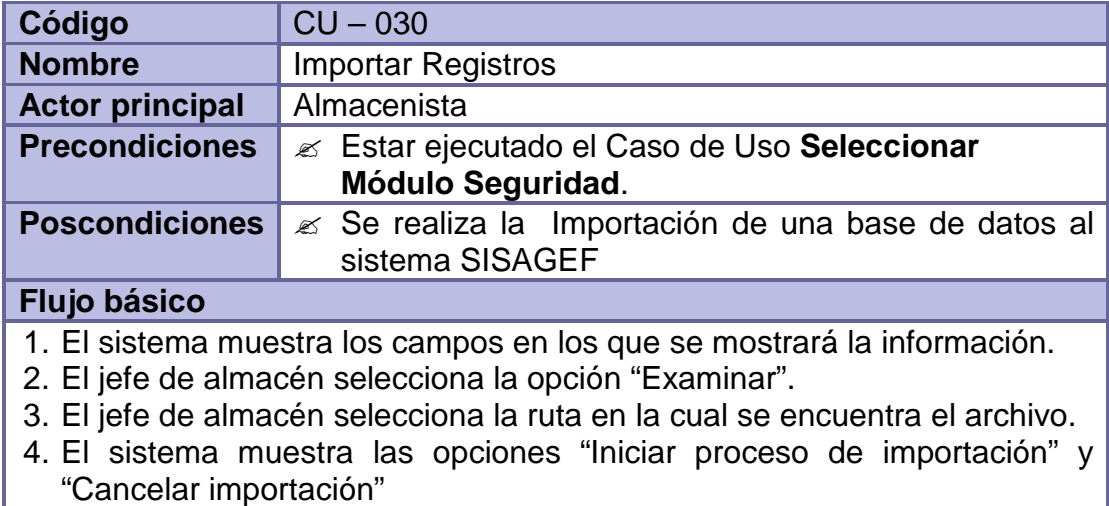

- 5. El jefe de almacén selecciona la opción "Iniciar proceso de Importación", el sistema verifica si existe el archivo en la ruta ingresada por el Administrador.
- 6. El sistema extrae los datos de la ruta indicada.
- 7. El sistema analiza los datos extraídos.
- 8. El sistema muestra los datos que se exportaron y los que tienen errores.
- 9. El sistema permite al usuario realizar las acciones Analizar, Eliminar,

Reintentar sobre las evidencias con errores.

10. El sistema muestra el número de evidencias que se importaron.

**Flujos alternativos**

4a. Si el administrador selecciona la opción "Cancelar exportación" se termina el caso de uso

**Observaciones**

### **Tabla 71 - Seleccionar módulo ayuda**

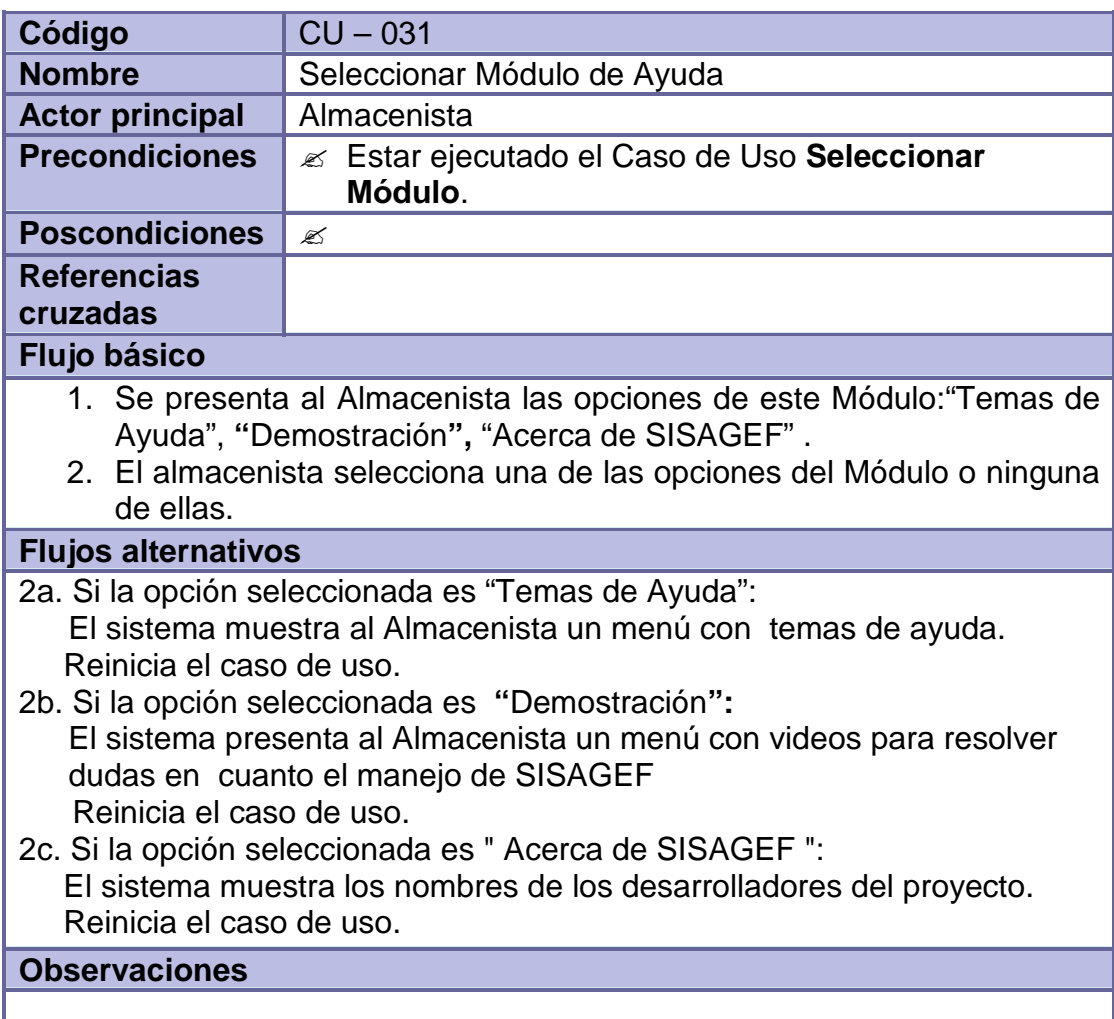

### **3.1.5 Diagrama de Actores.**

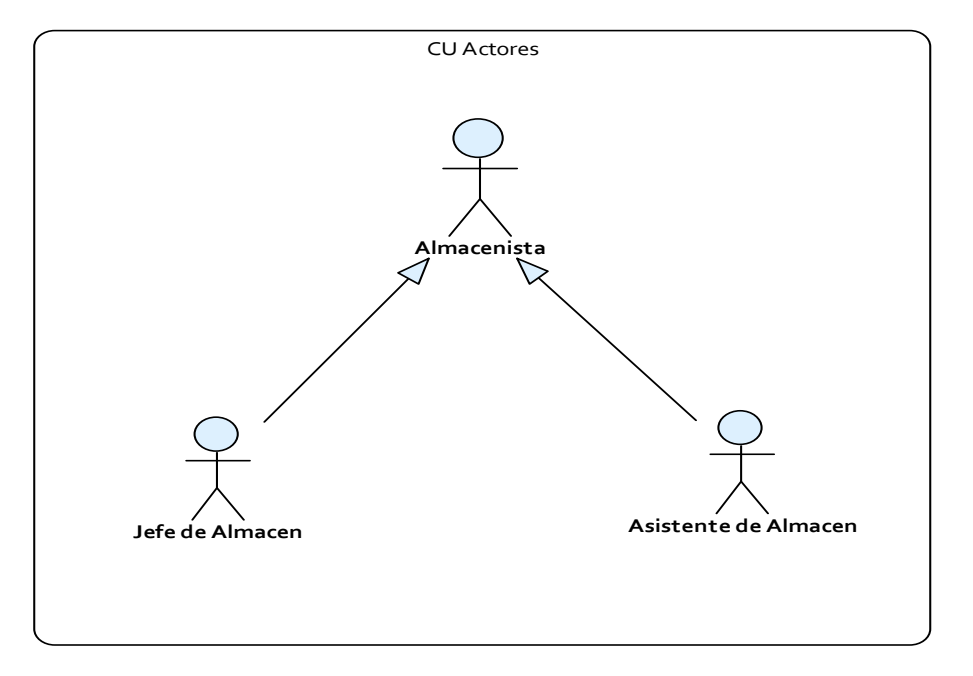

**3.1.6 Diagrama de casos de uso.** (Ver Ilustraciones 10 - 19).

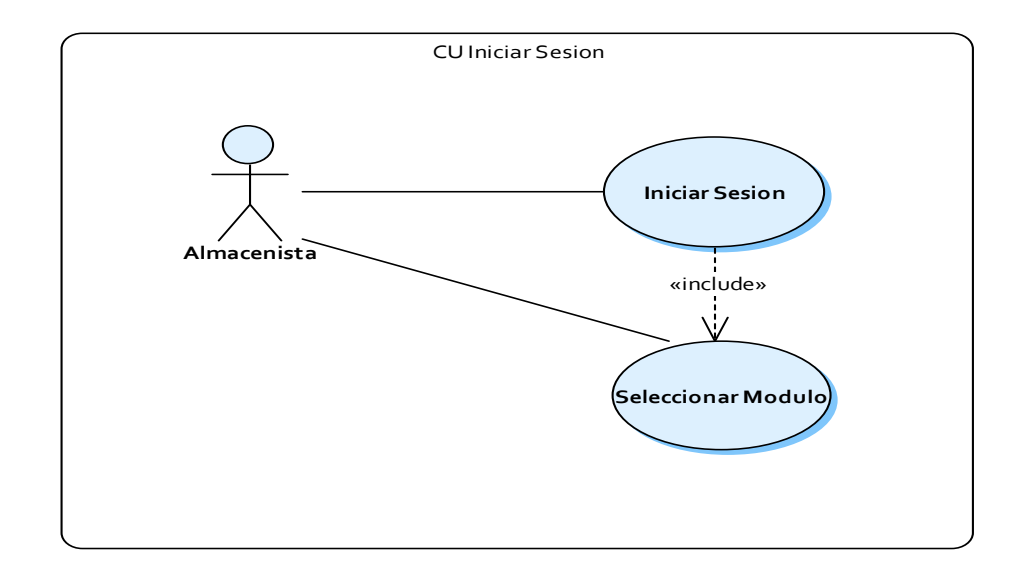

**Ilustración 10 - Diagrama CU iniciar sesión** 

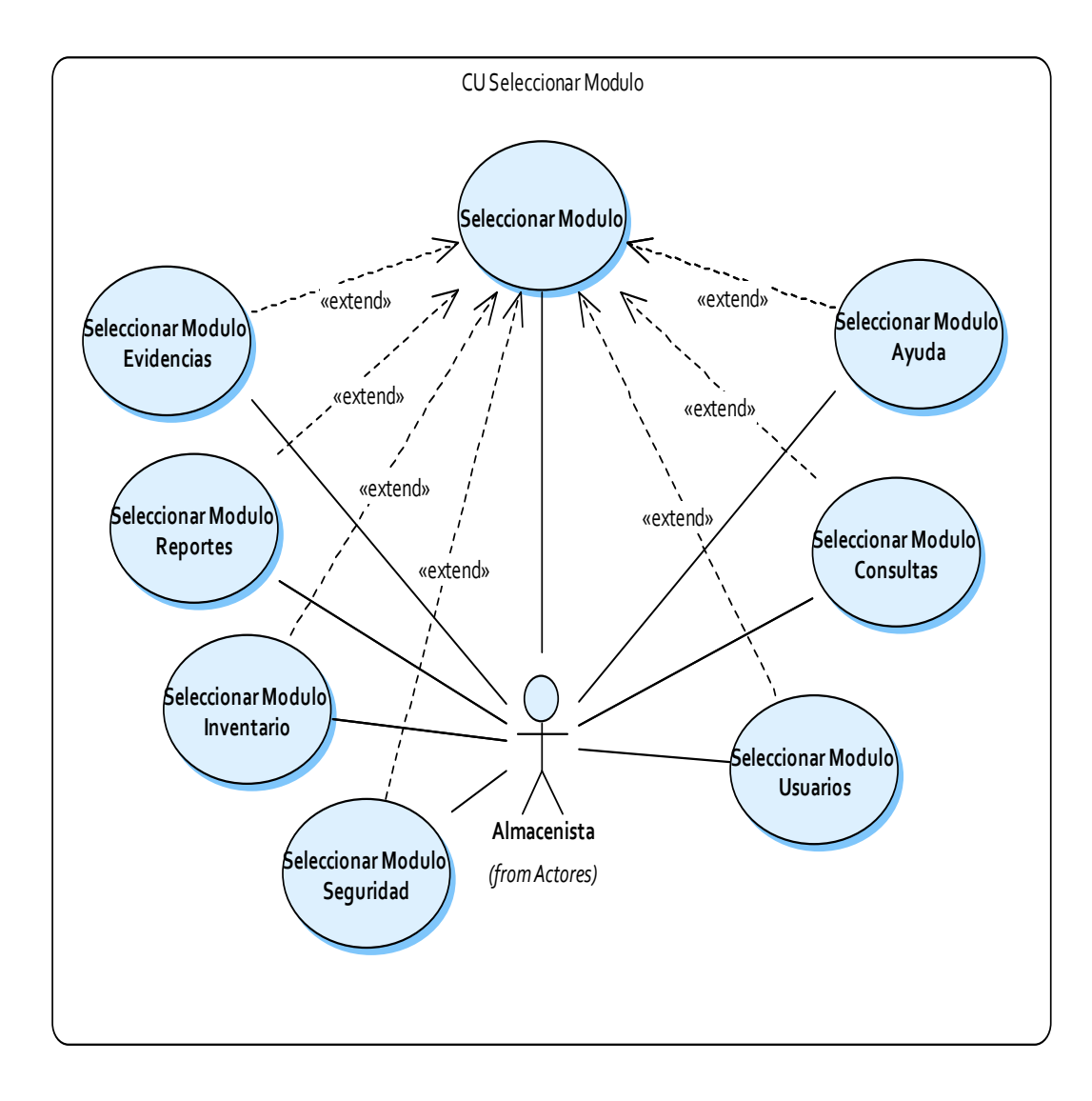

**Ilustración 11 - Diagrama CU seleccionar módulo** 

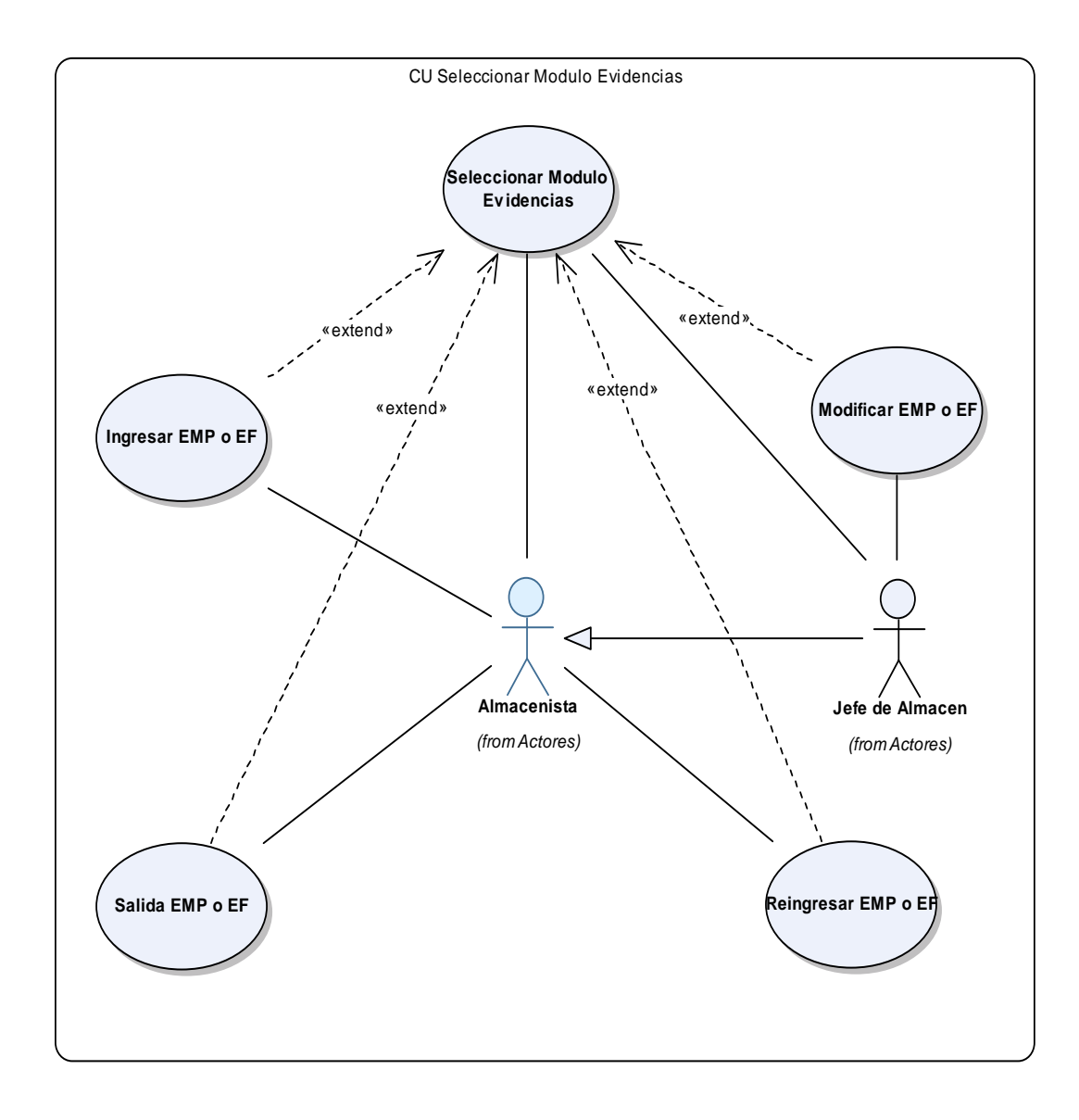

## **Ilustración 12 - Diagrama CU seleccionar módulo evidencias**

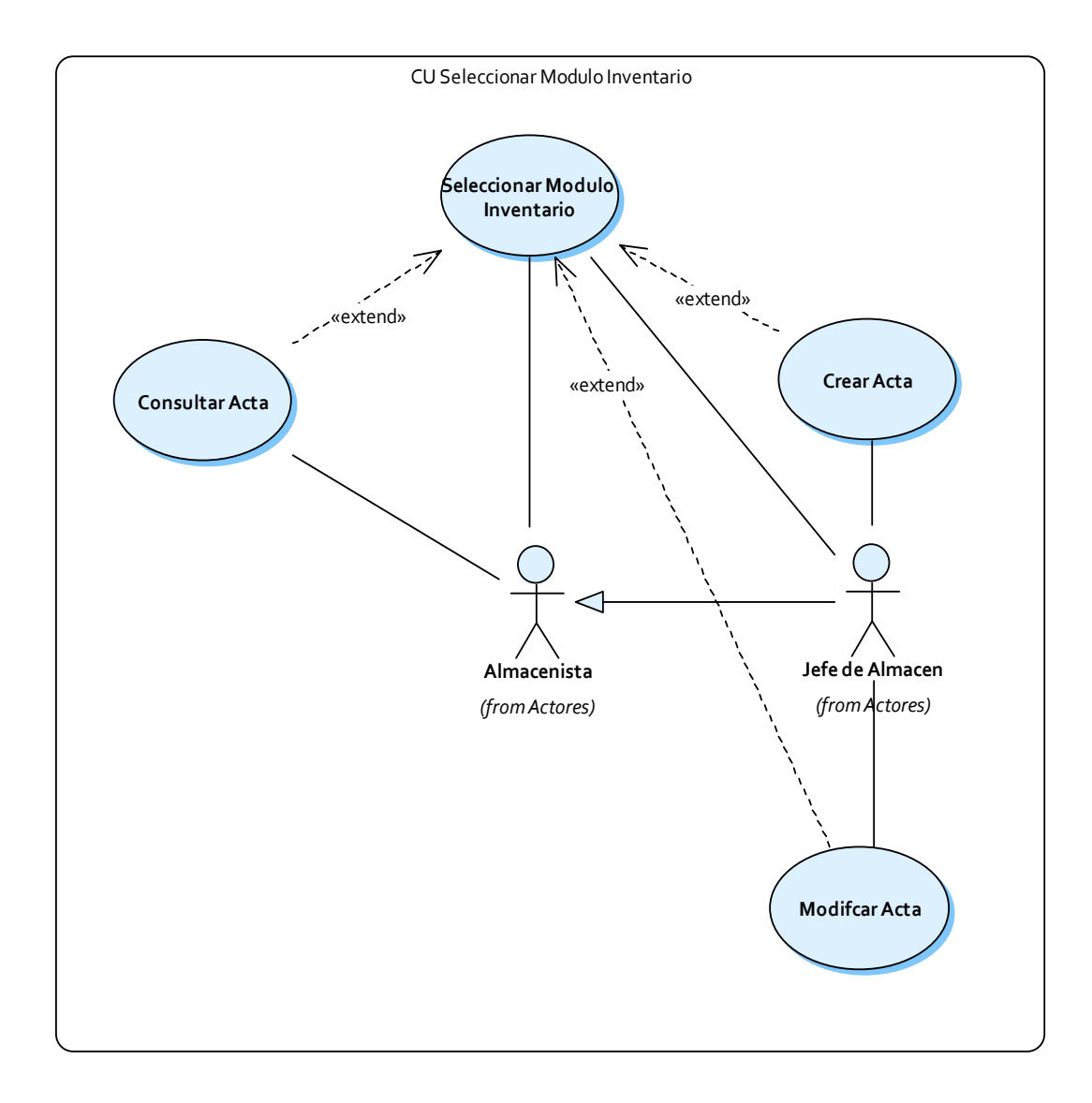

**Ilustración 13 - Diagrama CU seleccionar módulo inventario** 

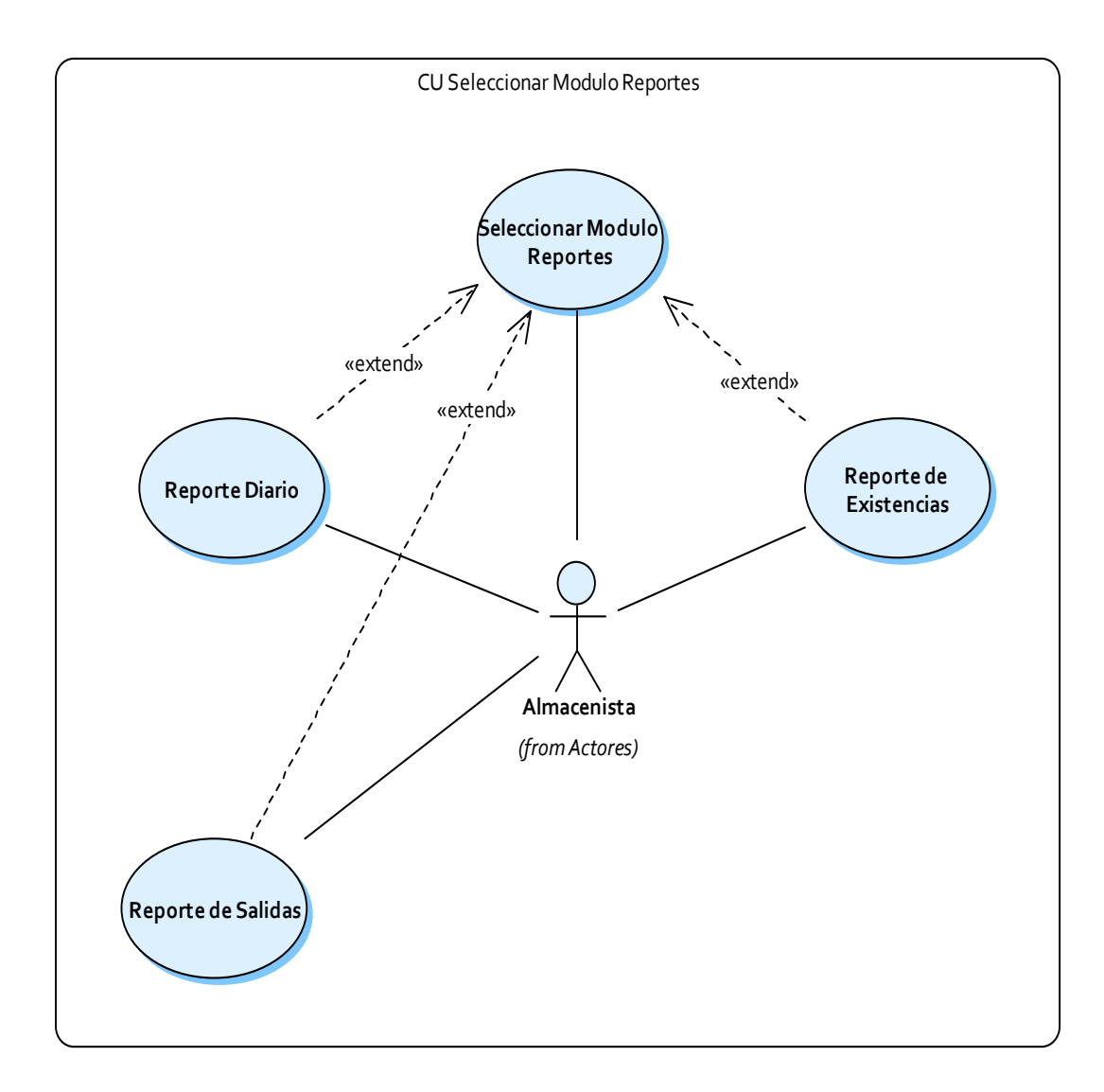

**Ilustración 14 - Diagrama CU seleccionar módulo reportes** 

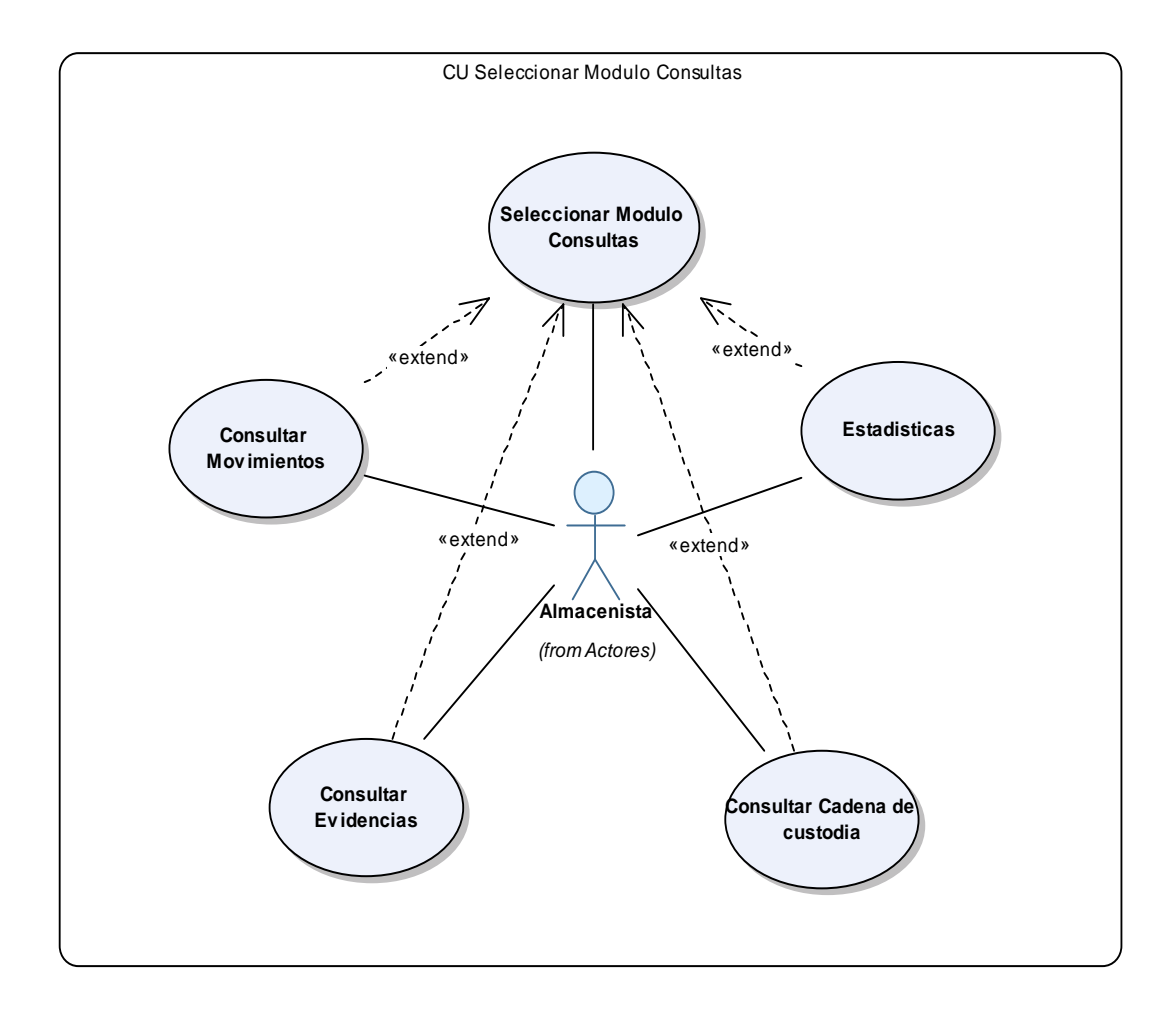

**Ilustración 15 - Diagrama CU seleccionar módulo consultas** 

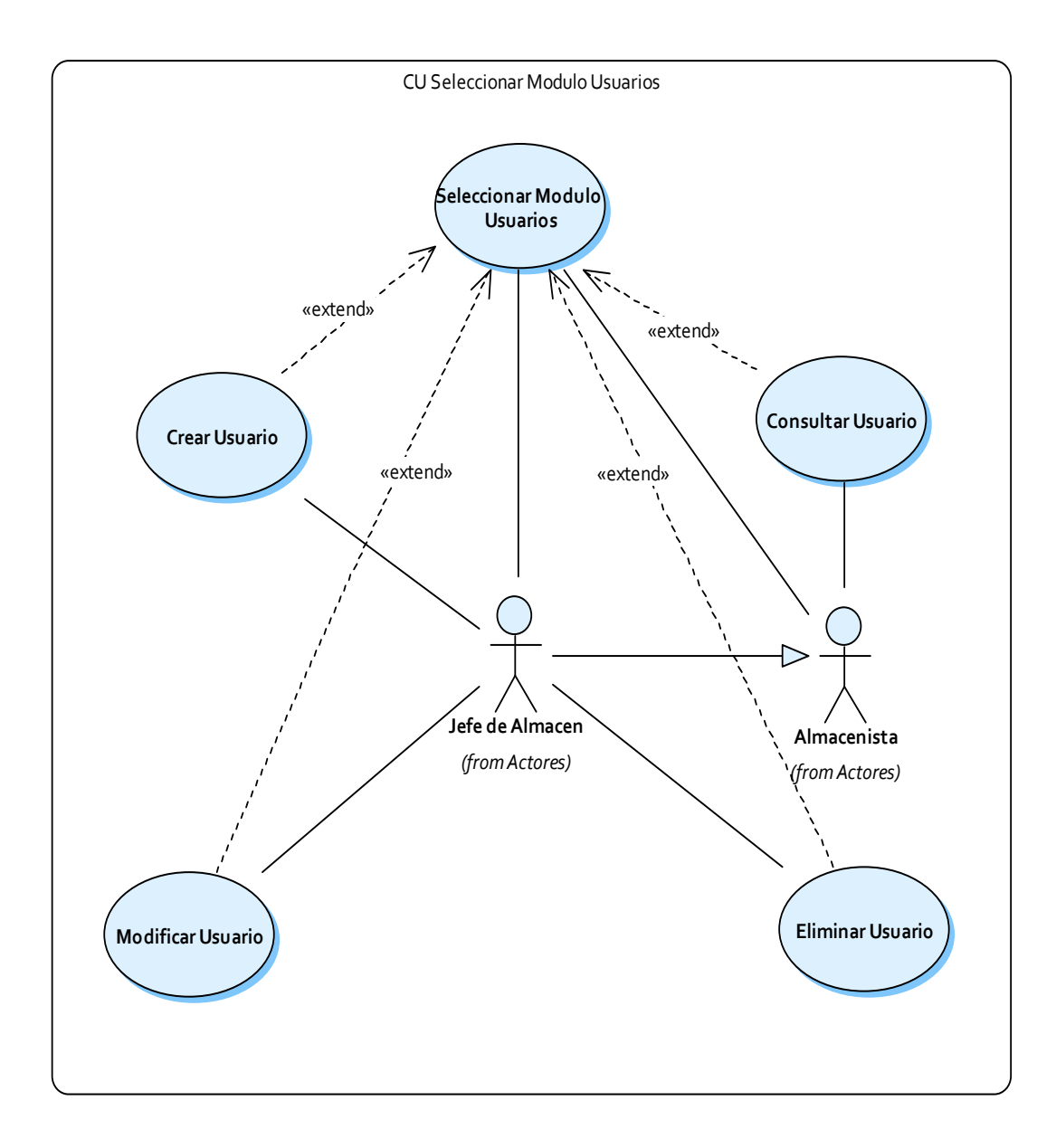

# **Ilustración 16 - Diagrama CU seleccionar módulo usuarios**

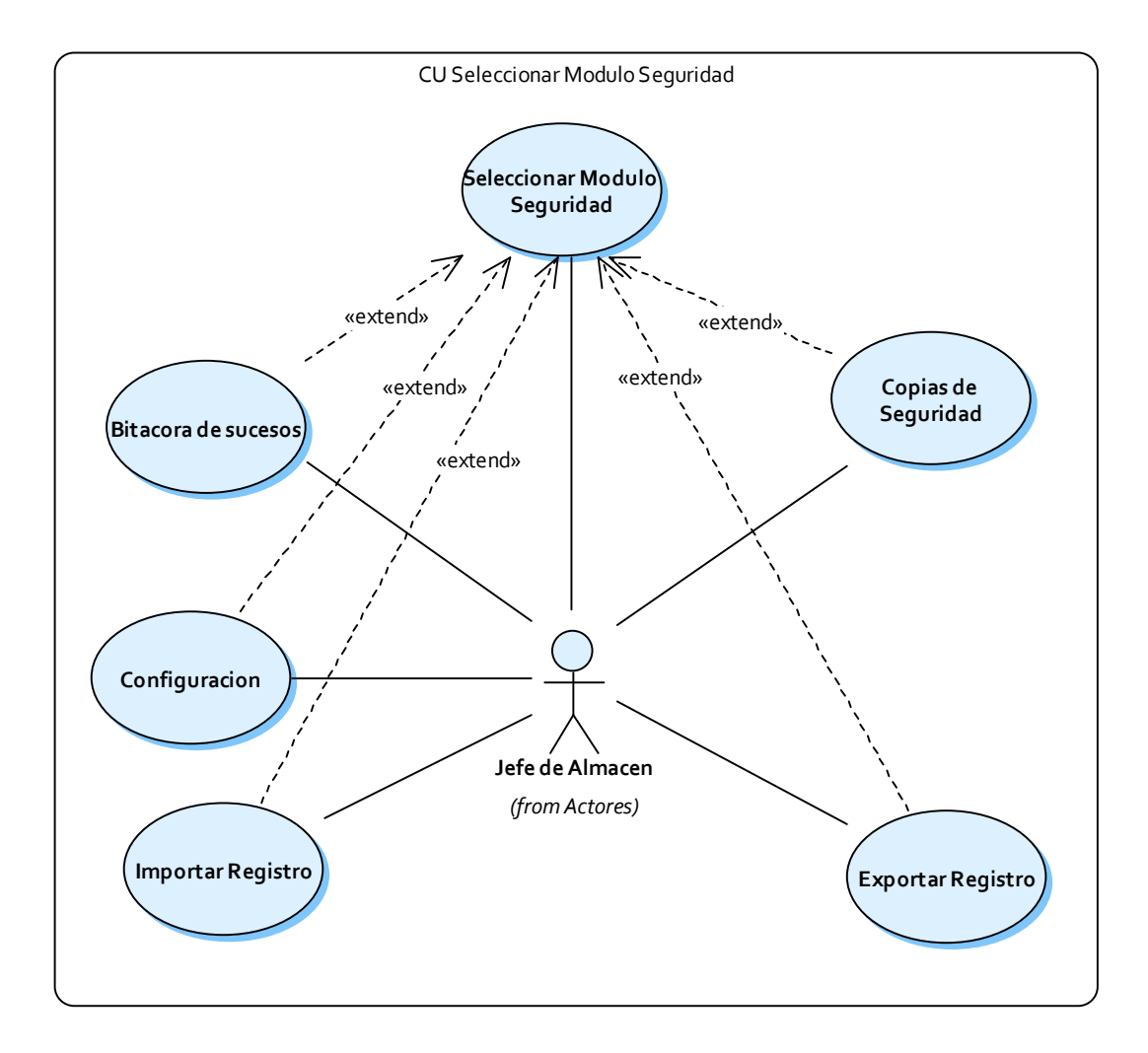

**Ilustración 17 - Diagrama CU seleccionar módulo seguridad** 

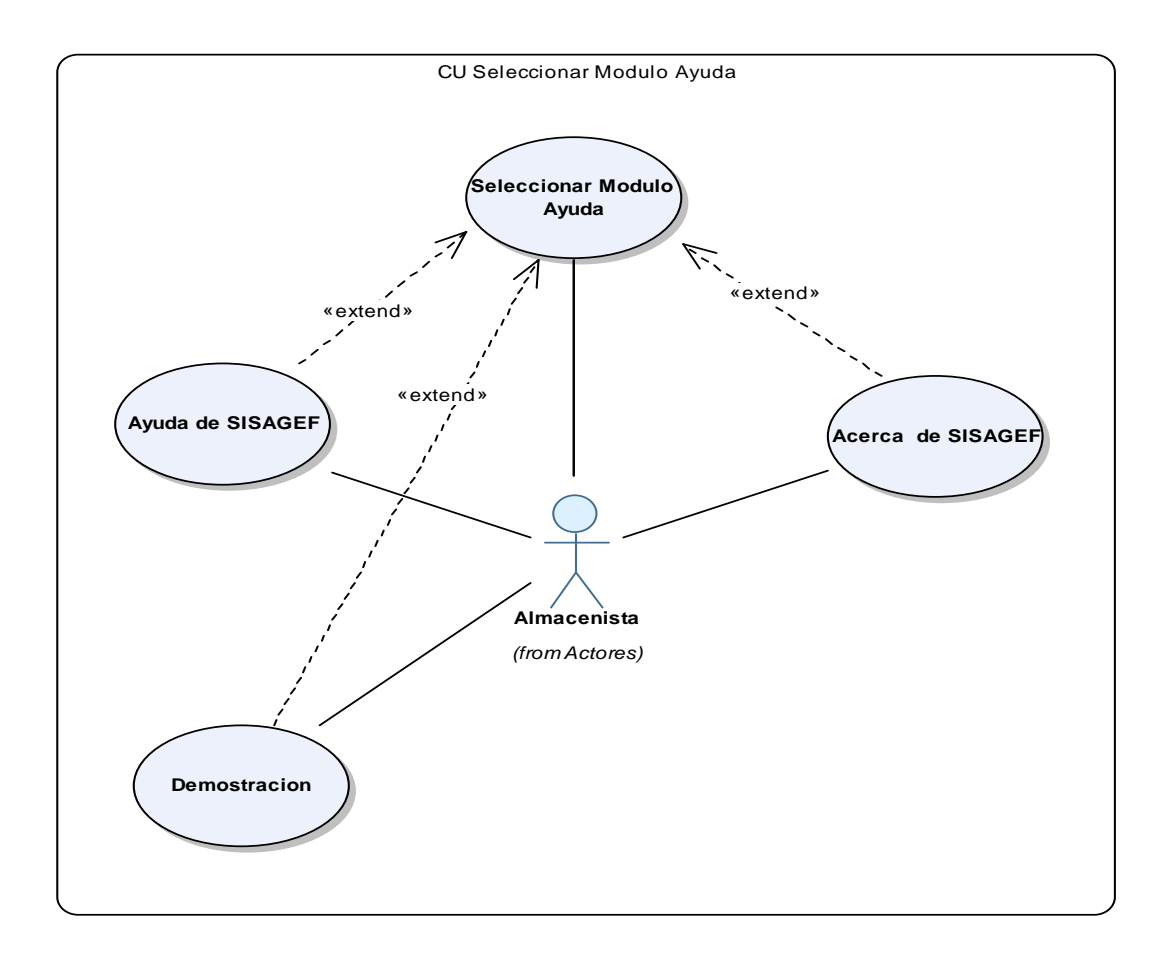

**Ilustración 18 - Diagrama CU seleccionar módulo ayuda** 

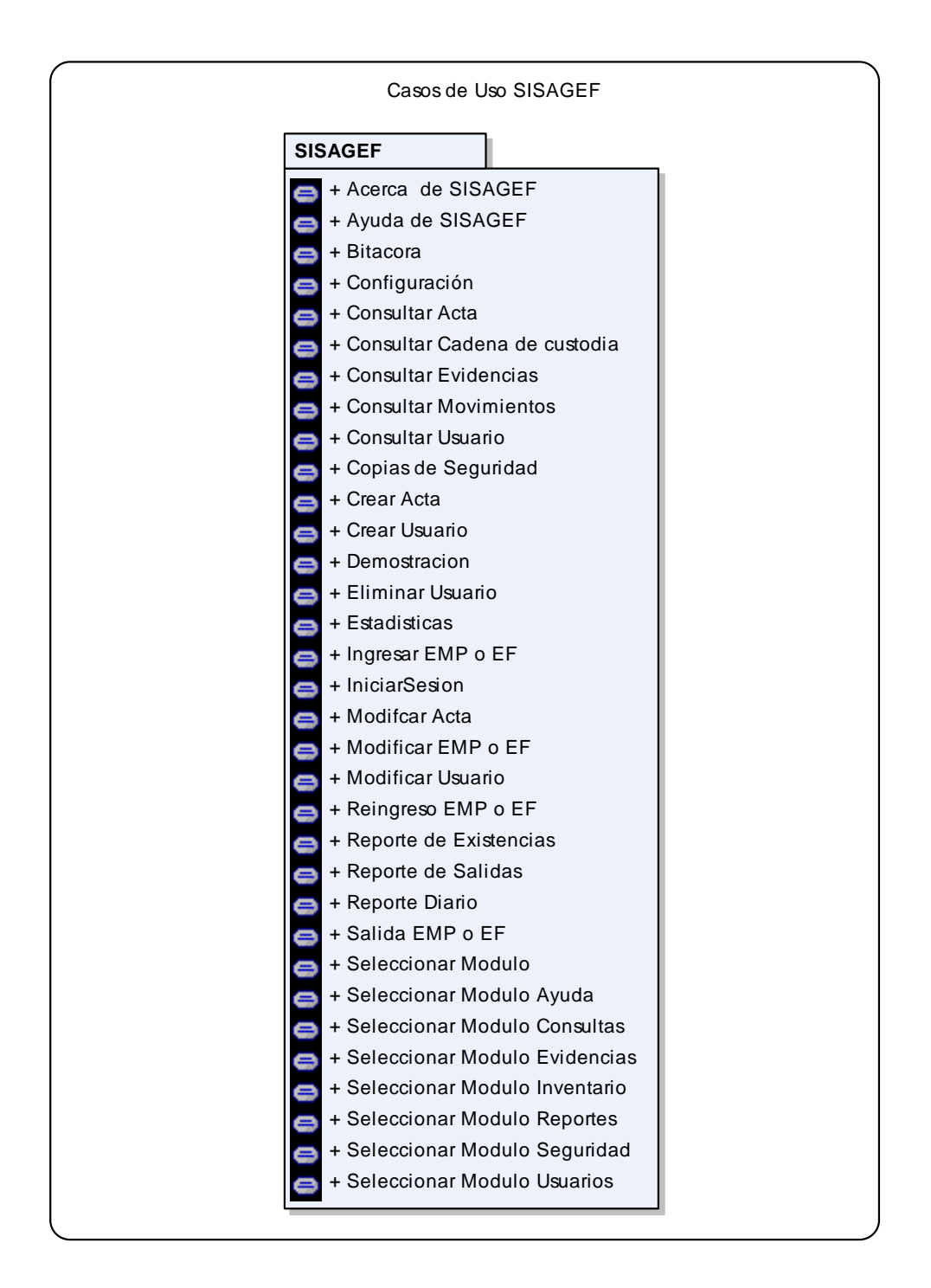

### **Ilustración 19 - Diagrama casos de uso de SISAGEF**

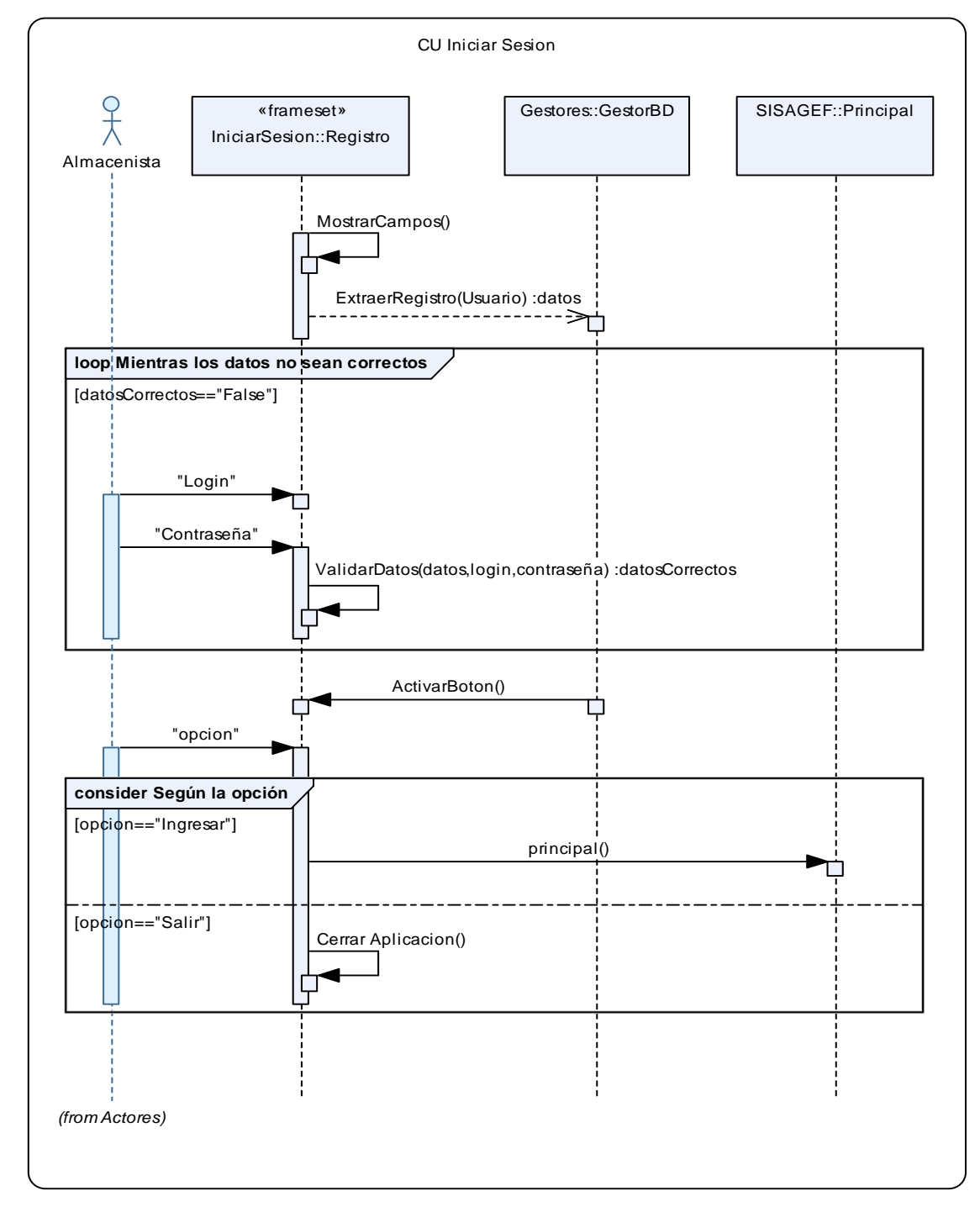

### **3.1.7 Diagramas de secuencia del sistema.** (Ver Ilustraciones 20- 50).

**Ilustración 20 - Diagrama de Secuencia Iniciar sesión** 

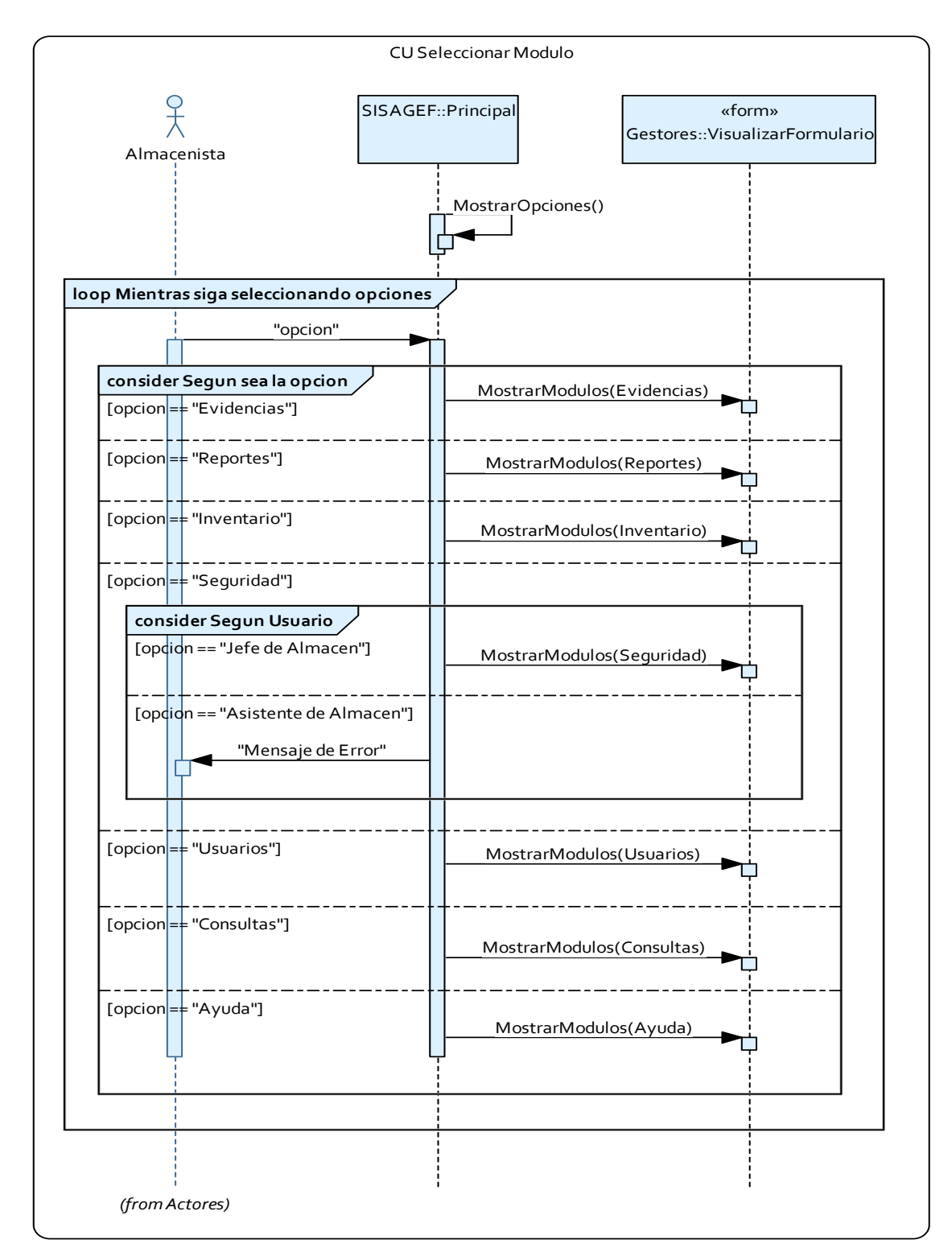

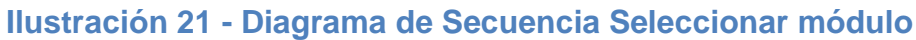

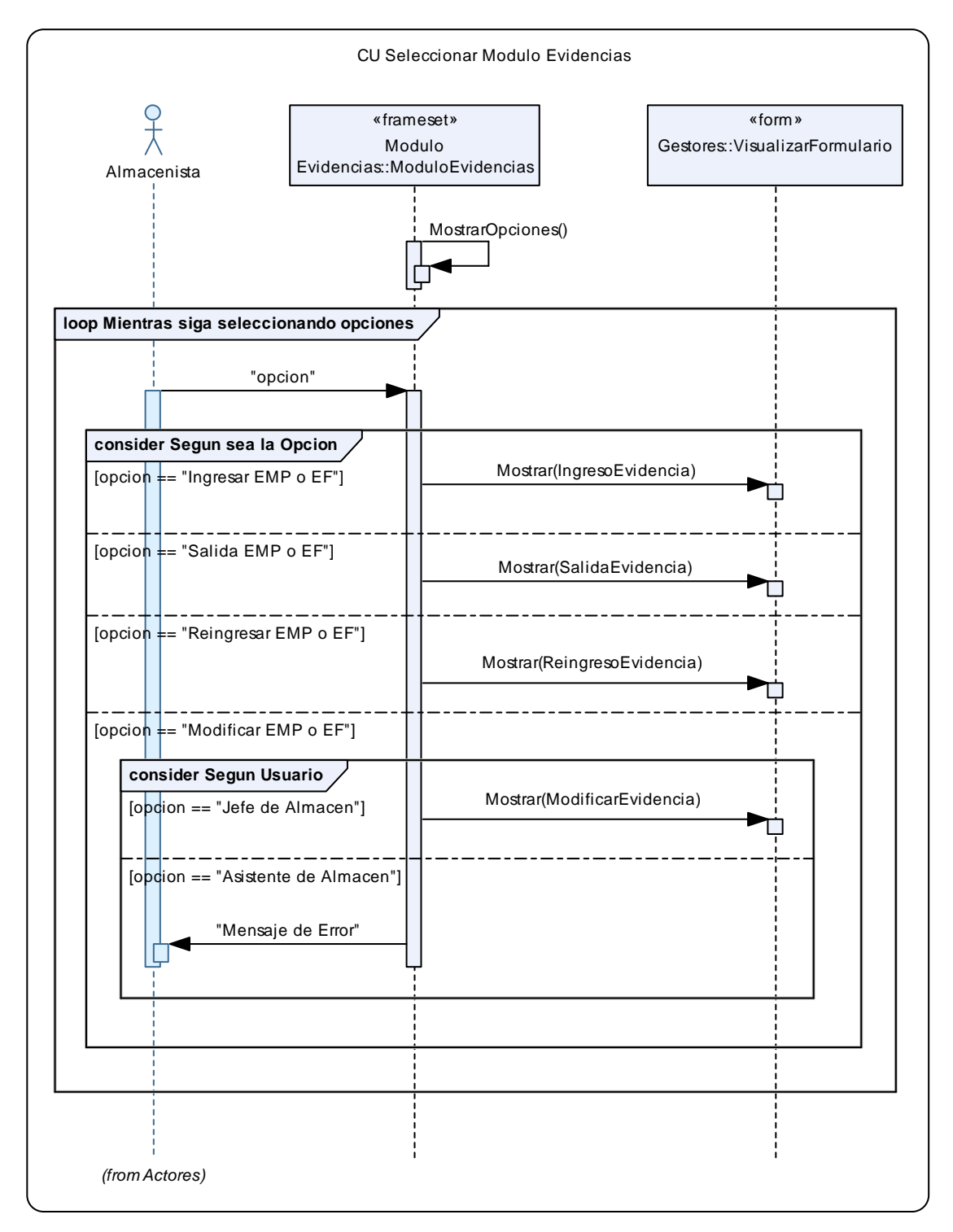

**Ilustración 22 - Diagrama de Secuencia Seleccionar módulo evidencias** 

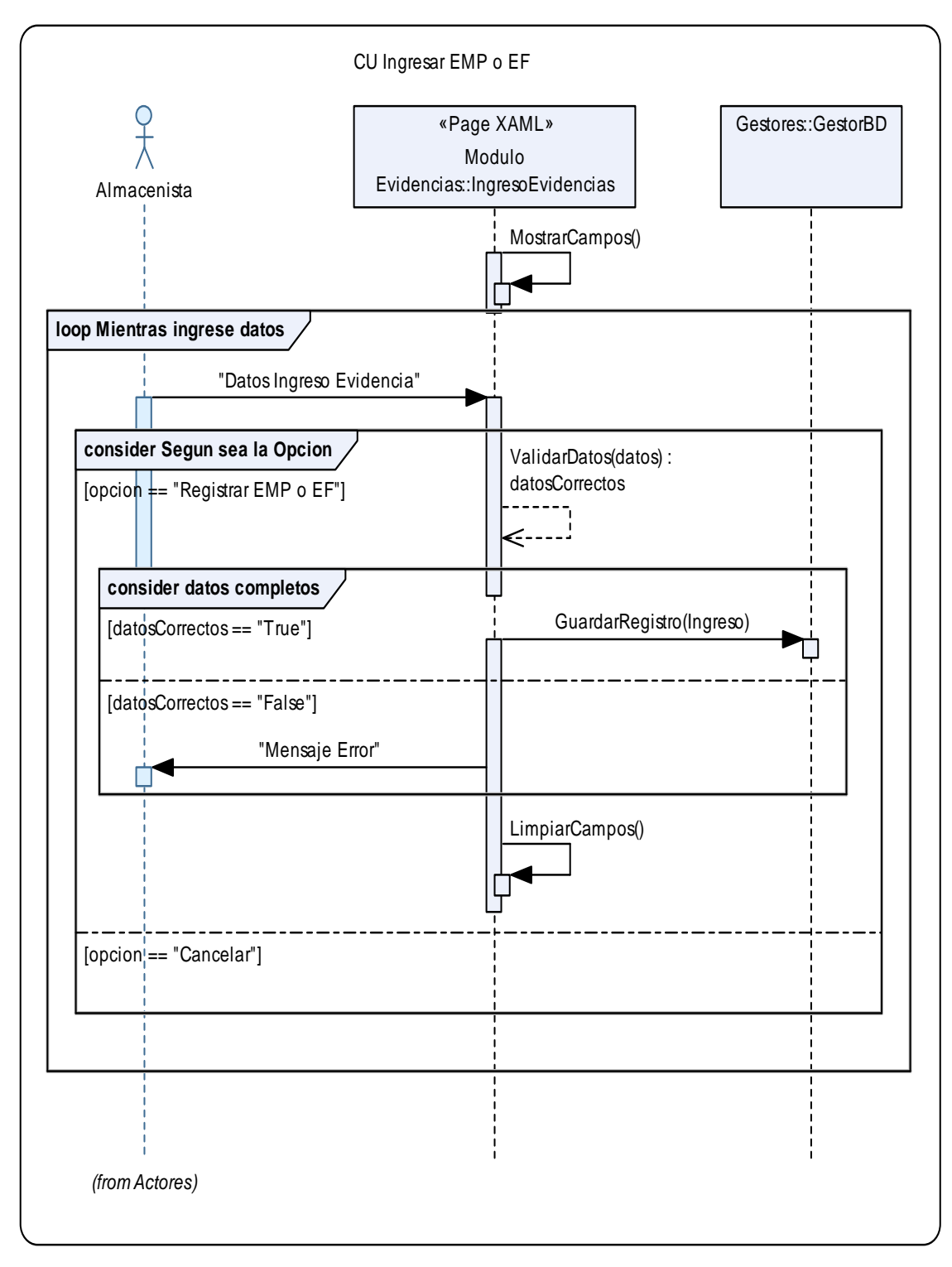

**Ilustración 23 - Diagrama de Secuencia Ingresar EMP o EF** 

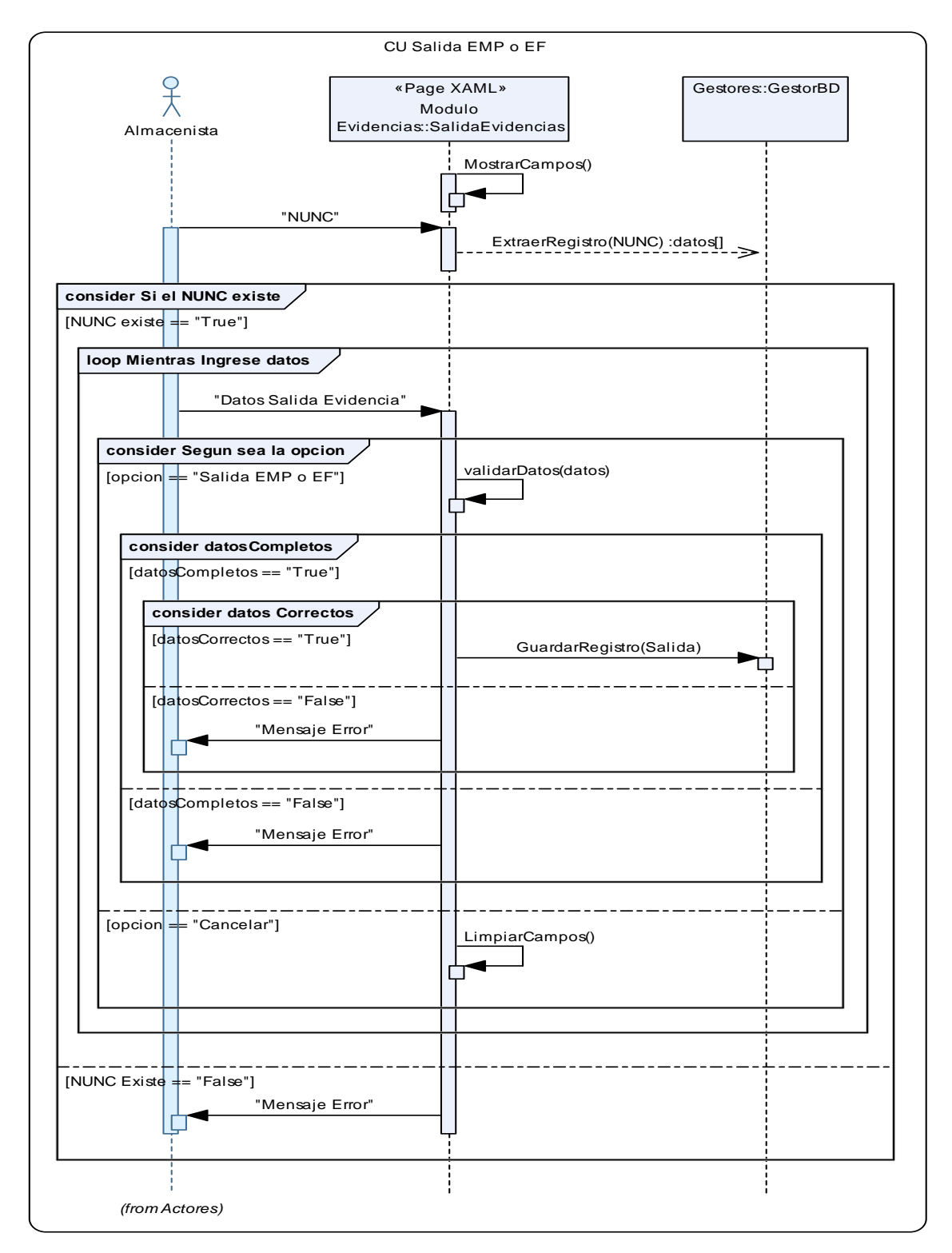

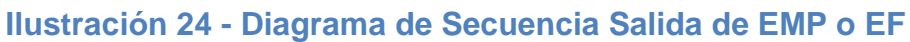
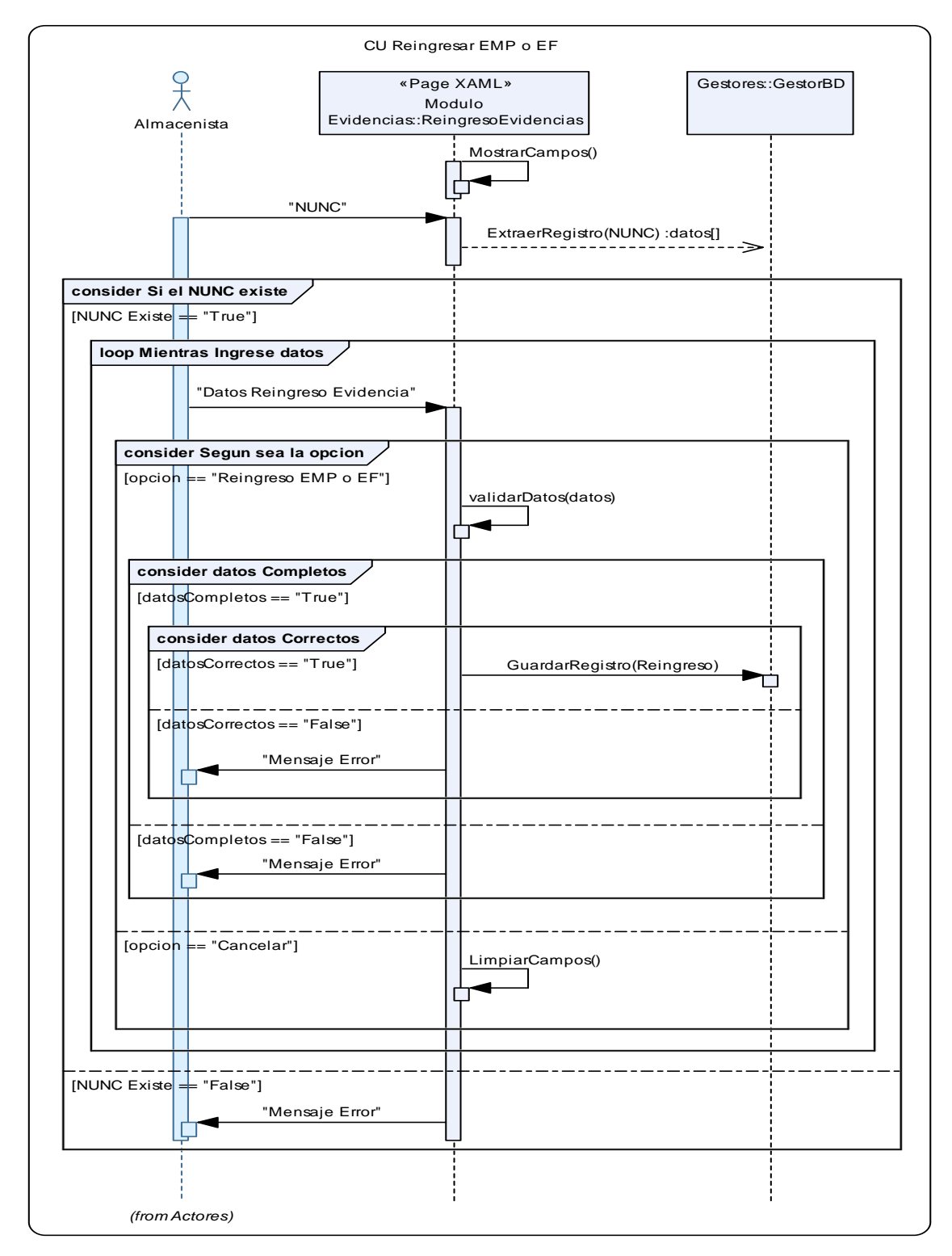

**Ilustración 25 - Diagrama de Secuencia Reingresar EMP o EF** 

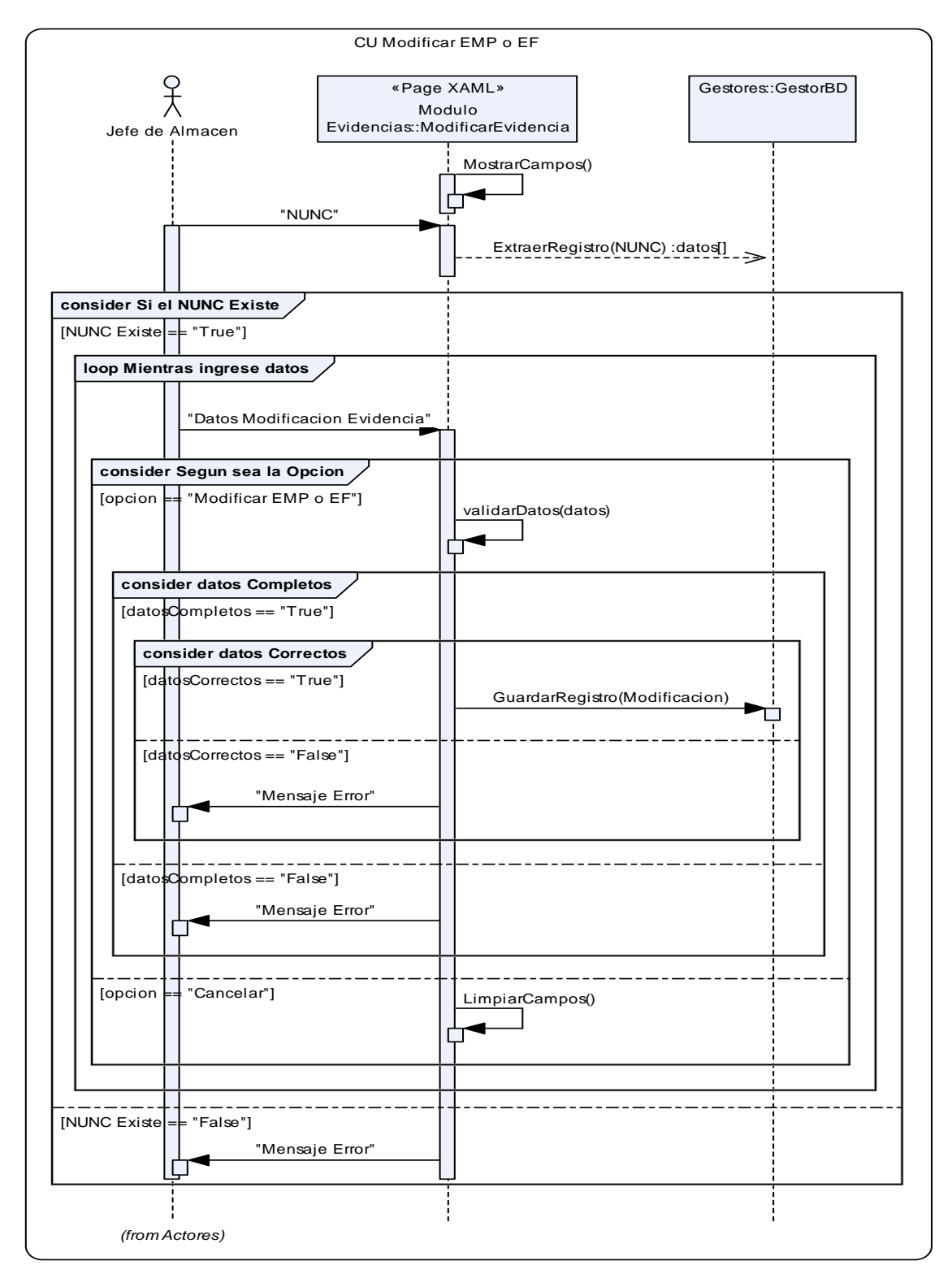

**Ilustración 26 - Diagrama de Secuencia Modificar EMP o EF** 

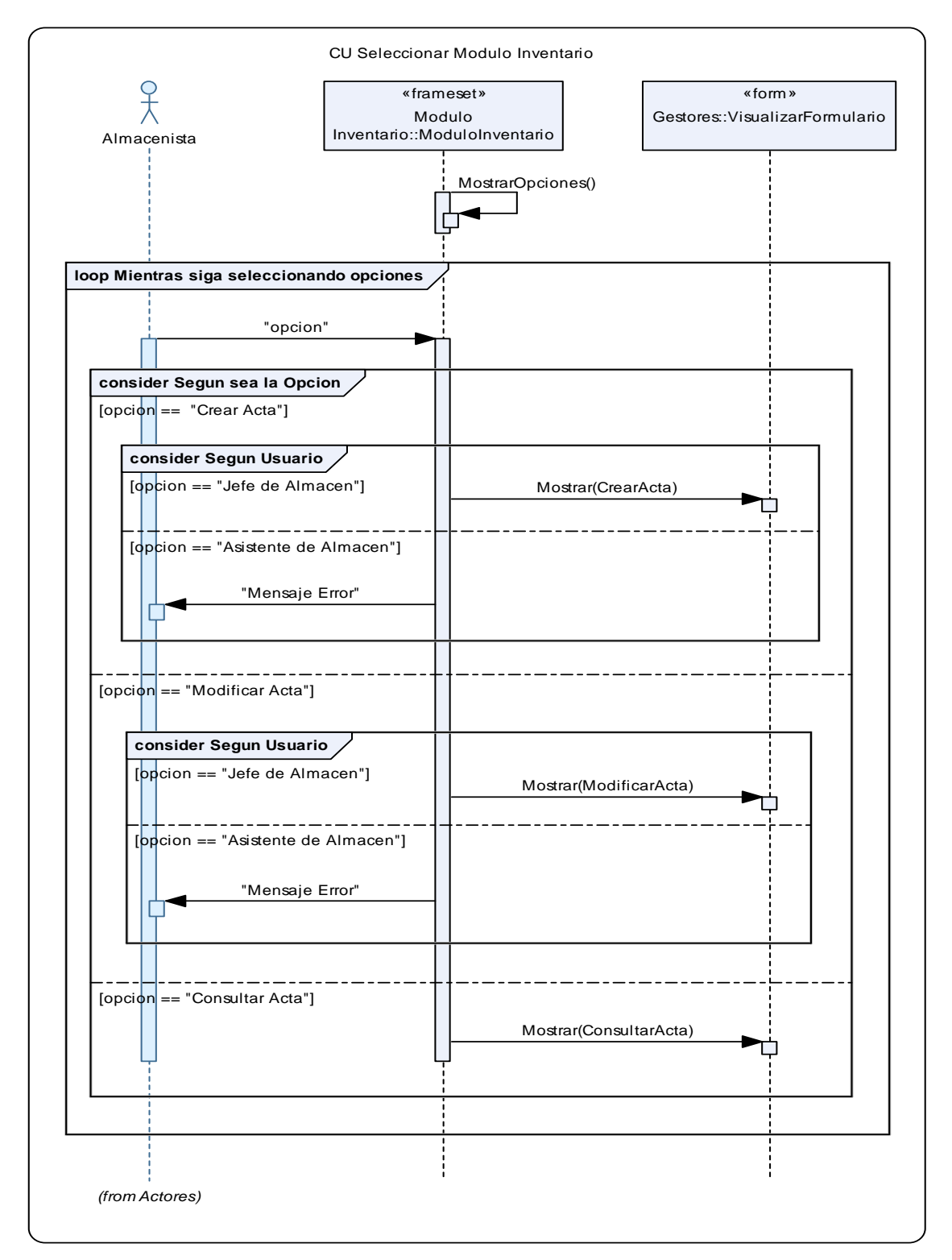

**Ilustración 27 - Diagrama de Secuencia Seleccionar módulo inventario** 

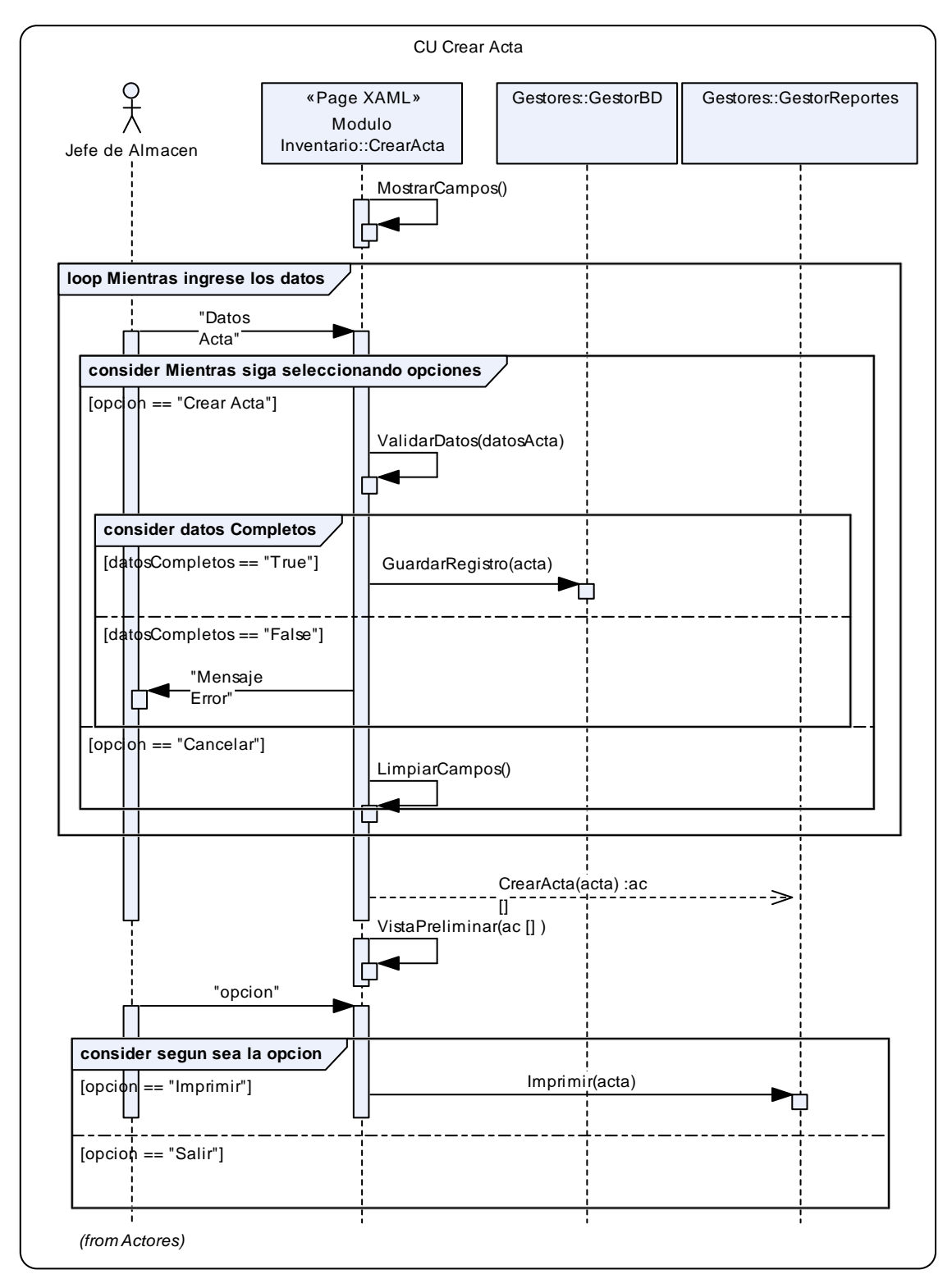

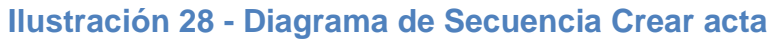

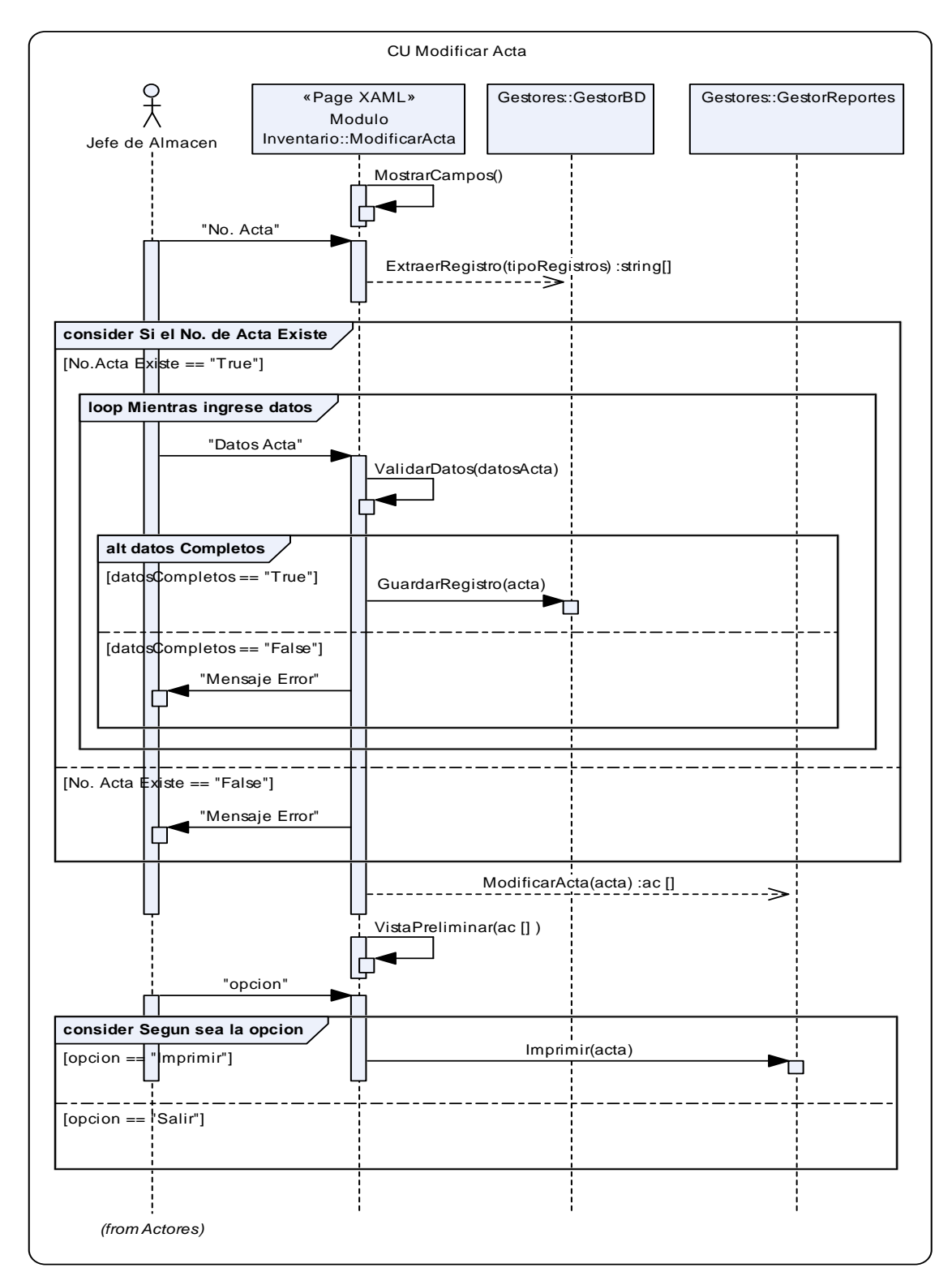

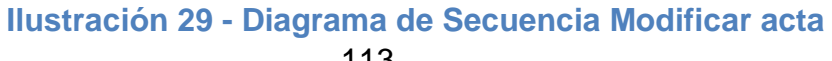

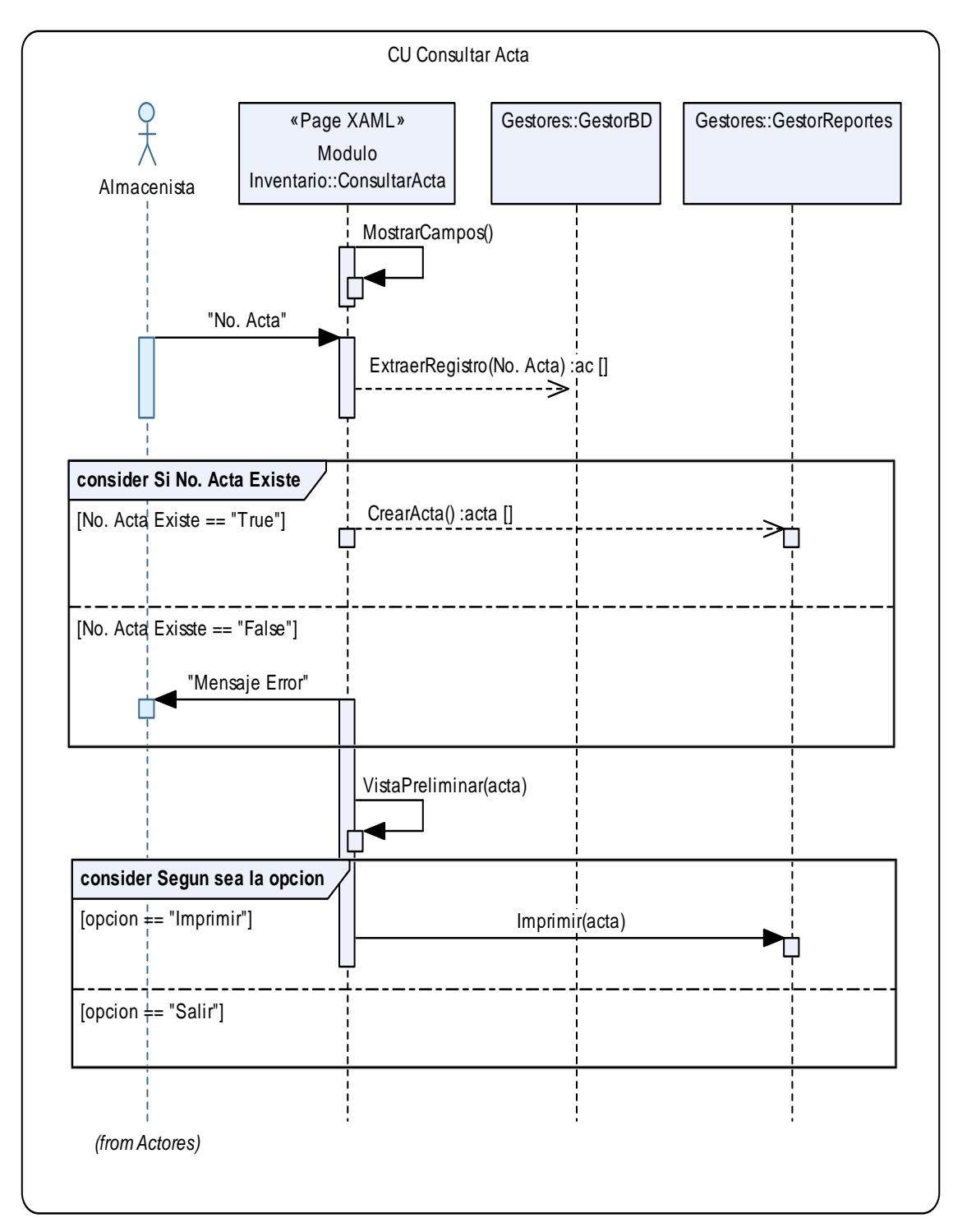

**Ilustración 30 - Diagrama de Secuencia Consultar acta** 

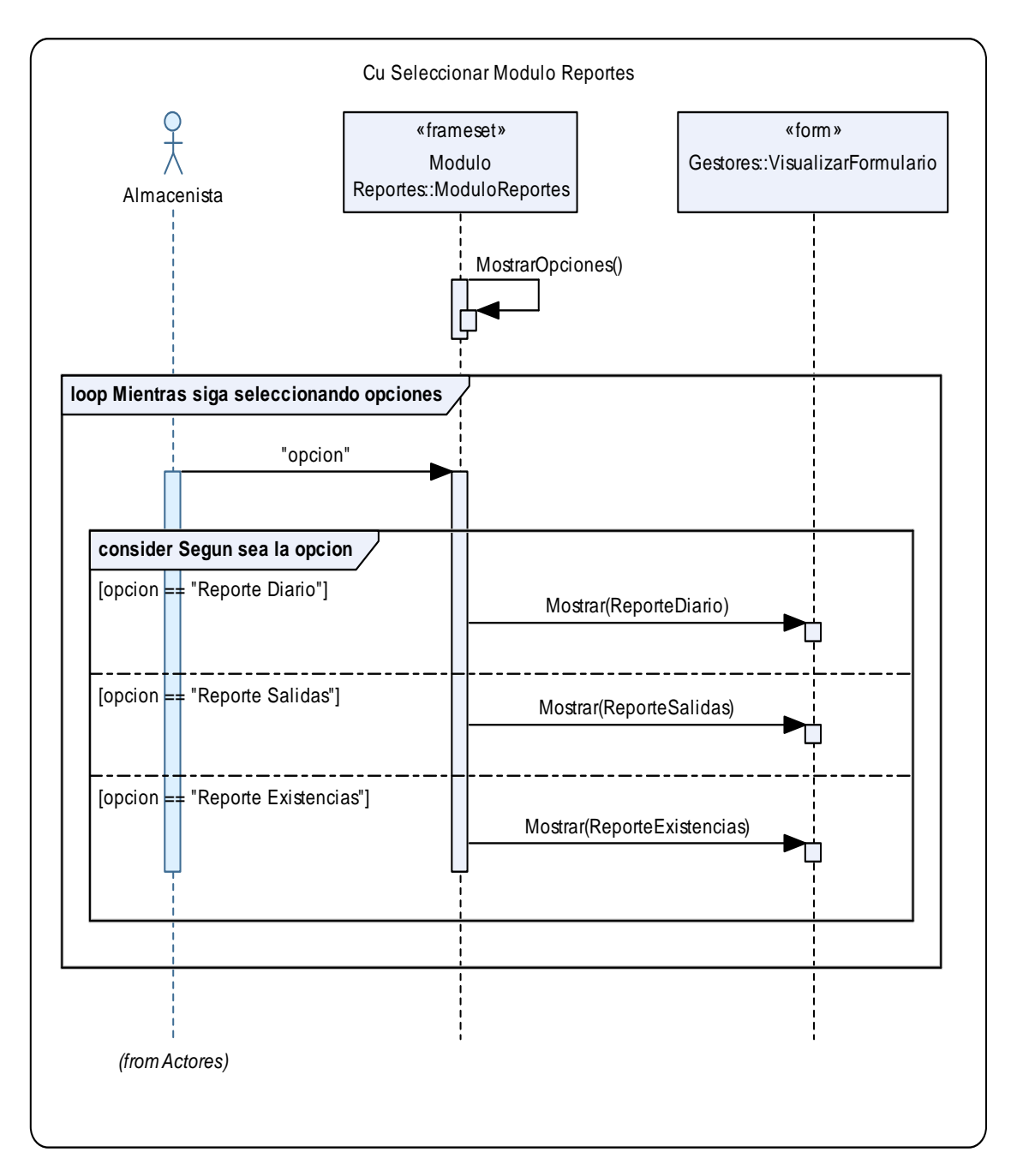

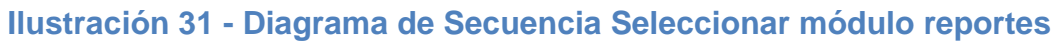

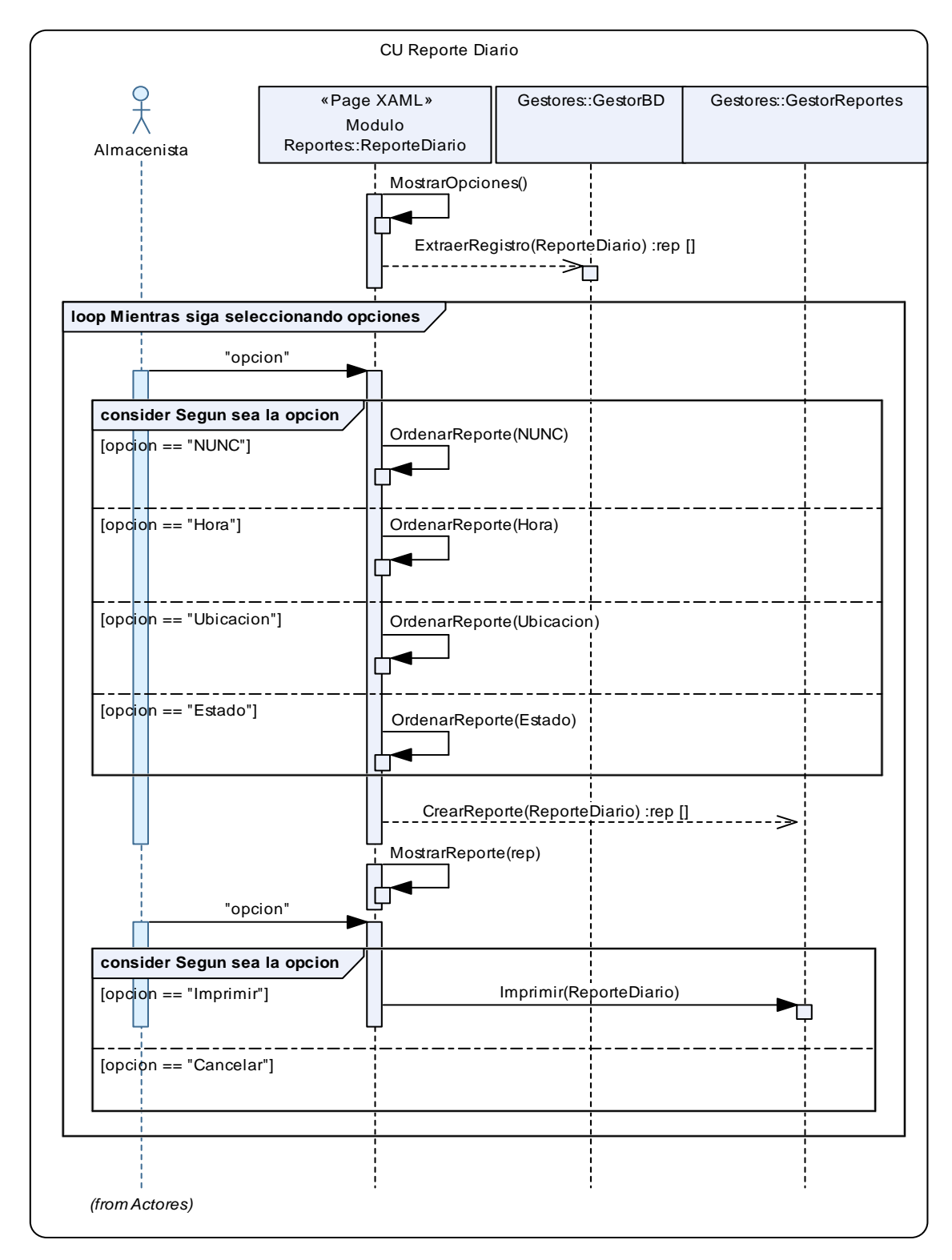

**Ilustración 32 - Diagrama de Secuencia Reporte diario** 

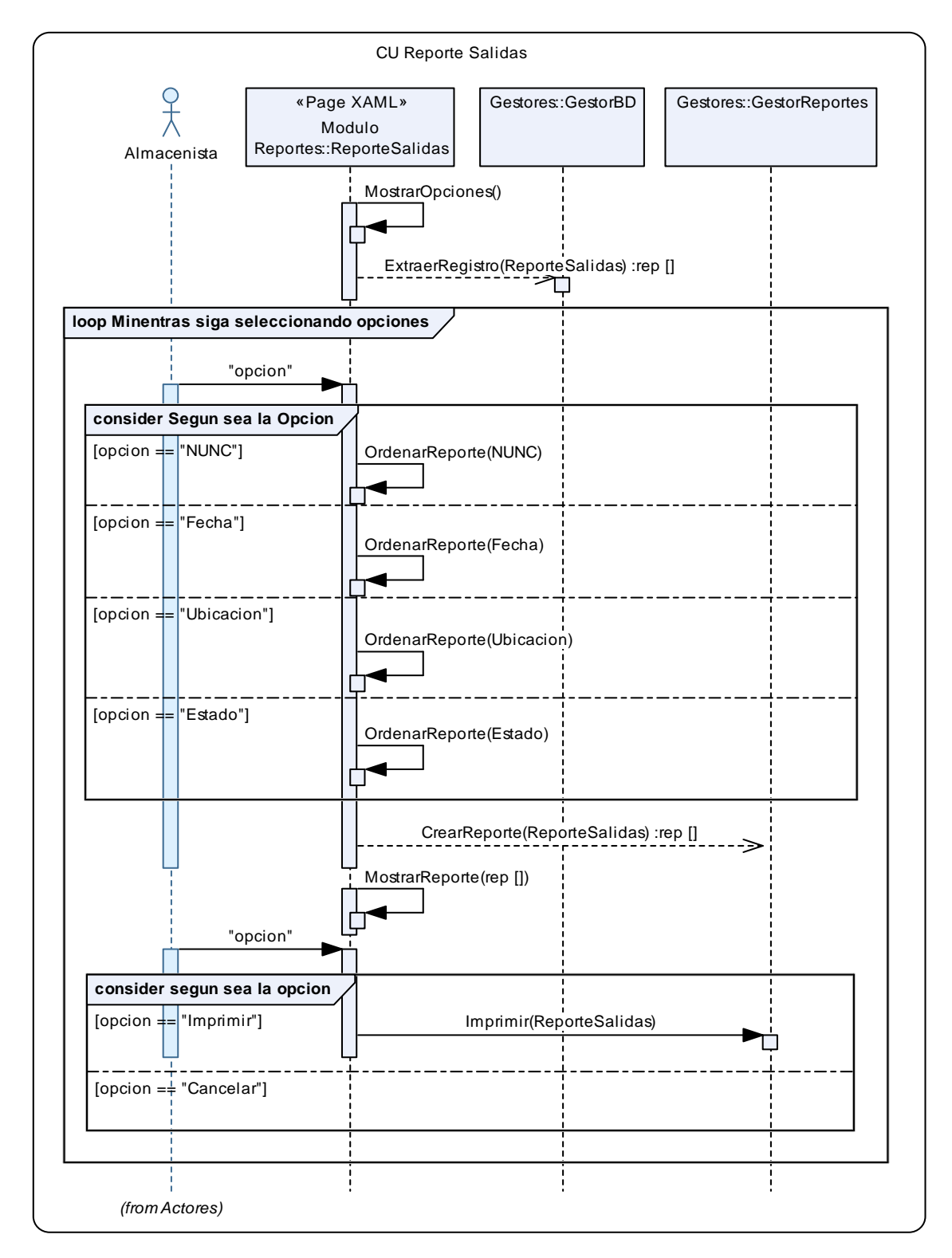

**Ilustración 33 - Diagrama de Secuencia Reporte de salidas** 

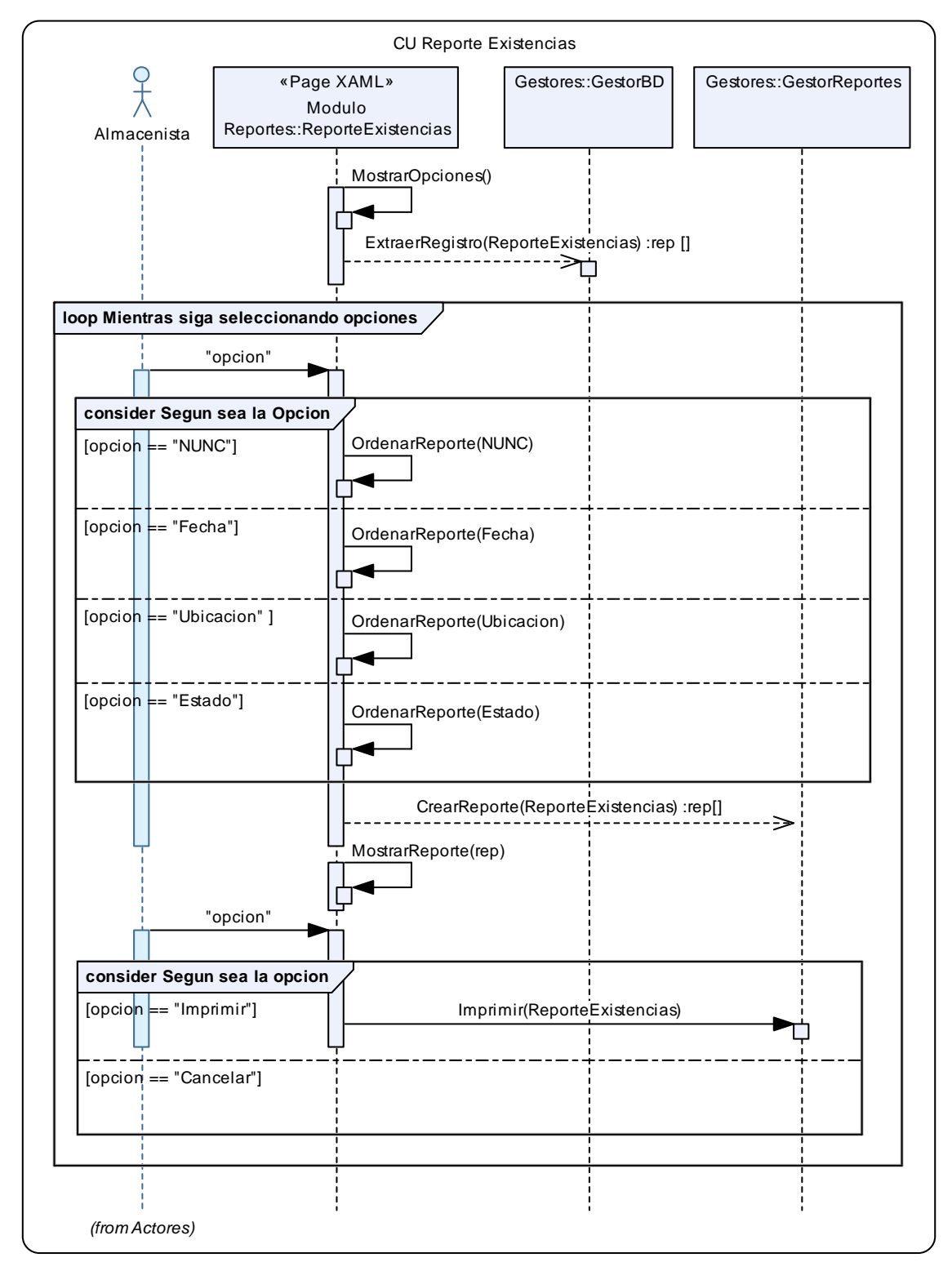

**Ilustración 34 - Diagrama de Secuencia Reporte de existencias** 

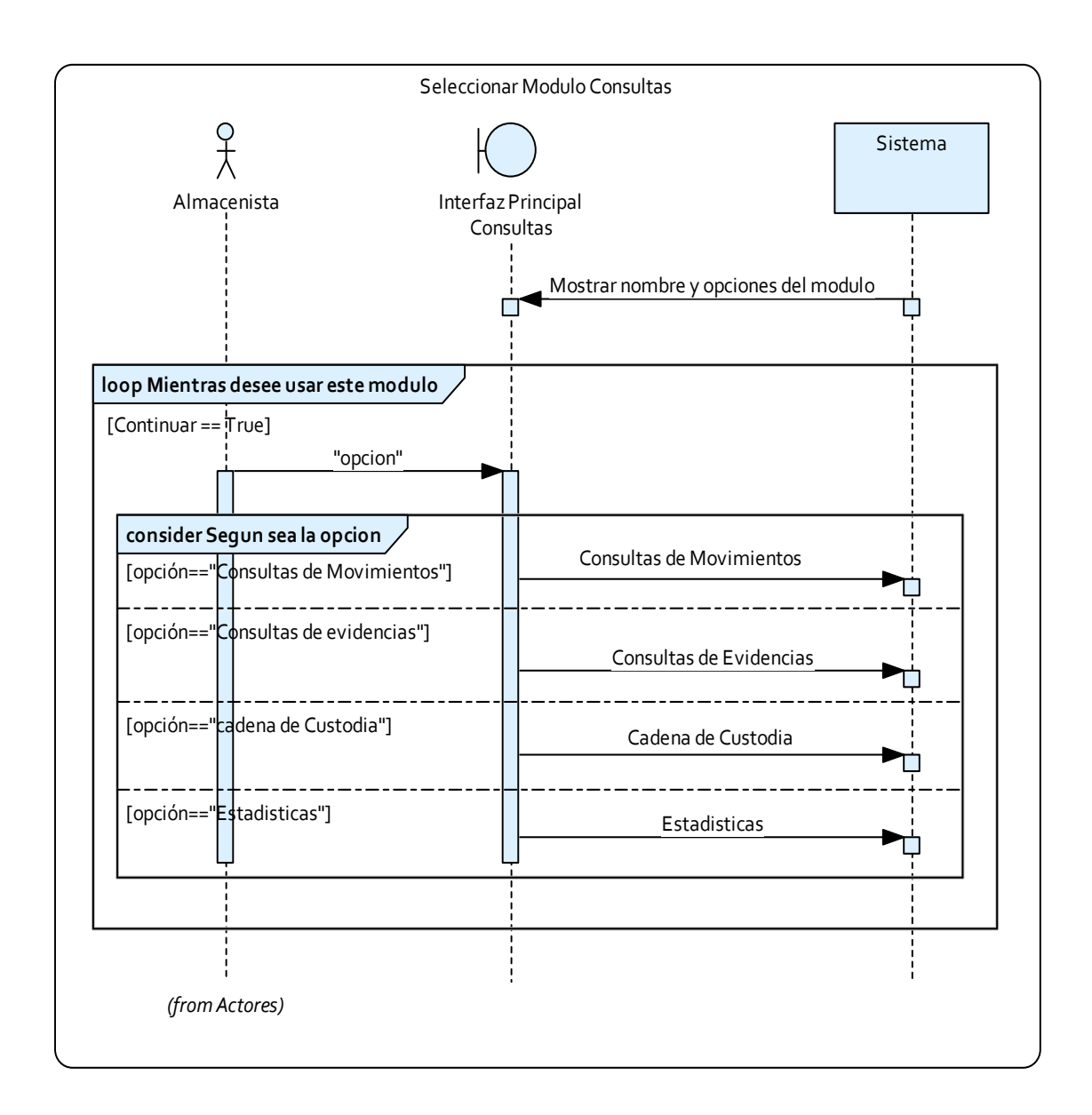

# **Ilustración 35 - Diagrama de Secuencia Seleccionar módulo de consultas**

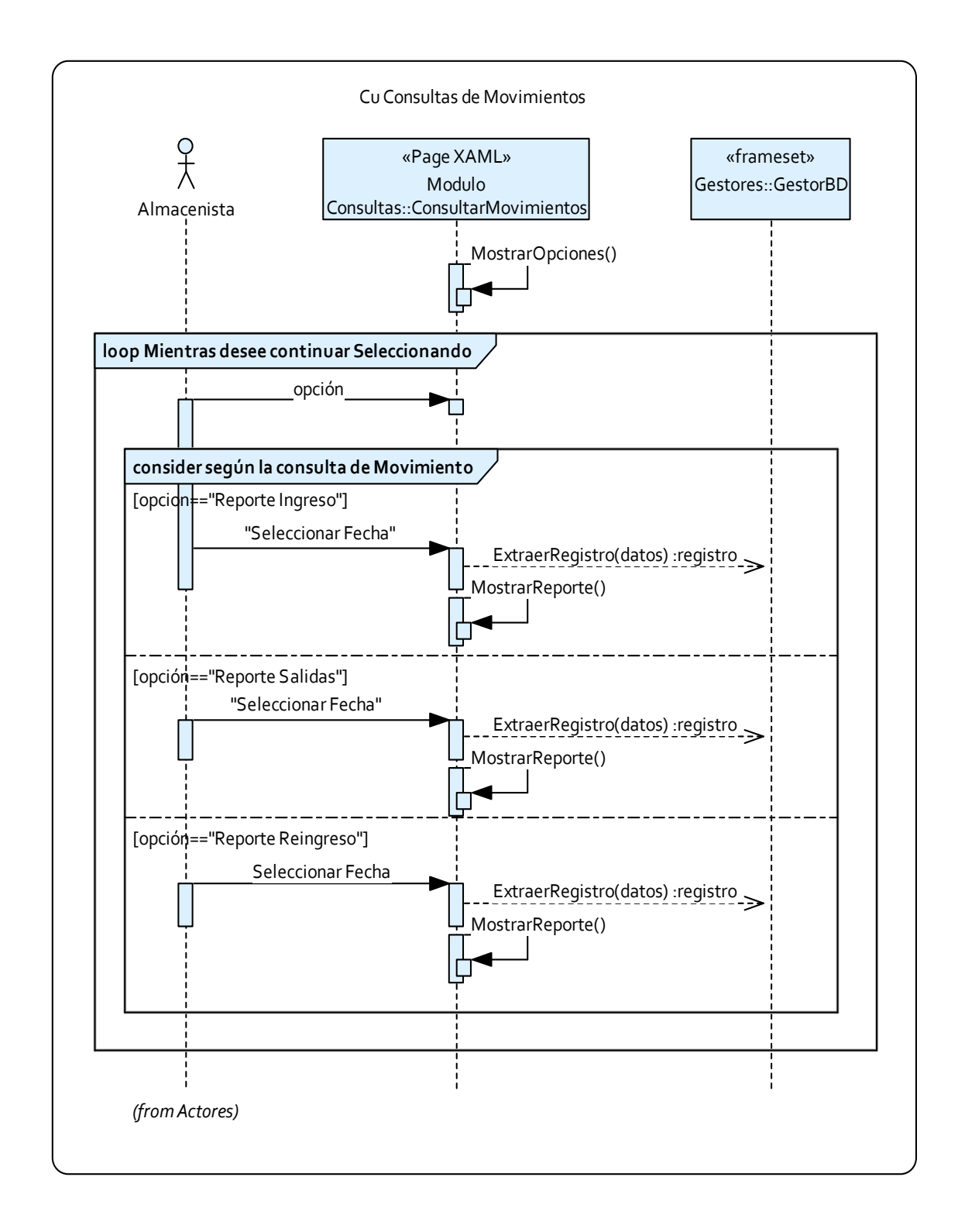

# **Ilustración 36 - Diagrama de Secuencia Consultar movimientos**

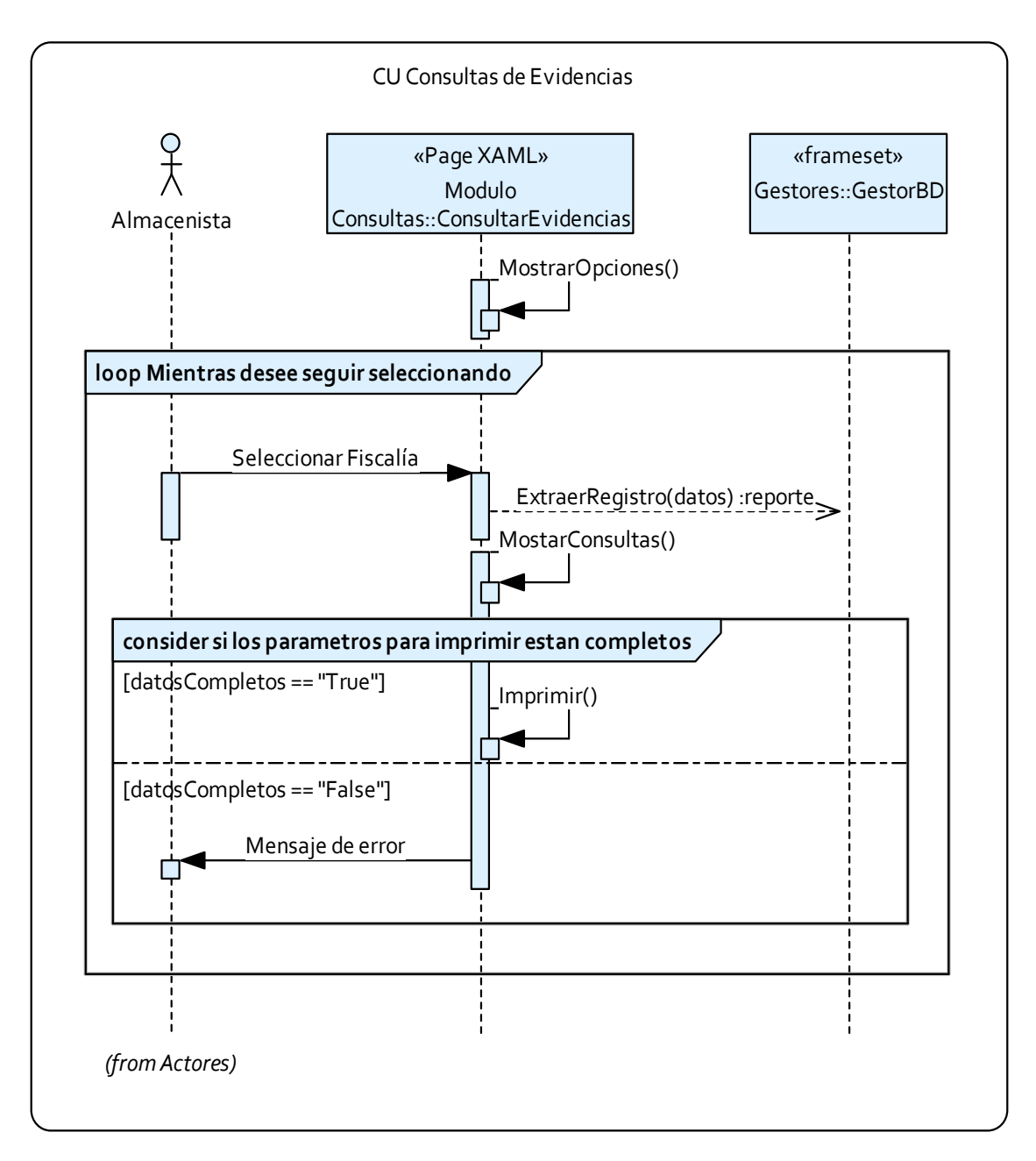

**Ilustración 37 - Diagrama de Secuencia Consultar evidencias** 

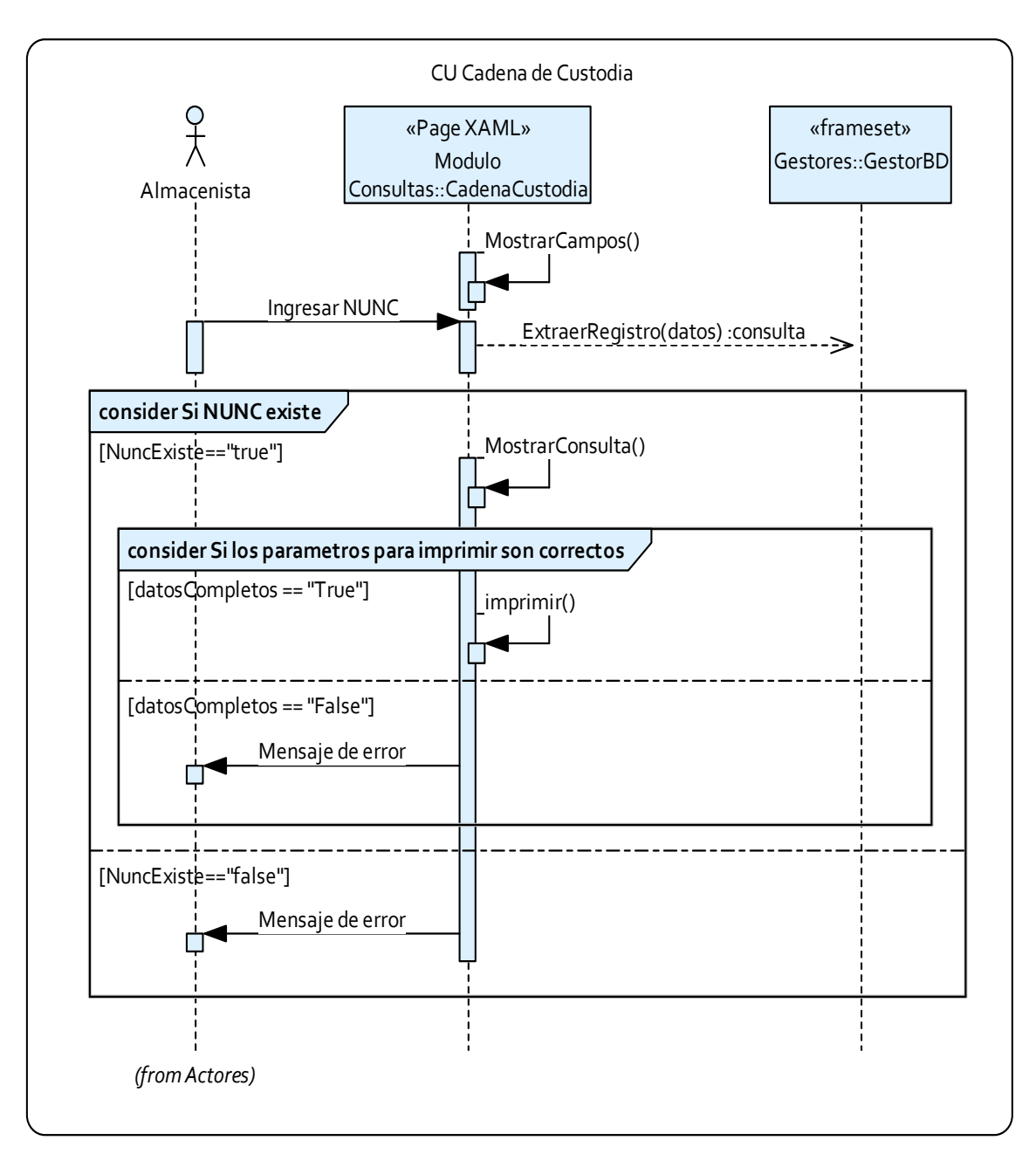

**Ilustración 38 - Diagrama de Secuencia Cadena de custodia** 

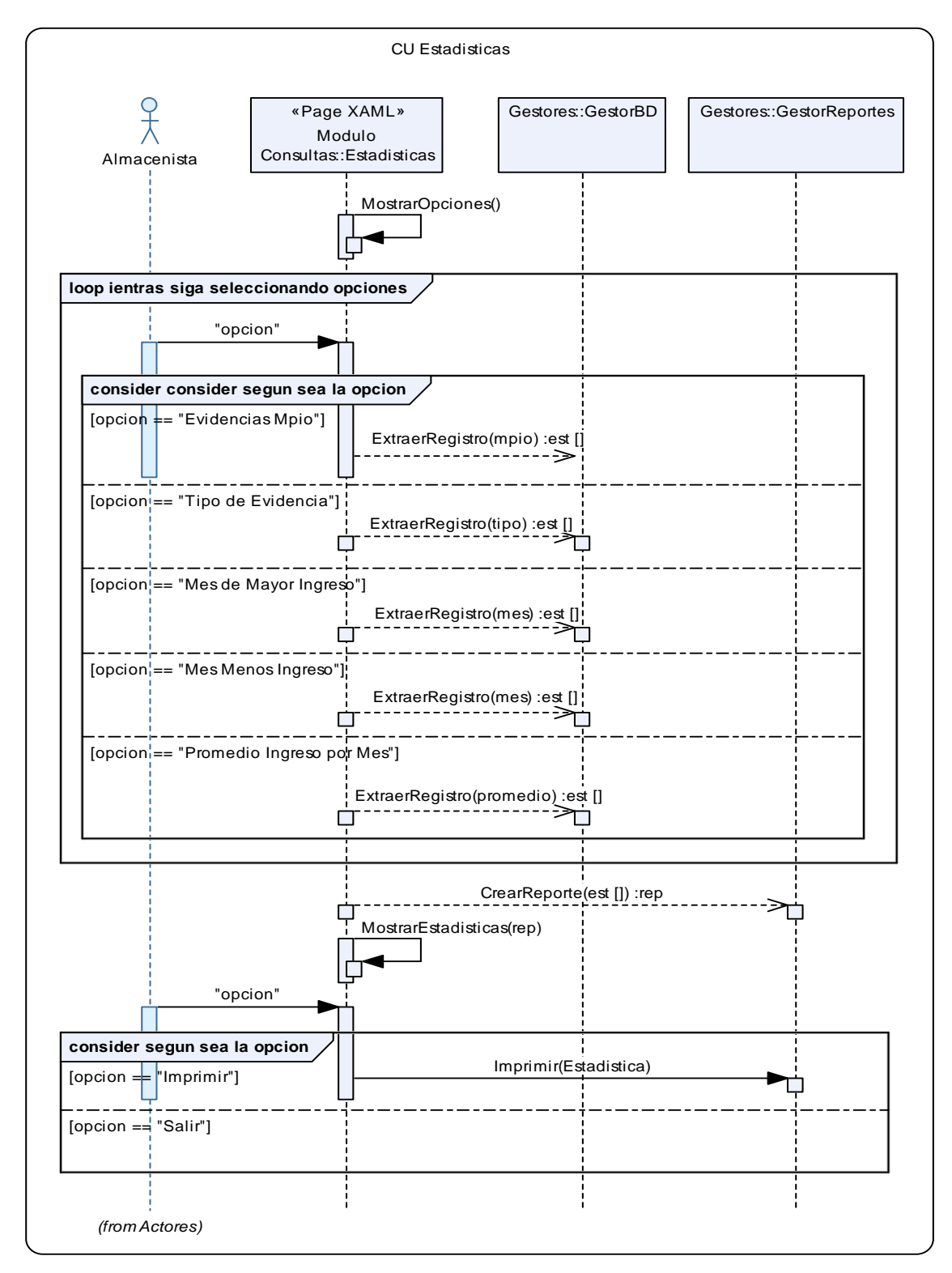

**Ilustración 39 - Diagrama de Secuencia Estadísticas**

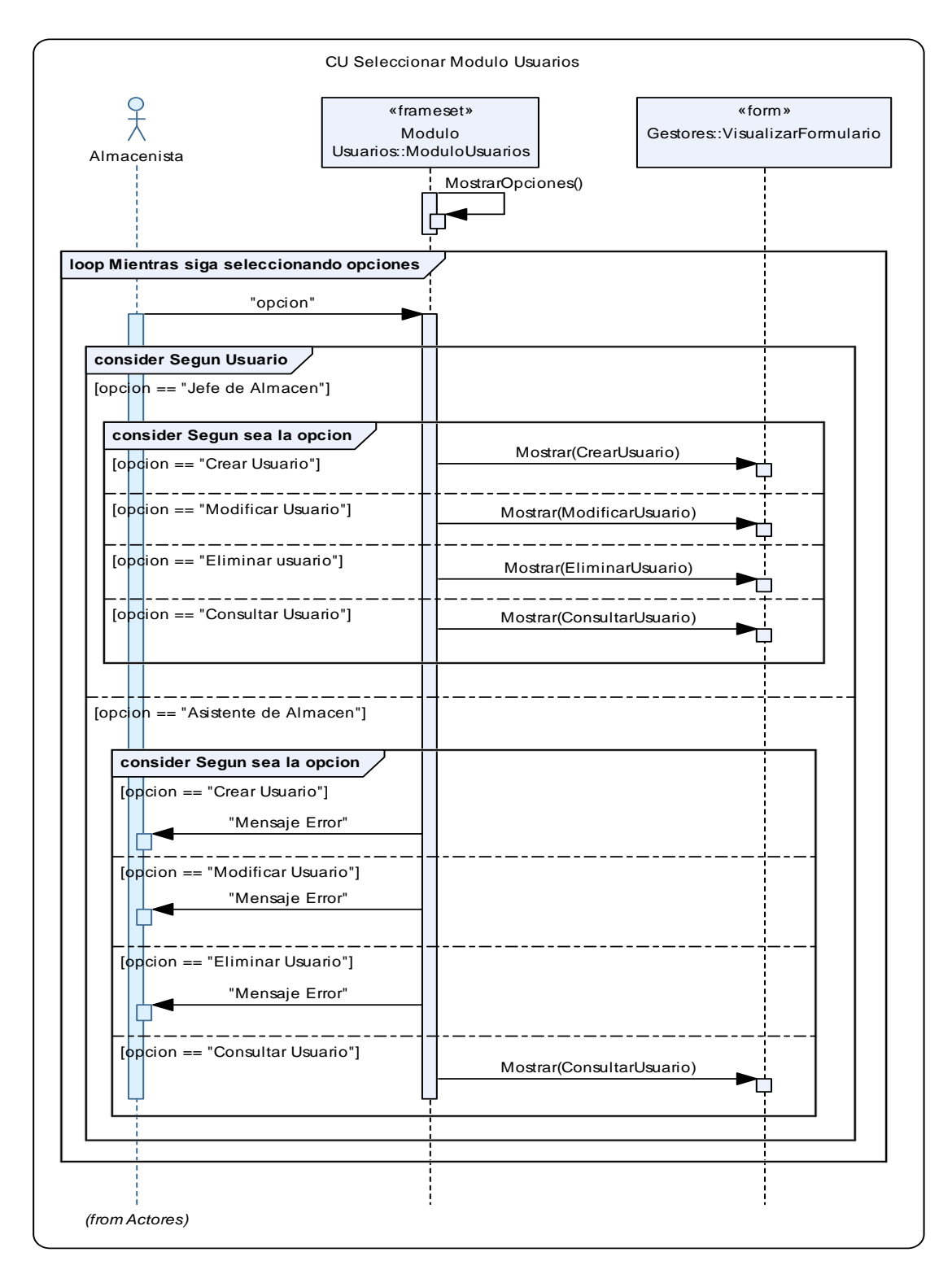

**Ilustración 40 - Diagrama de Secuencia Seleccionar módulo usuarios** 

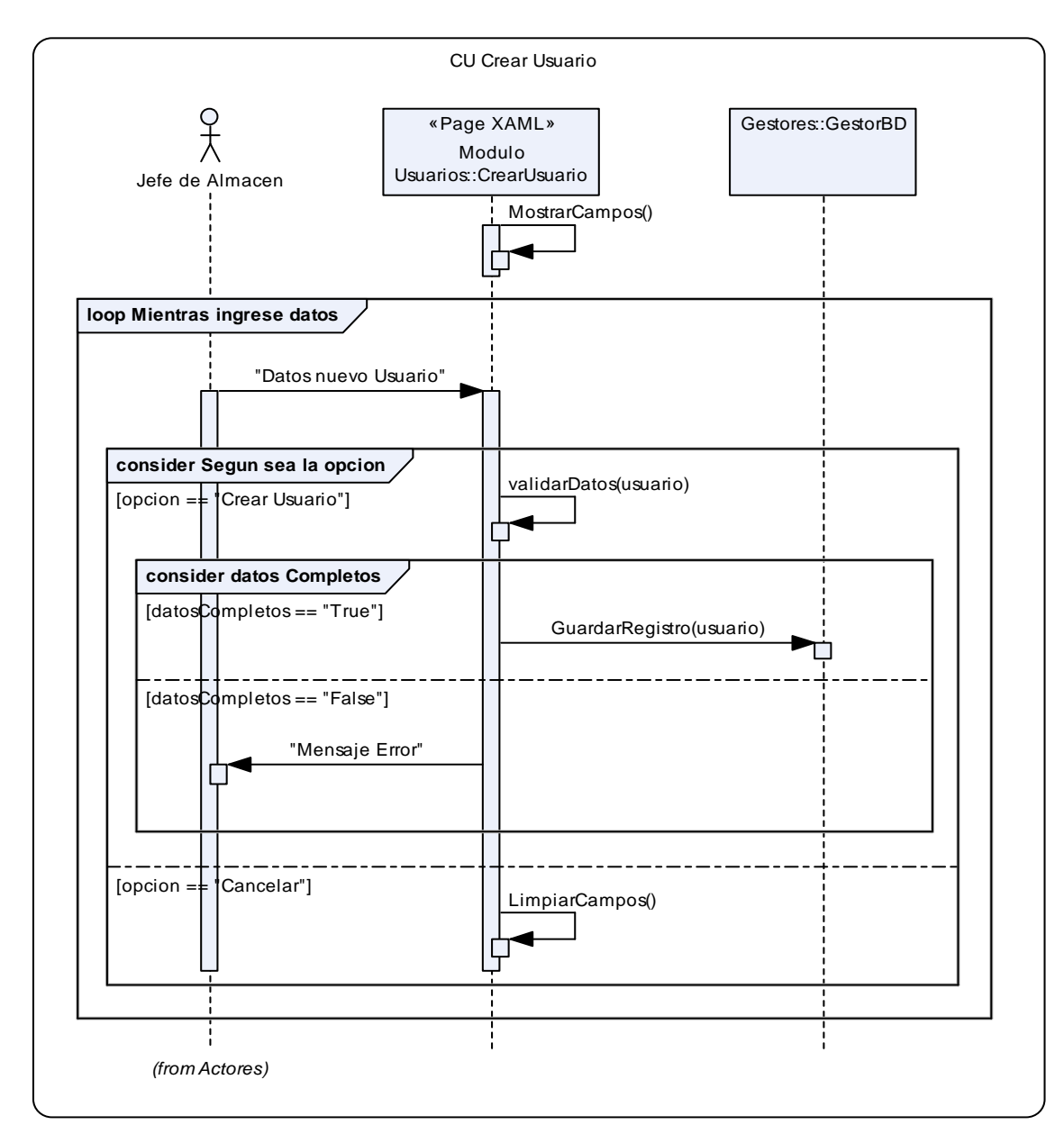

**Ilustración 41 - Diagrama de Secuencia Crear usuario** 

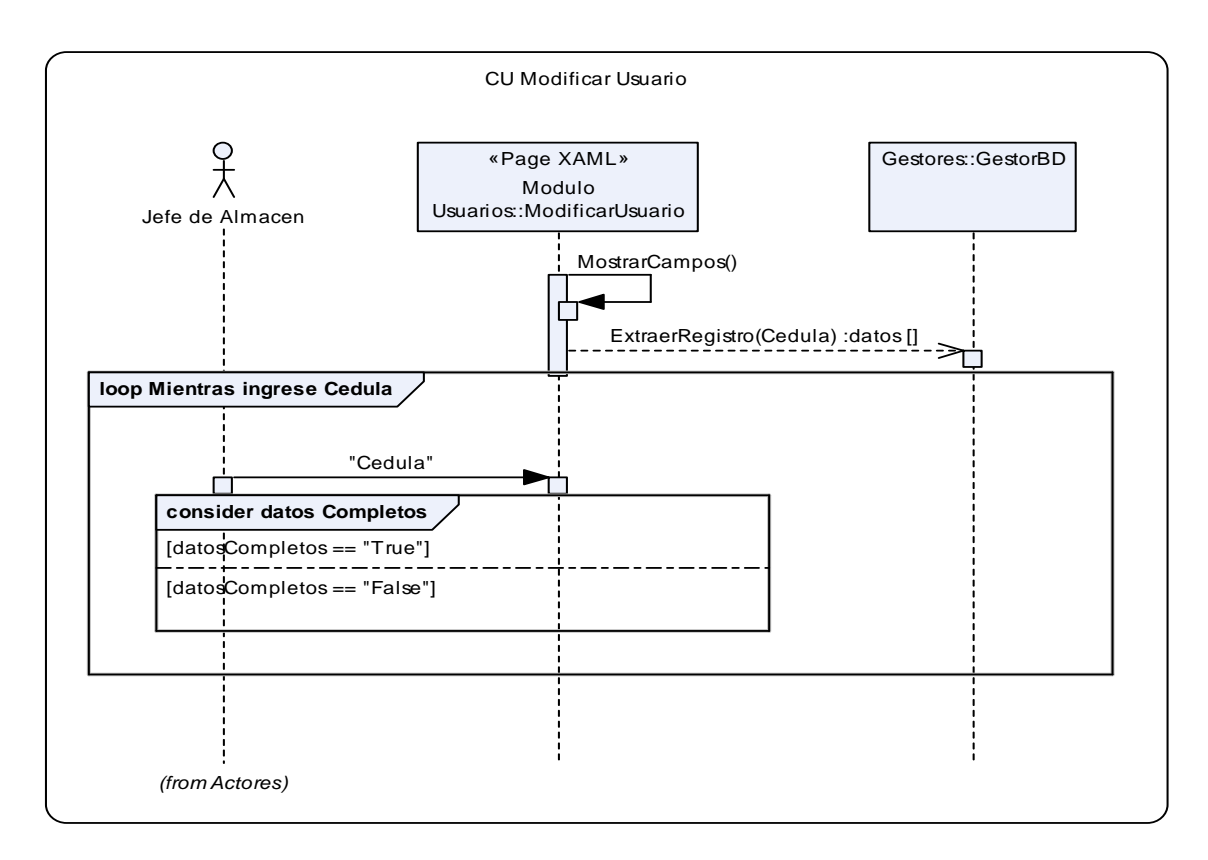

### **Ilustración 42 - Diagrama de Secuencia Modificar usuario**

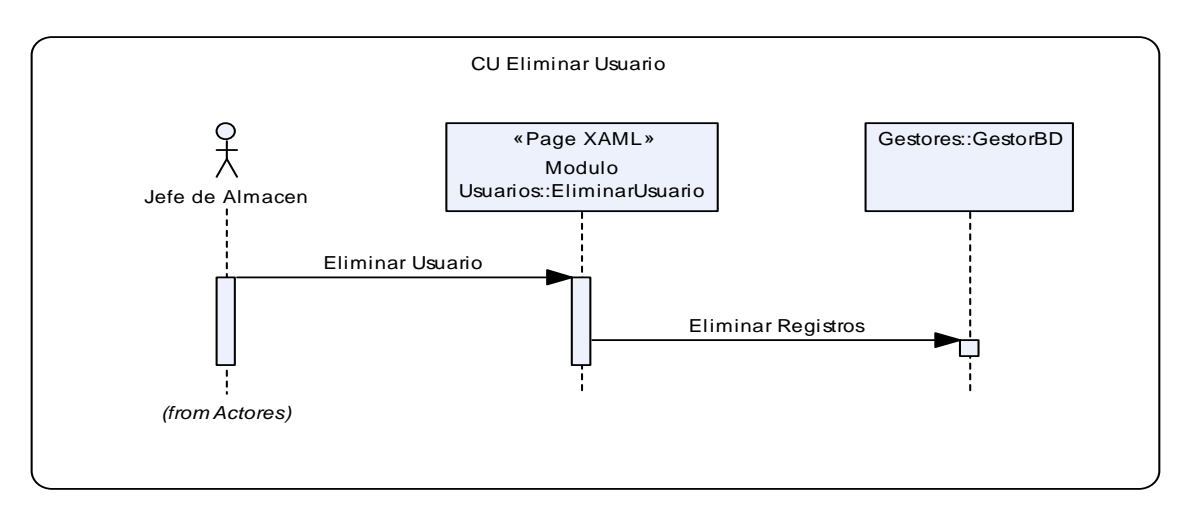

**Ilustración 43 - Diagrama de Secuencia Eliminar usuario** 

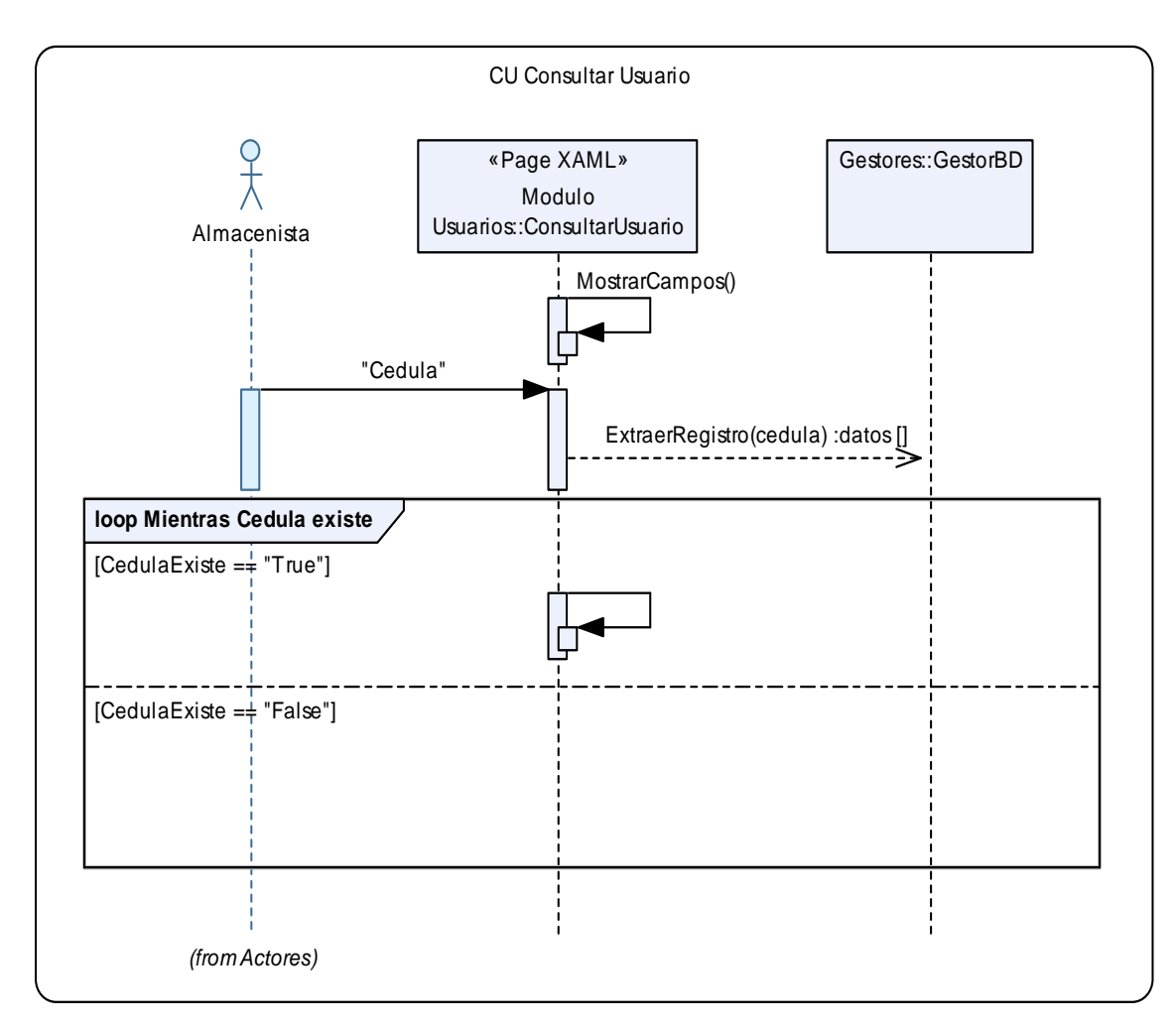

**Ilustración 44 - Diagrama de Secuencia Consultar usuarios** 

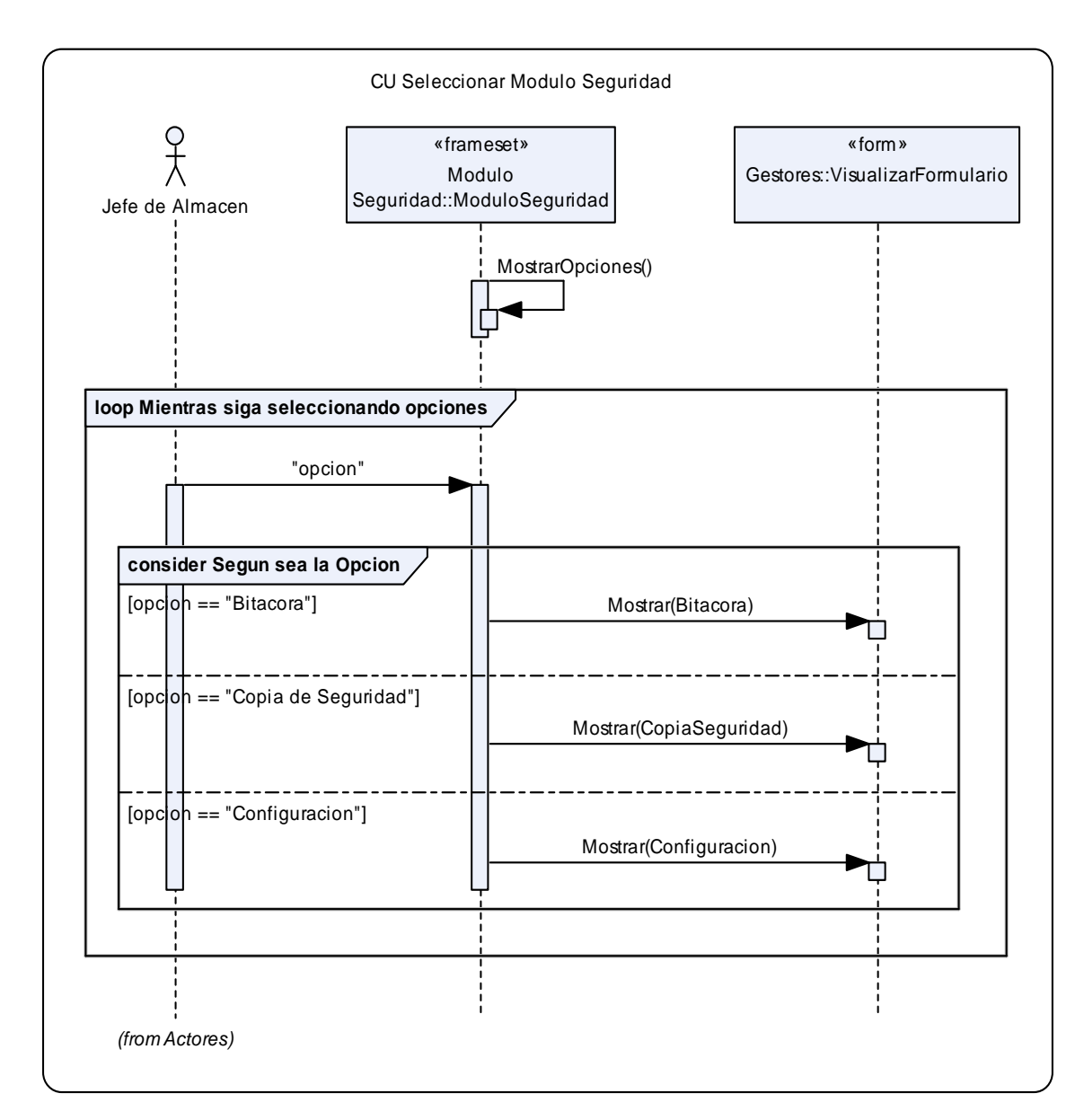

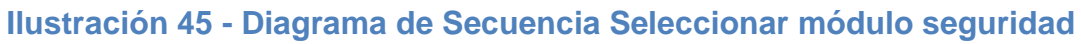

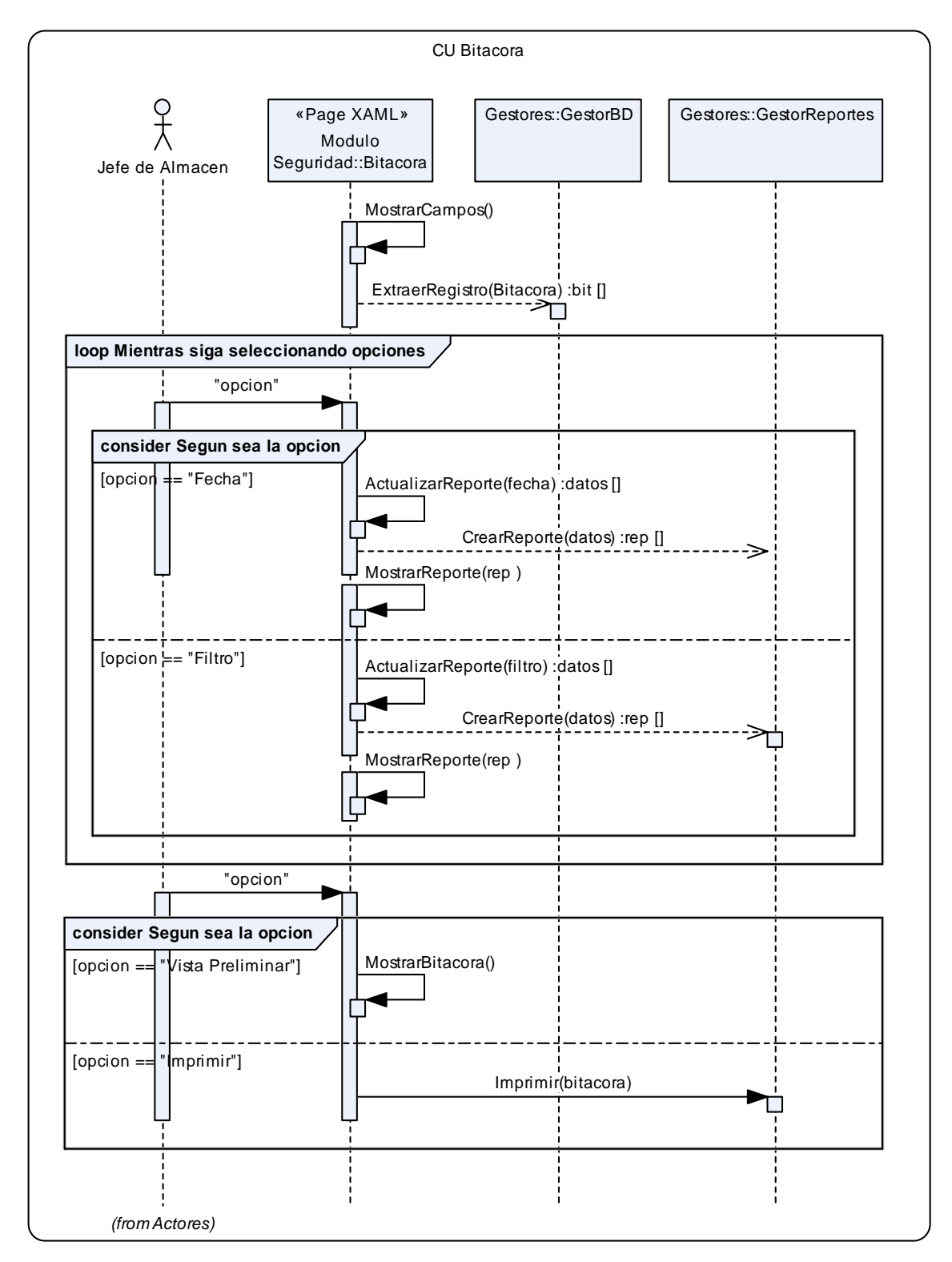

**Ilustración 46 - Diagrama de Secuencia Bitácora de sucesos** 

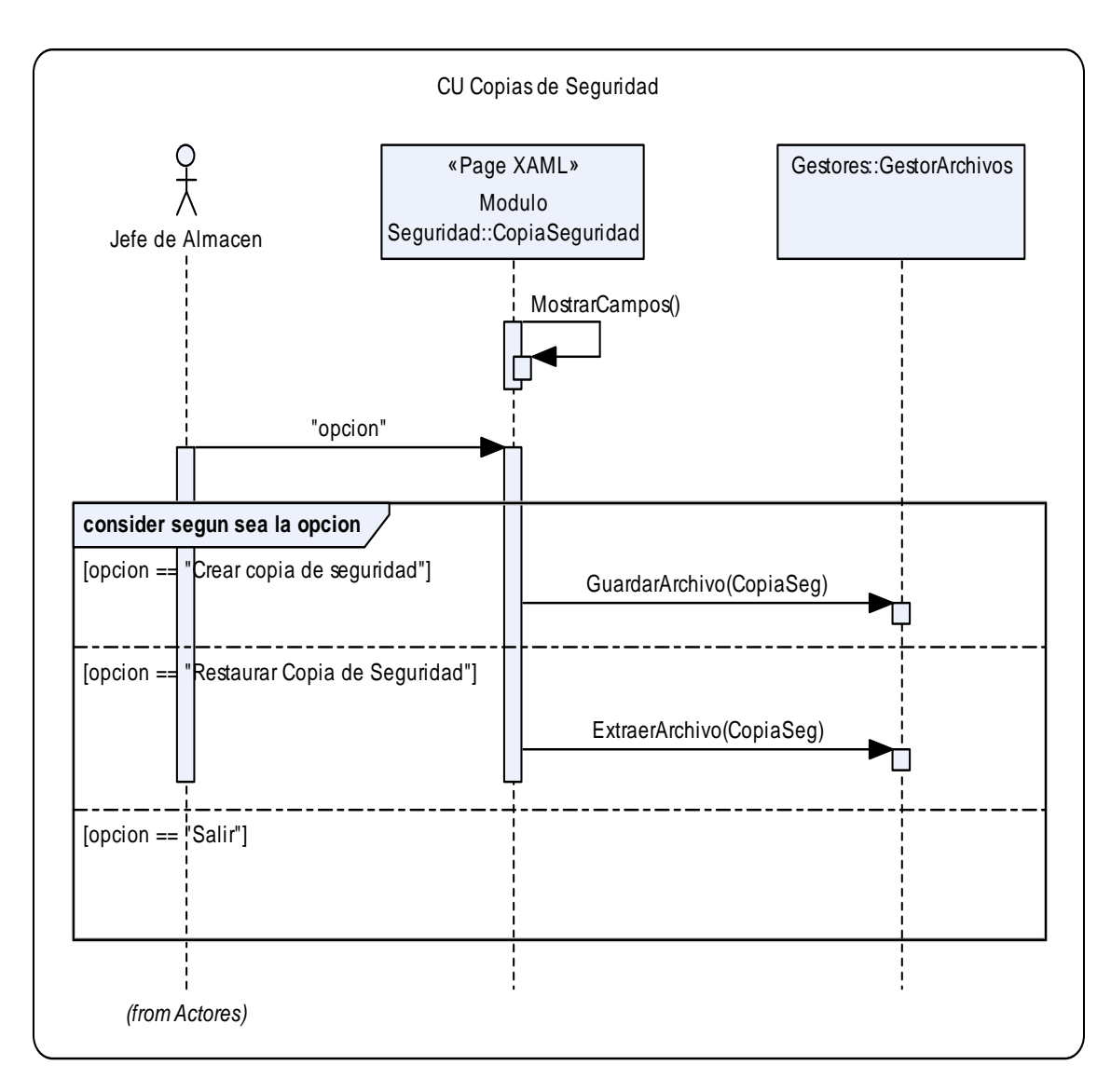

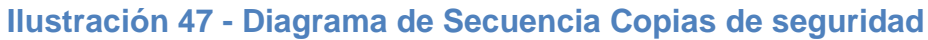

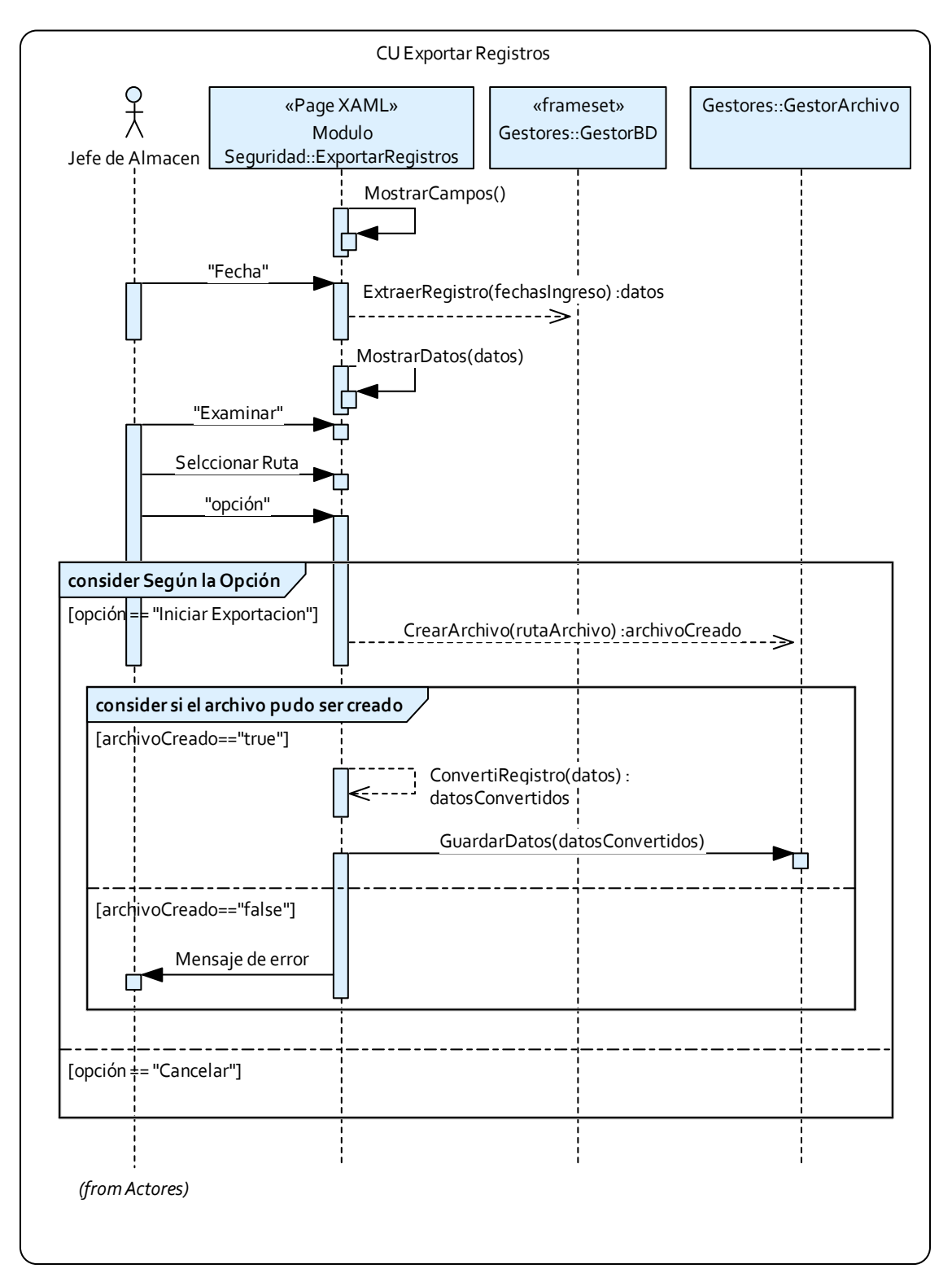

131 **Ilustración 48 - Diagrama de Secuencia Exportar registros** 

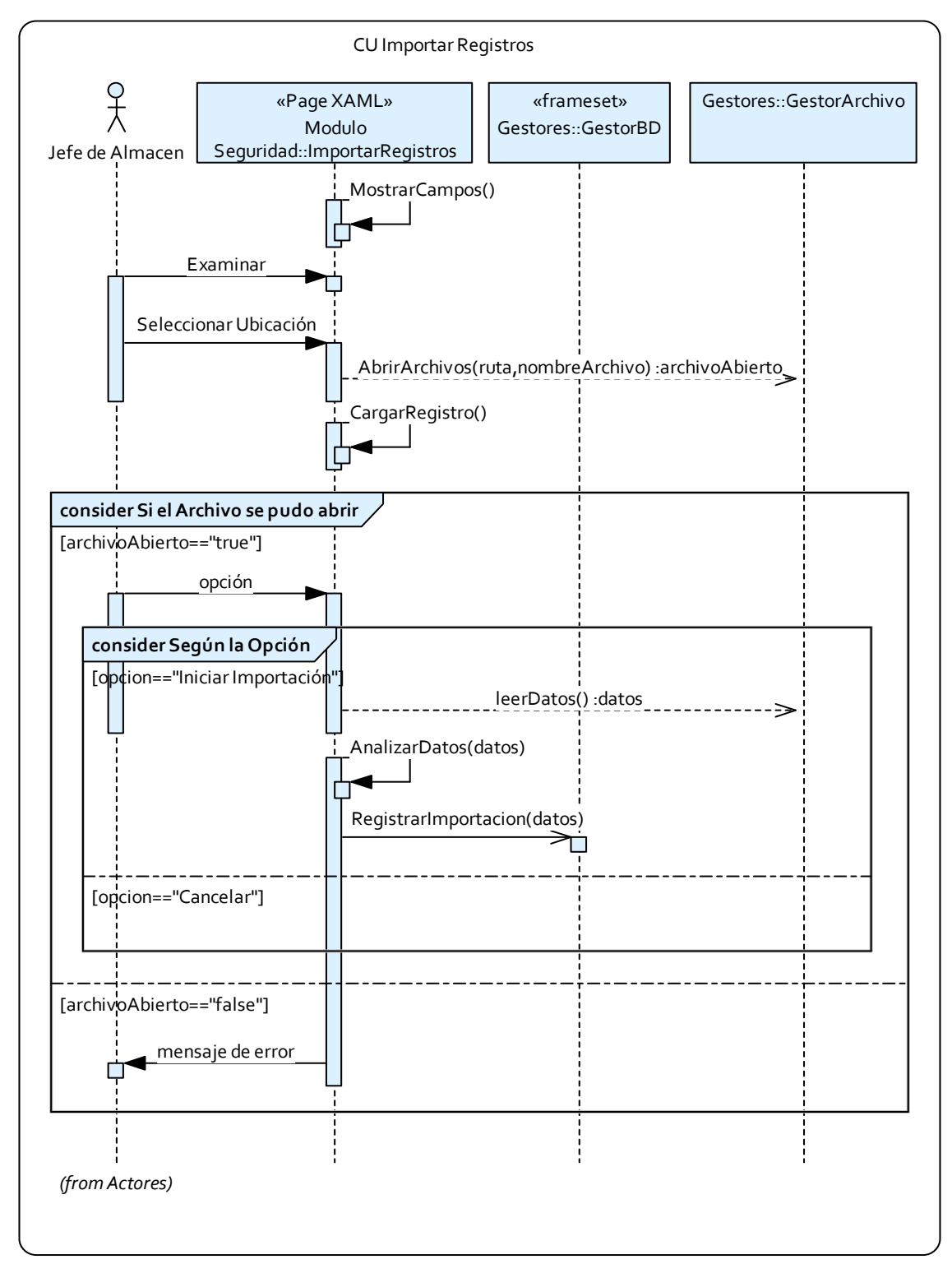

**Ilustración 49 - Diagrama de Secuencia Importar registros** 

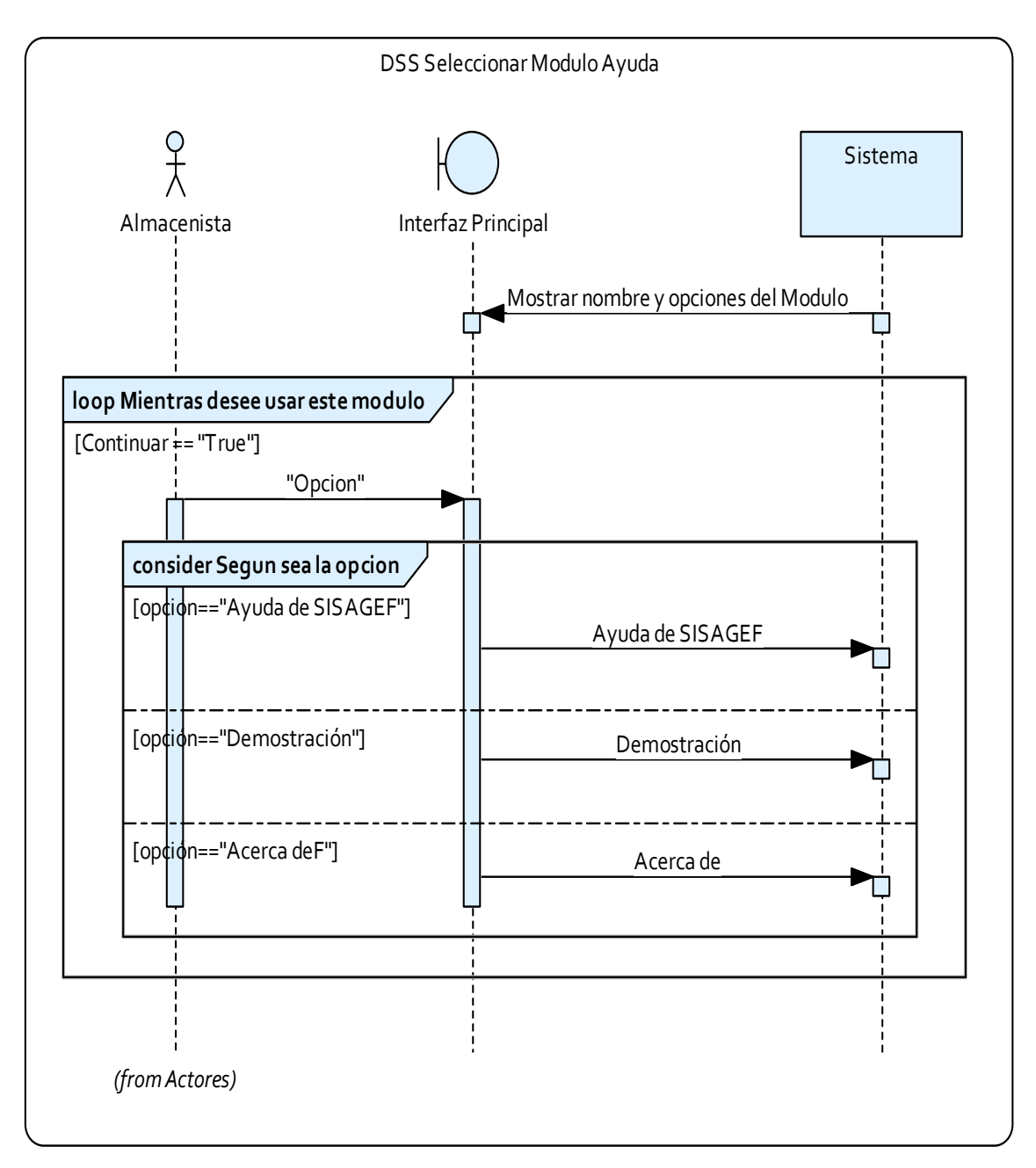

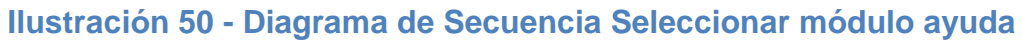

## **3.2 MODELO DE ANÁLISIS**

A continuación se presenta un listado de las clases y sus relaciones identificadas a partir de los casos de uso para el posterior diseño del sistema.

## **3.2.1 Listado de clases de análisis.**

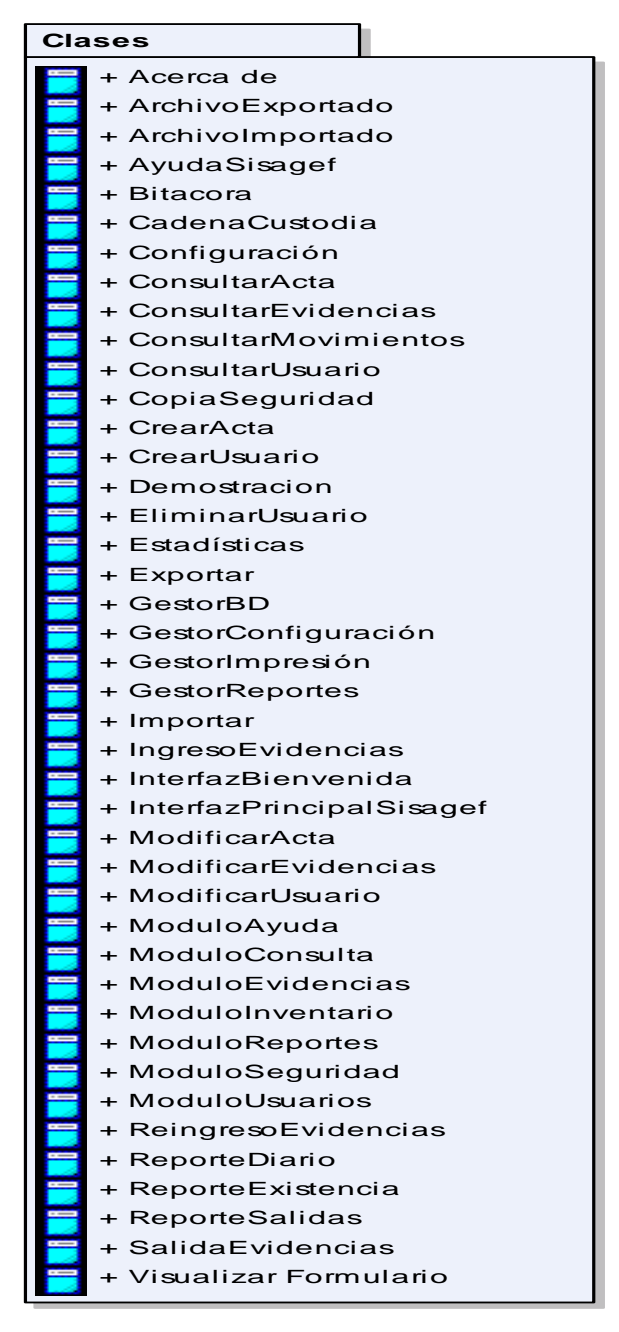

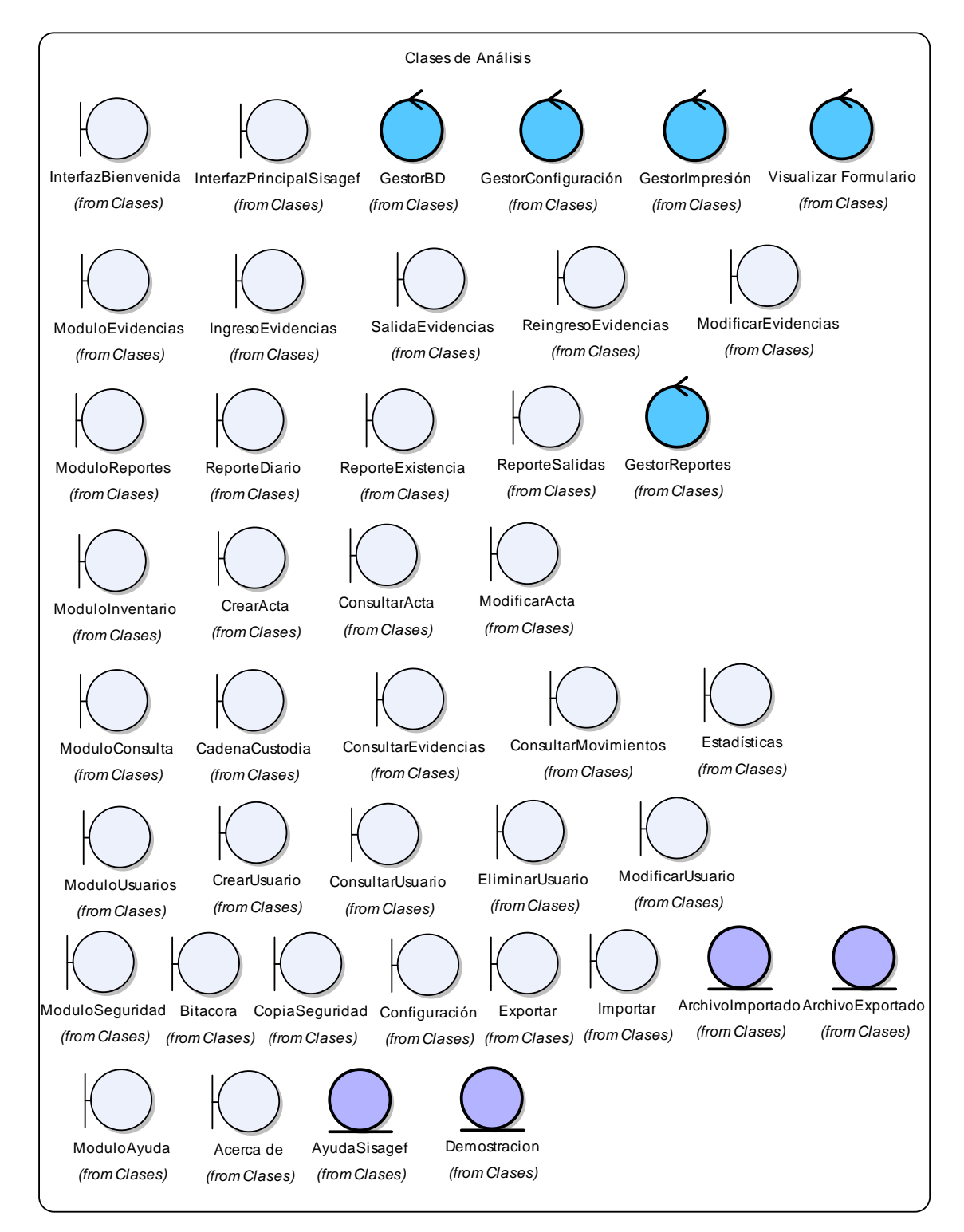

#### **3.2.2 Diagrama de clases del análisis.** (Ver Ilustraciones 51 - 58)

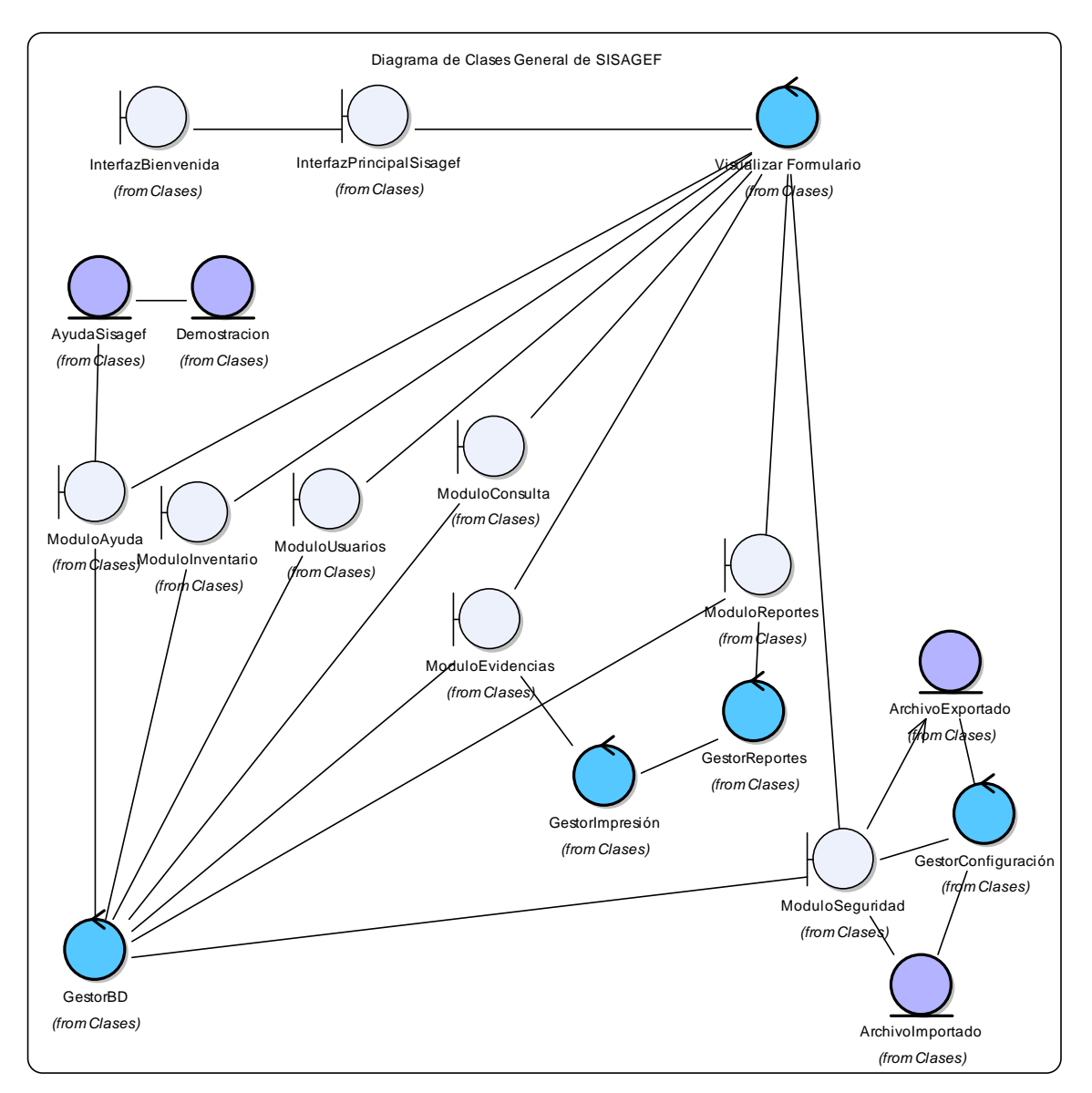

**Ilustración 51 - Diagrama Clase de Análisis General de SISAGEF** 

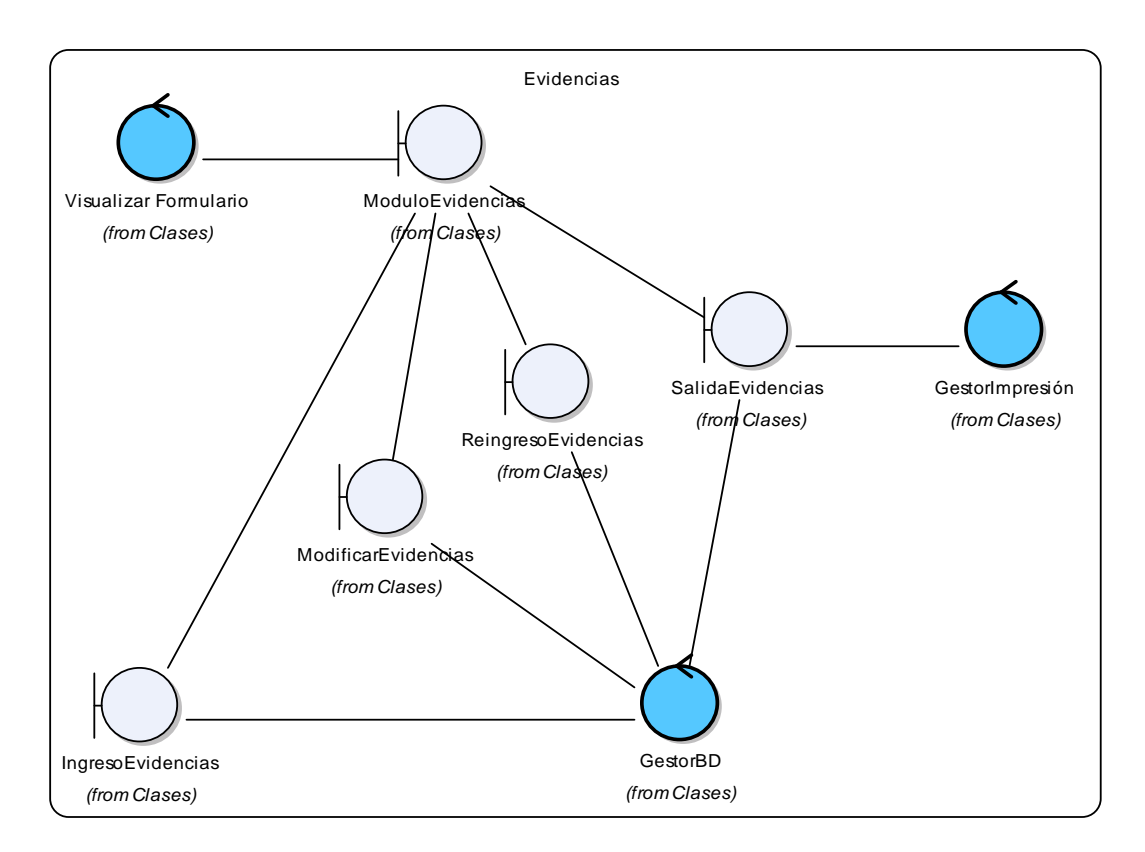

# **Ilustración 52 - Diagrama Clase de Análisis Evidencias**

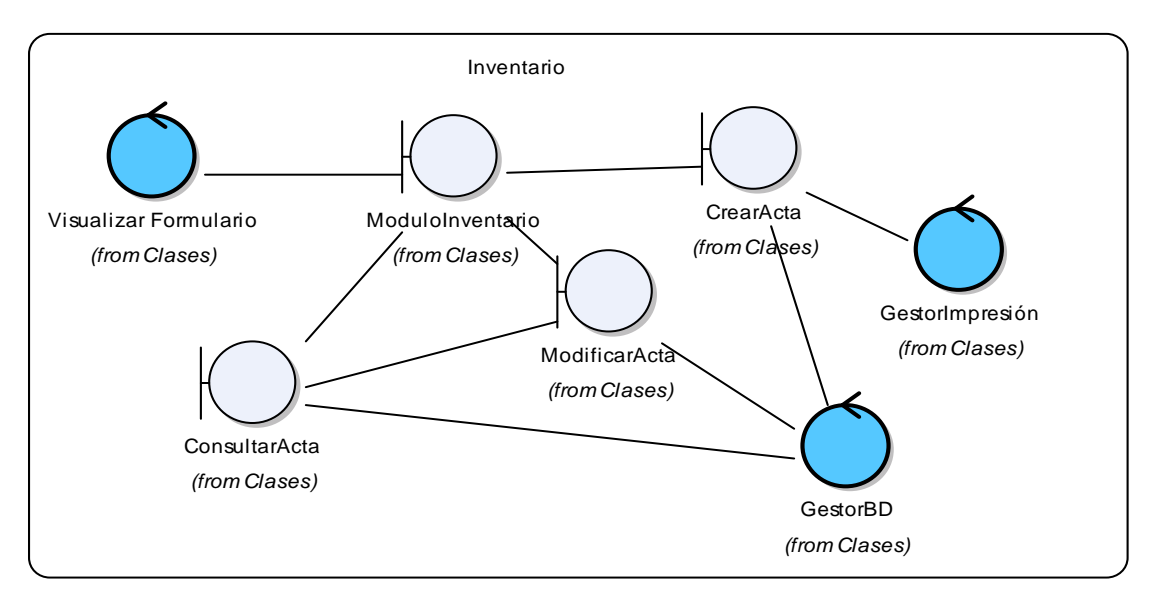

**Ilustración 53 - Diagrama Clase de Análisis Inventario** 

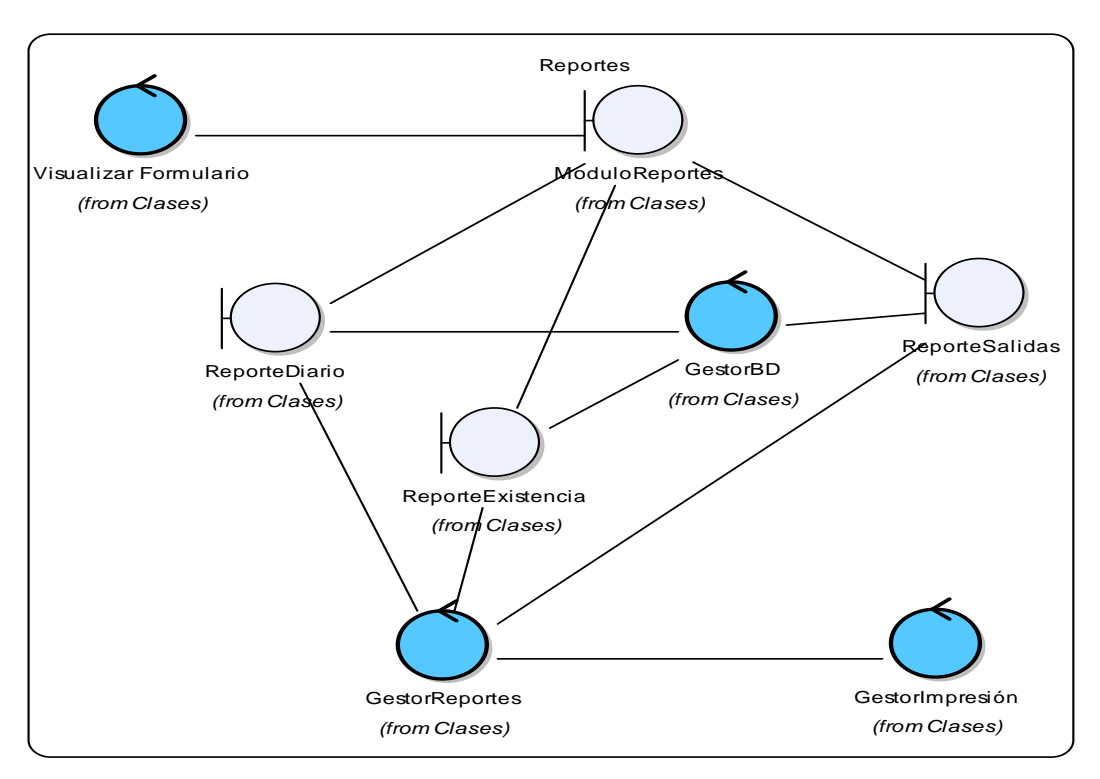

**Ilustración 54 - Diagrama Clase de Análisis Reportes** 

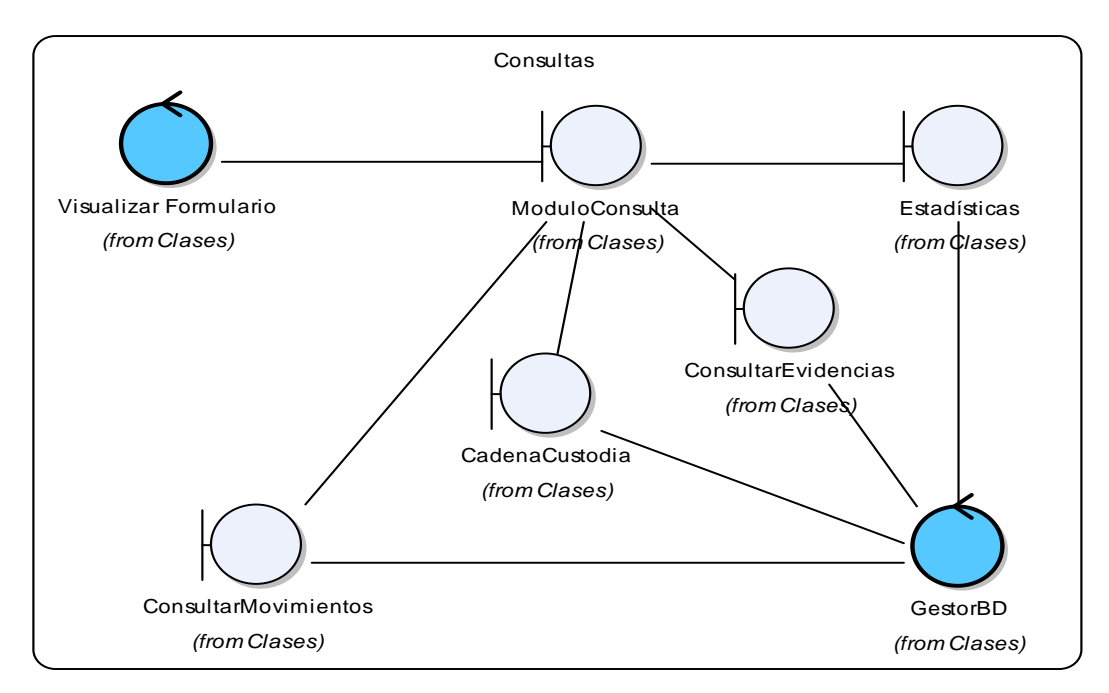

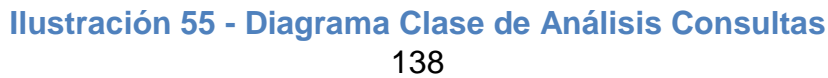

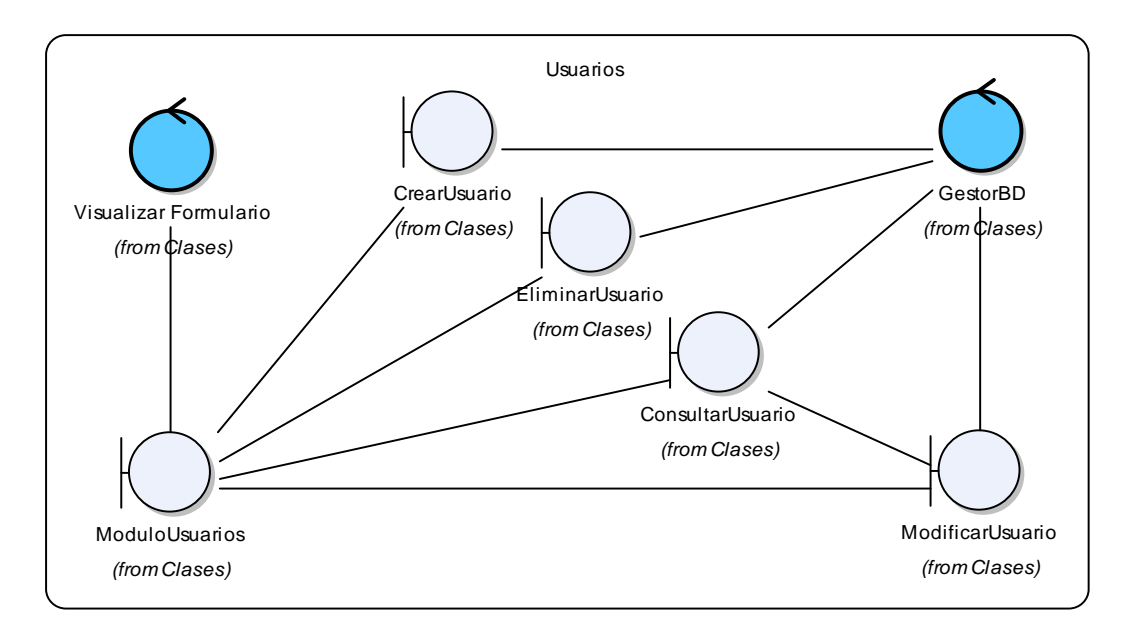

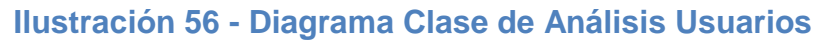

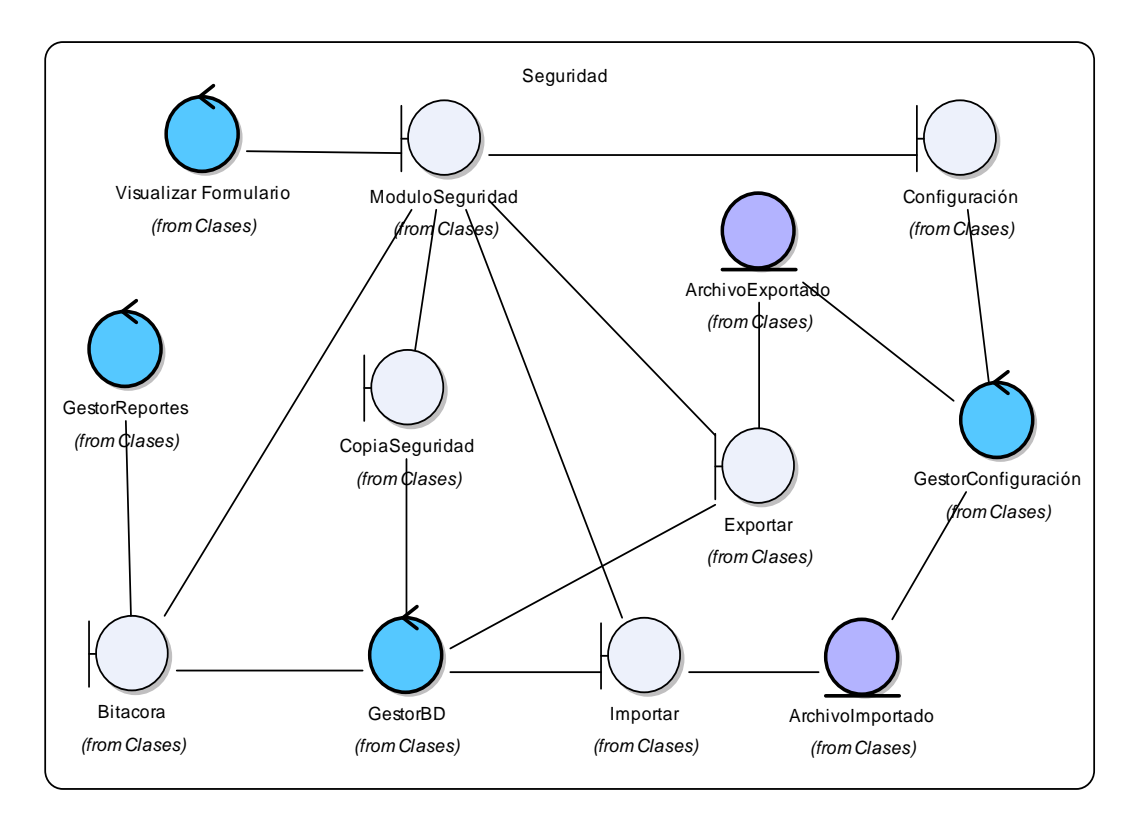

**Ilustración 57 - Diagrama Clase de Análisis Seguridad** 

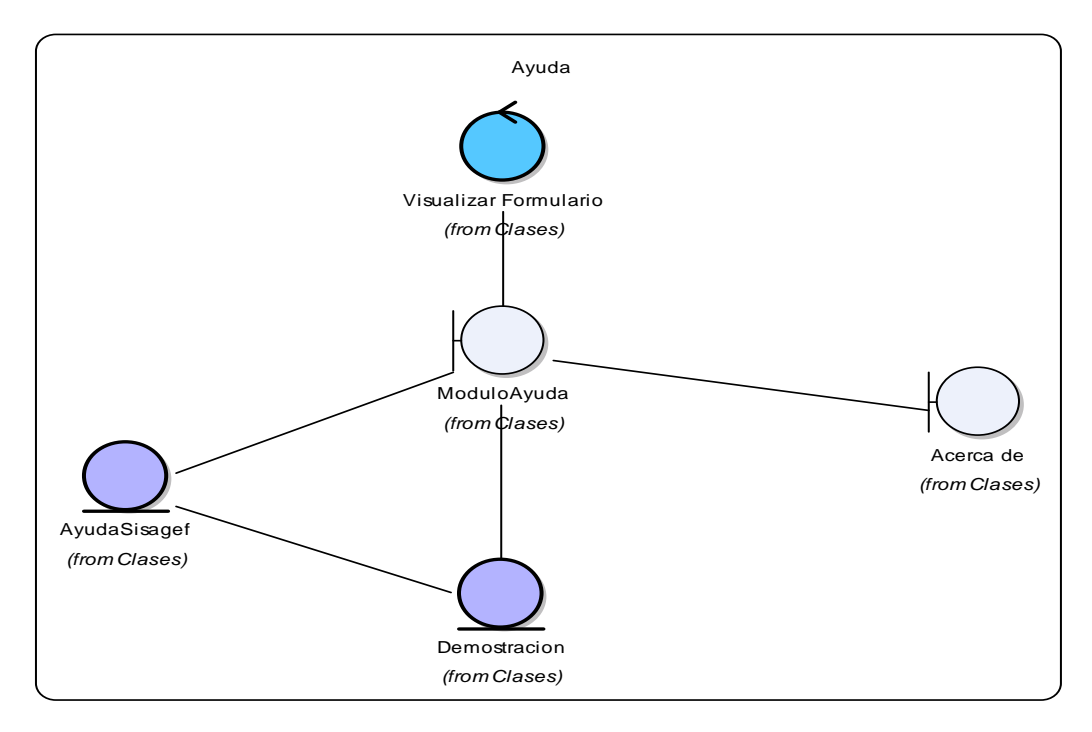

**Ilustración 58 - Diagrama Clase de Análisis Ayuda** 

# **3.3 MODELO DE DISEÑO**

**3.3.1 Listado de Clases de Diseño.** (Ver ilustraciones 59 - 95).

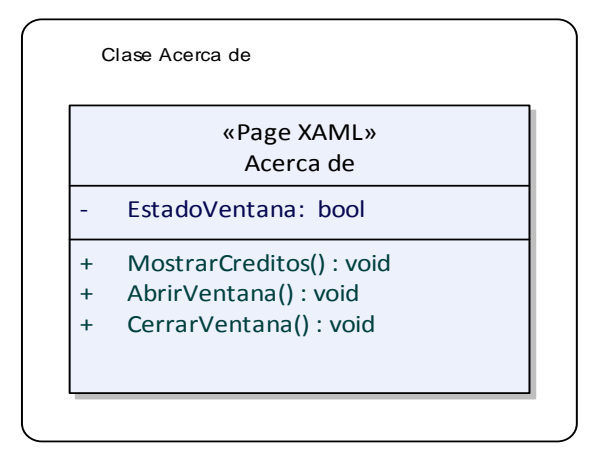

**Ilustración 59 - Clase de Diseño Acerca de** 

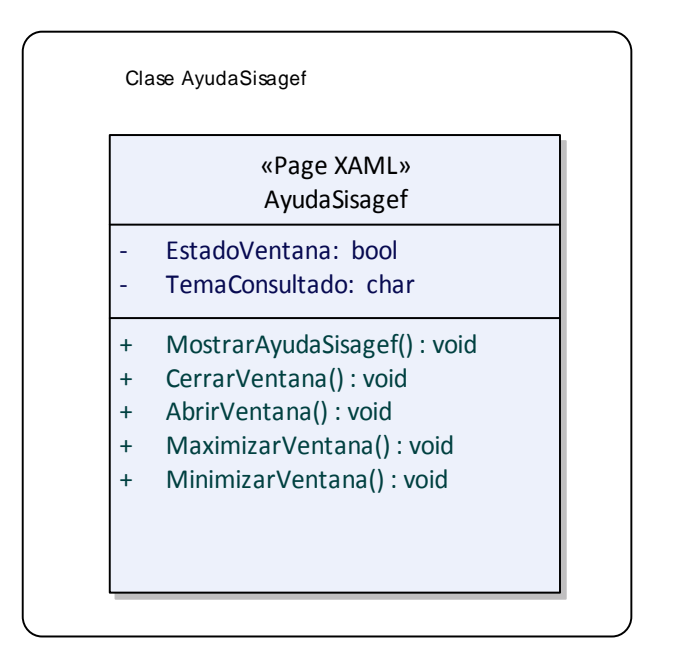

### **Ilustración 60 - Clase de Diseño AyudaSisagef**

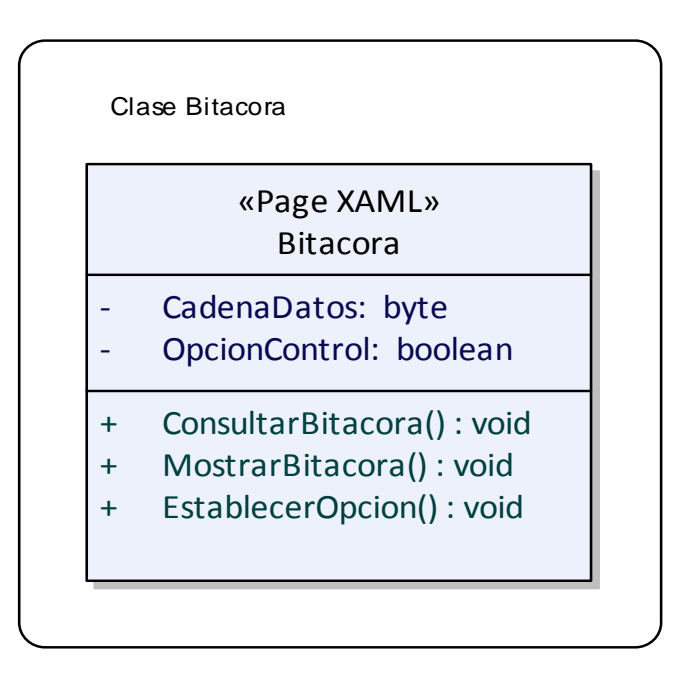

**Ilustración 61 - Clase de Diseño Bitácora** 

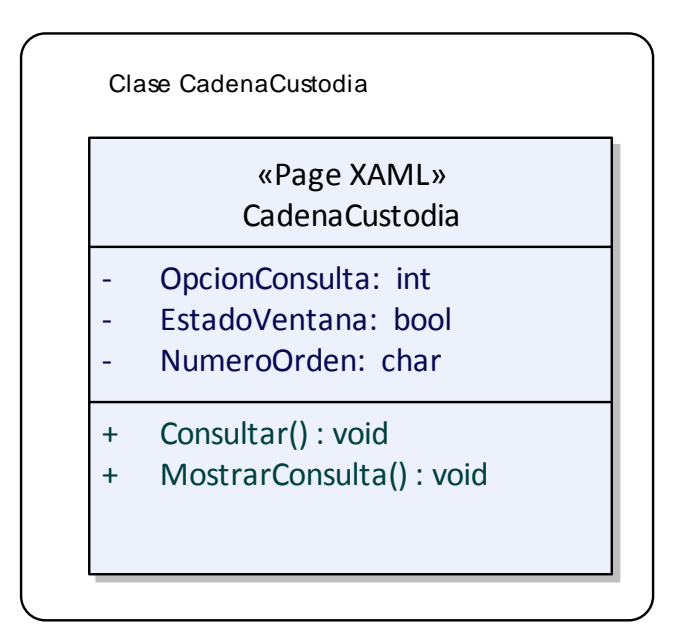

## **Ilustración 62 - Clase de Diseño CadenaCustodia**

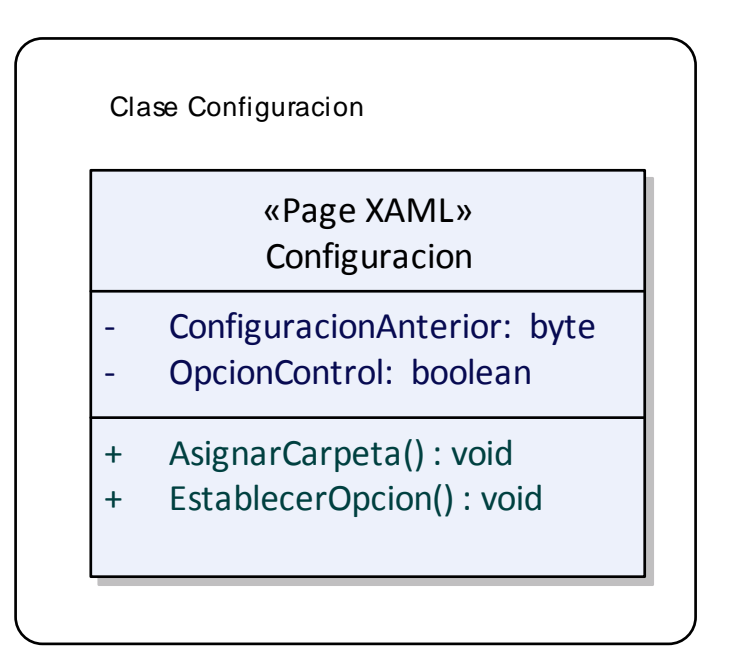

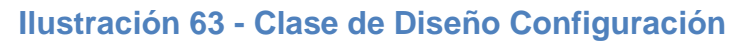

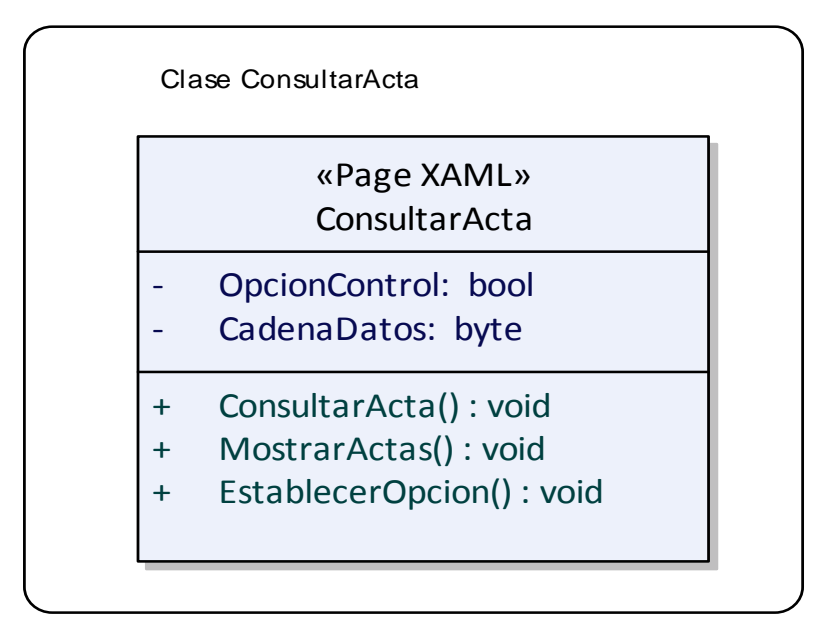

## **Ilustración 64 - Clase de Diseño ConsultarActa**

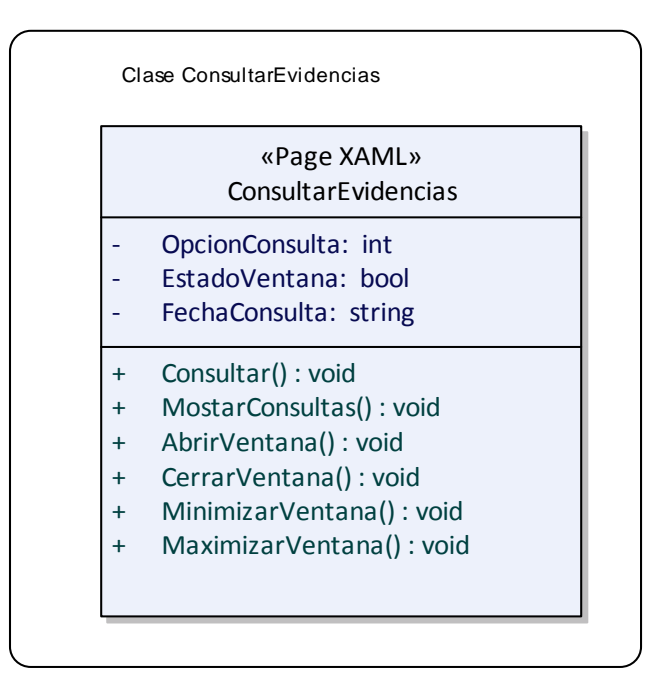

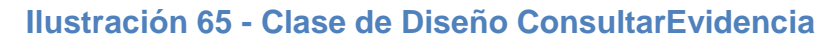

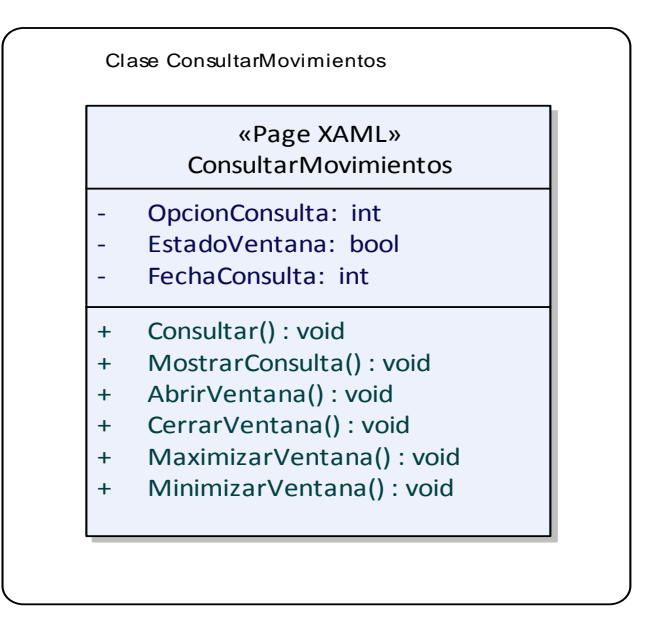

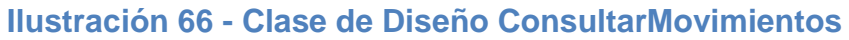

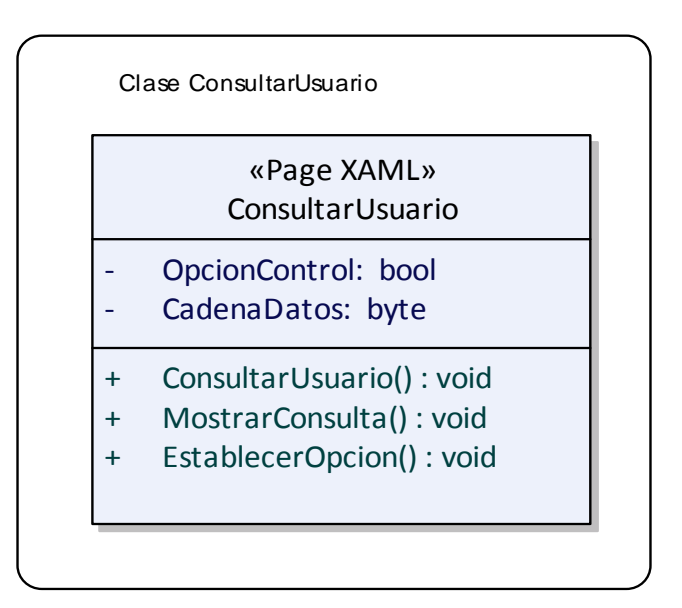

**Ilustración 67 - Clase de Diseño ConsultarUsuario**
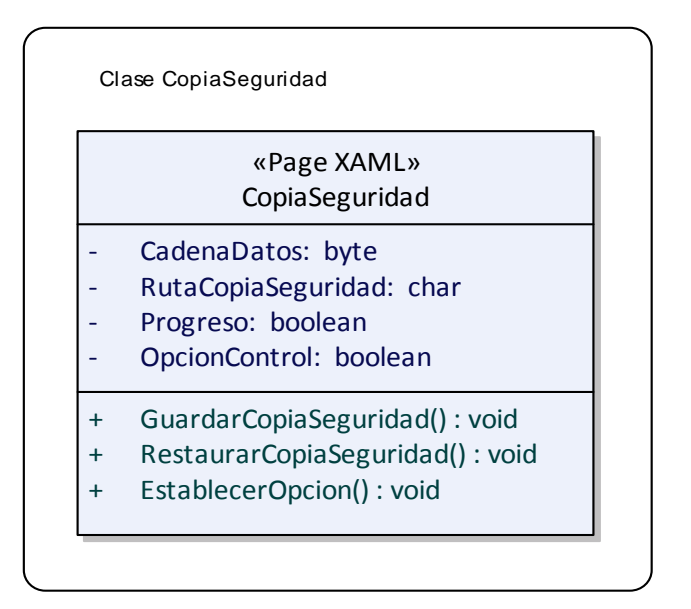

### **Ilustración 68 - Clase de Diseño CopiaSeguridad**

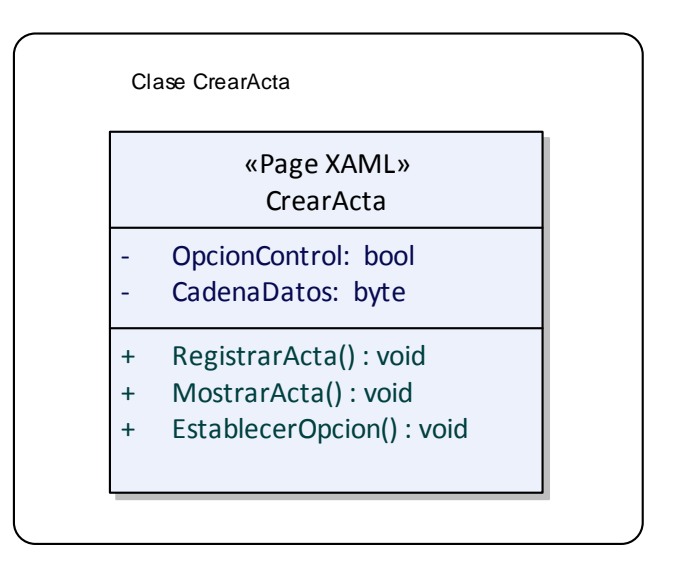

**Ilustración 69 - Clase de Diseño CrearActa** 

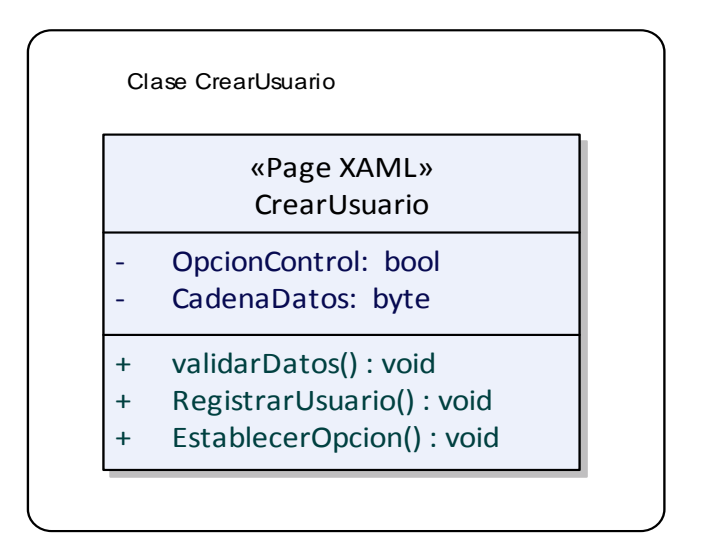

### **Ilustración 70 - Clase de Diseño CrearUsuario**

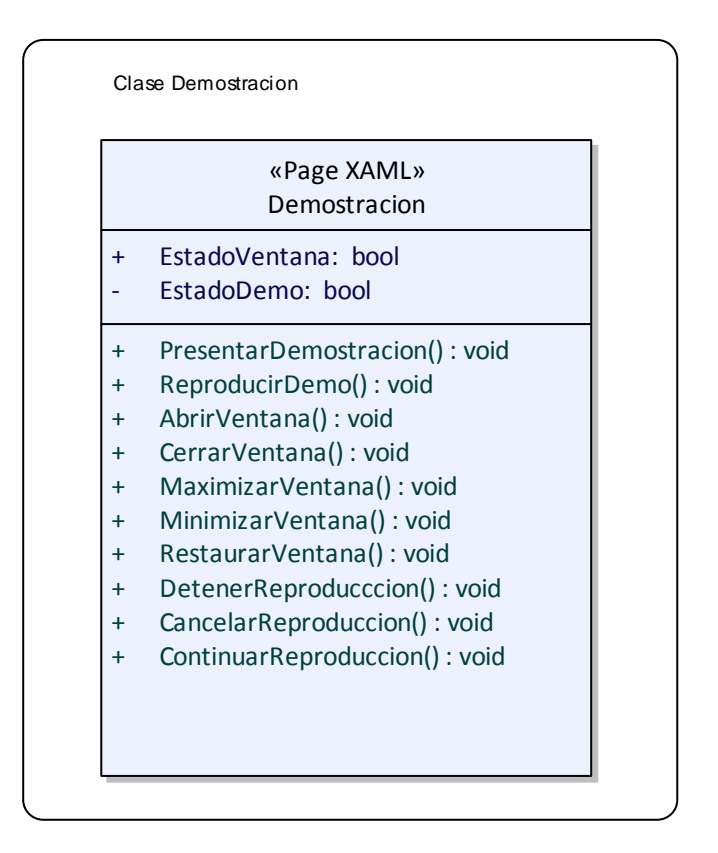

### **Ilustración 71 - Clase de Diseño Demostración**

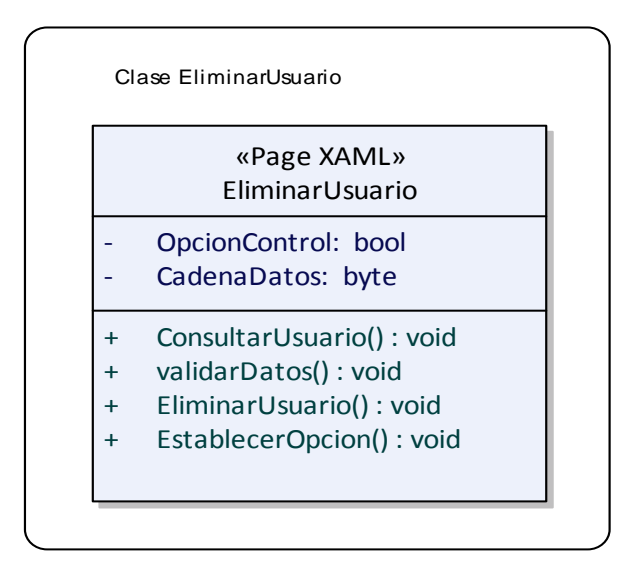

### **Ilustración 72 - Clase de Diseño EliminarUsuario**

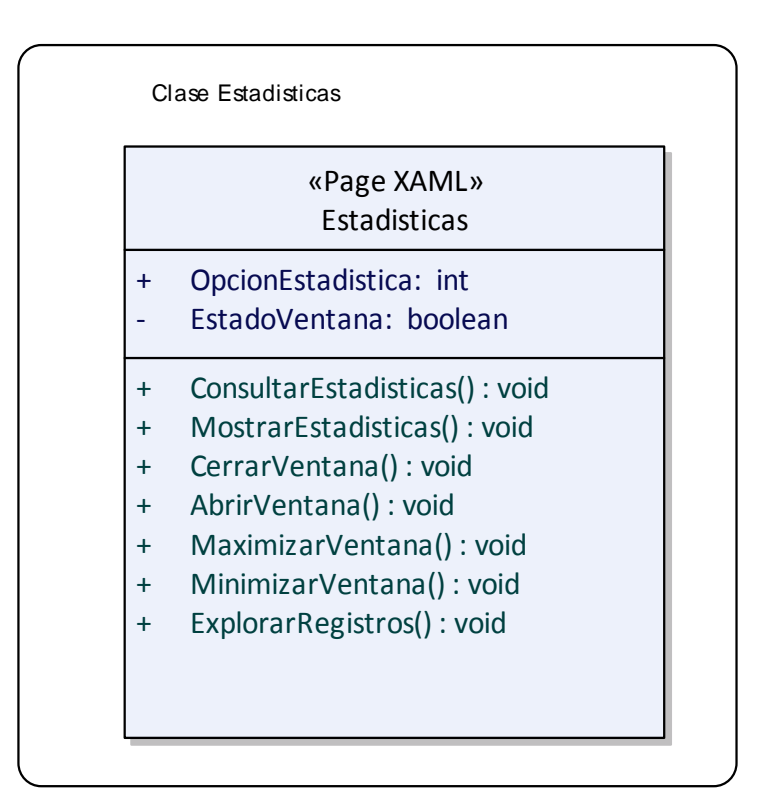

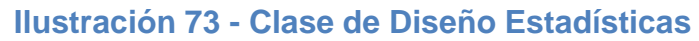

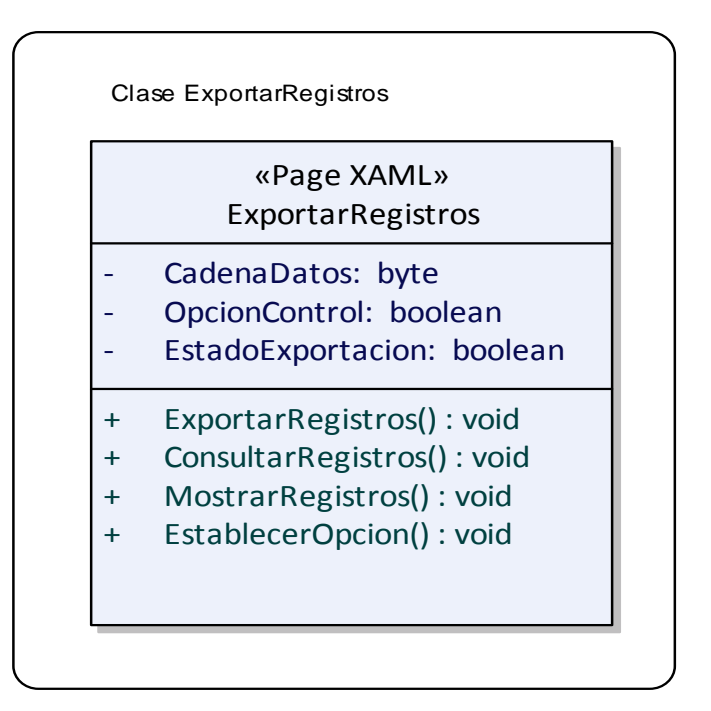

**Ilustración 74 - Clase de Diseño ExportarRegistros** 

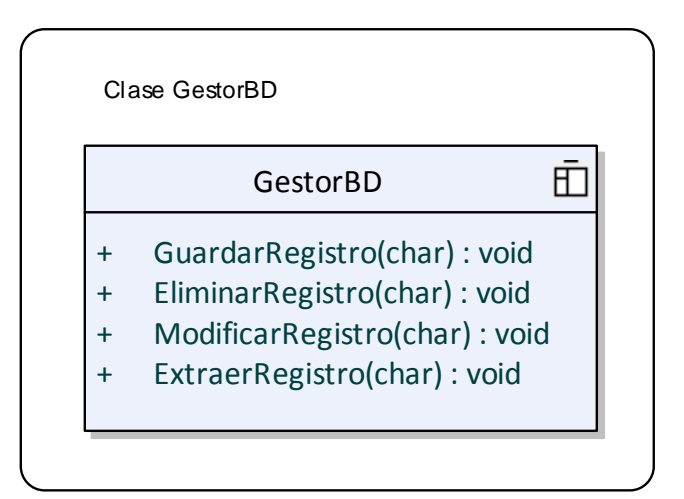

**Ilustración 75 - Clase de Diseño GestorBD** 

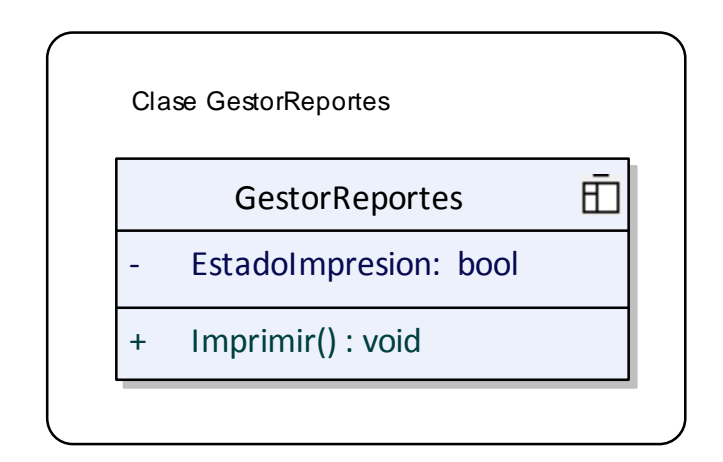

### **Ilustración 76 - Clase de Diseño GestorReportes**

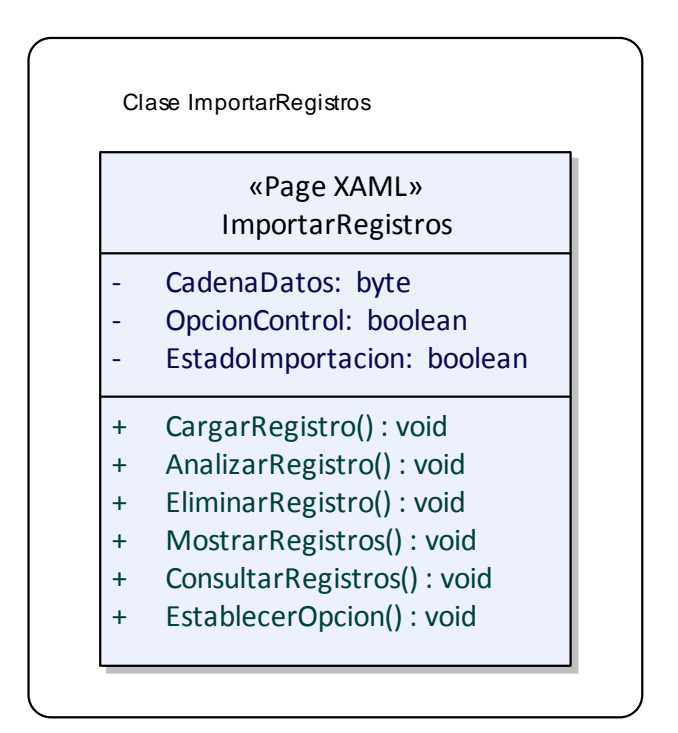

**Ilustración 77 - Clase de Diseño ImportarRegistros** 

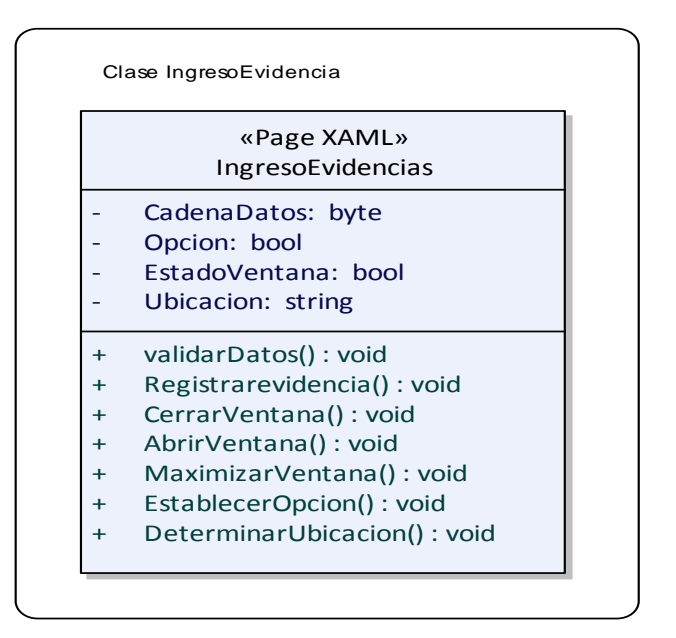

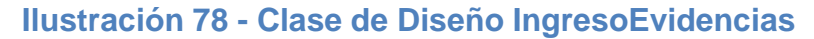

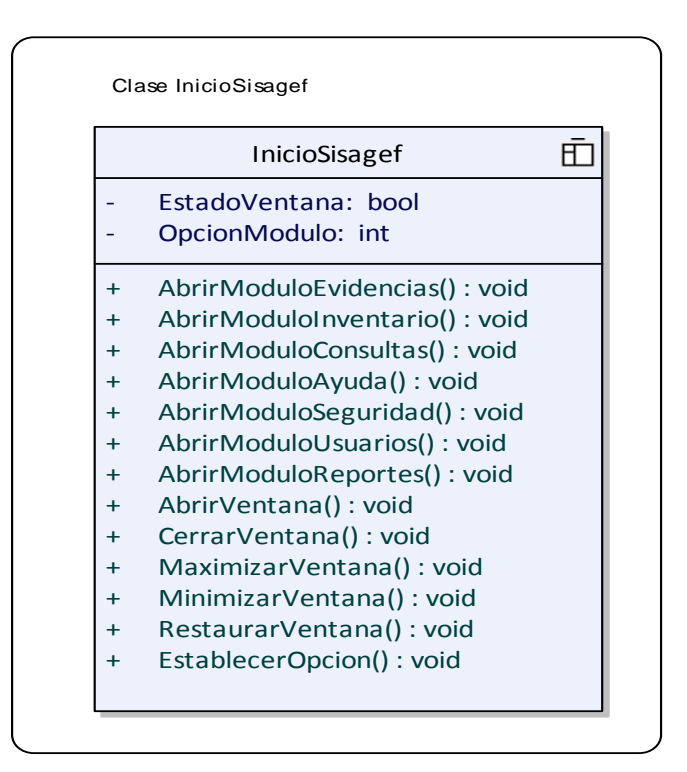

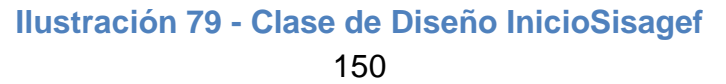

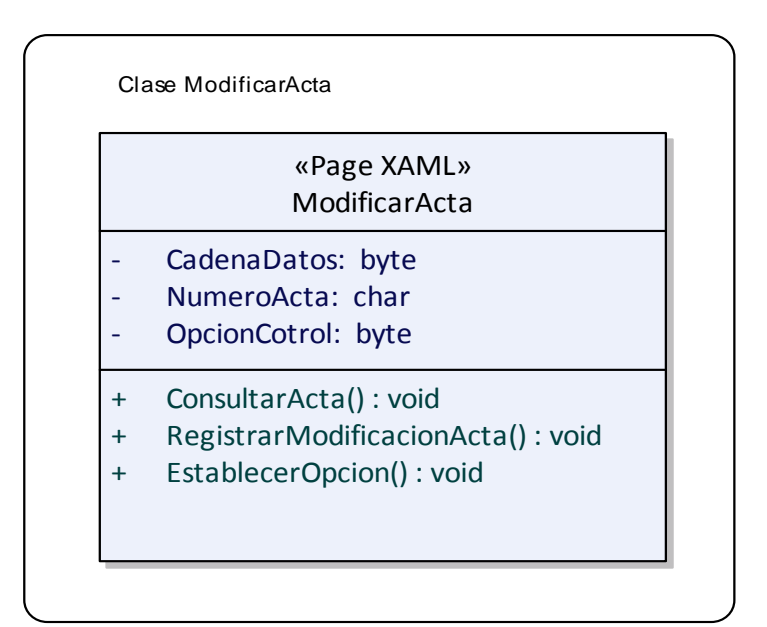

### **Ilustración 80 - Clase de Diseño ModificarActa**

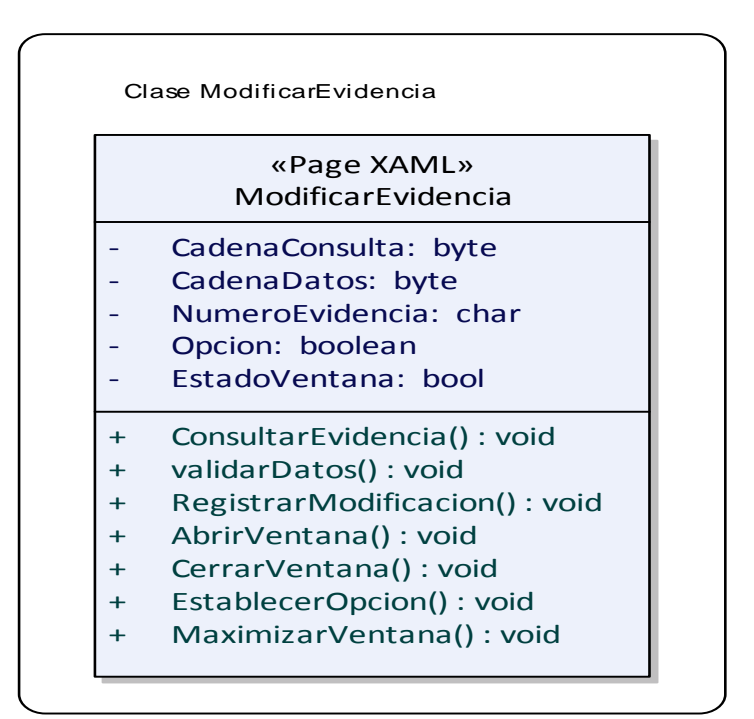

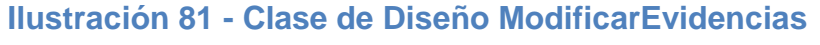

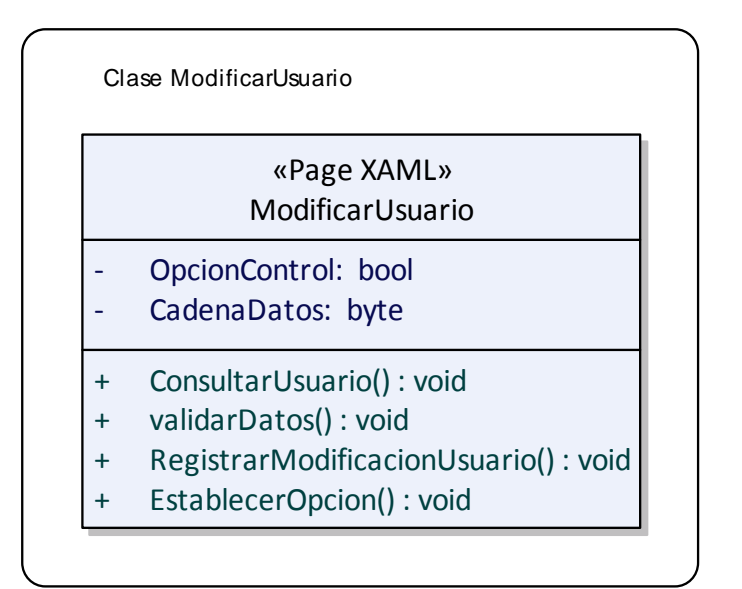

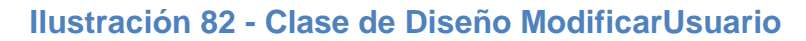

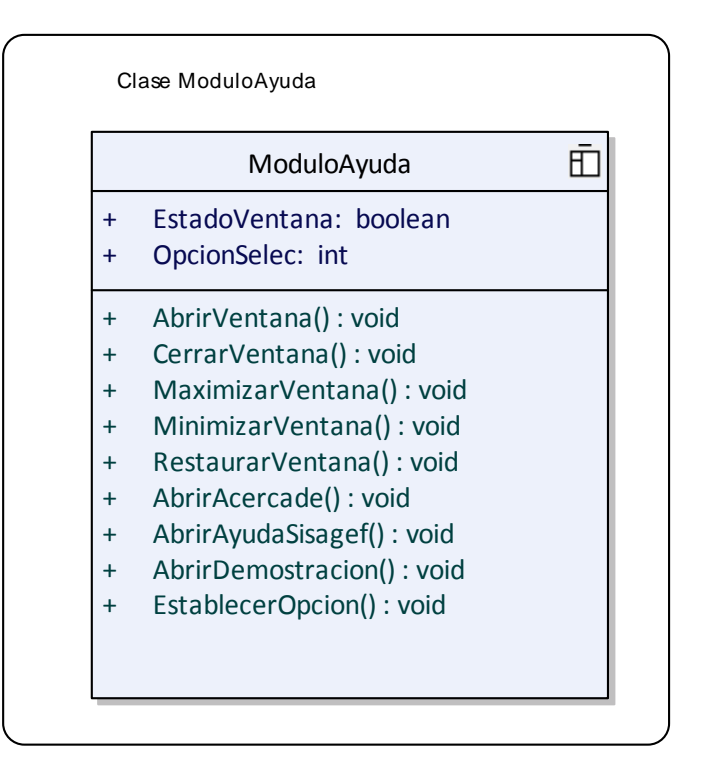

**Ilustración 83 - Clase de Diseño MóduloAyuda** 

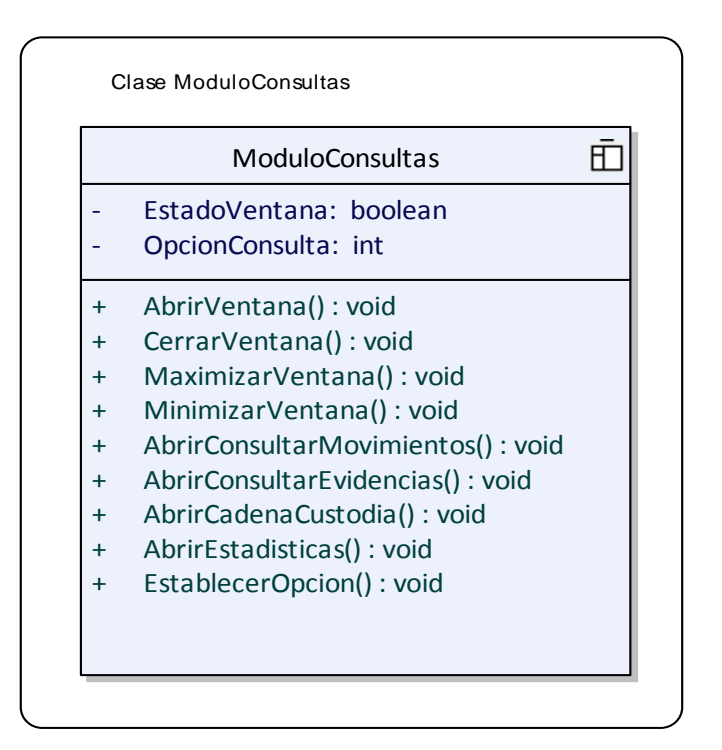

### **Ilustración 84 - Clase de Diseño MóduloConsultas**

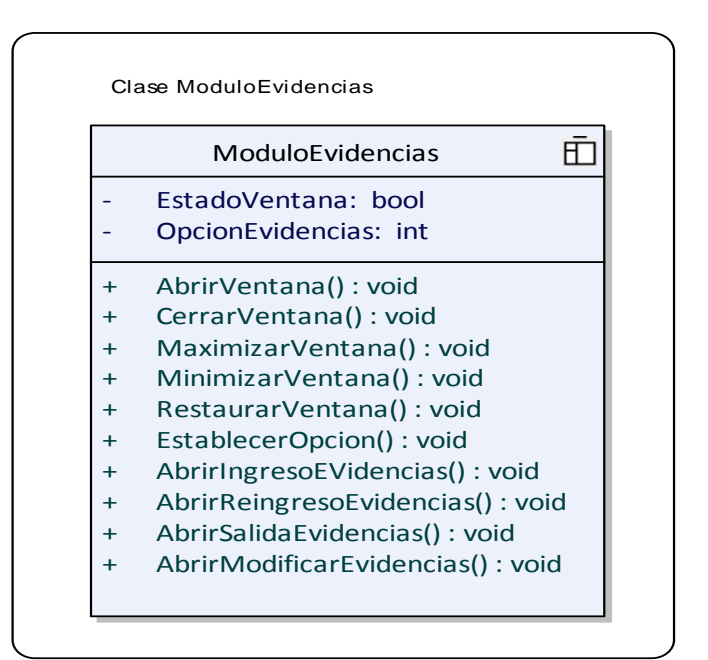

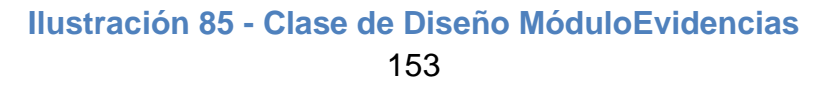

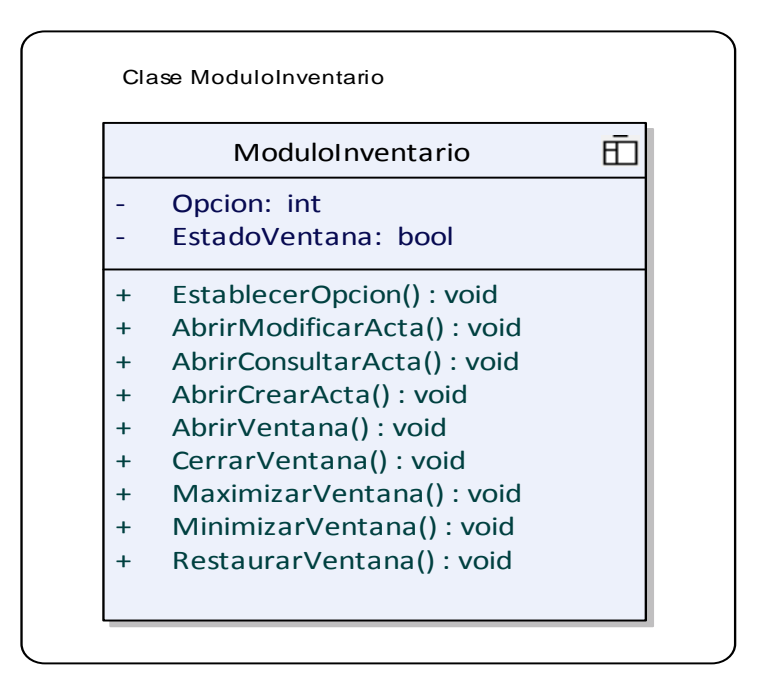

### **Ilustración 86 - Clase de Diseño MóduloInventario**

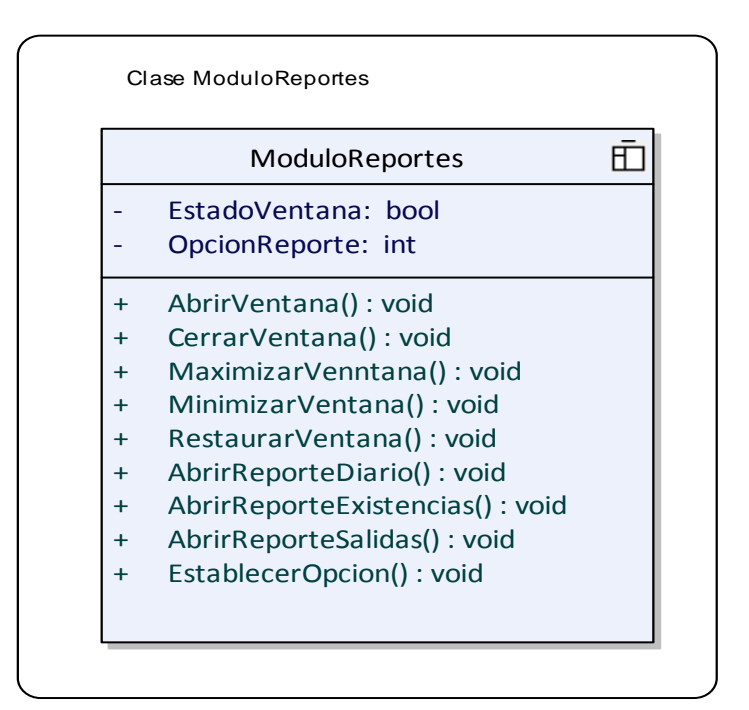

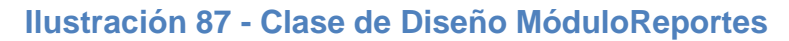

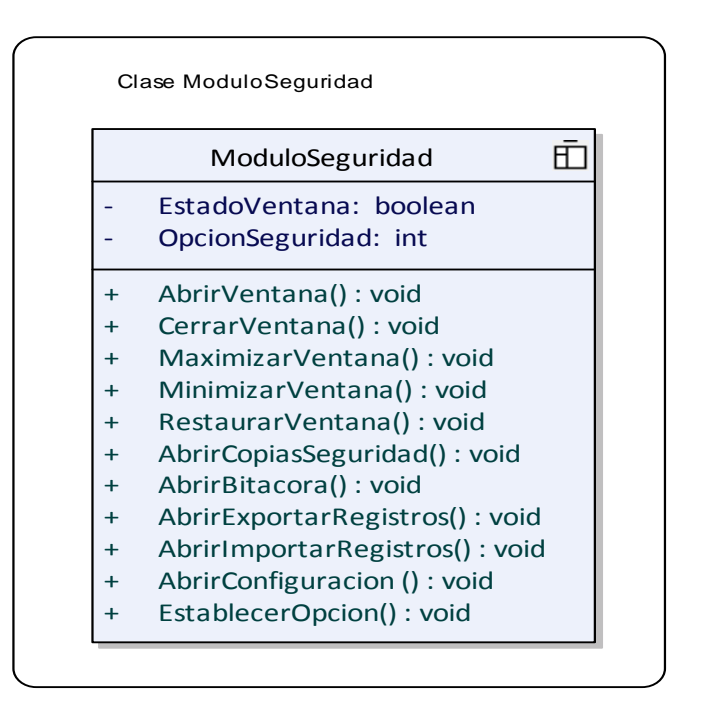

#### **Ilustración 88 - Clase de Diseño MóduloSeguridad**

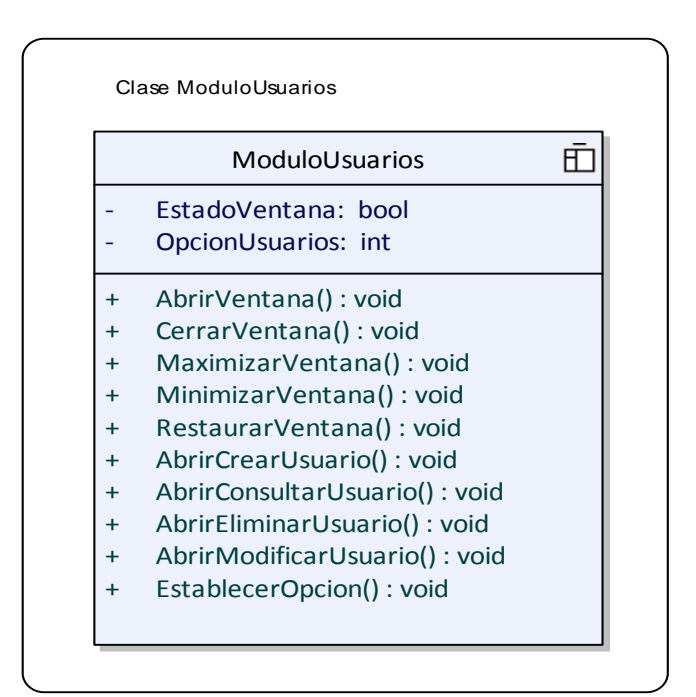

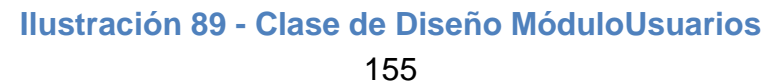

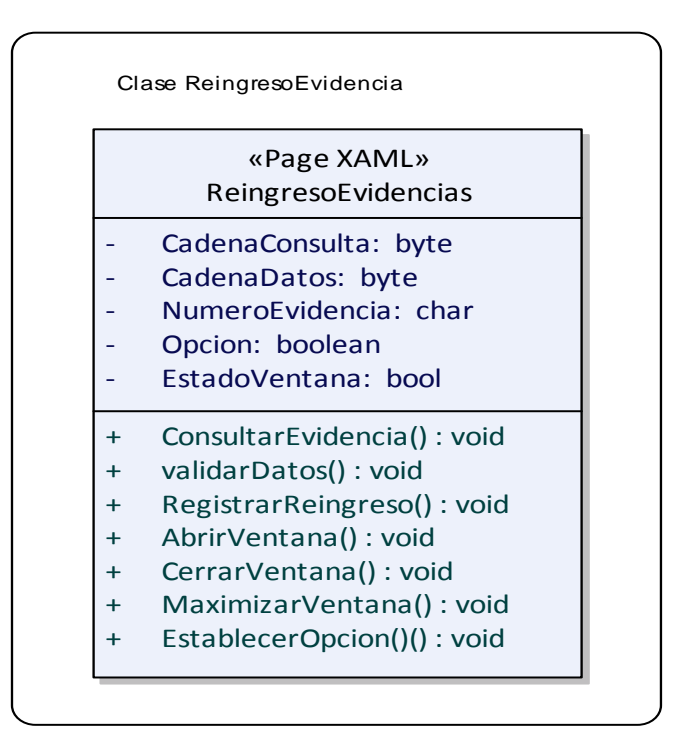

### **Ilustración 90 - Clase de Diseño ReingresoEvidencias**

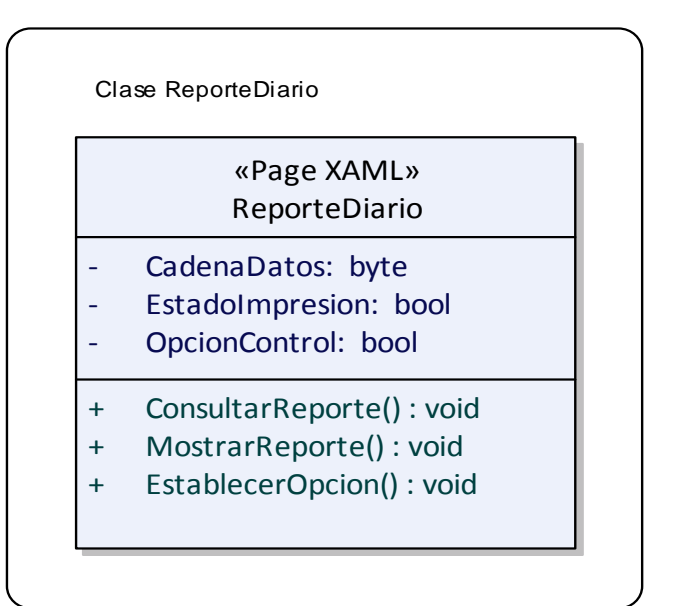

#### **Ilustración 91 - Clase de Diseño ReporteDiario**

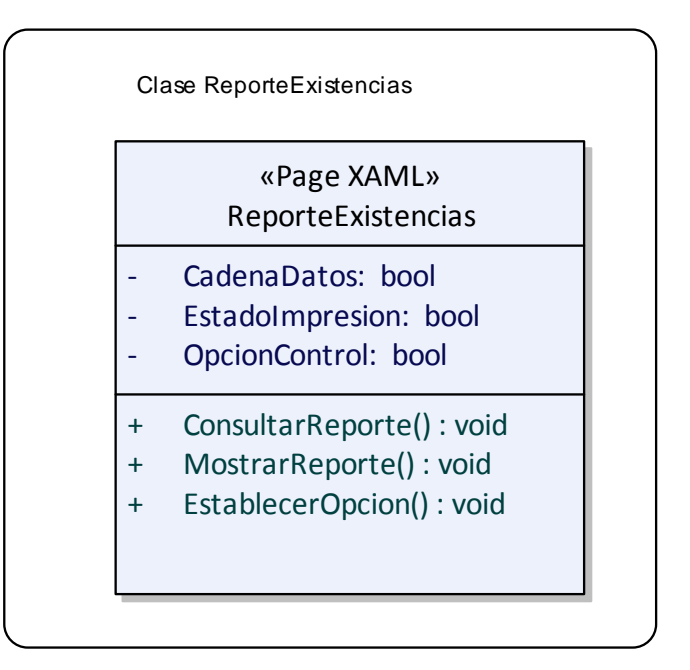

### **Ilustración 92 - Clase de Diseño ReporteExistencias**

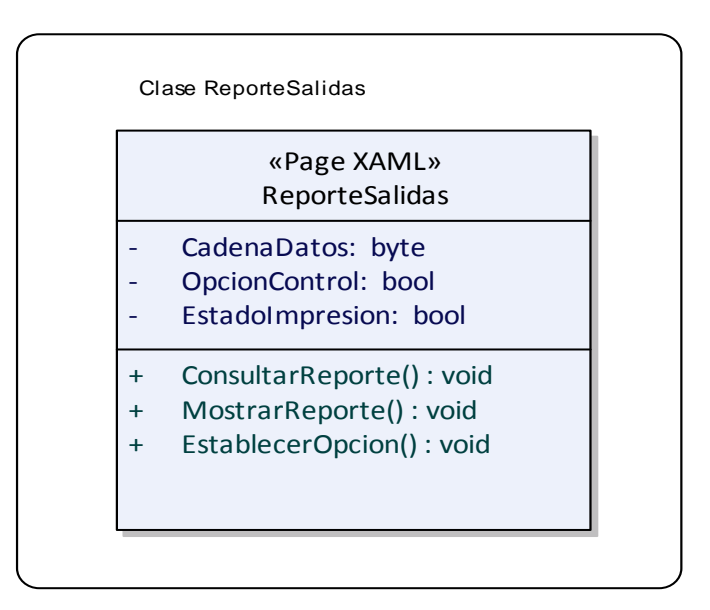

**Ilustración 93 - Clase de Diseño ReporteSalidas** 

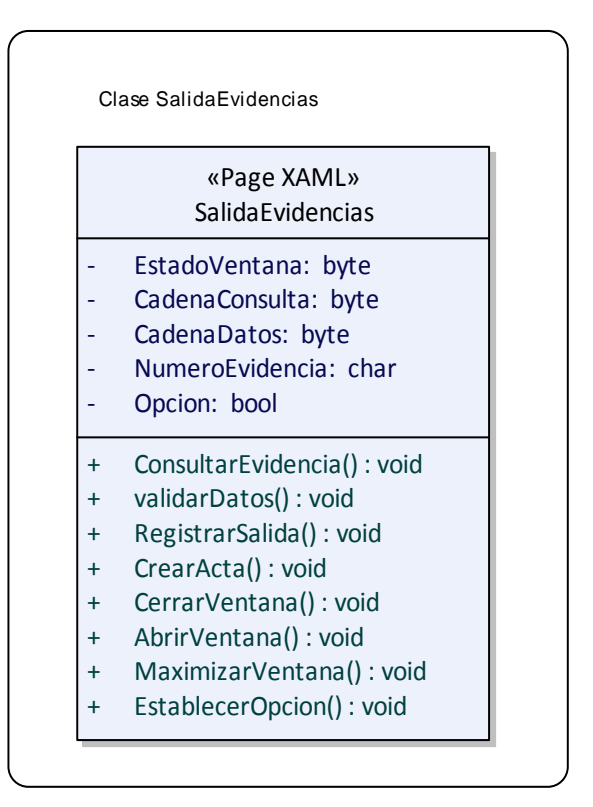

#### **Ilustración 94 - Clase de Diseño SalidaEvidencias**

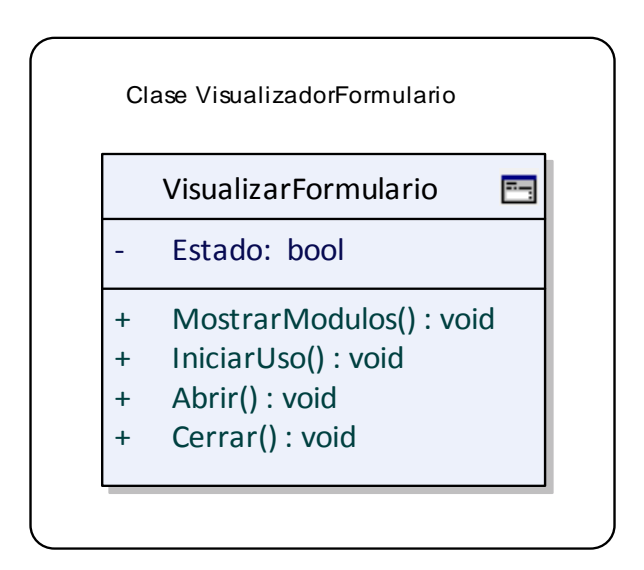

**Ilustración 95 - Clase de Diseño VisualizarFormulario** 

# **3.3.2 Diagrama de Clases del Diseño.**

# 3.3.2.1 Diagrama: General de SISAGEF.

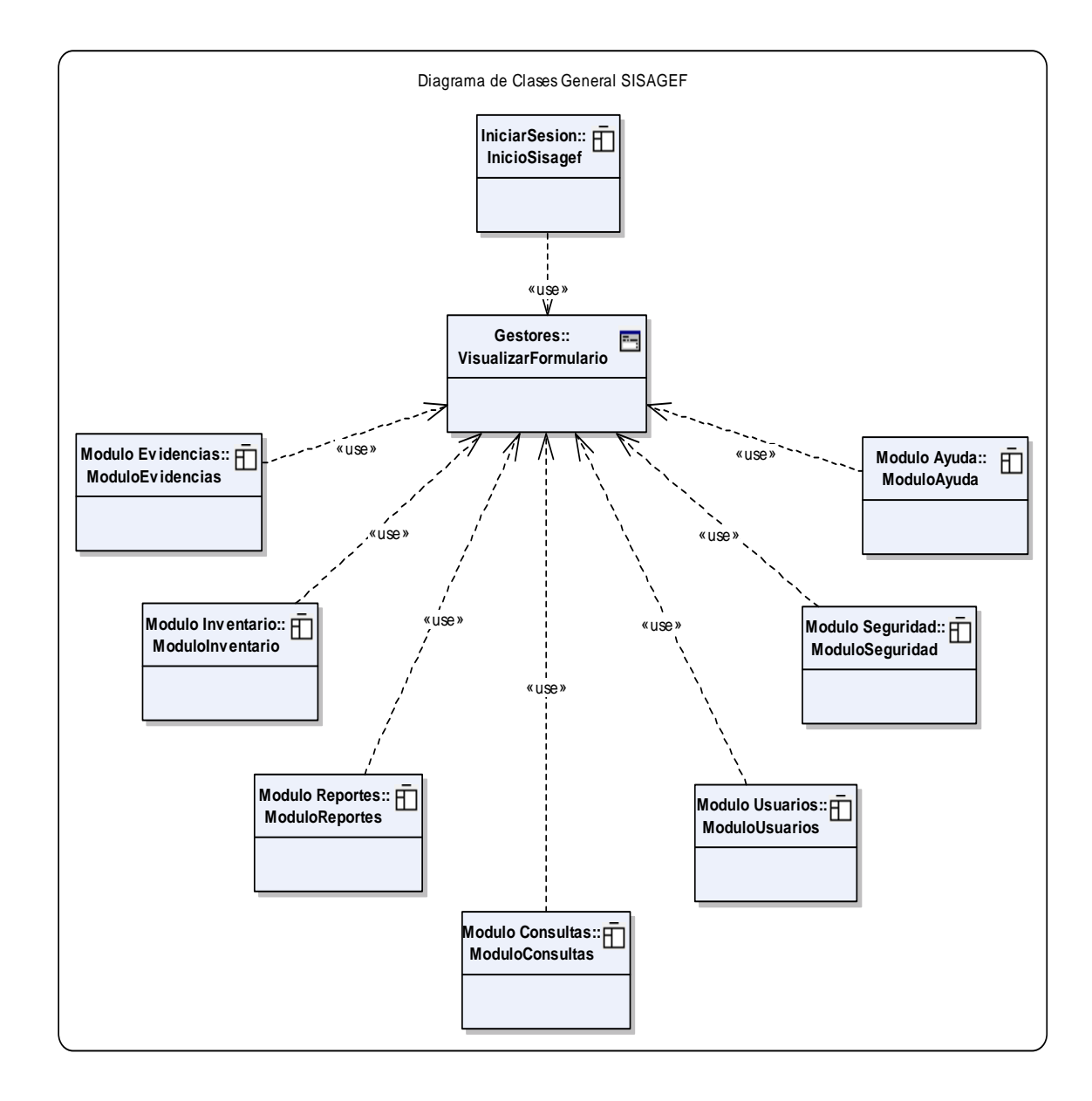

# 3.3.2.2 Diagrama: Módulo Evidencias.

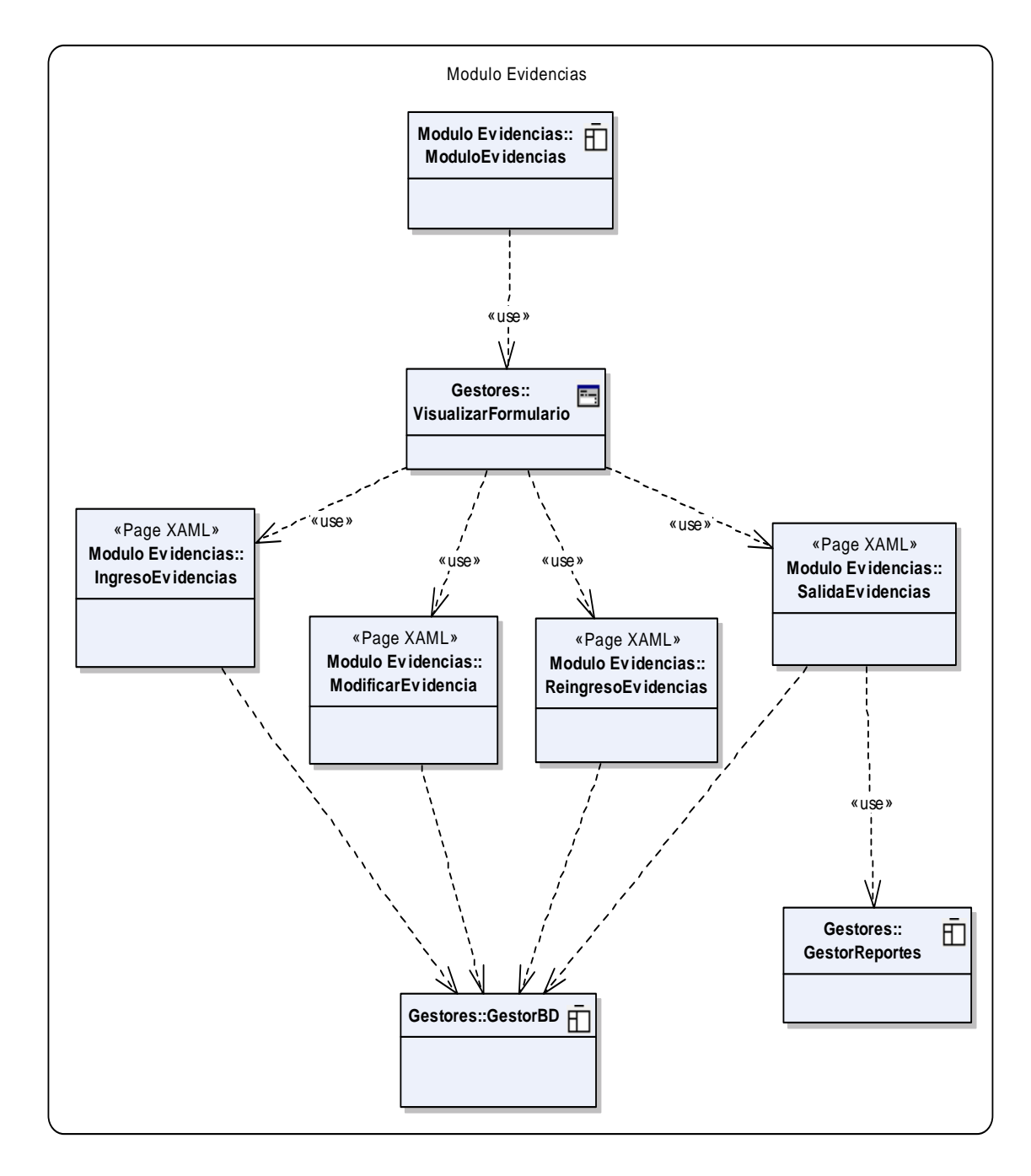

# 3.3.2.3 Diagrama: Módulo Inventario.

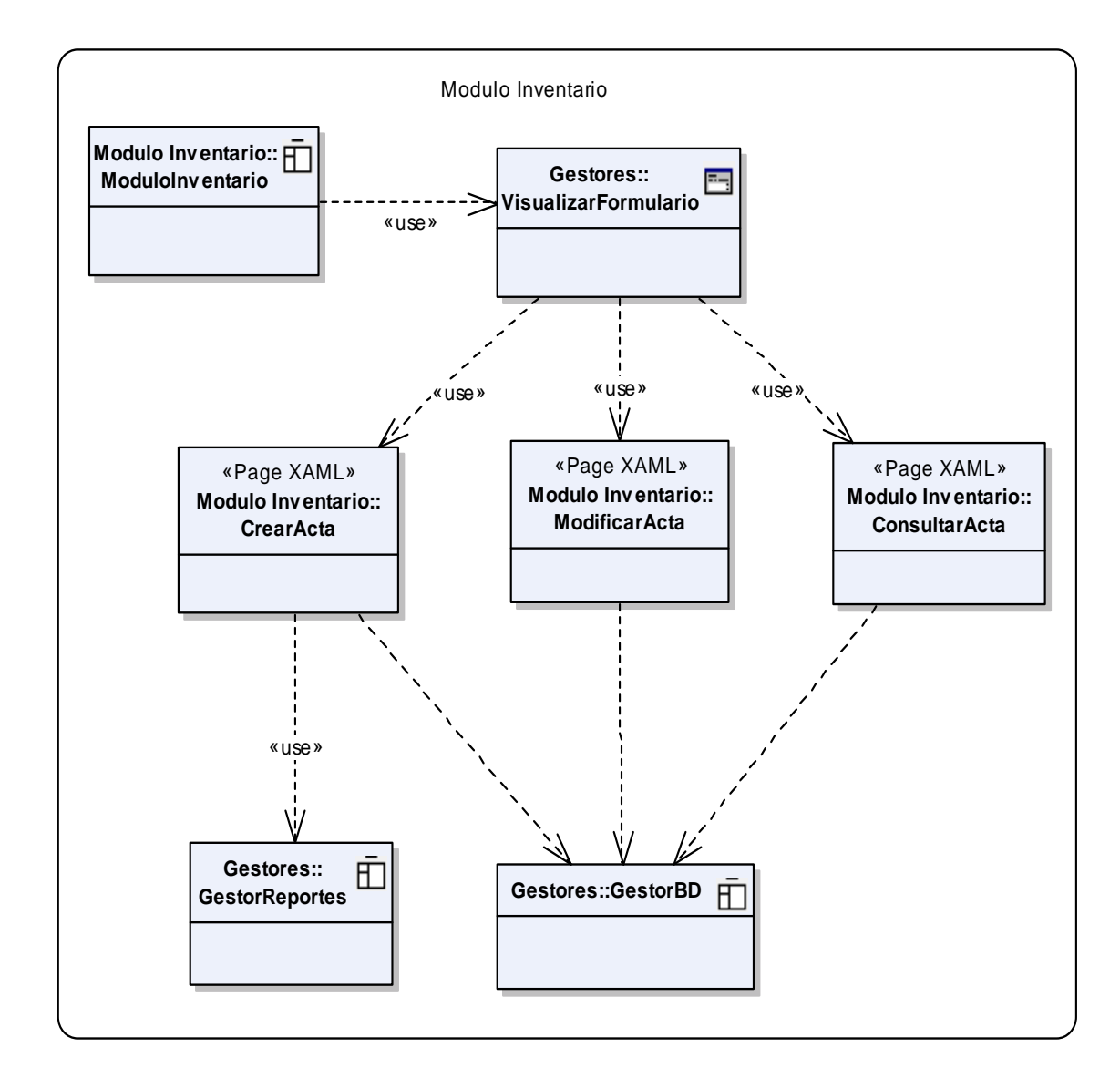

# 3.3.2.4 Diagrama: Módulo Reportes.

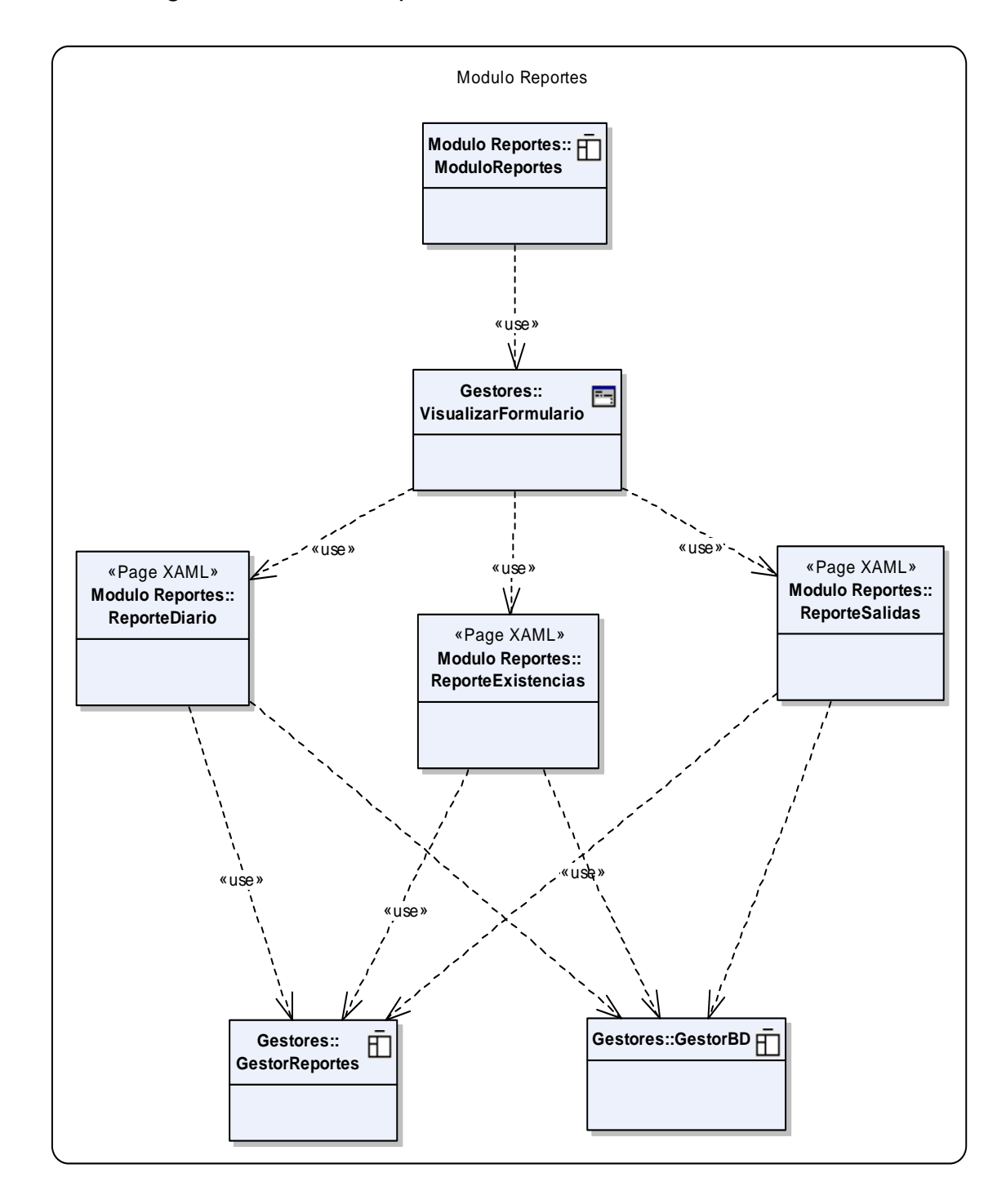

# 3.3.2.5 Diagrama: Módulo Consultas.

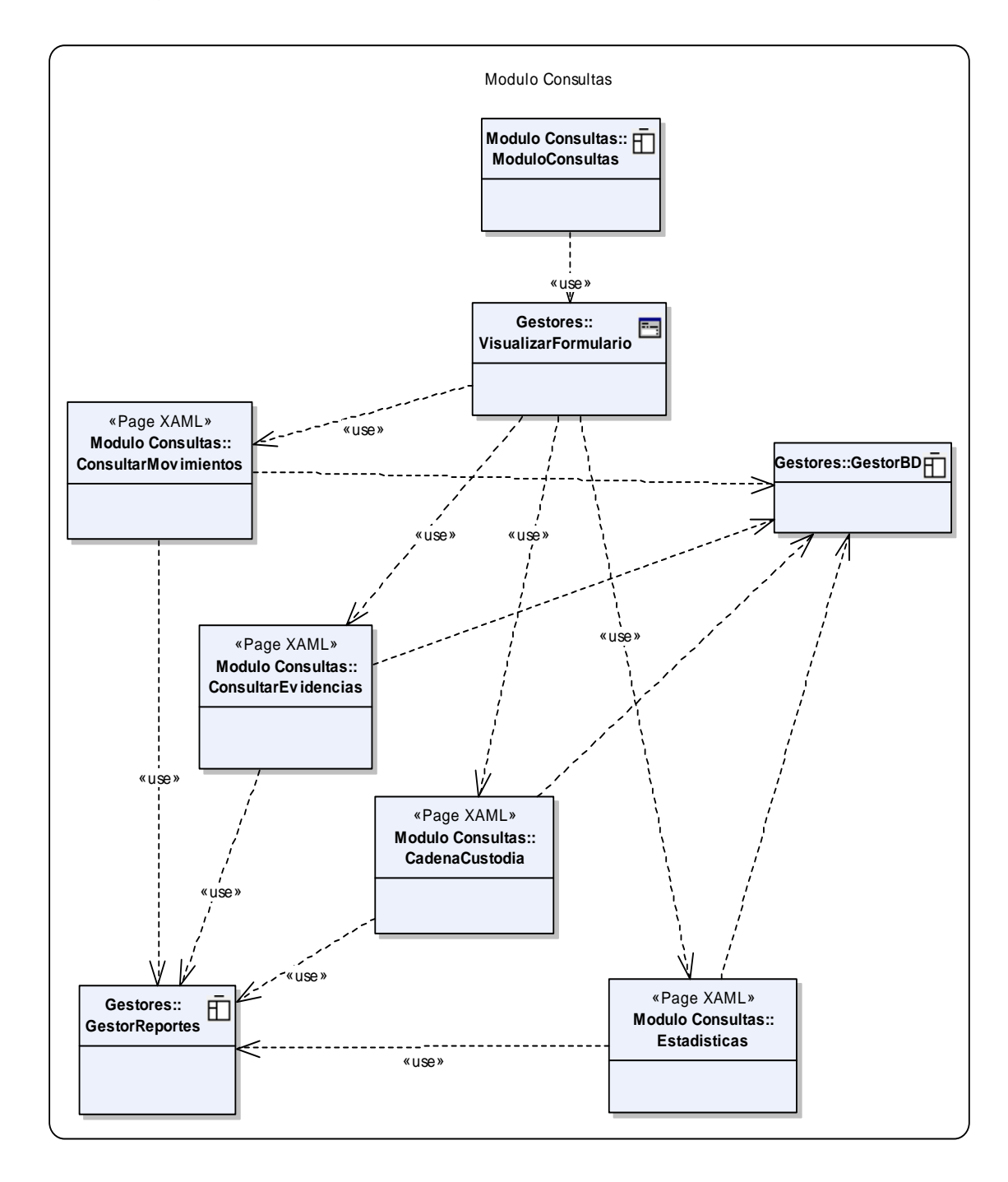

# 3.3.2.6 Diagrama: Módulo Usuarios.

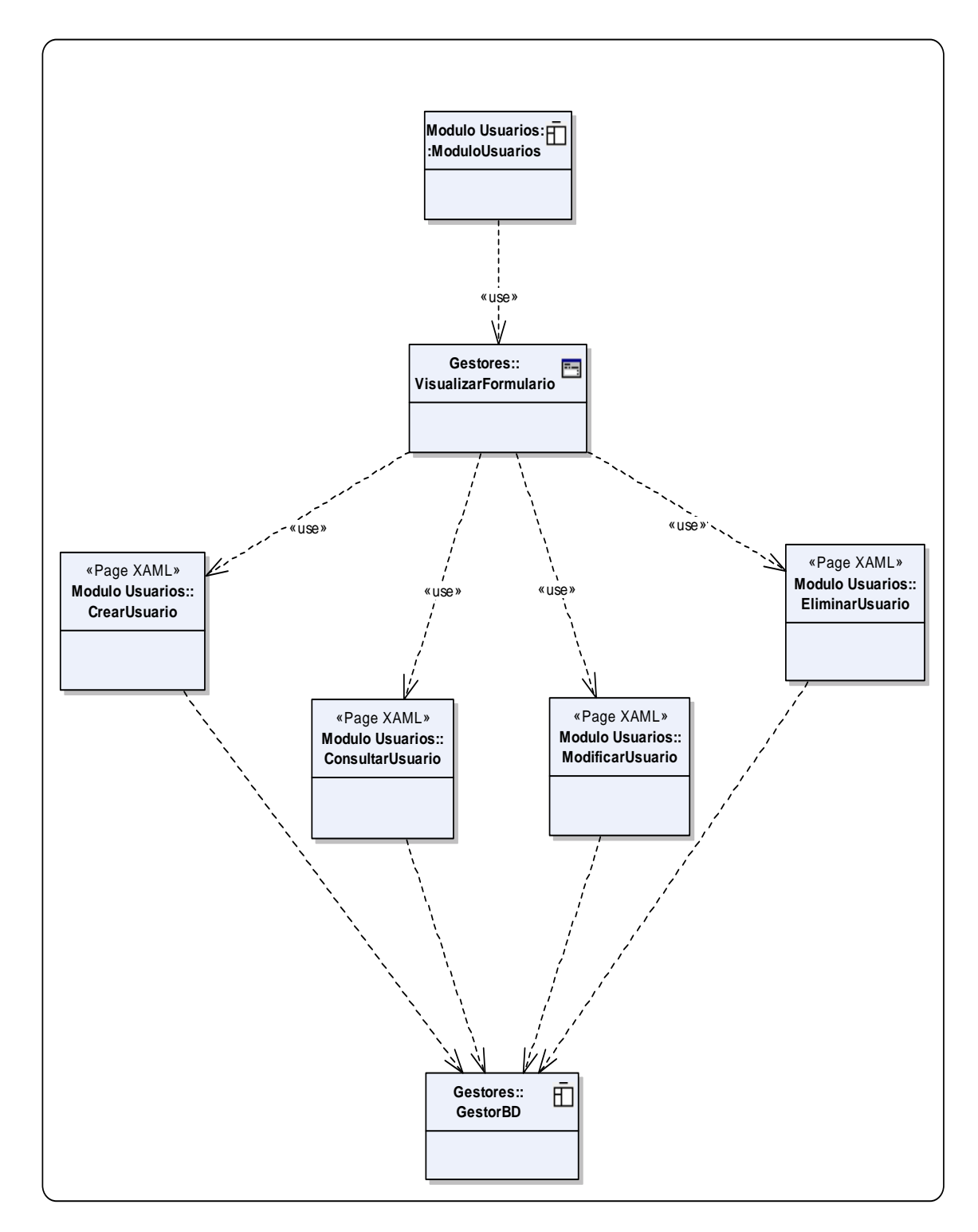

### 3.3.2.7 Diagrama: Módulo Seguridad.

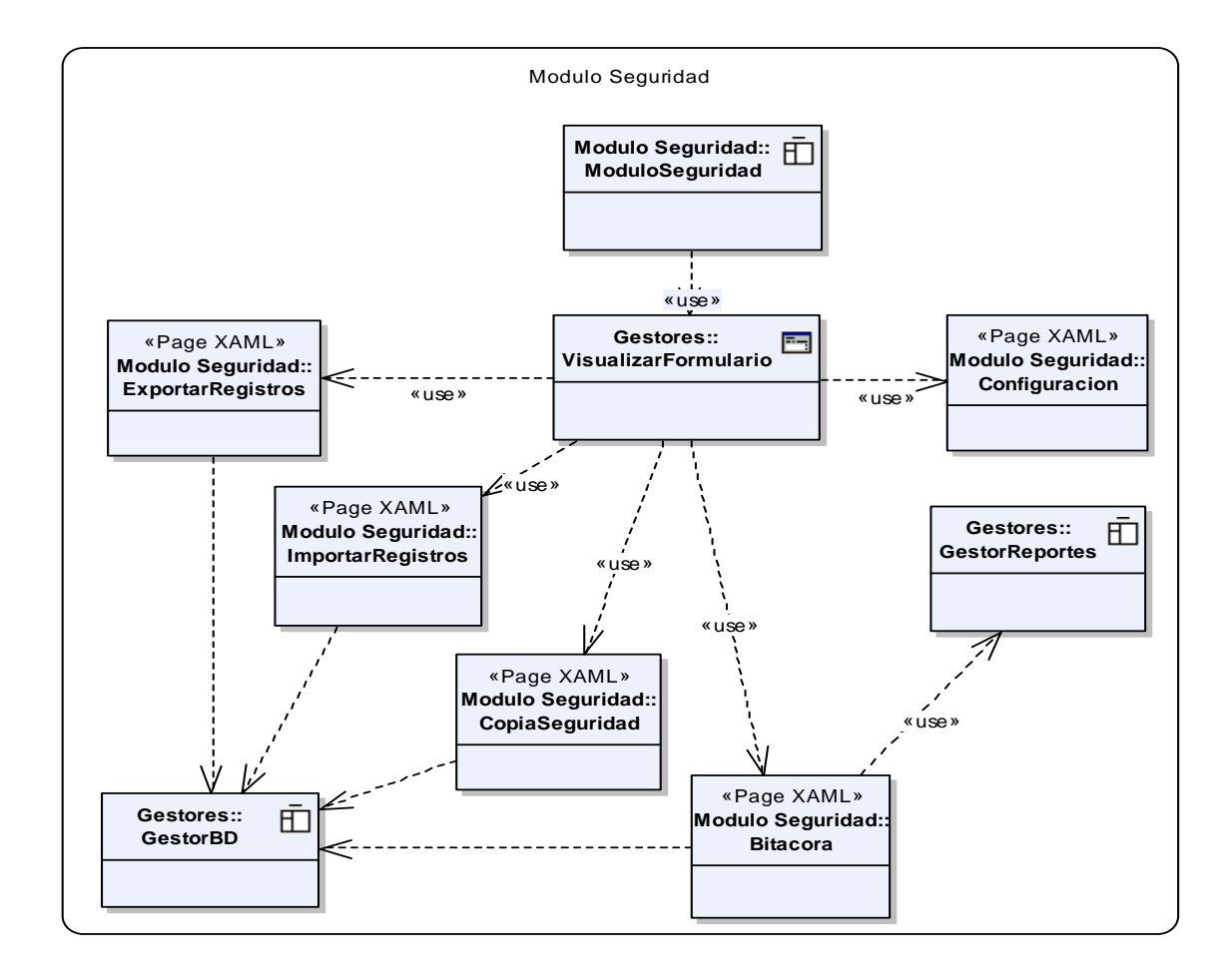

3.3.2.8 Diagrama: Módulo Ayuda.

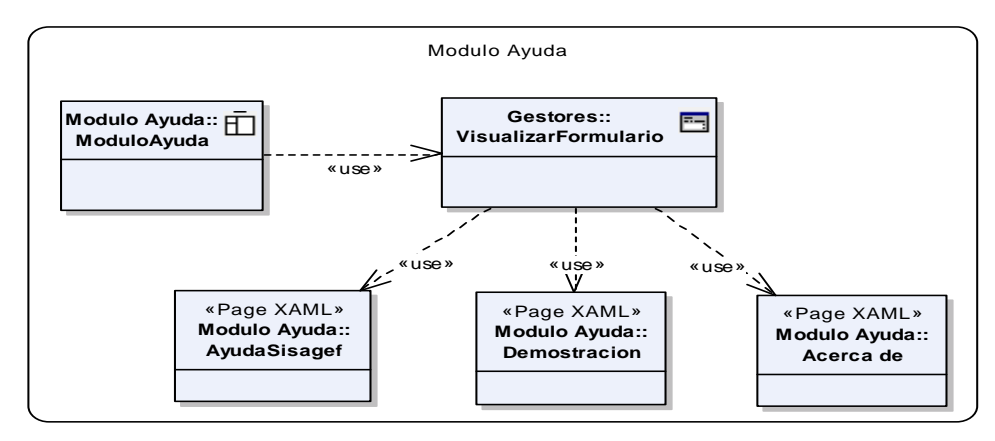

### **3.3.3 Diseño de Datos.**

3.3.3.1 Listado Tablas Base de Datos SISAGEF. (Ver tablas 72 - 86).

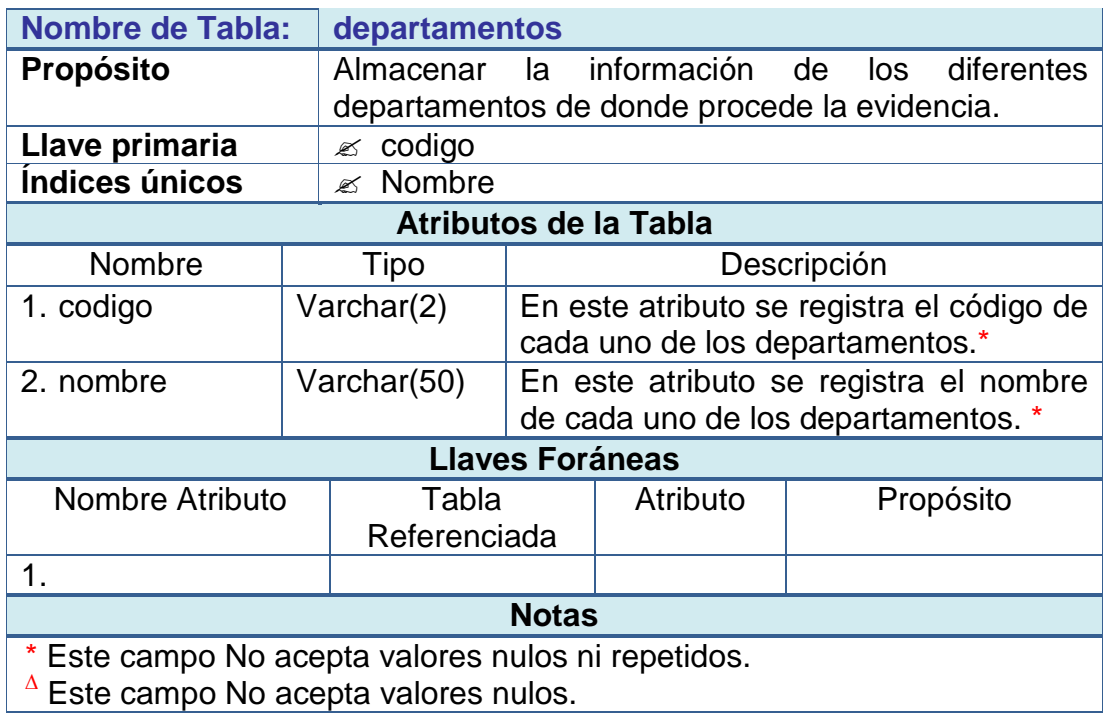

### **Tabla 72 - BD SISAGEF tabla departamentos**

### **Tabla 73 - BD SISAGEF tabla municipios**

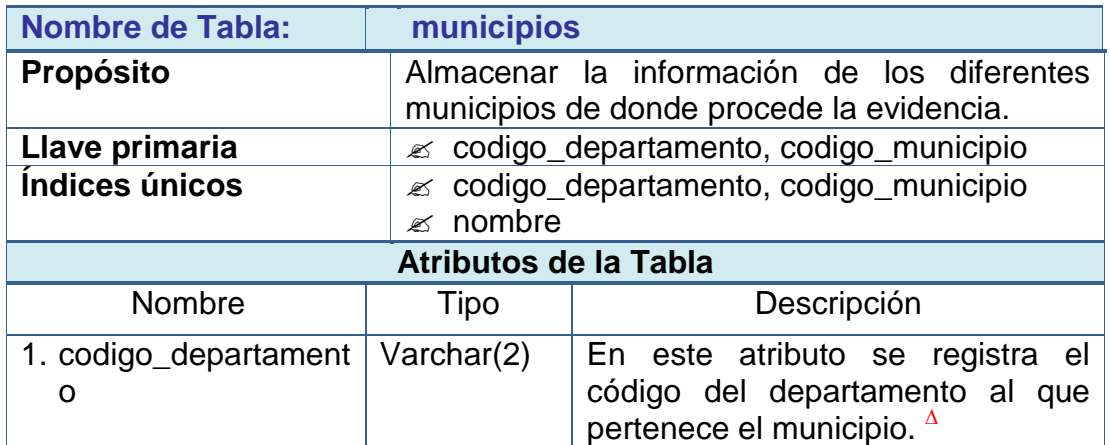

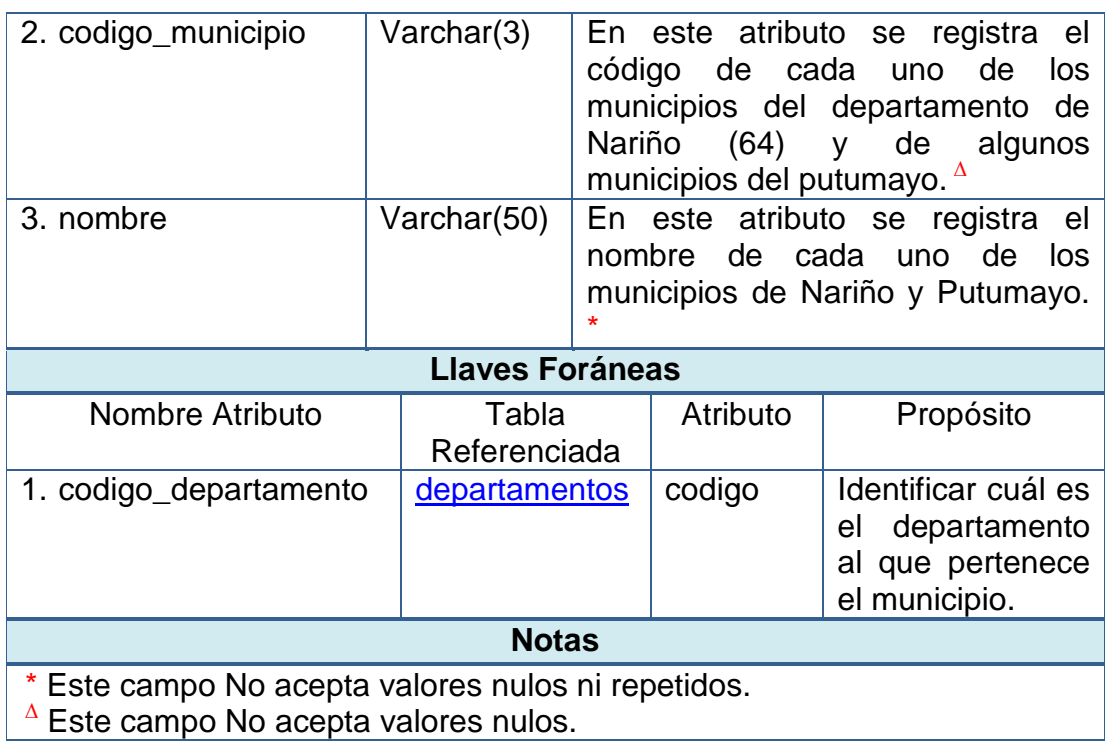

# **Tabla 74 - BD SISAGEF tabla usuarios**

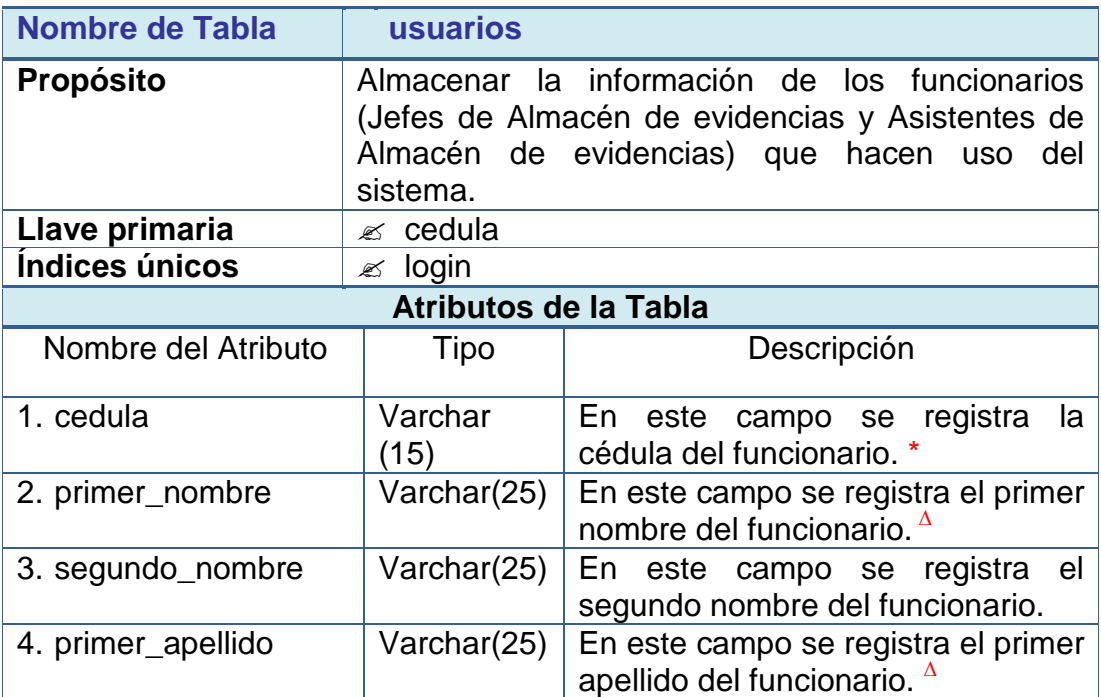

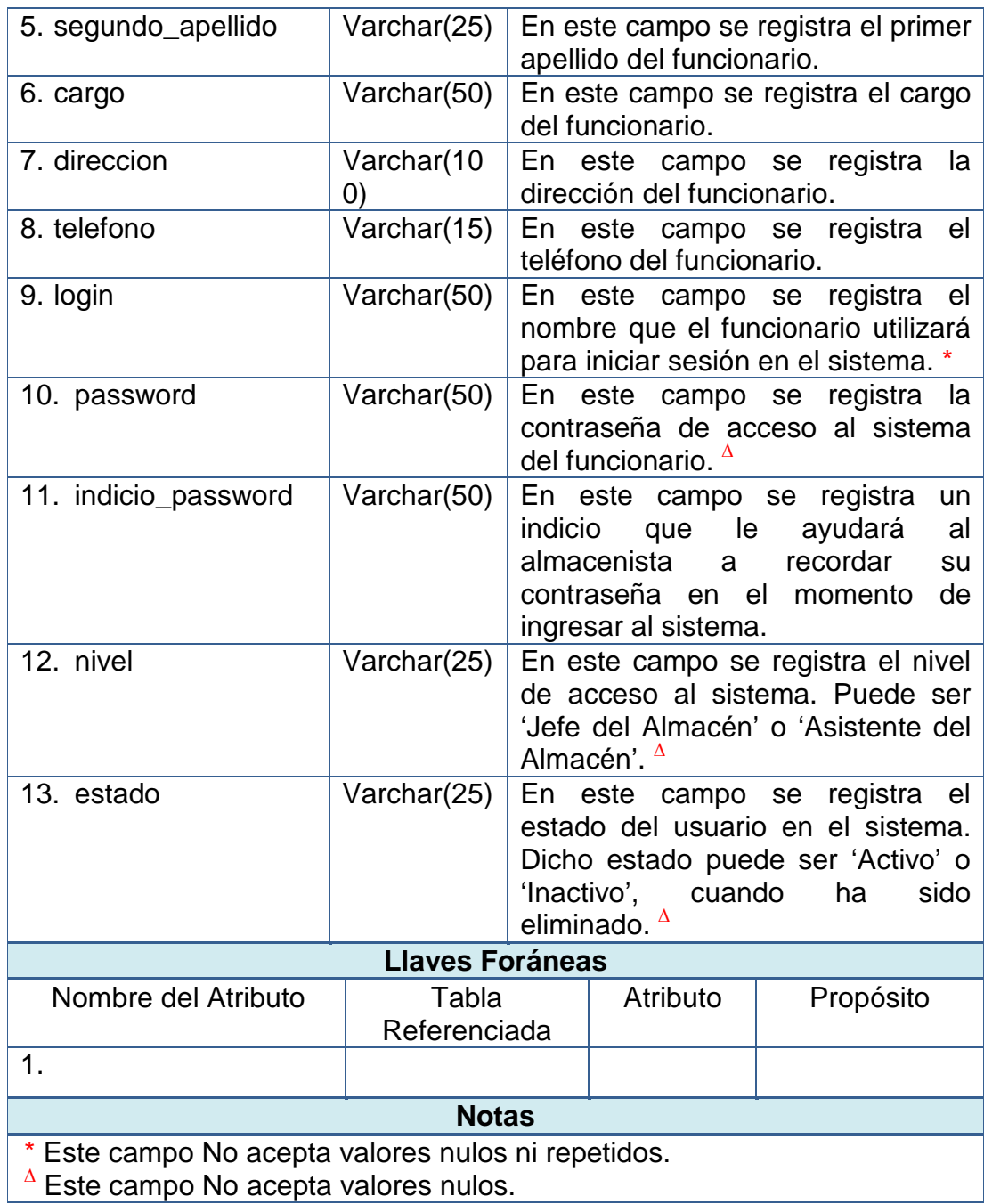

# **Tabla 75 - BD SISAGEF tabla tipos de evidencias**

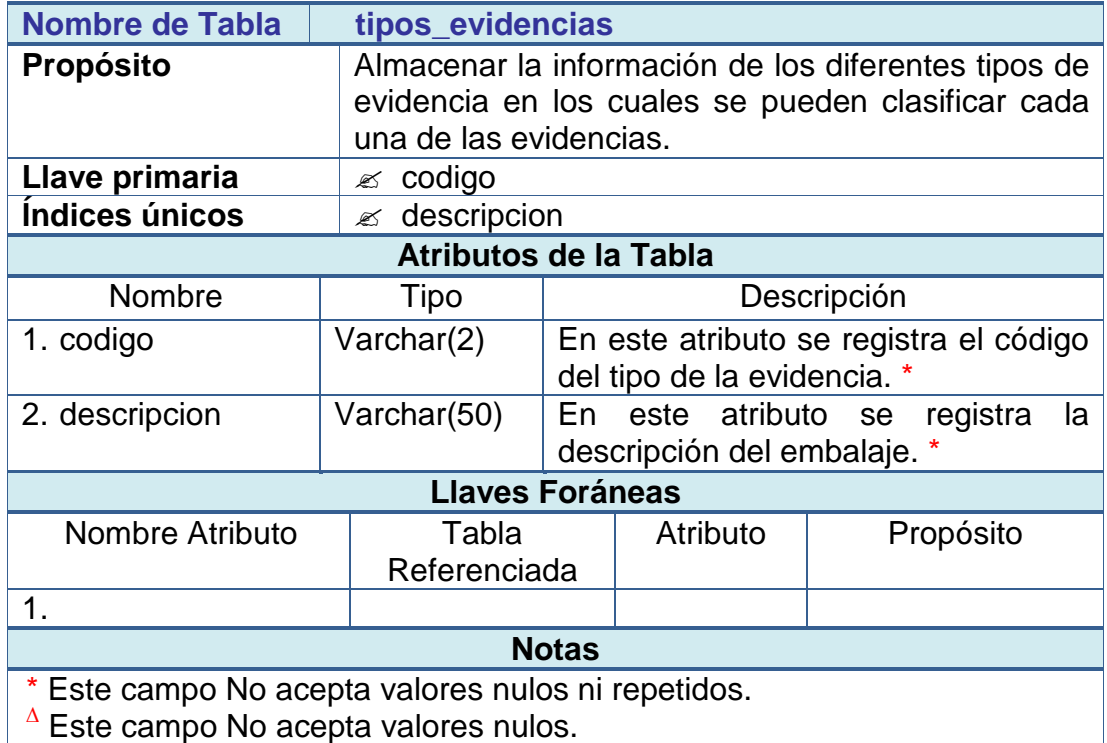

# **Tabla 76 - BD SISAGEF tabla evidencias**

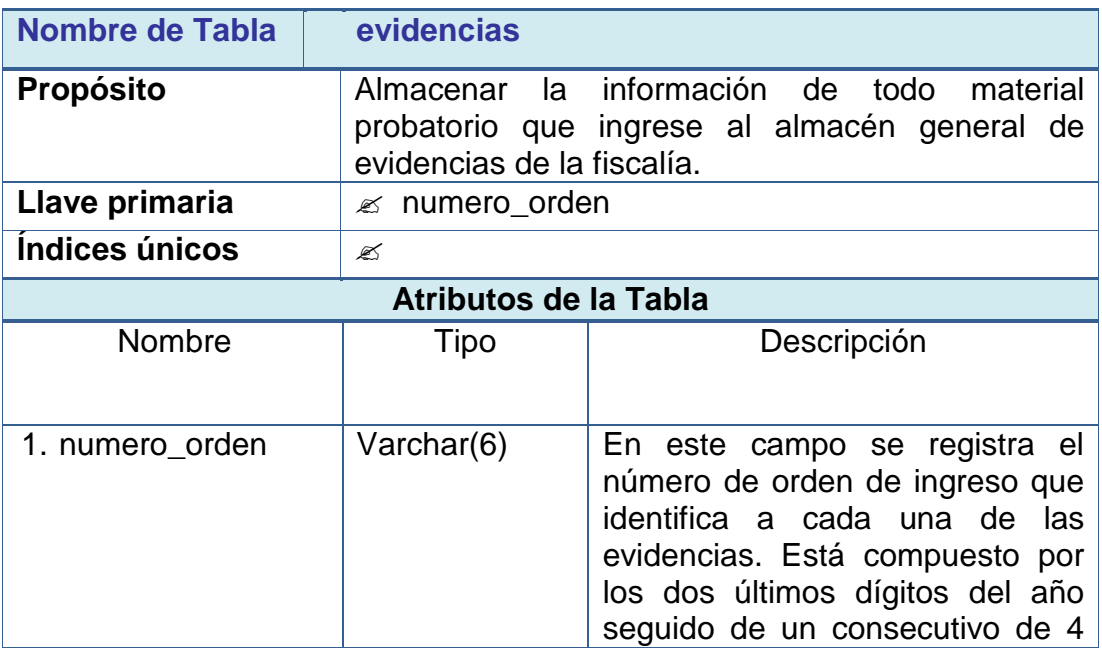

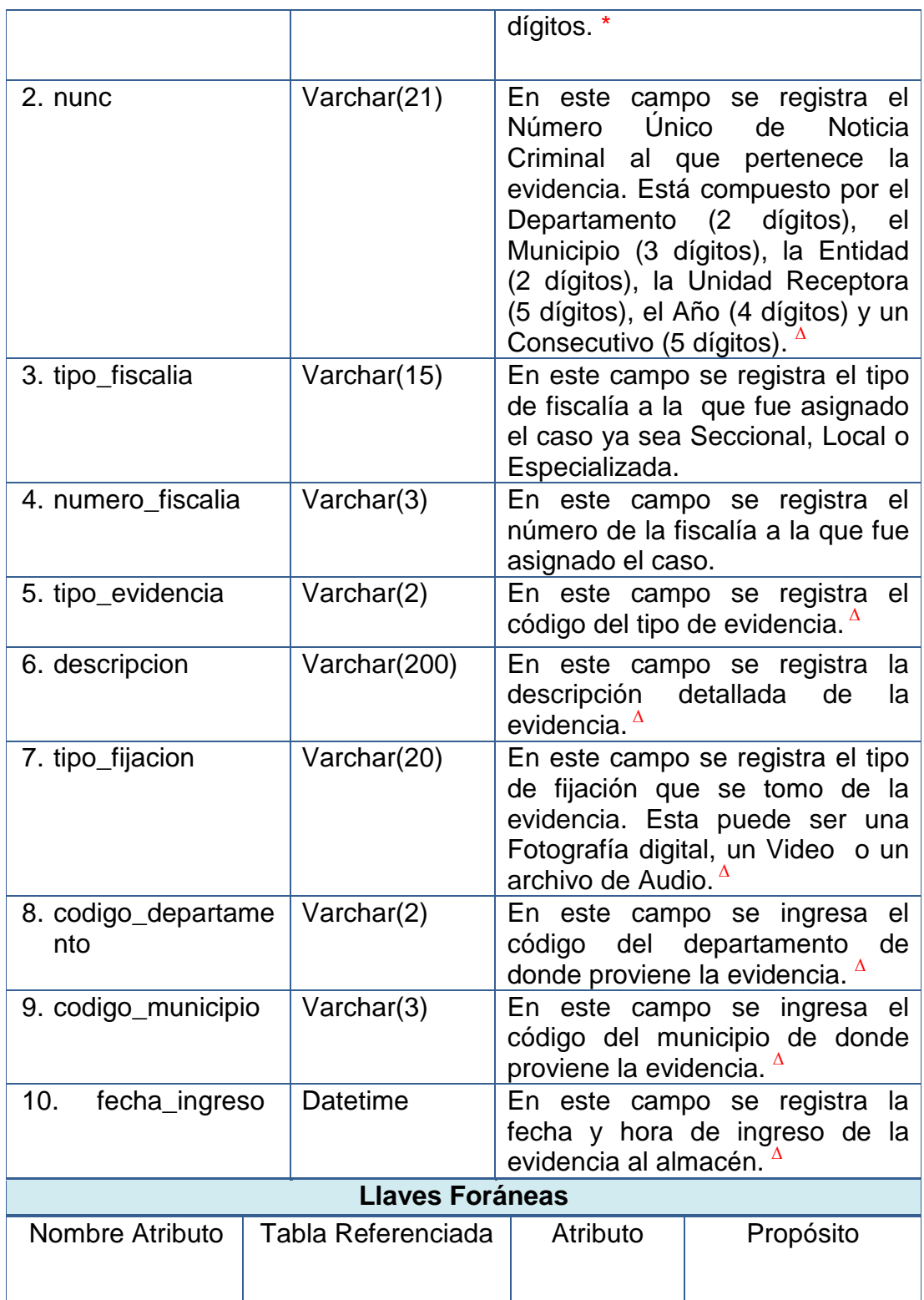

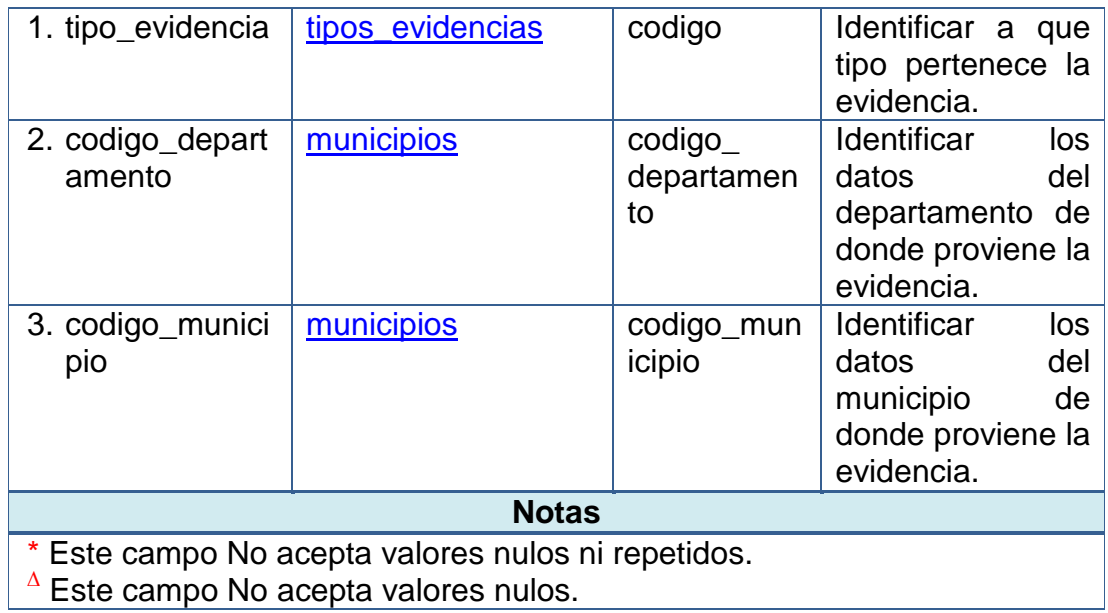

# **Tabla 77 - BD SISAGEF tabla ubicación de las evidencias**

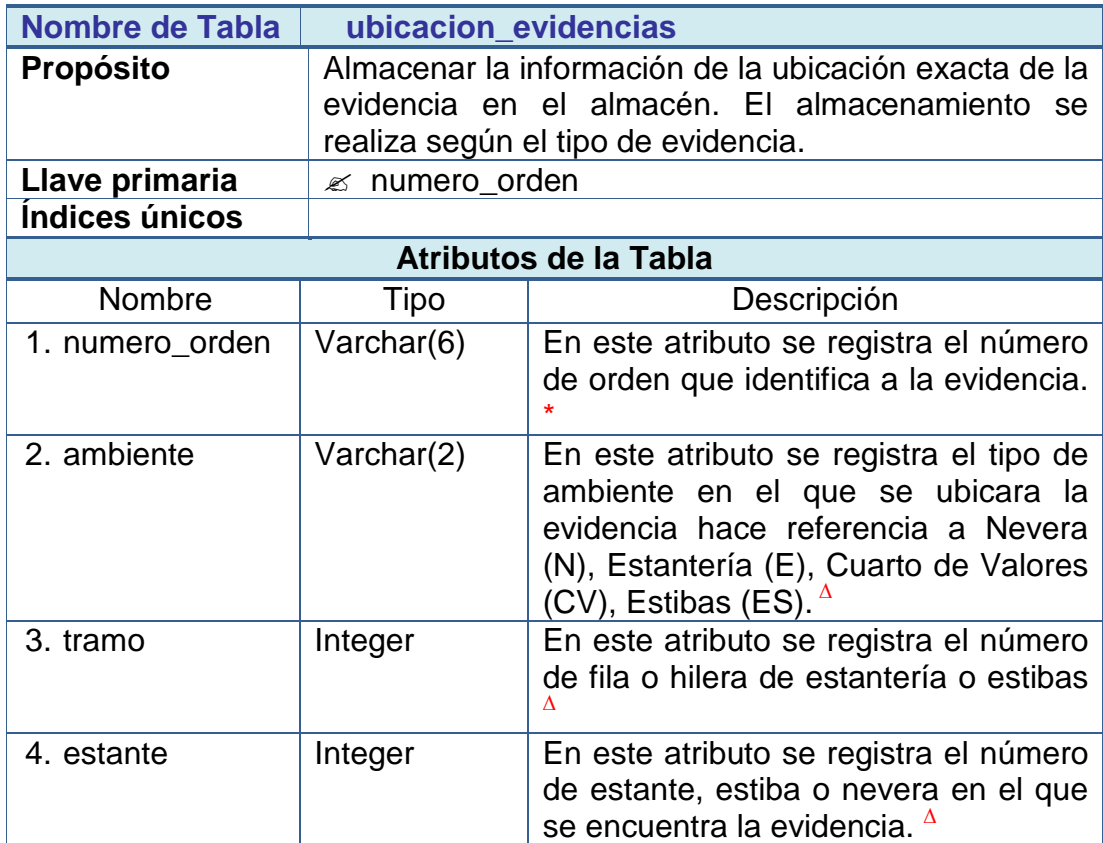

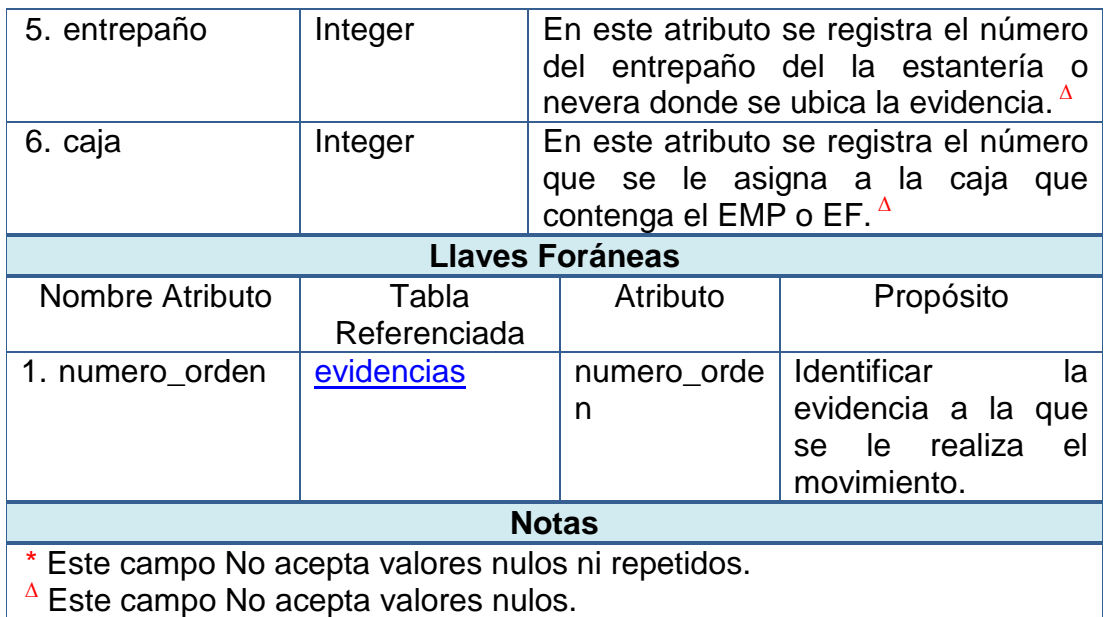

# **Tabla 78 - BD SISAGEF tabla movimientos**

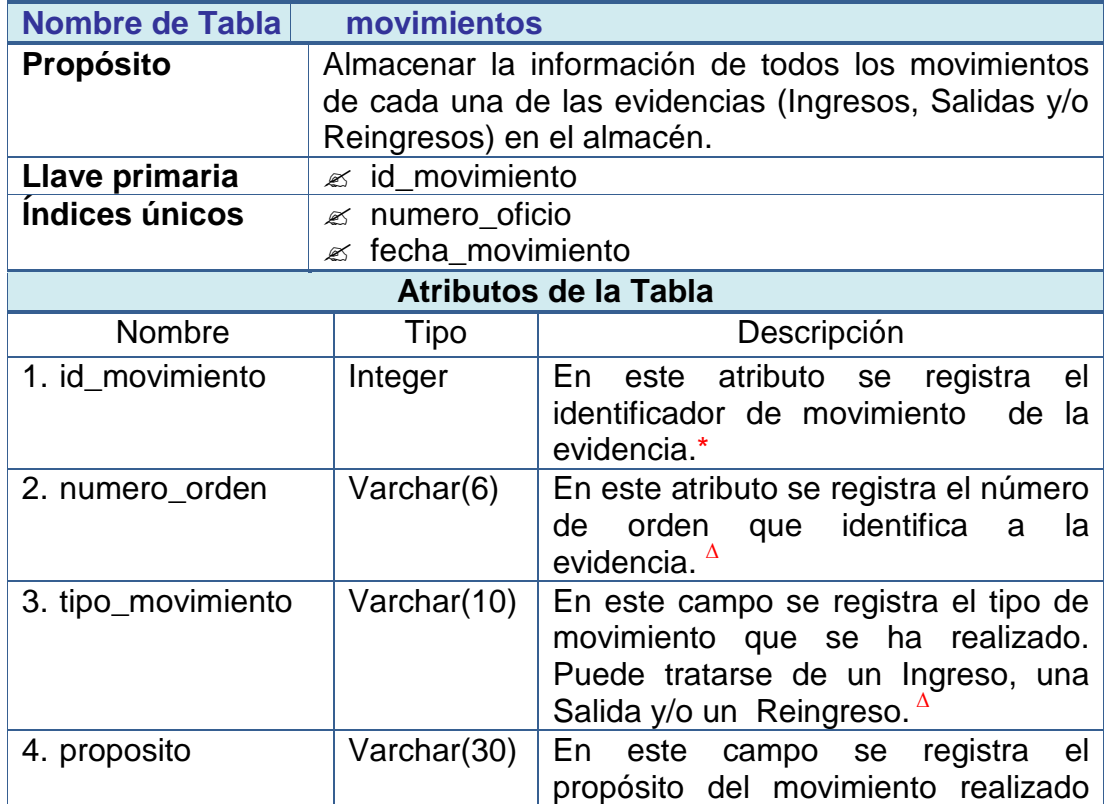

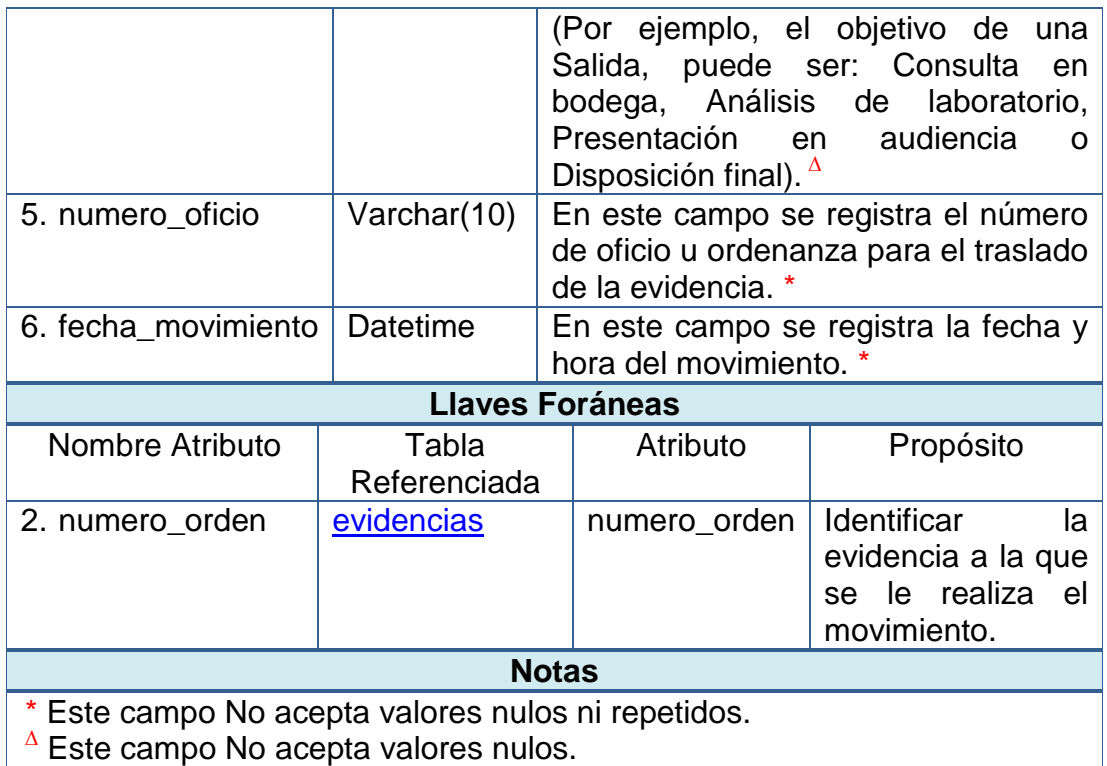

# **Tabla 79 - BD SISAGEF tabla verificaciones**

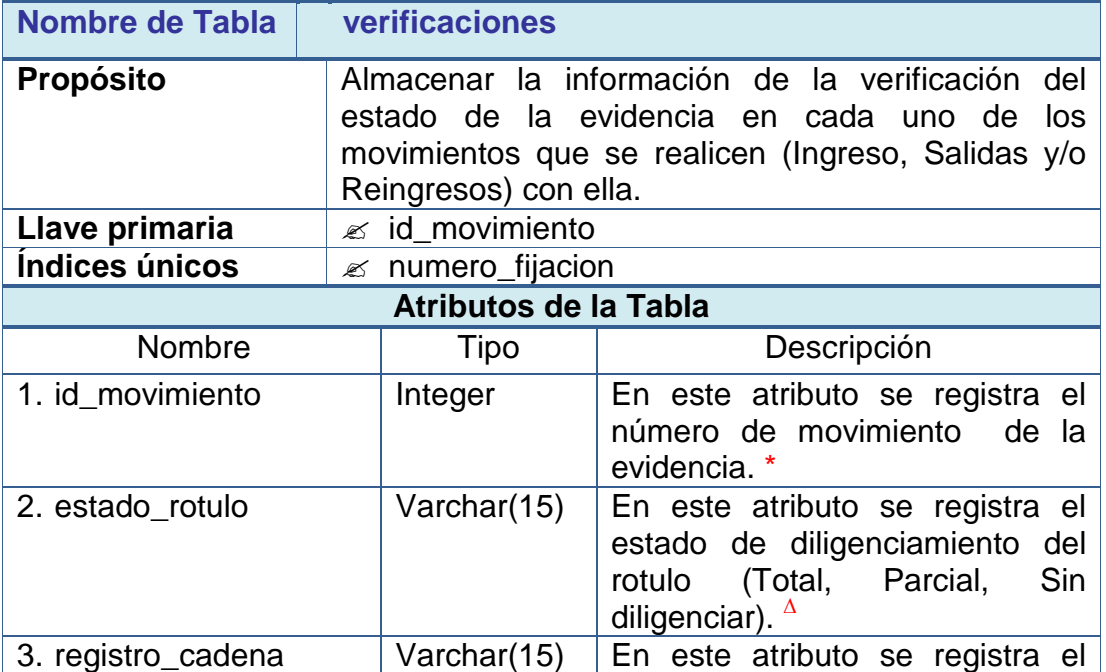

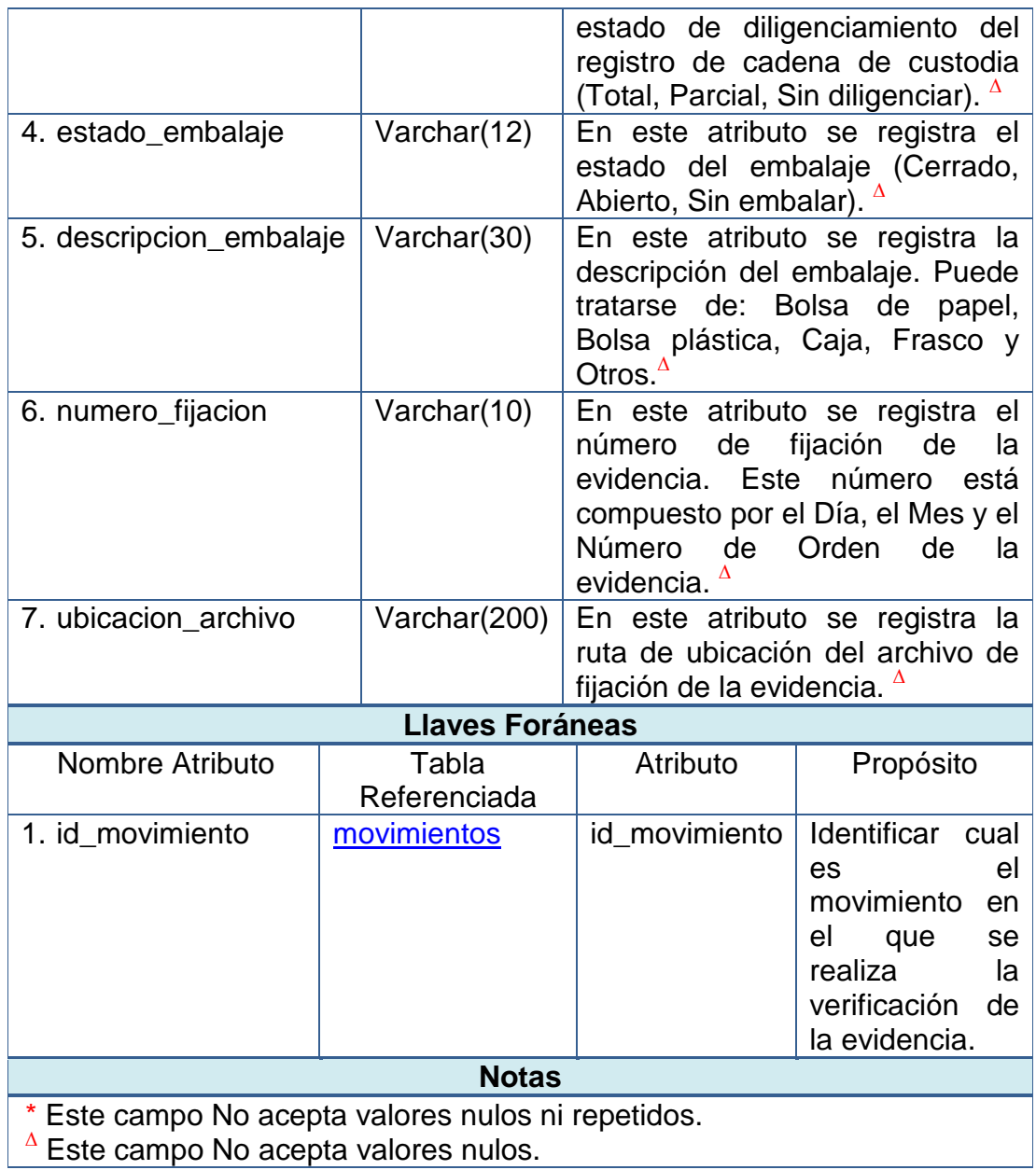

# **Tabla 80 - BD SISAGEF tabla funcionarios**

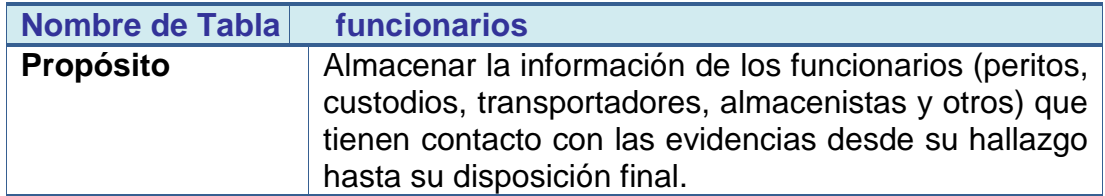

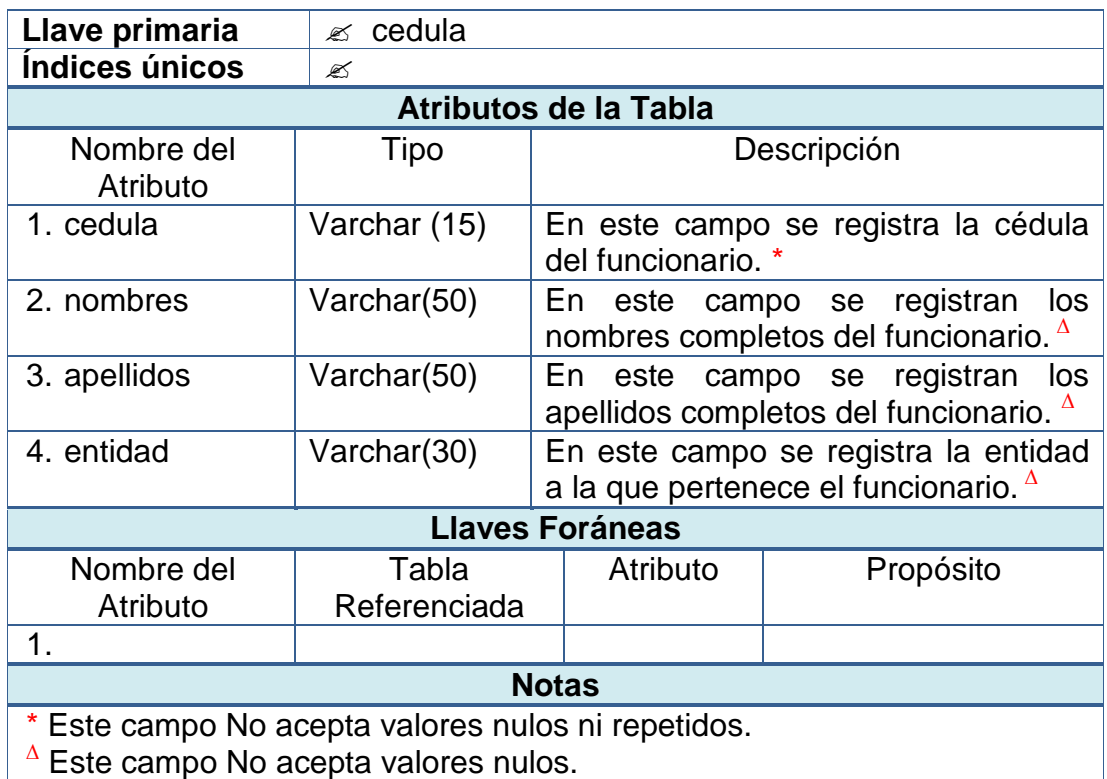

# **Tabla 81 - BD SISAGEF tabla cadena de custodia**

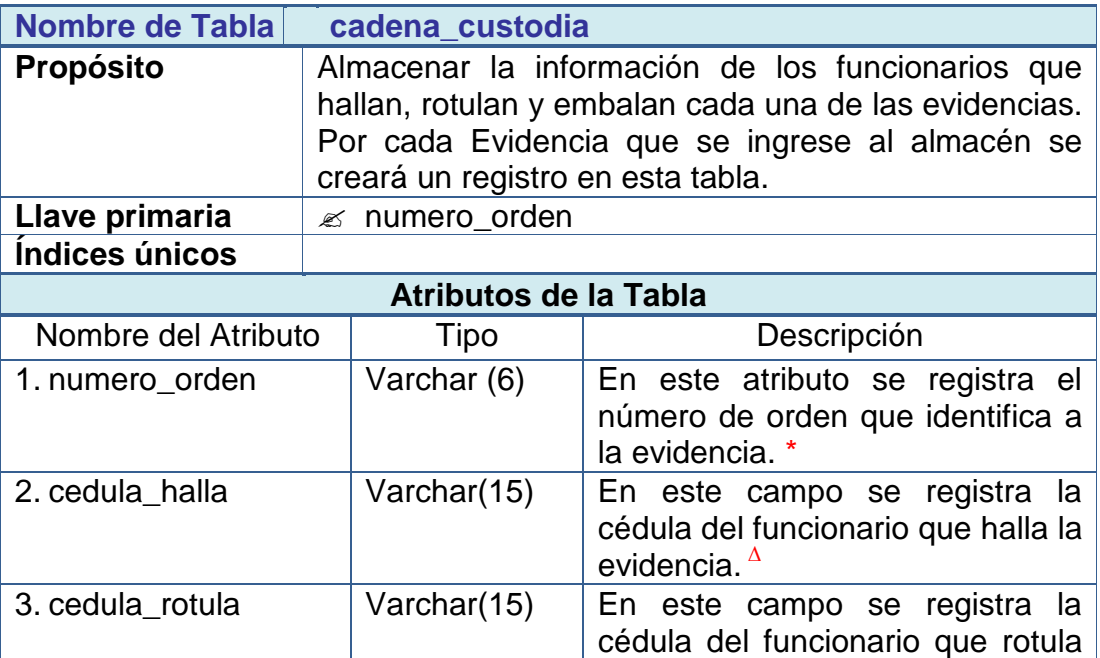

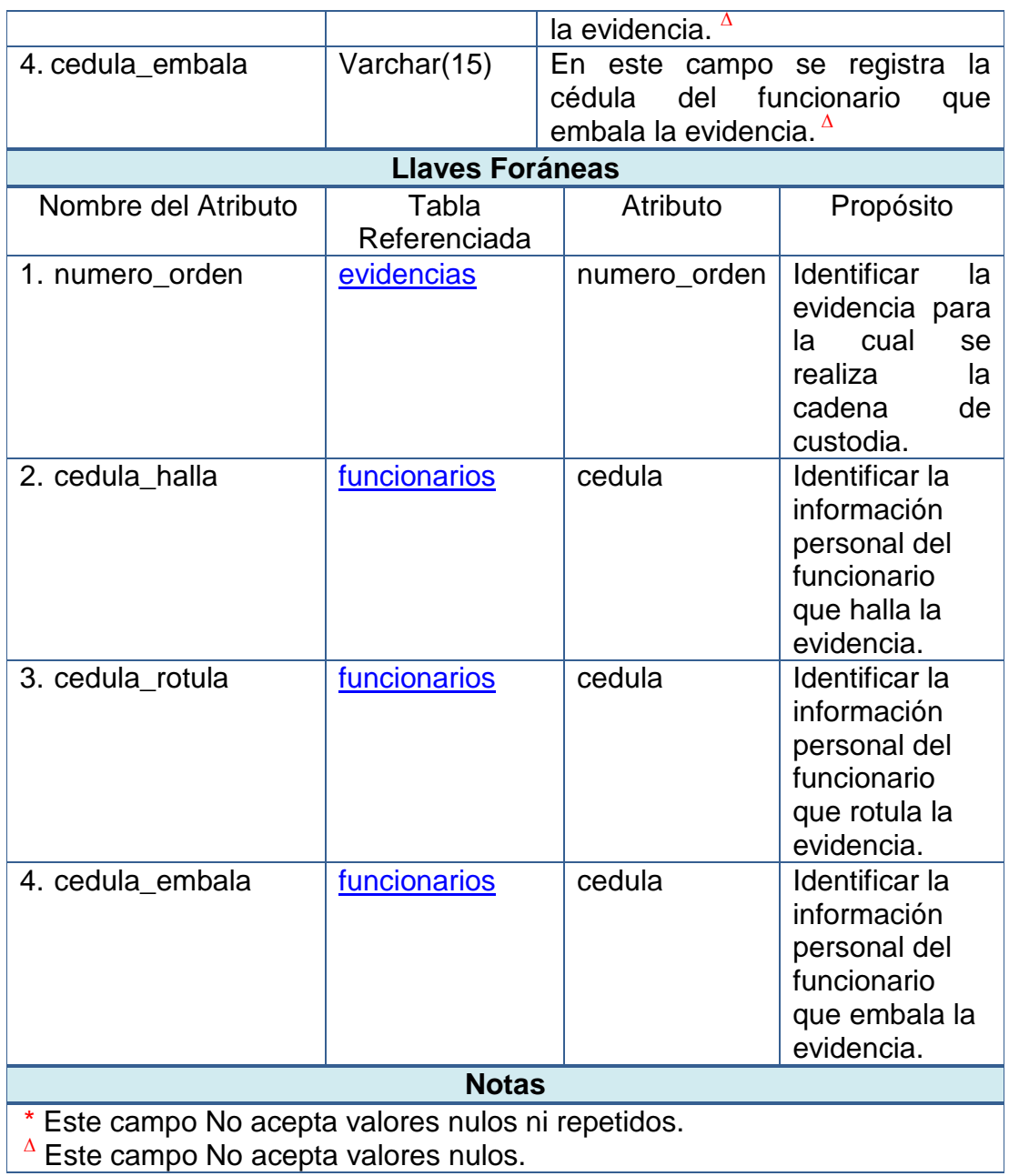

# **Tabla 82 - BD SISAGEF tabla cadena de continuidad**

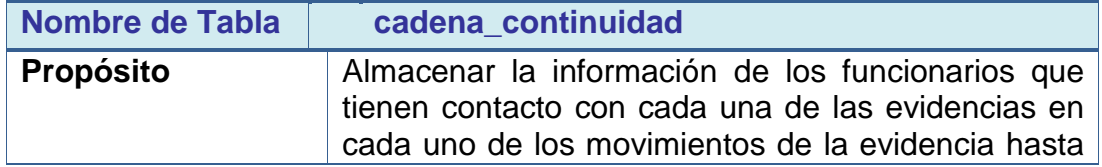

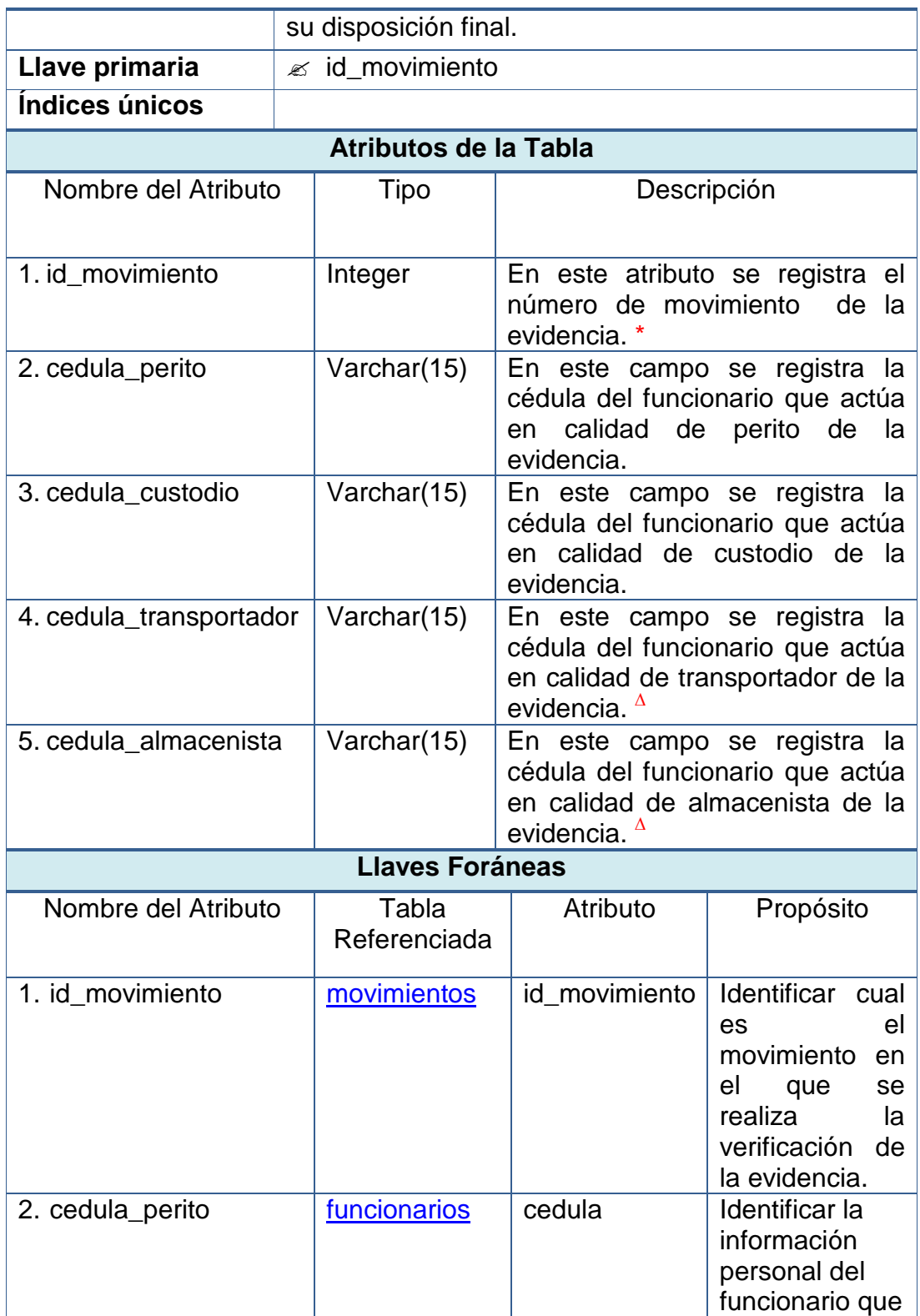

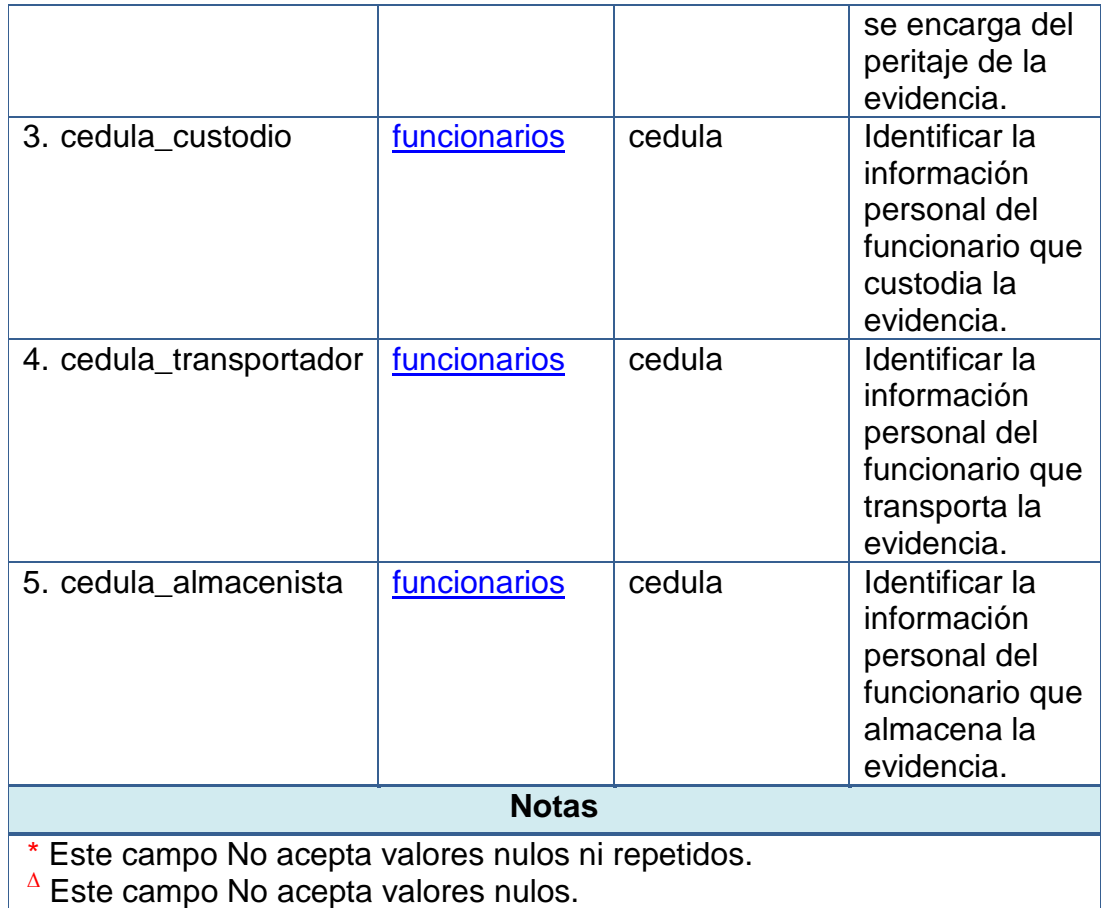

# **Tabla 83 - BD SISAGEF tabla modificaciones**

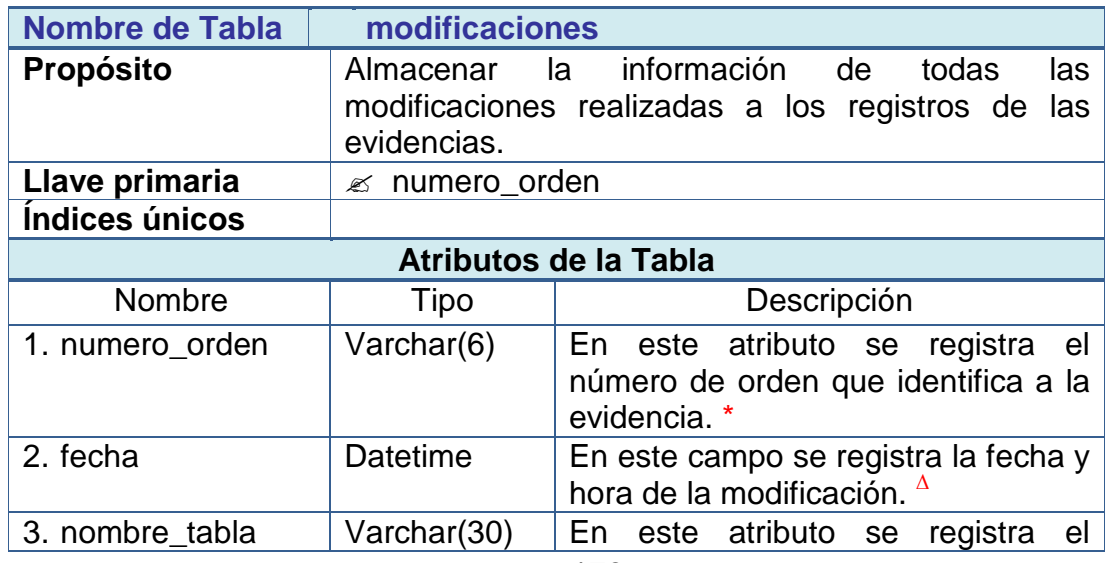

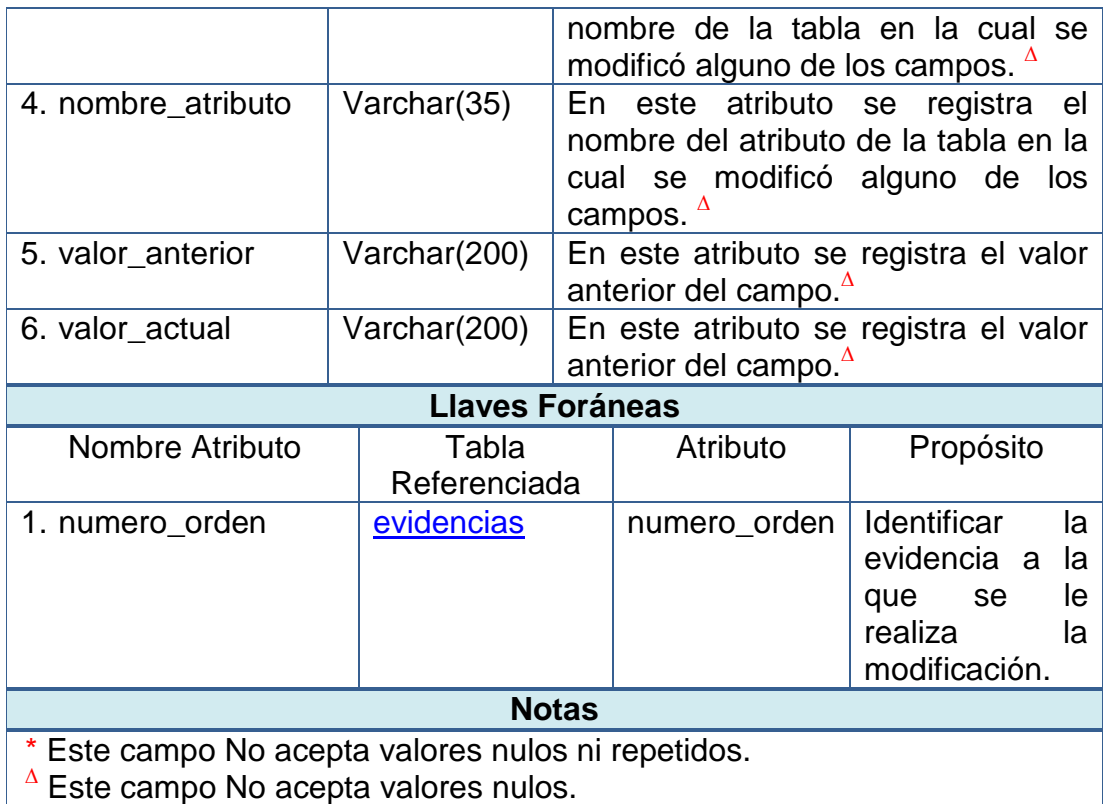

# **Tabla 84 - BD SISAGEF tabla actas**

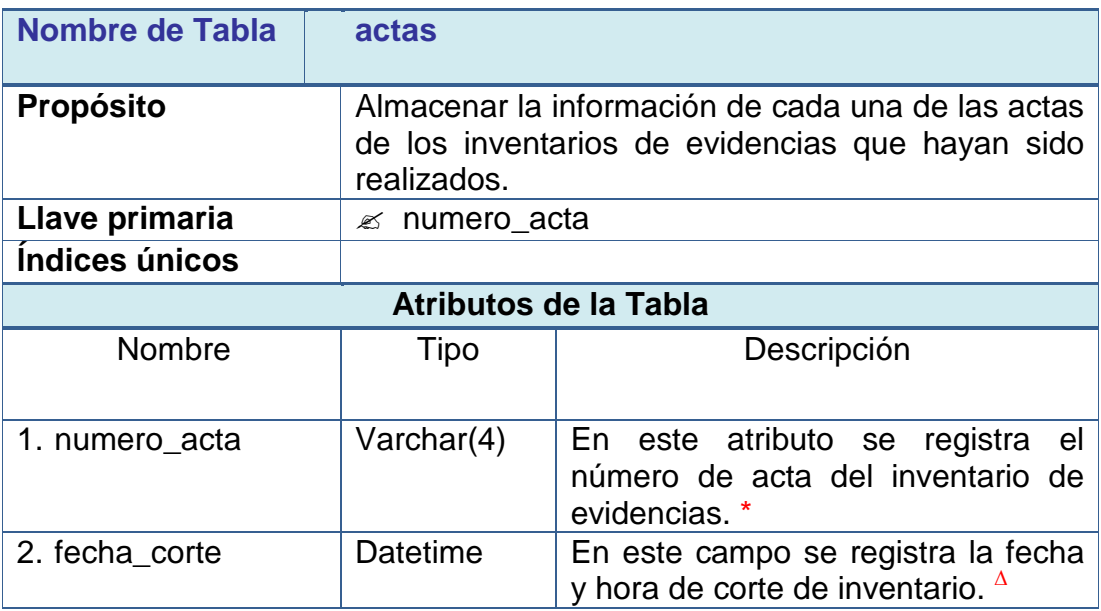

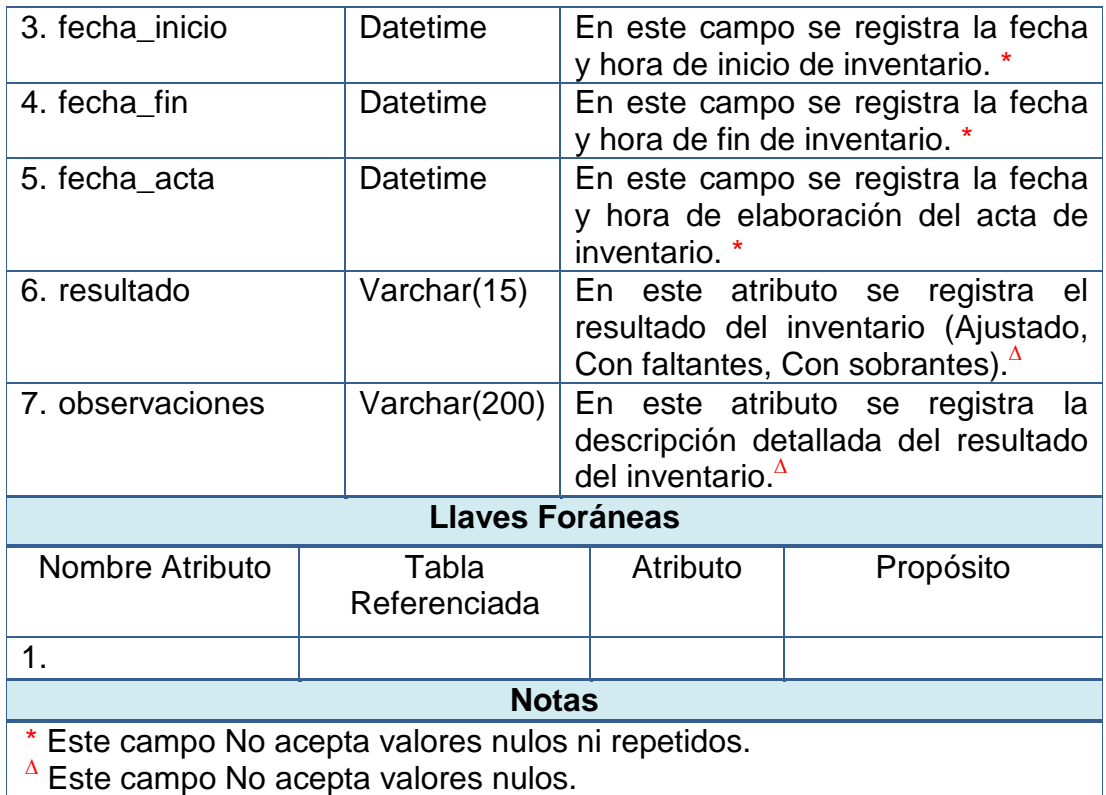

# **Tabla 85 - BD SISAGEF tabla funcionarios a cargo de las actas**

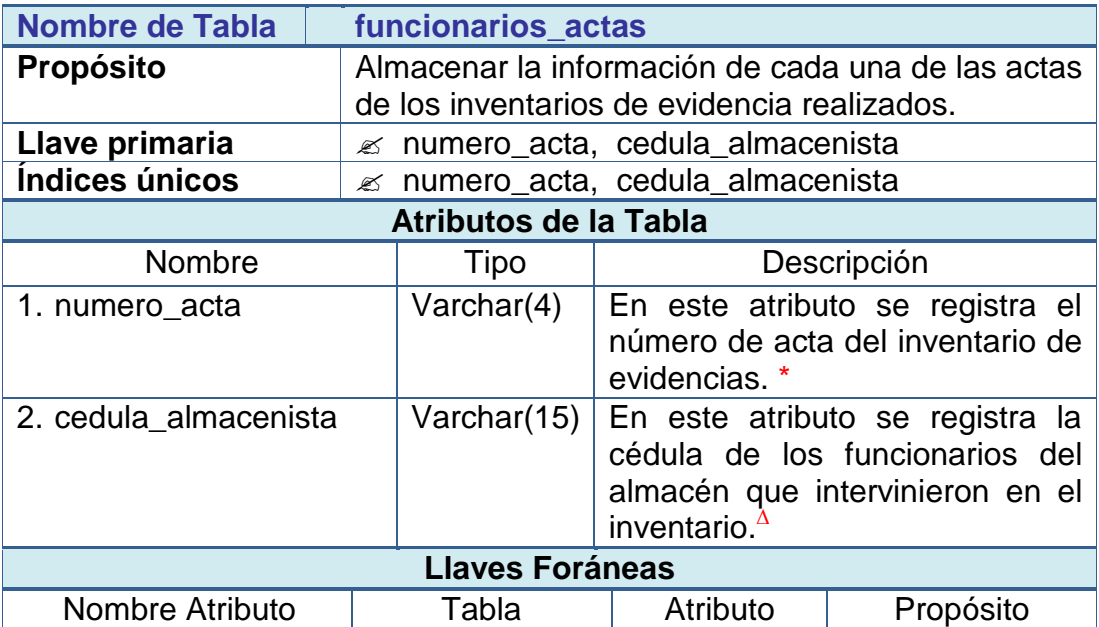
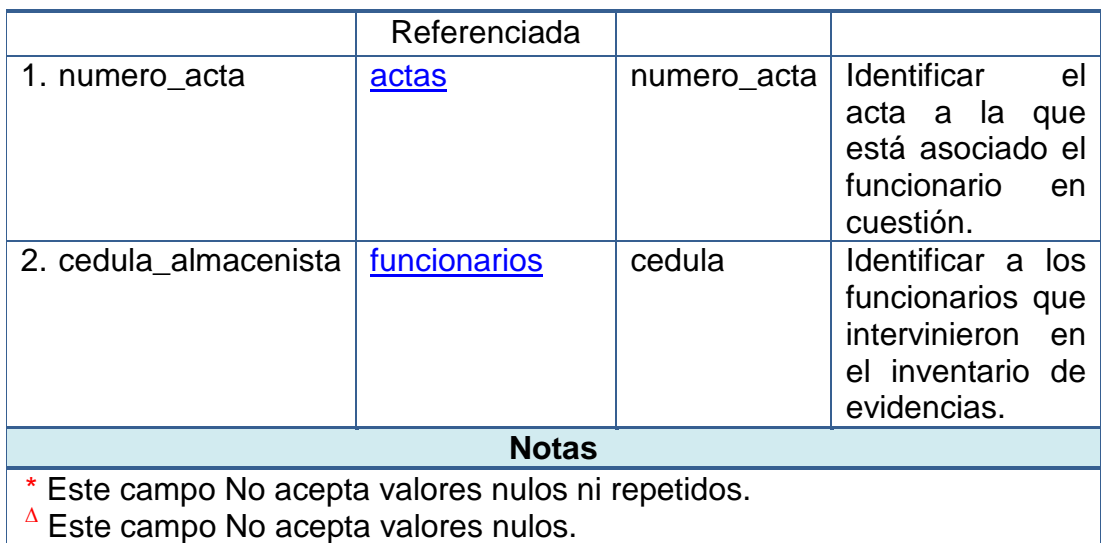

## **Tabla 86 - BD SISAGEF tabla bitácora**

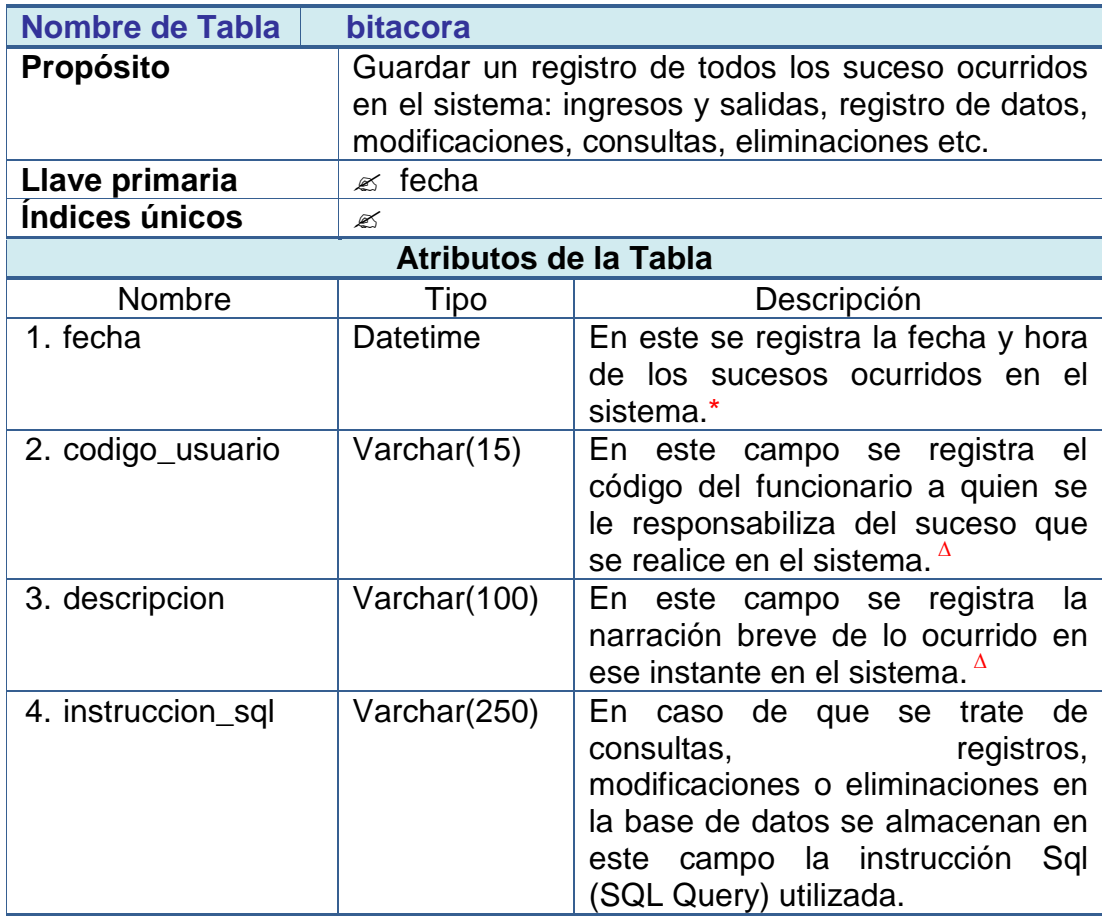

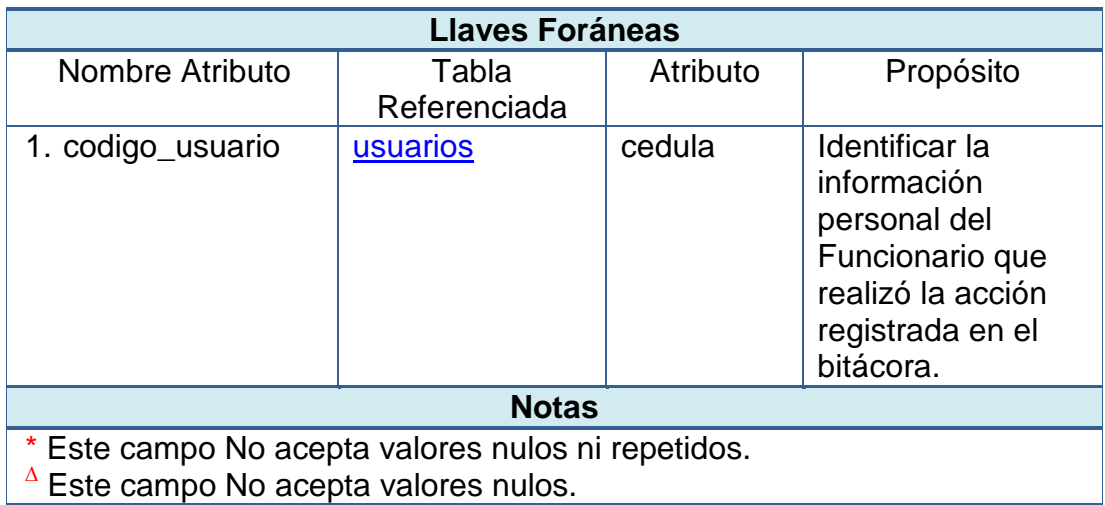

## 3.3.3.2 Diagramas Entidad Relación. (Ver ilustraciones 96 - 104).

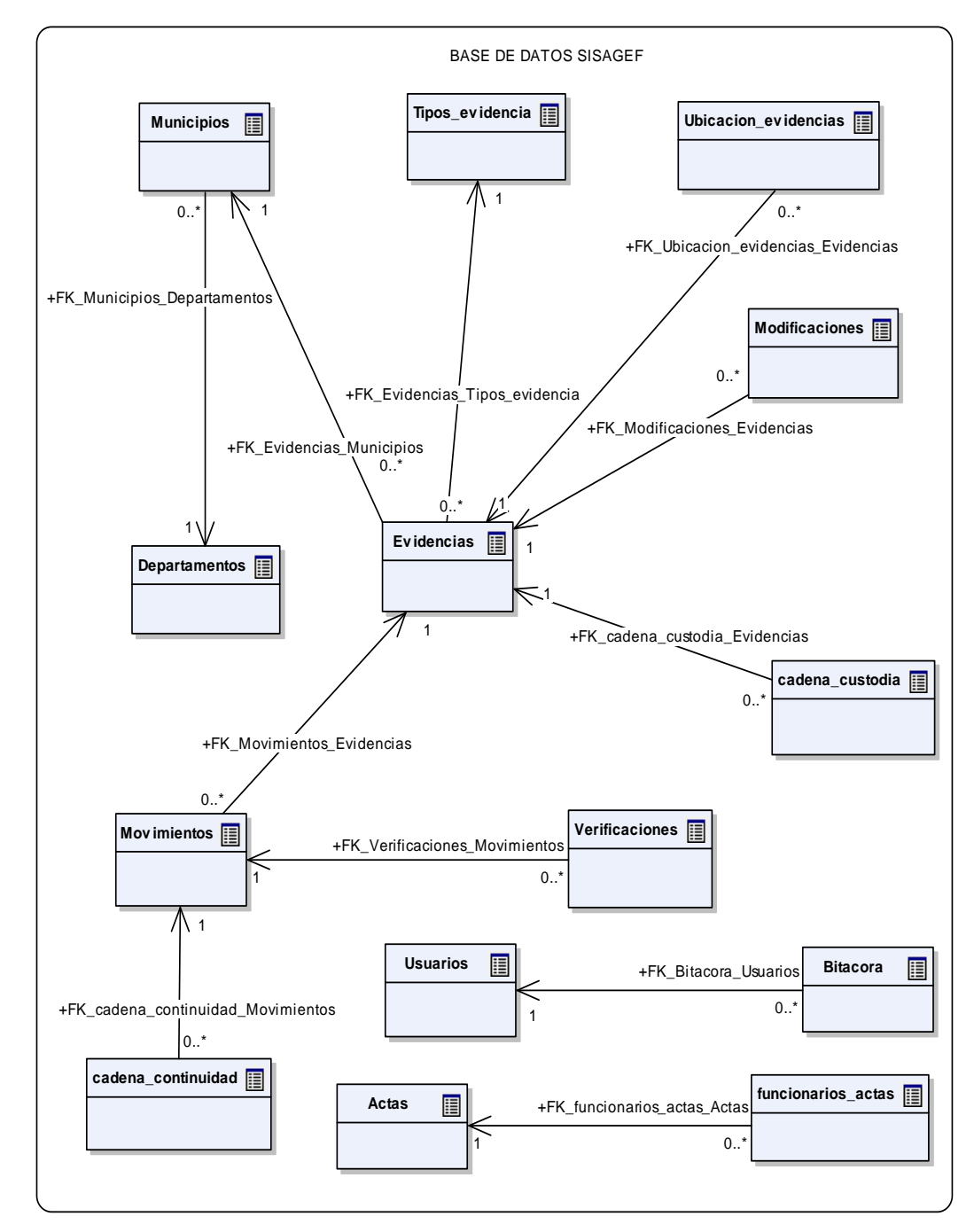

**Ilustración 96 - Diagrama General de la Base de Datos SISAGEF** 

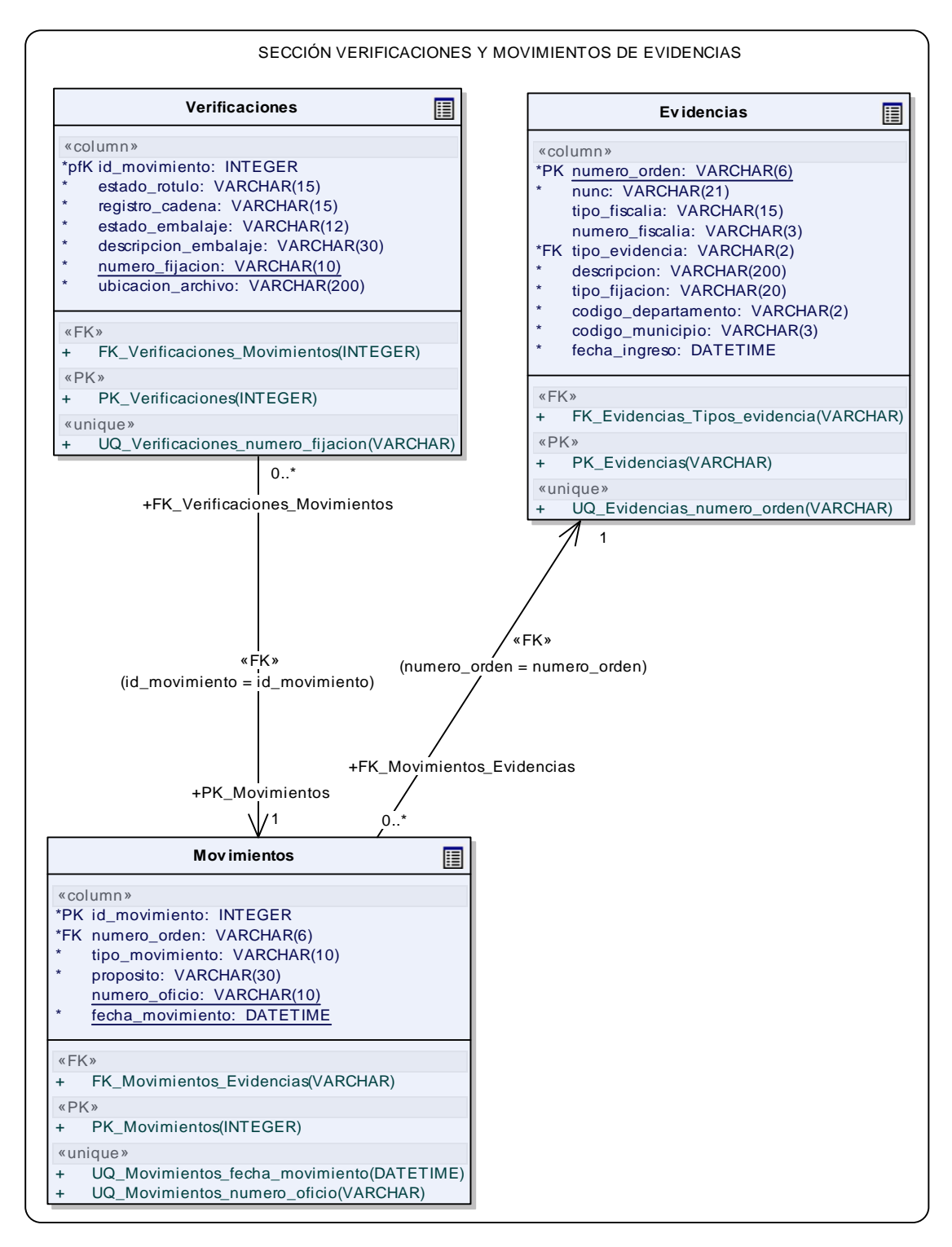

**Ilustración 97 - Diagrama Relación Verificaciones – Movimientos – Evidencias** 

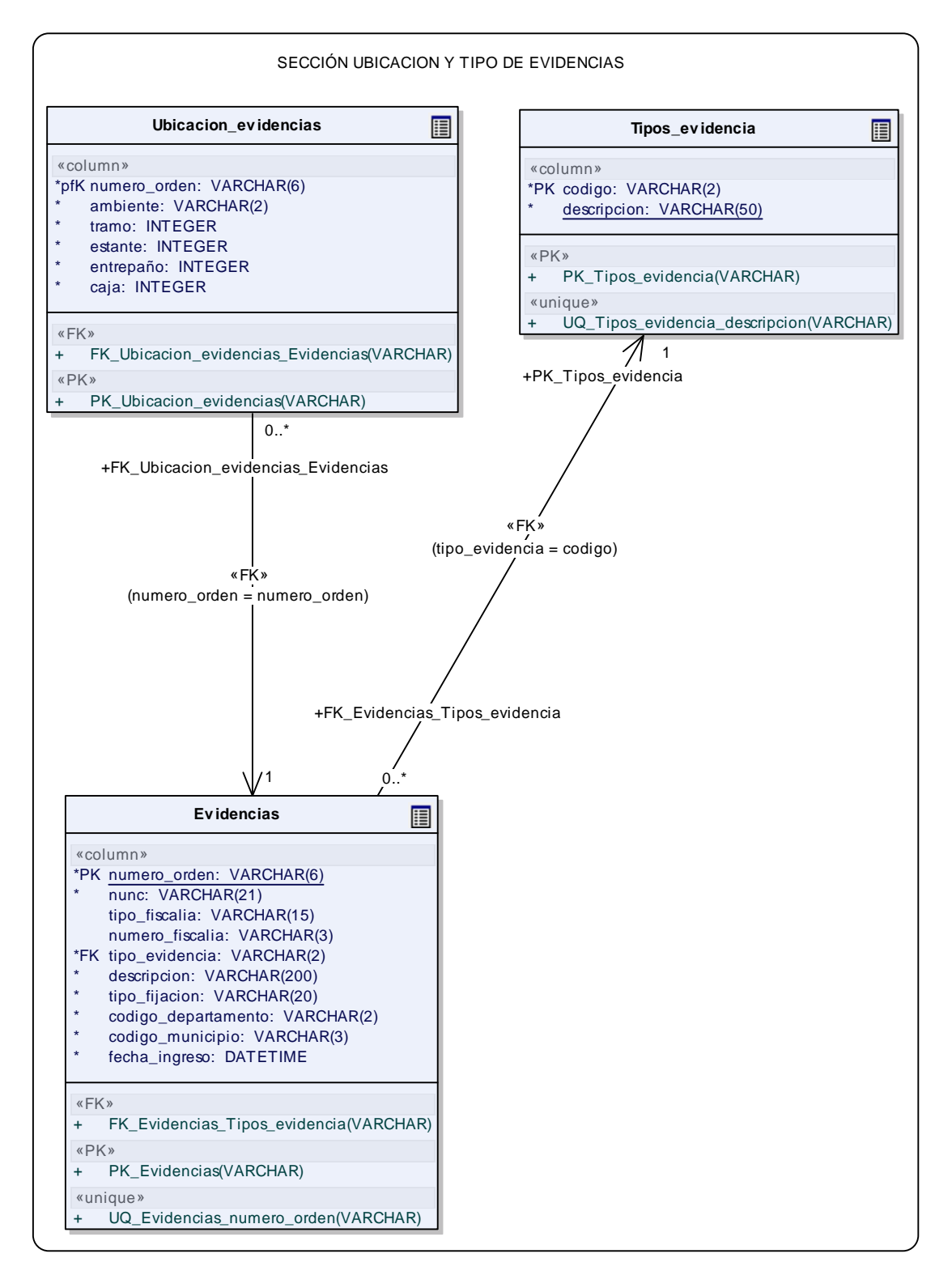

185 **Ilustración 98 - Diagrama Relación Ubicación – Evidencias – Tipo** 

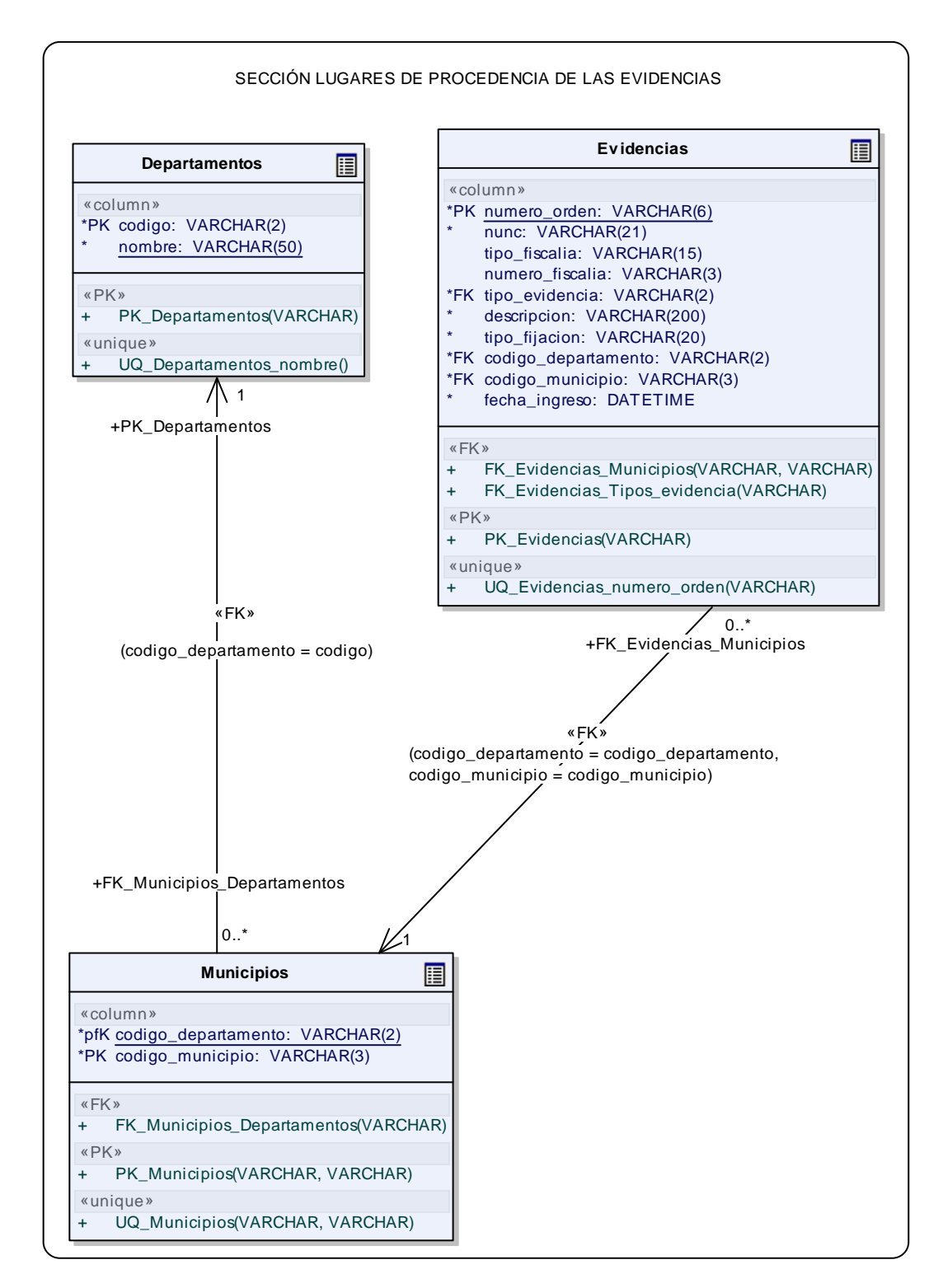

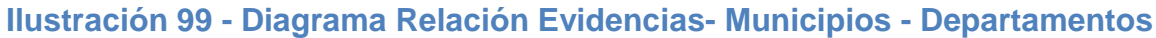

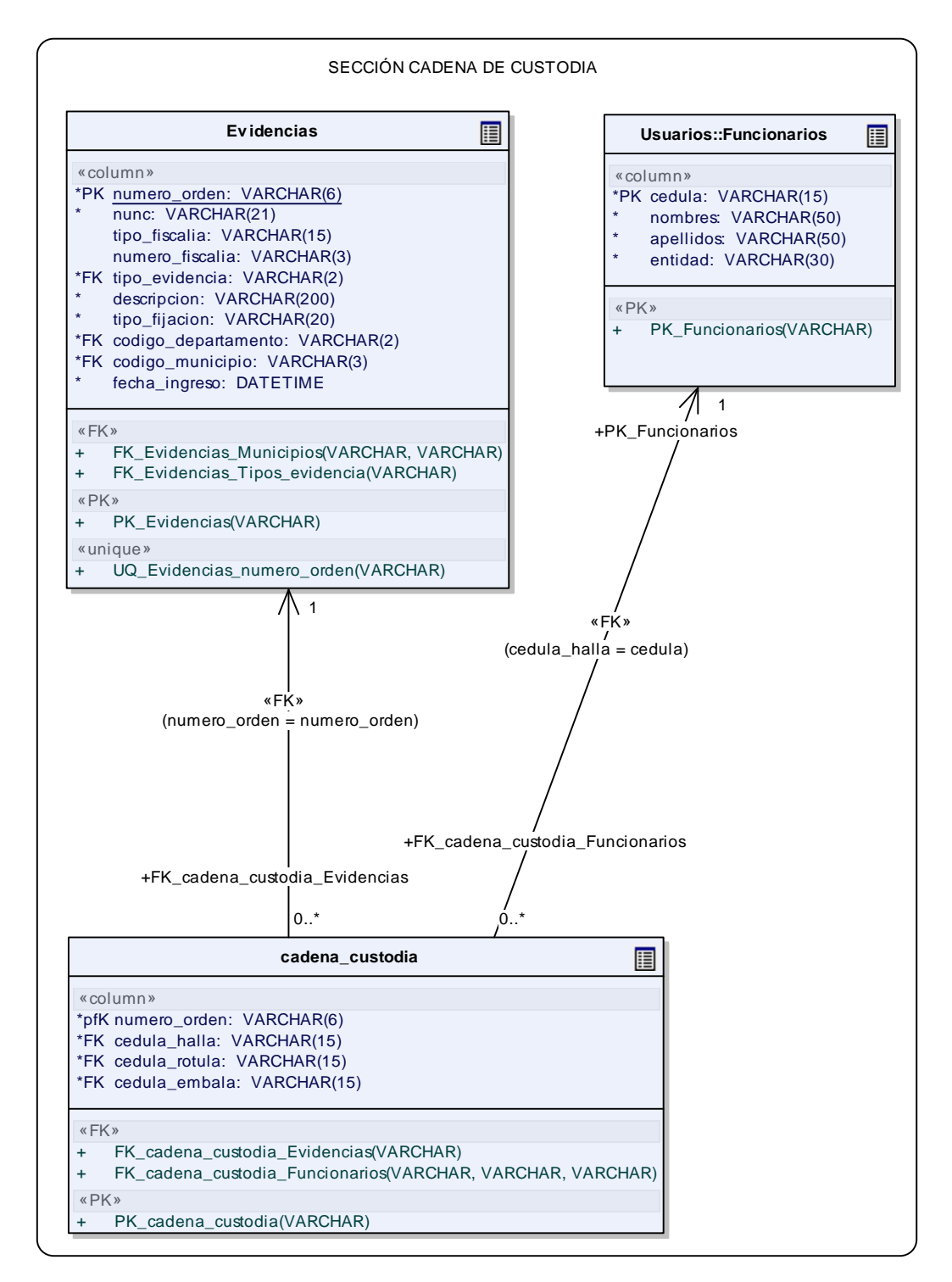

**Ilustración 100 - D.Relación. Evidencias – Cadena\_custodia – Usuarios** 

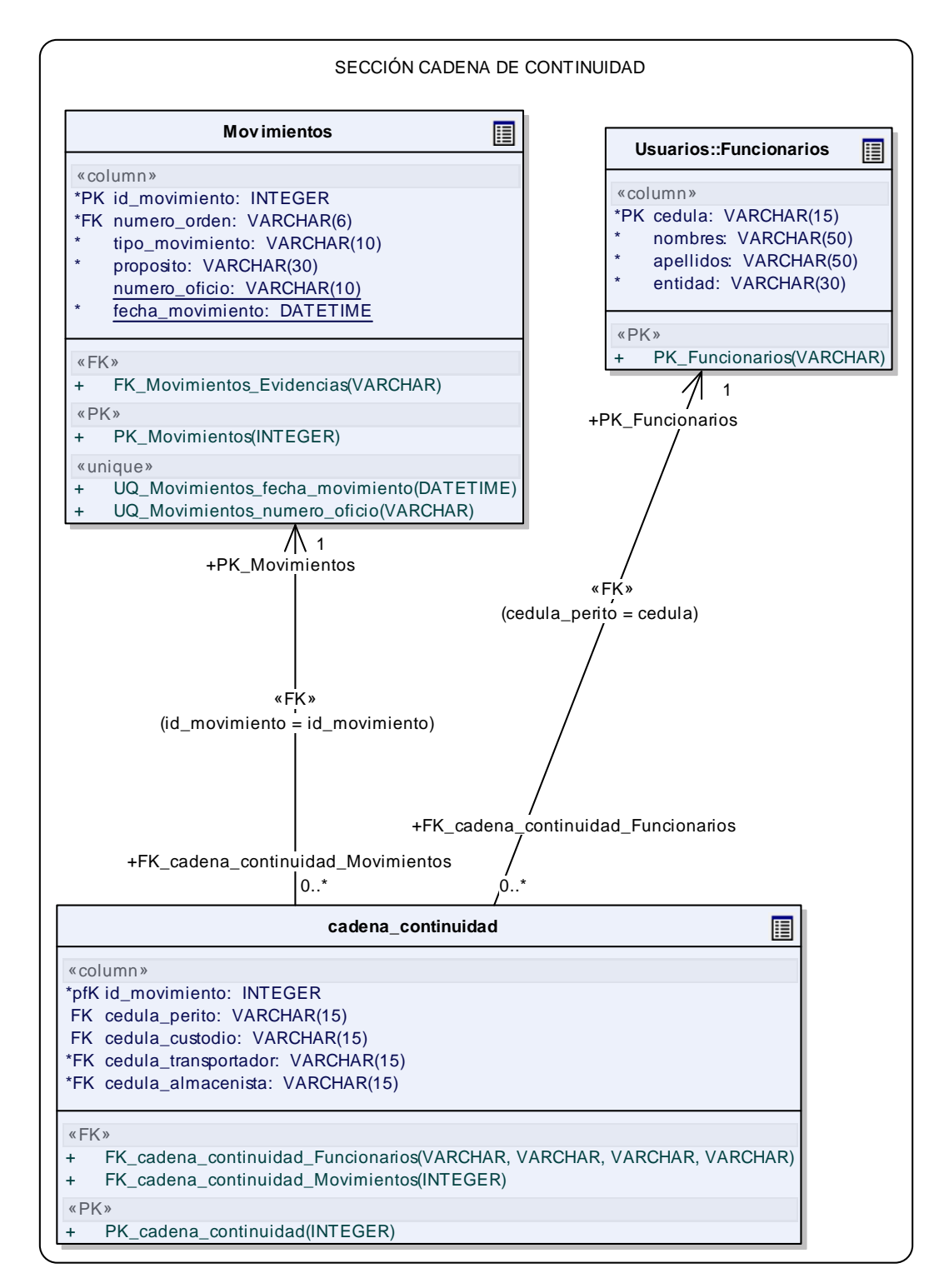

**Ilustración 101 - D. Relación Movimientos – Cadena\_continuidad – Usuarios** 

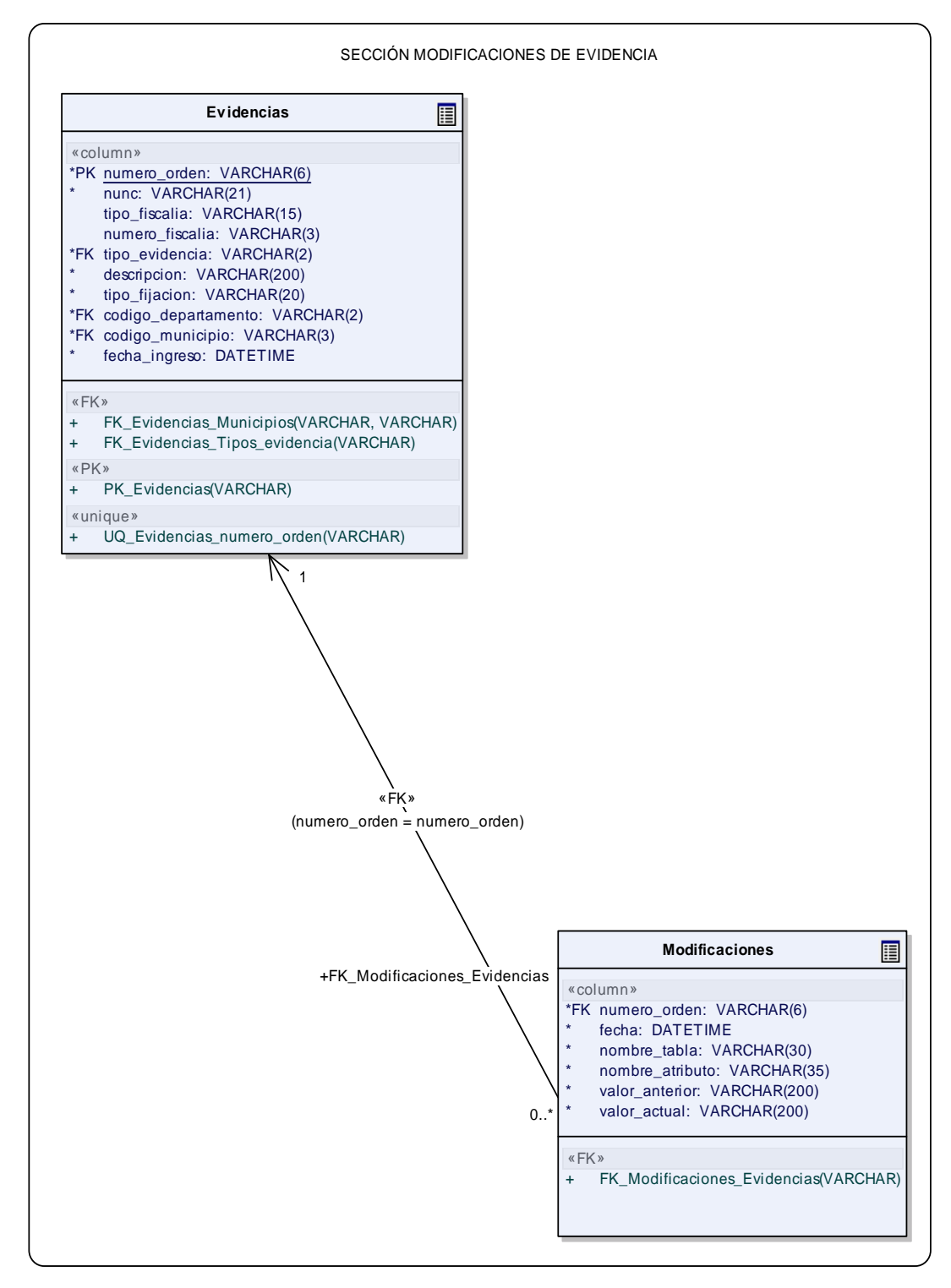

189 **Ilustración 102 - Diagrama Relación Evidencias – Modificaciones** 

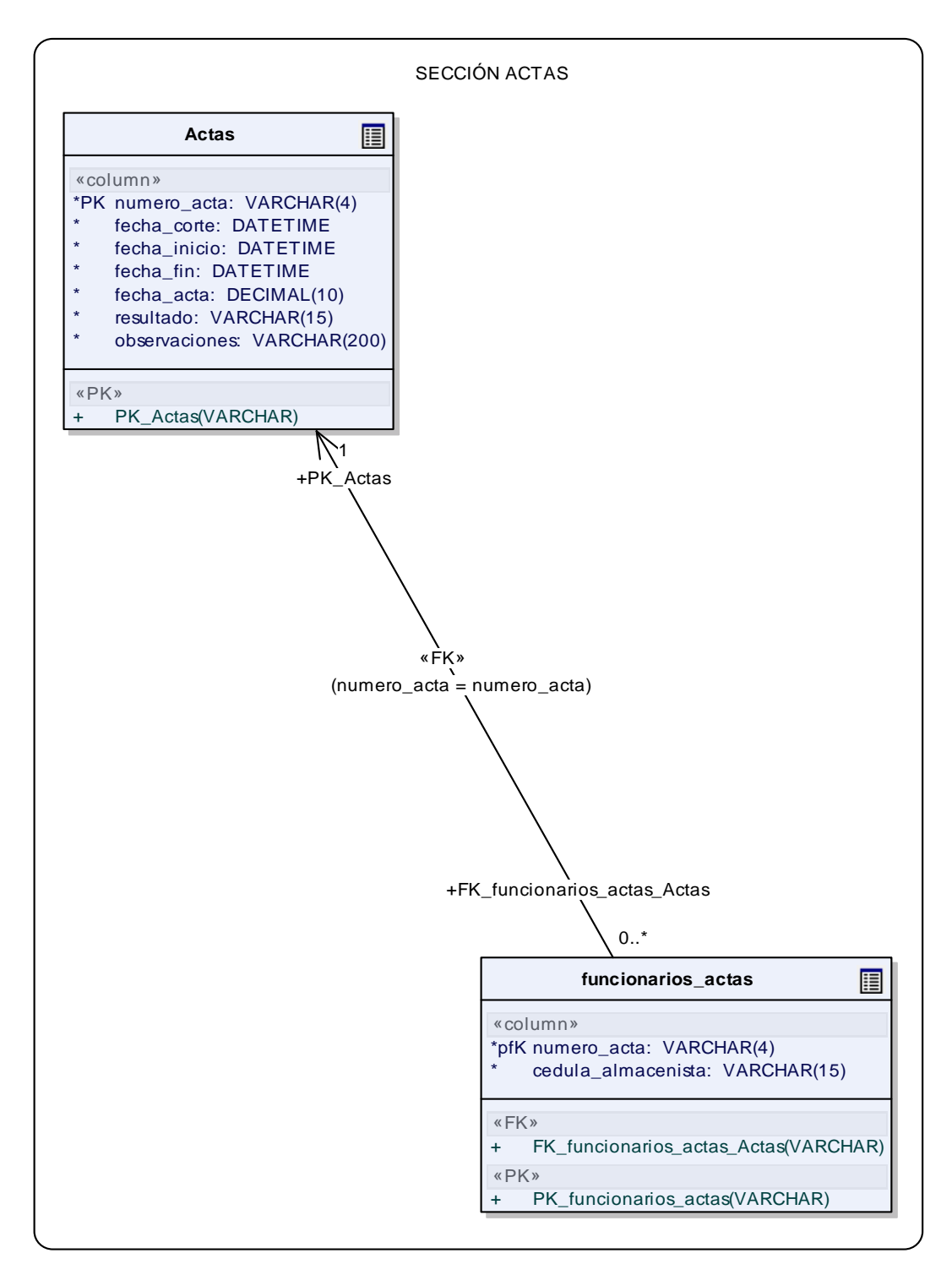

**Ilustración 103 - Diagrama Relación Actas – Funcionarios\_actas** 

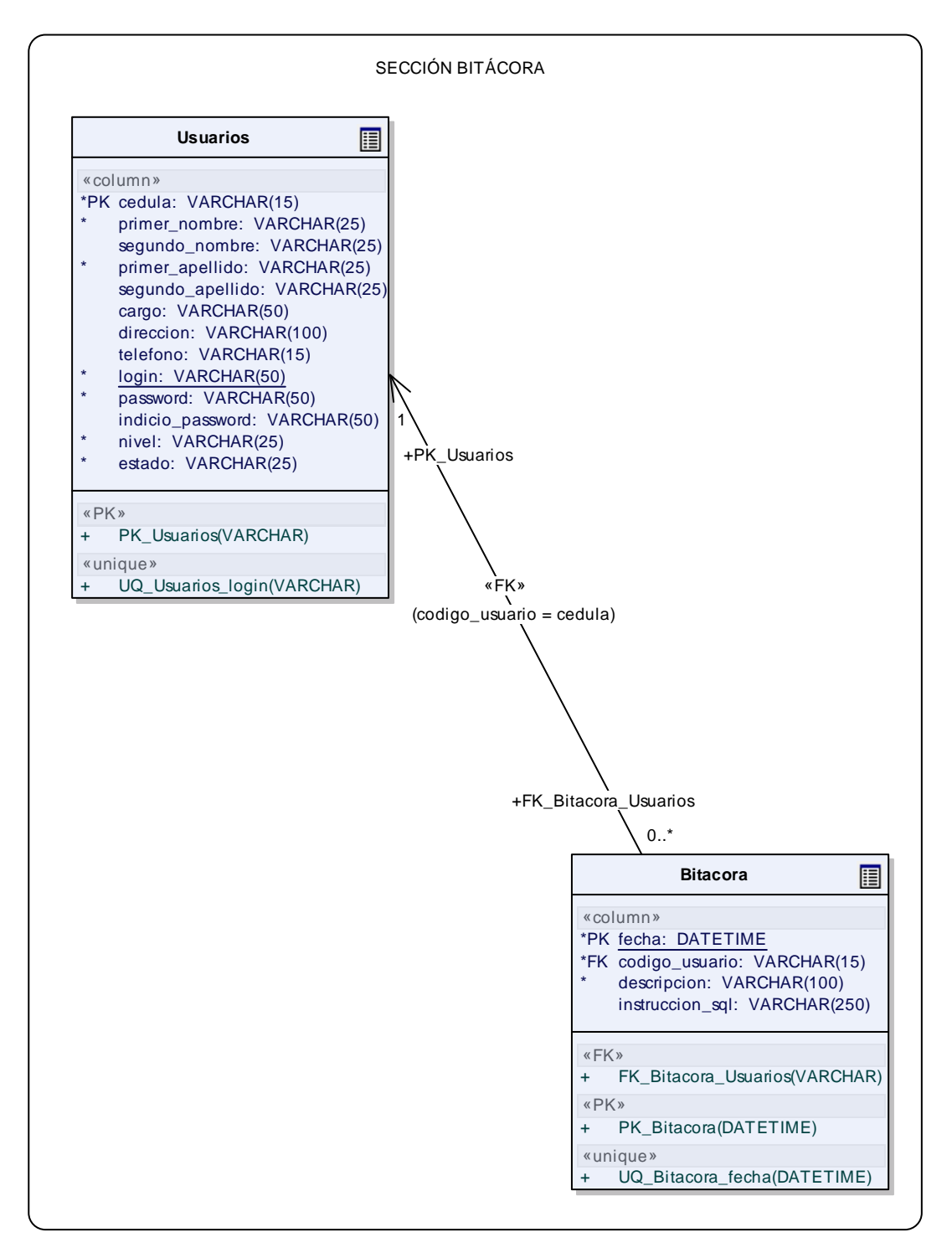

**Ilustración 104 - Diagrama Relación Usuarios – Bitácora** 

## **3.3.4 Diseño de Interfaces.**

3.3.4.1 Interfaces de Usuario. (Ver ilustración 105 - 139)

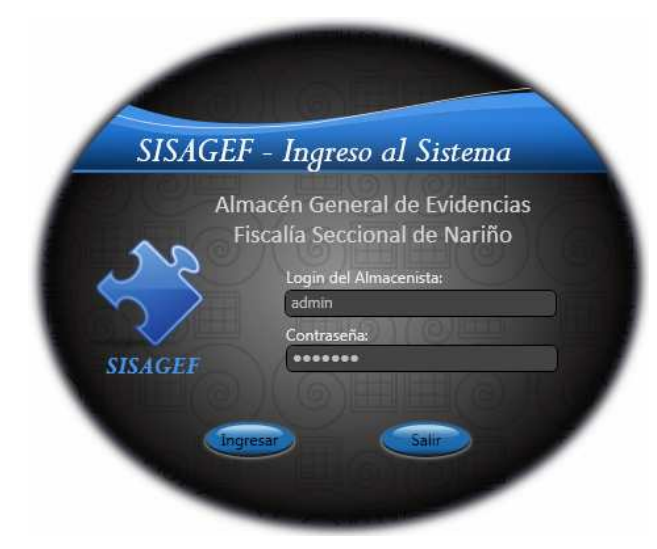

**Ilustración 105 - Interfaz Iniciar Sesión** 

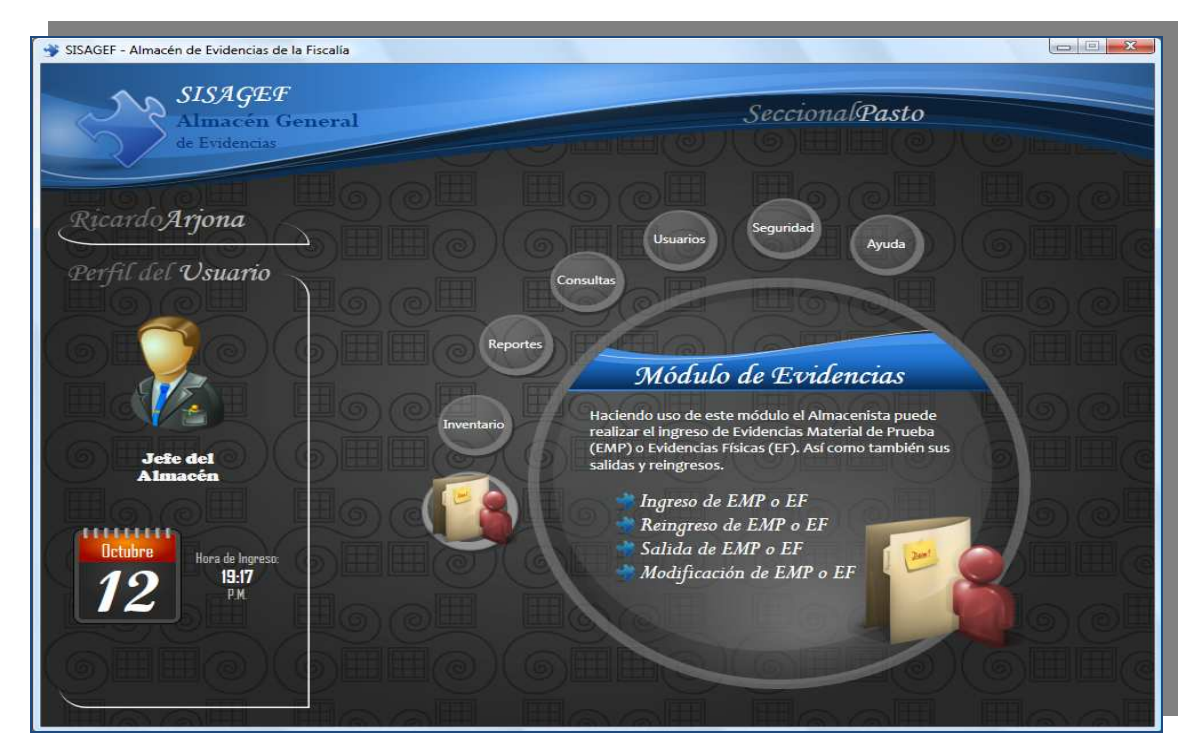

**Ilustración 106 - Interfaz Principal SISAGEF** 

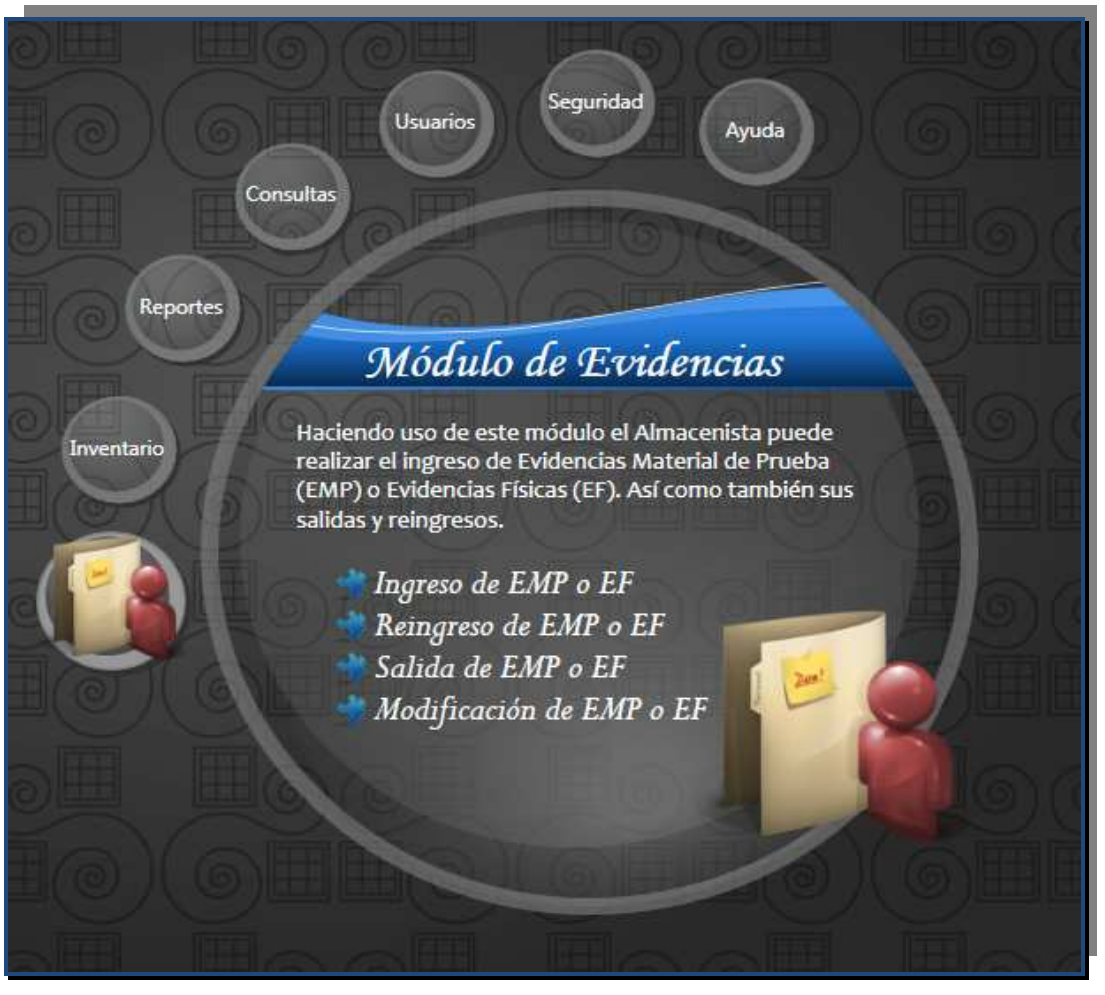

**Ilustración 107 - Interfaz Evidencias** 

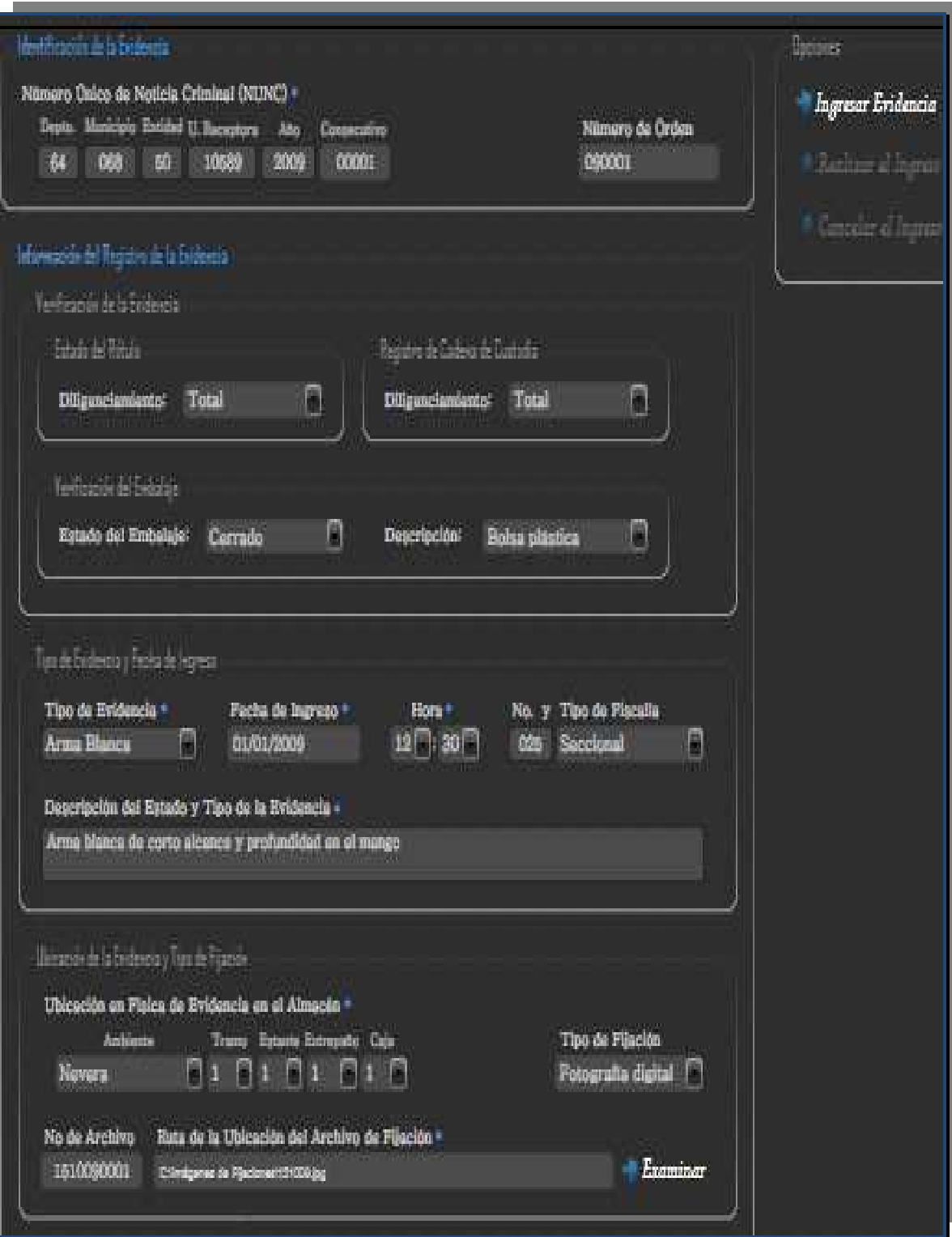

**Ilustración 108 - Interfaz Ingreso Evidencias primera parte** 

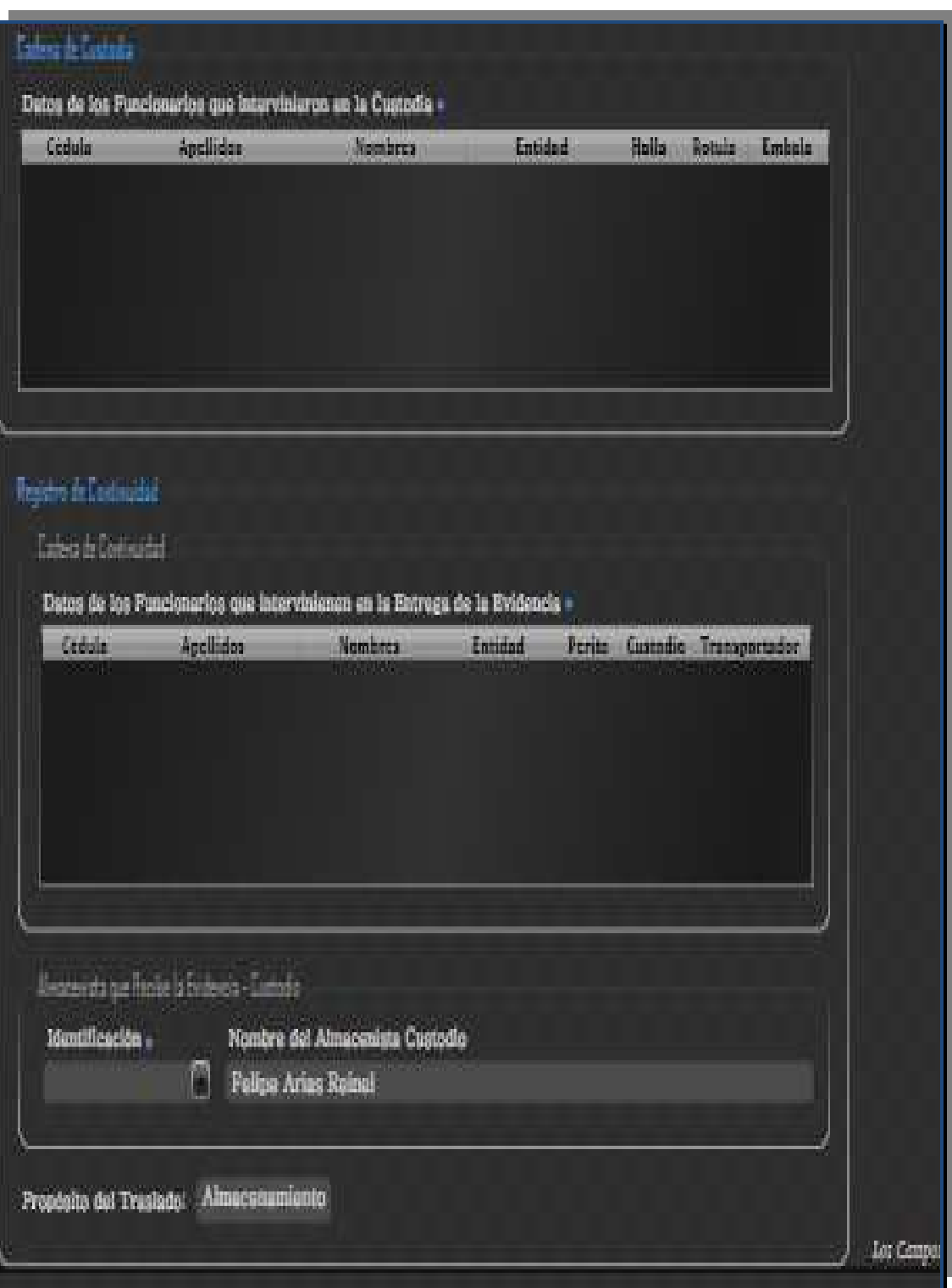

**Ilustración 109 - Interfaz Ingreso Evidencias segunda parte**

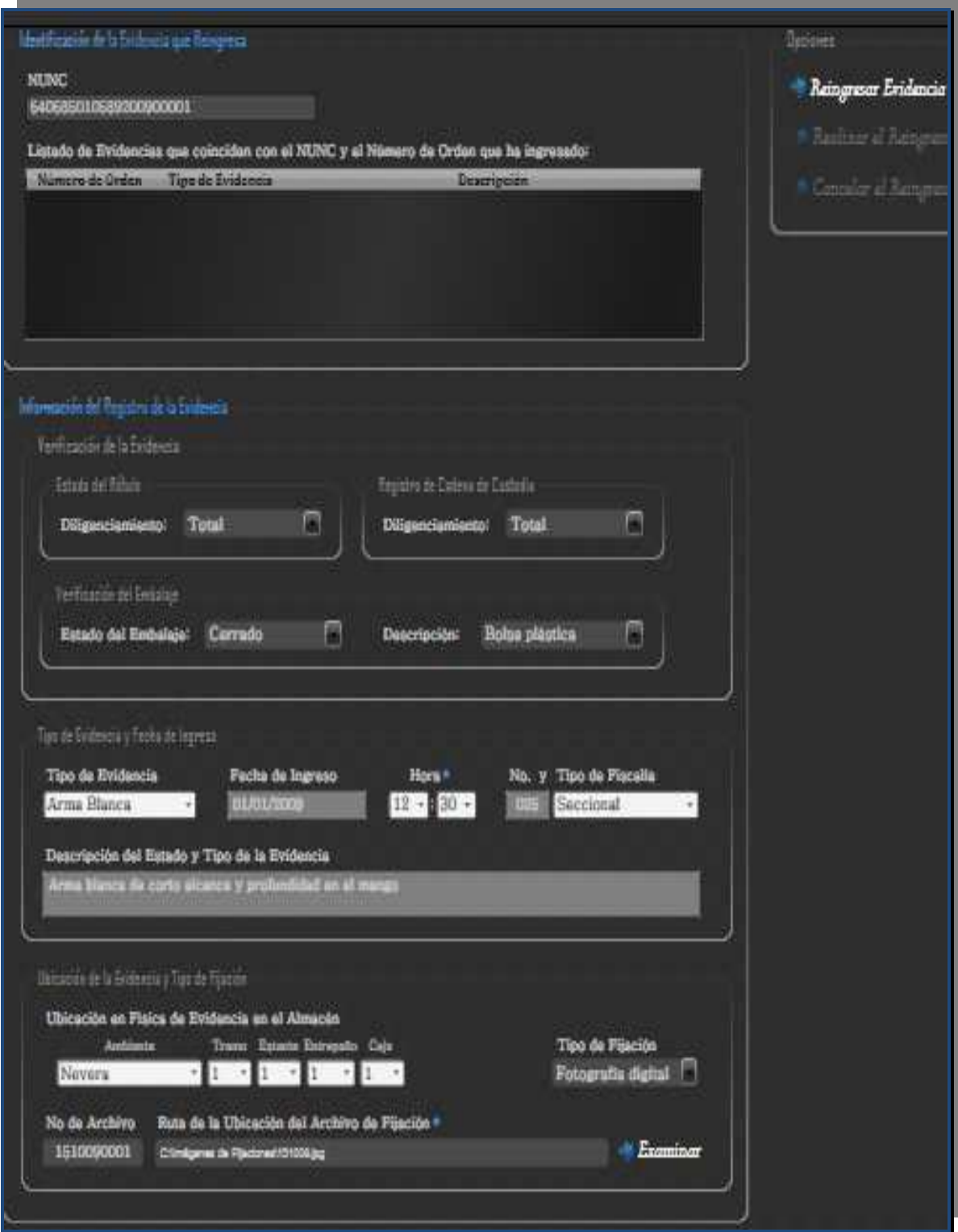

196 **Ilustración 110 - Interfaz Reingreso Evidencias primera parte** 

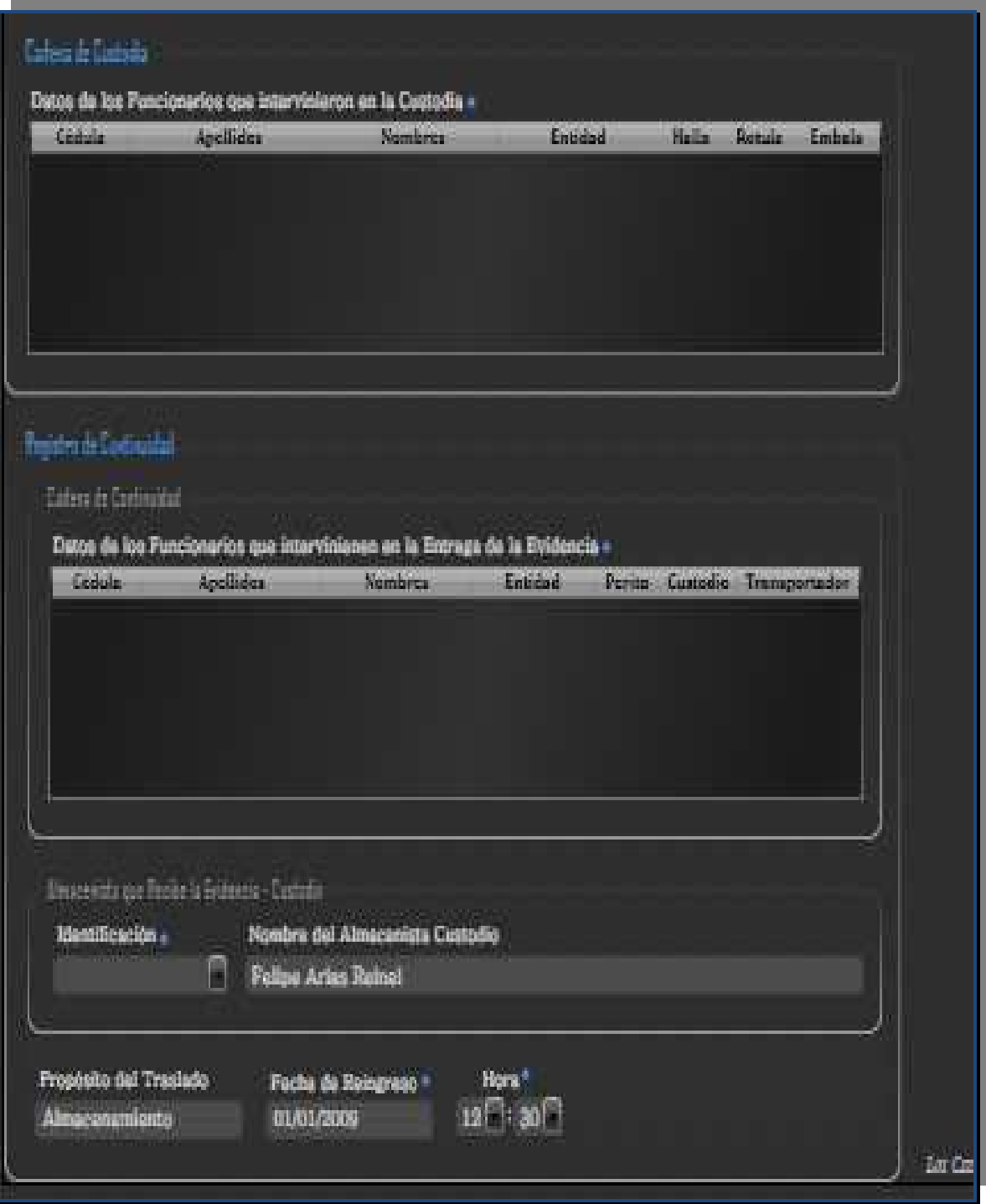

**Ilustración 111 - Interfaz Reingreso Evidencias segunda parte**

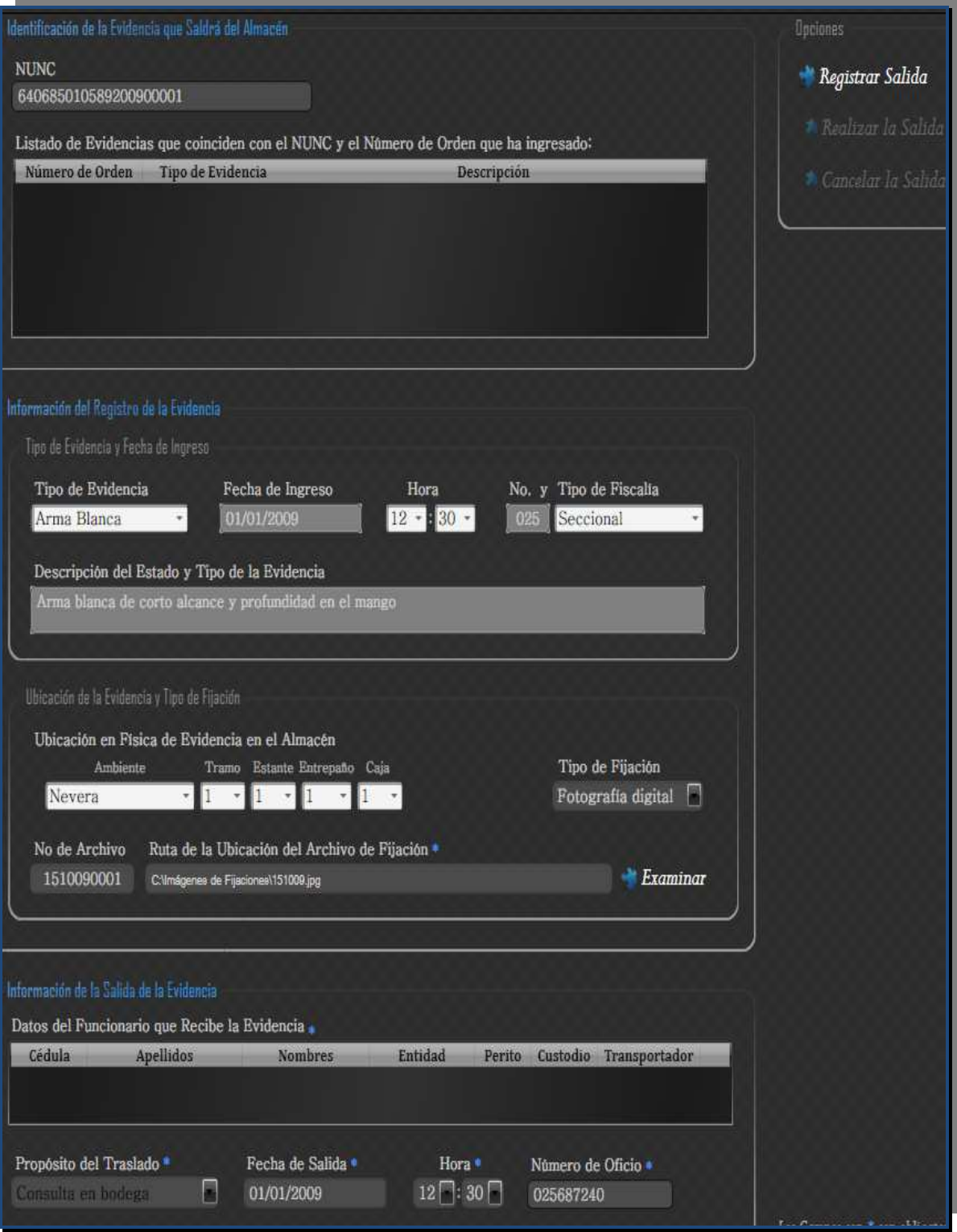

**Ilustración 112 - Interfaz Salida Evidencias** 

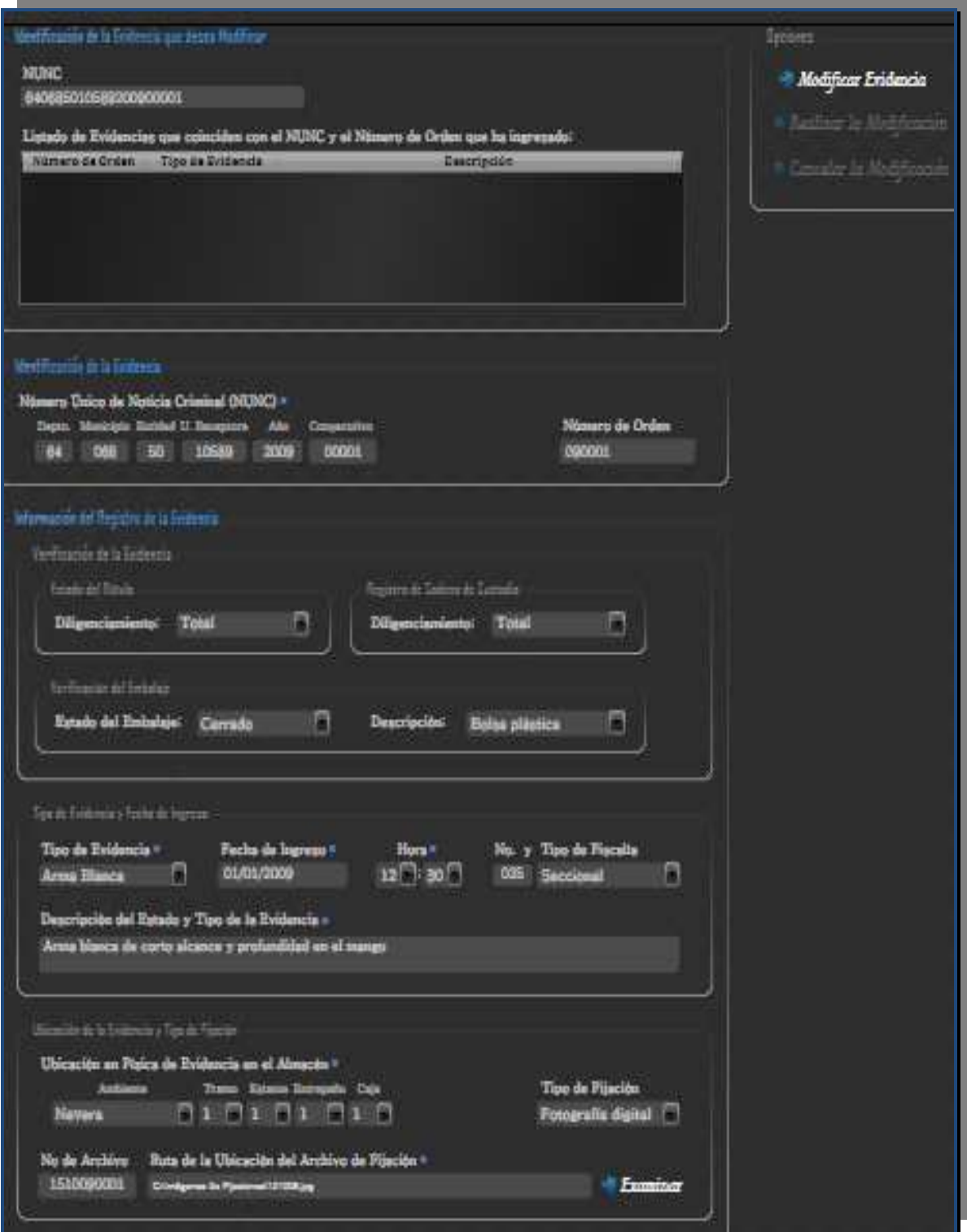

**Ilustración 113 - Interfaz Modificar Evidencias primera parte** 

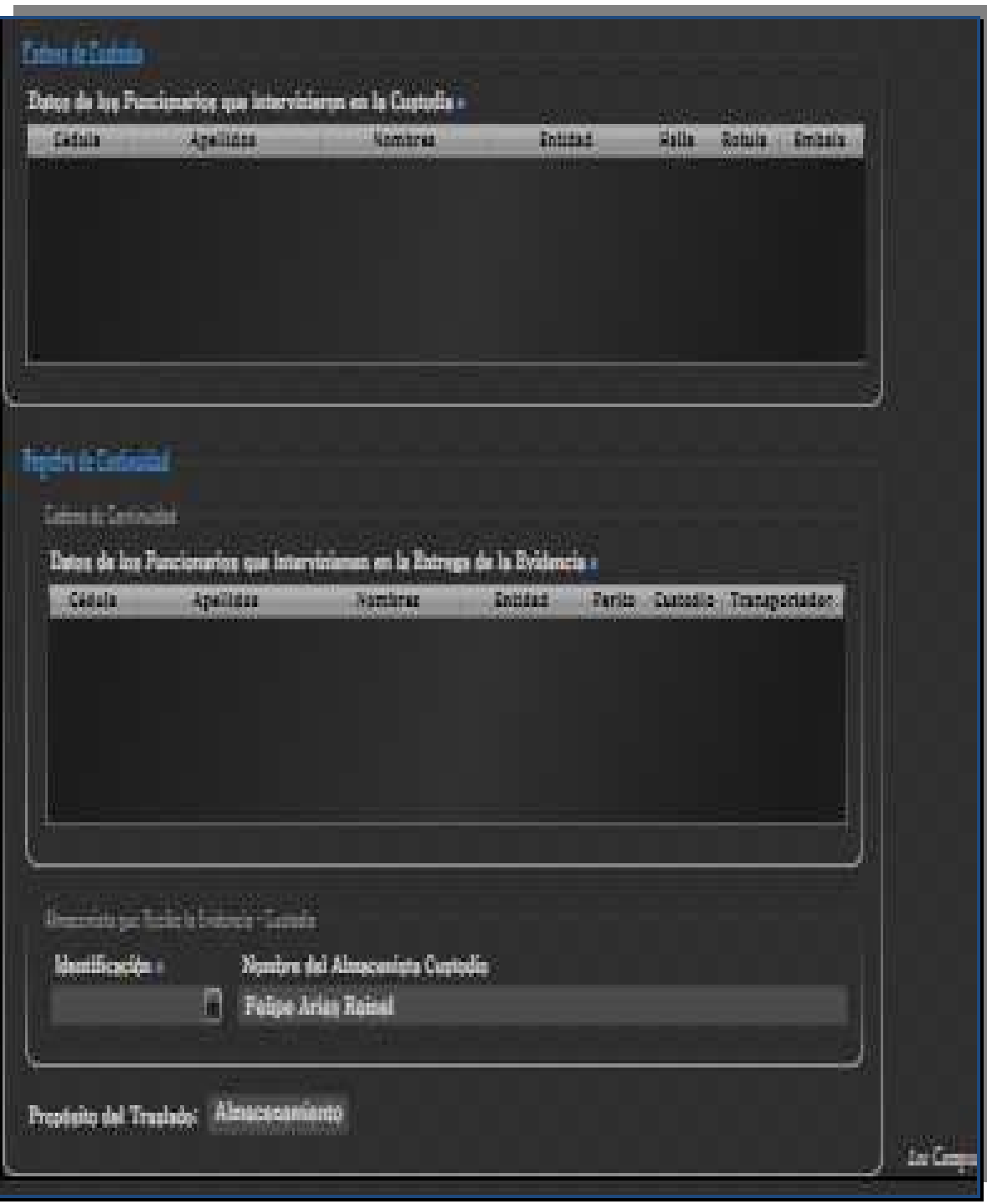

**Ilustración 114 - Interfaz Modificar Evidencias segunda parte**

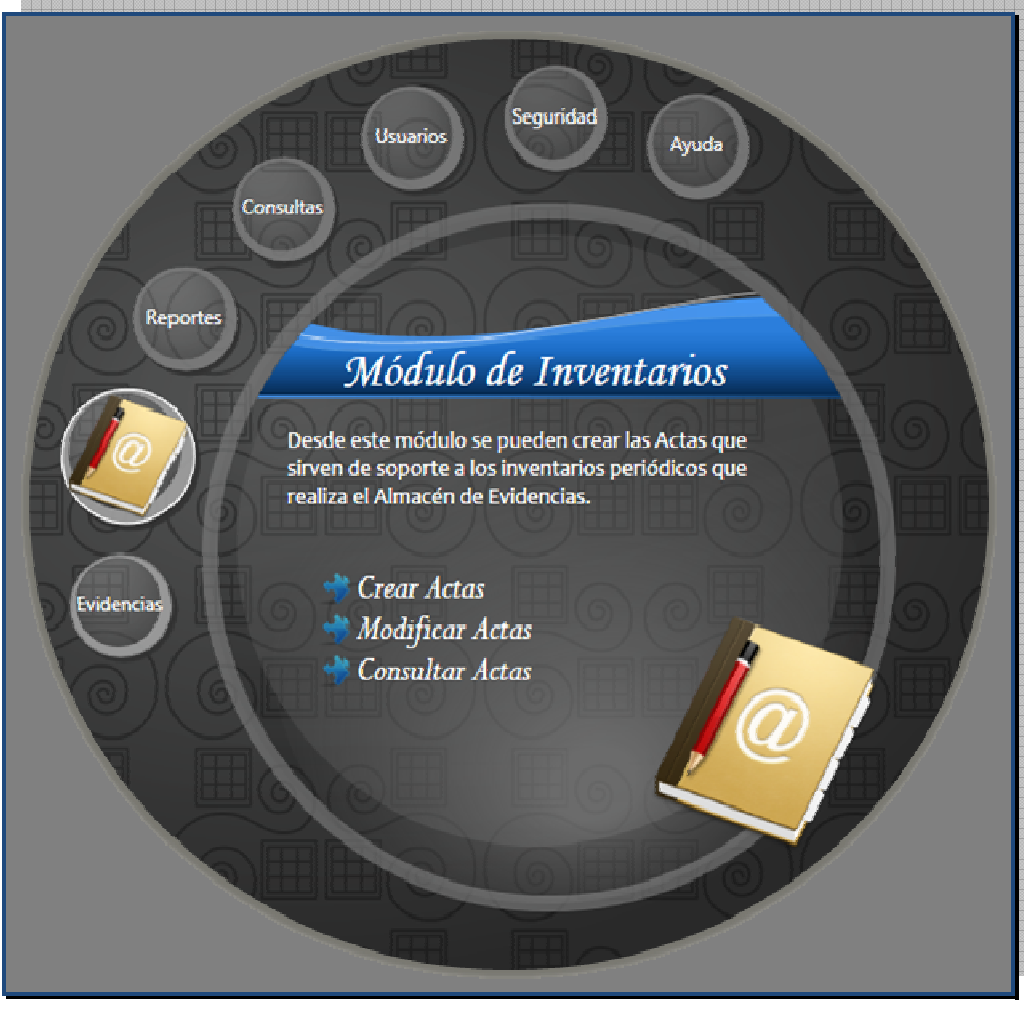

**Ilustración 115 - Interfaz Inventarios** 

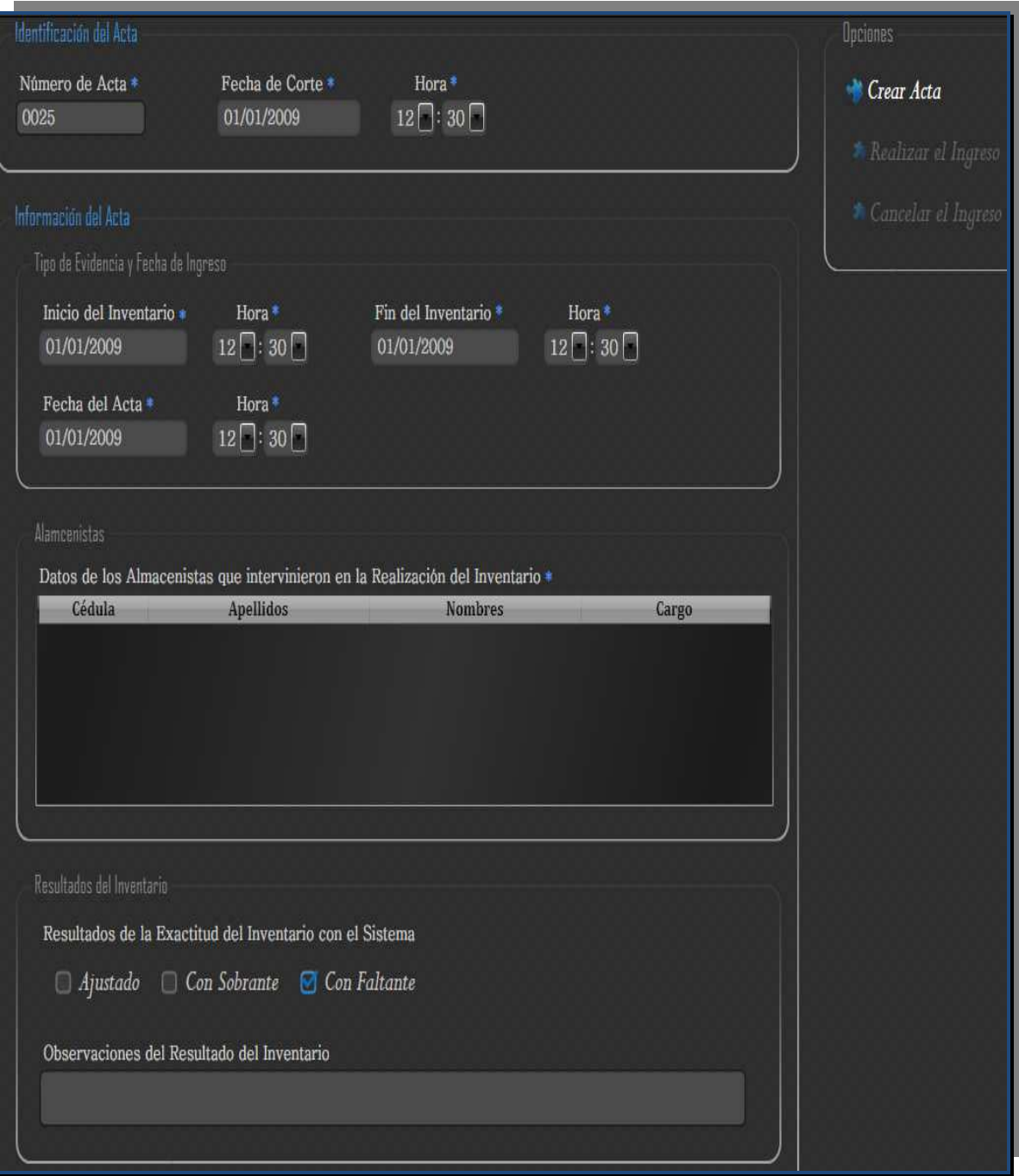

**Ilustración 116 - Interfaz Crear Actas** 

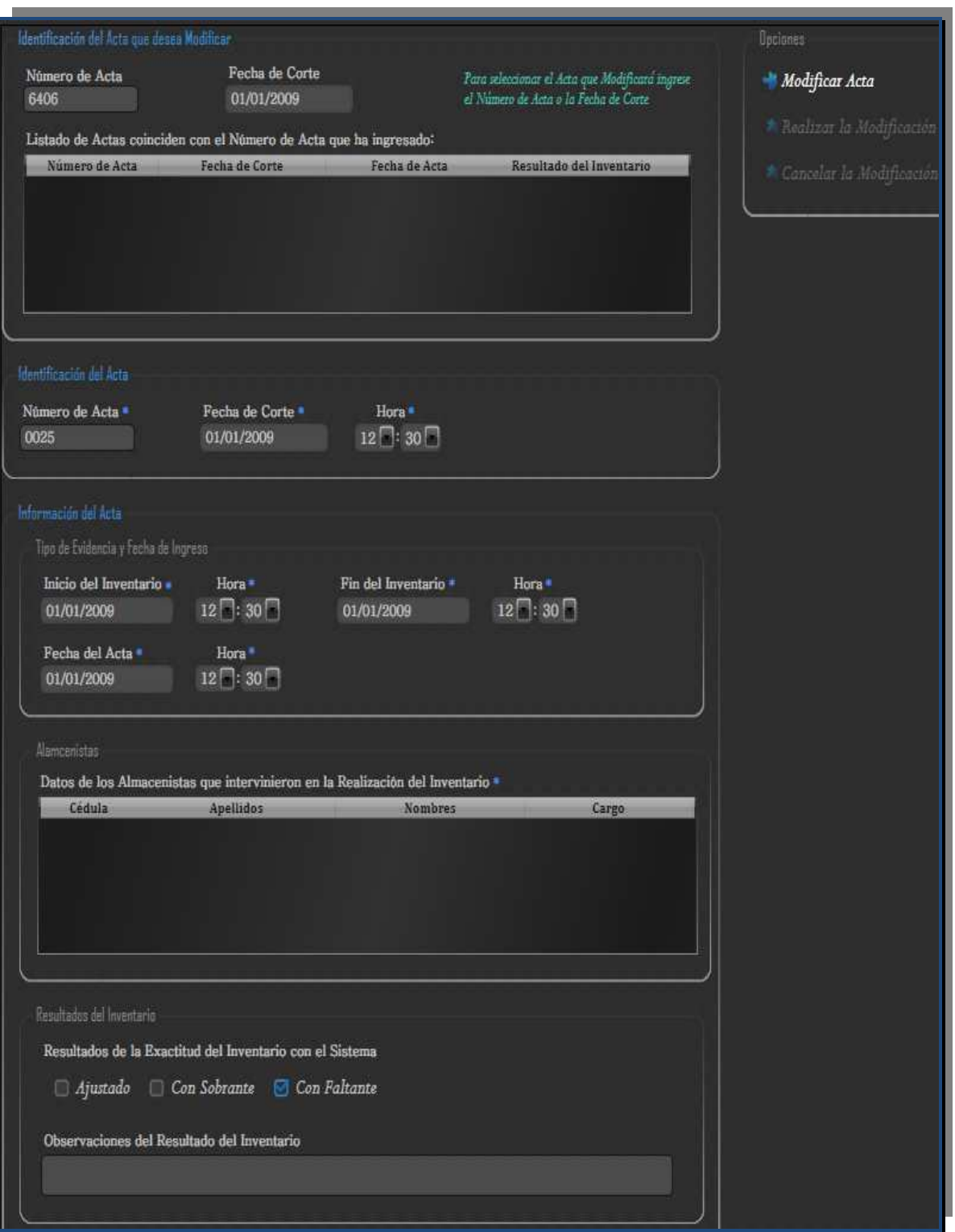

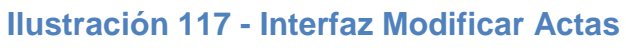

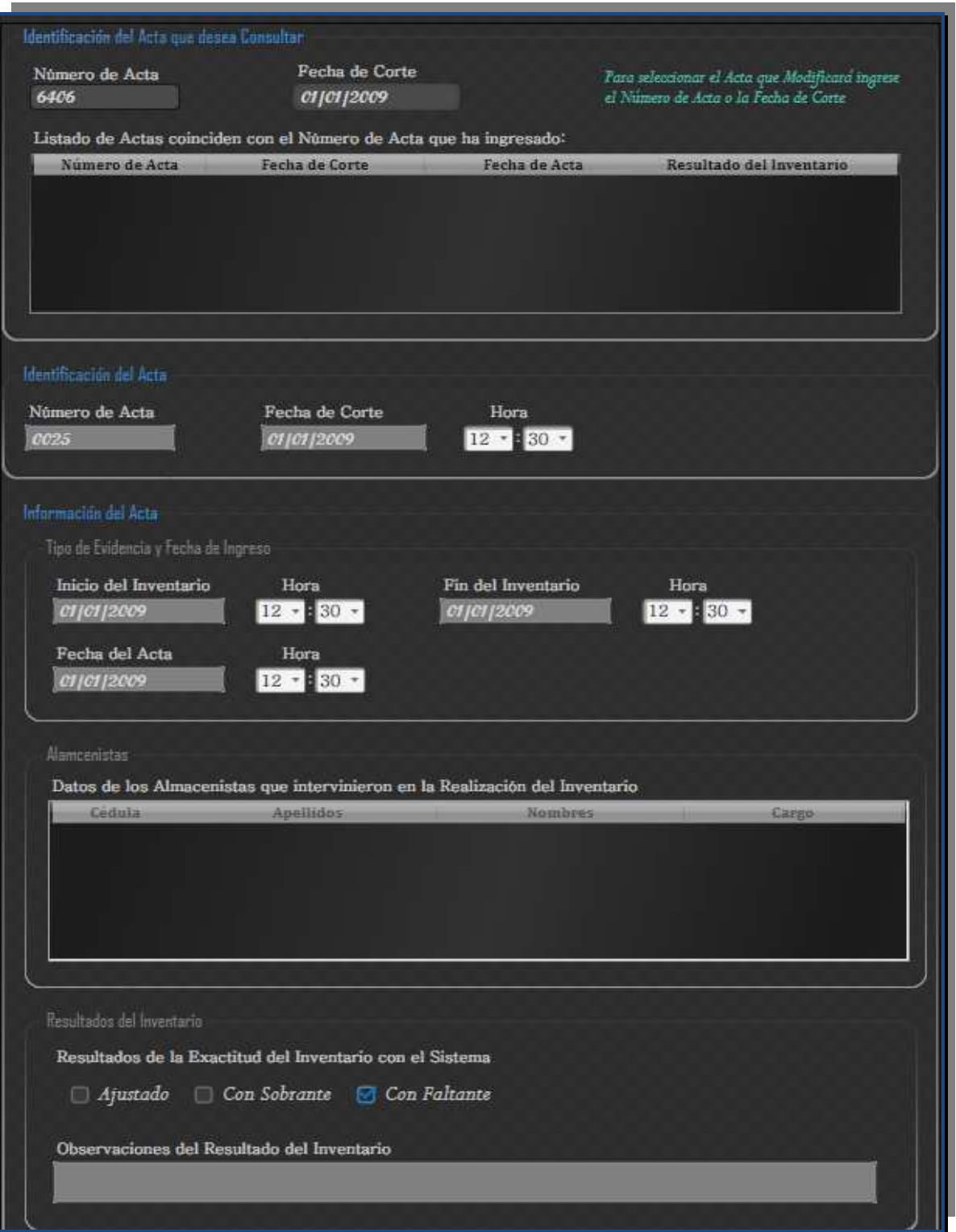

## **Ilustración 118 - Interfaz Consultar Actas**

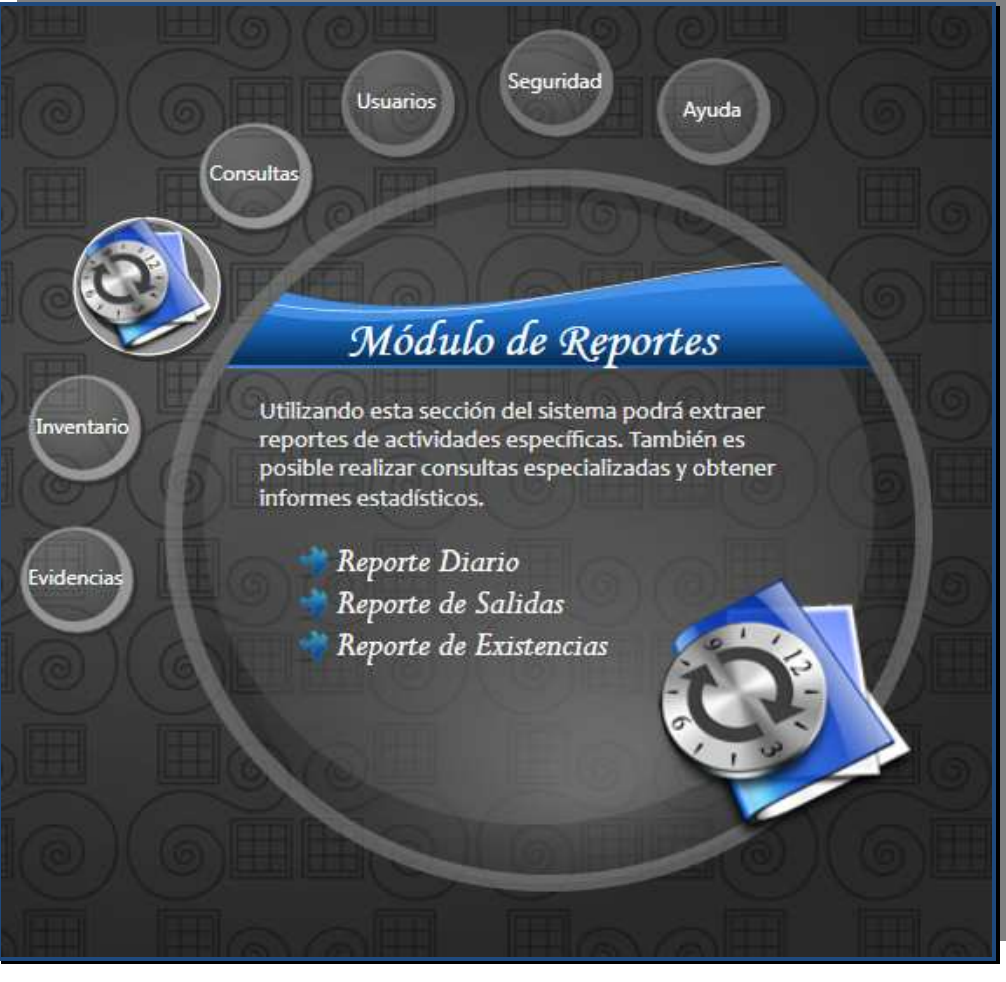

**Ilustración 119 - Interfaz Reportes** 

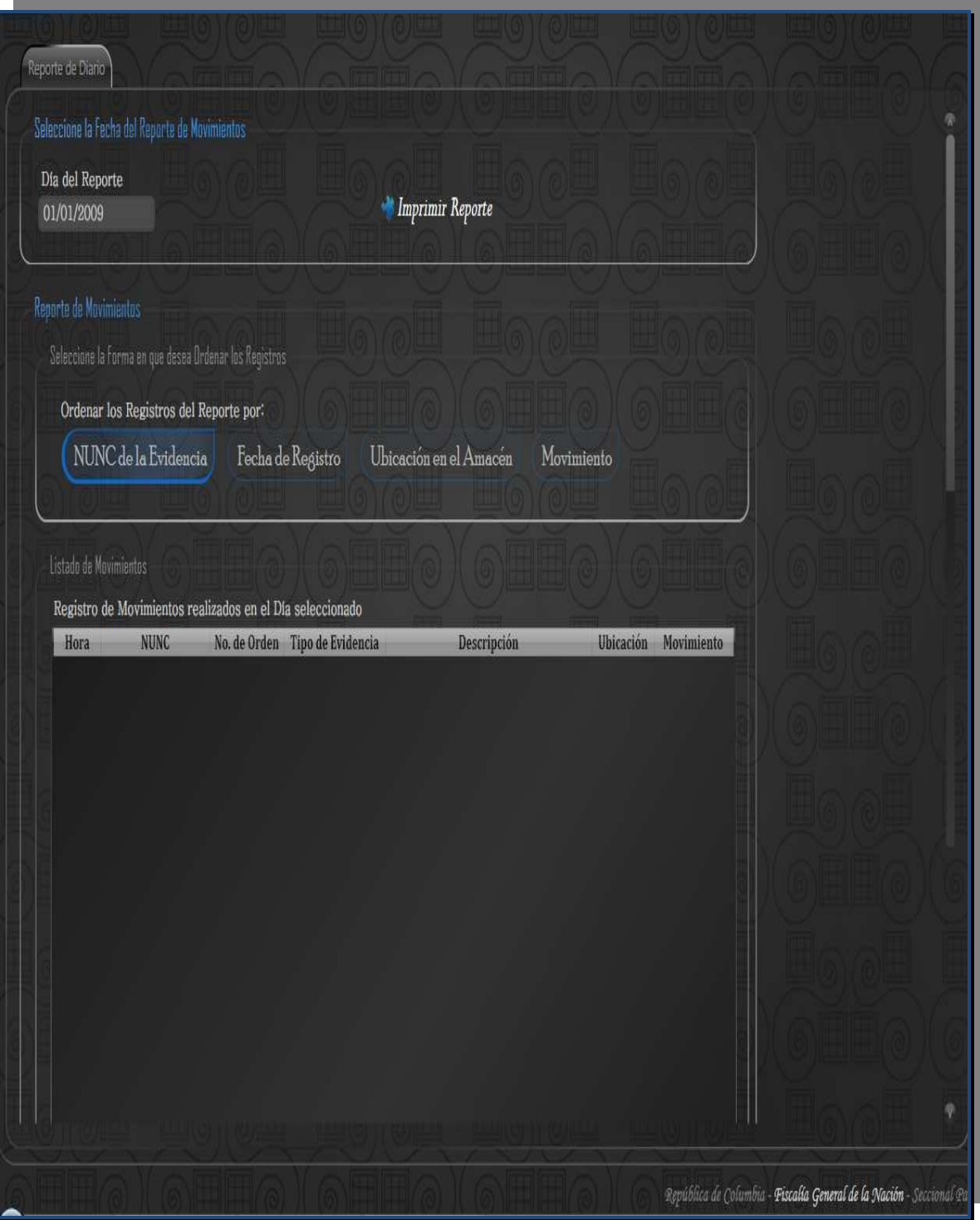

**Ilustración 120 - Interfaz Reporte Diario** 

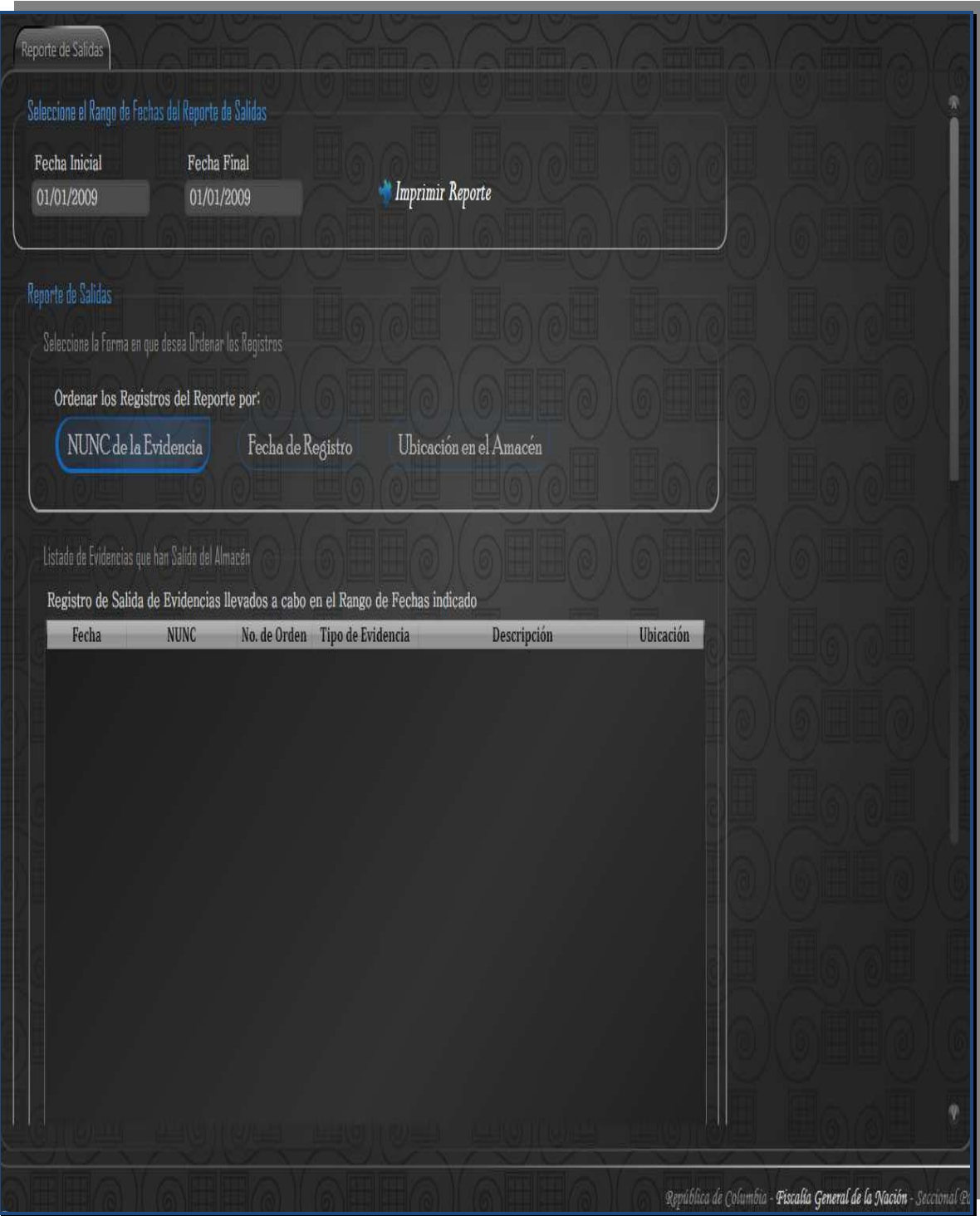

**Ilustración 121 - Interfaz Reporte de Salidas** 

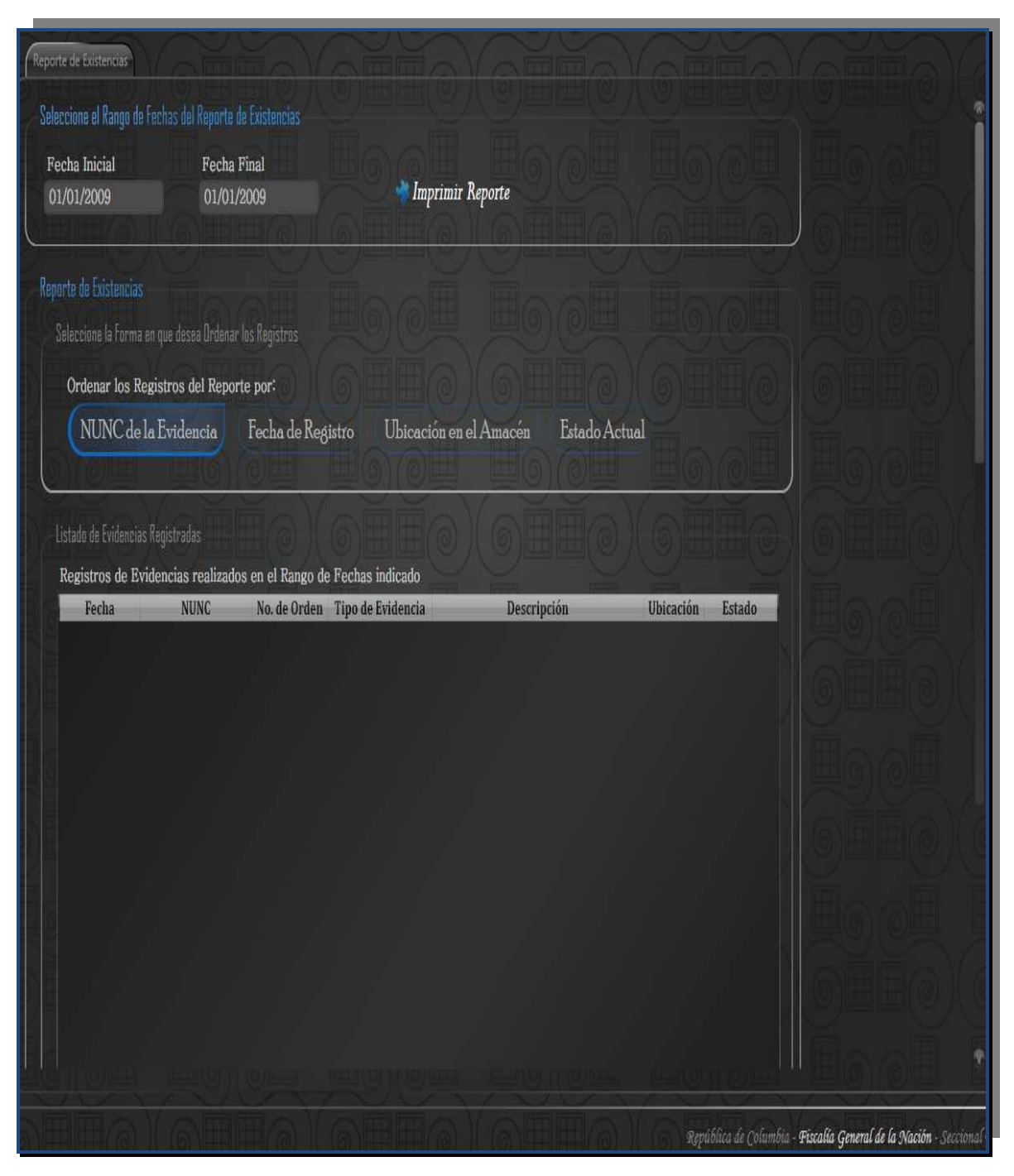

**Ilustración 122 - Interfaz Reporte de Existencias** 

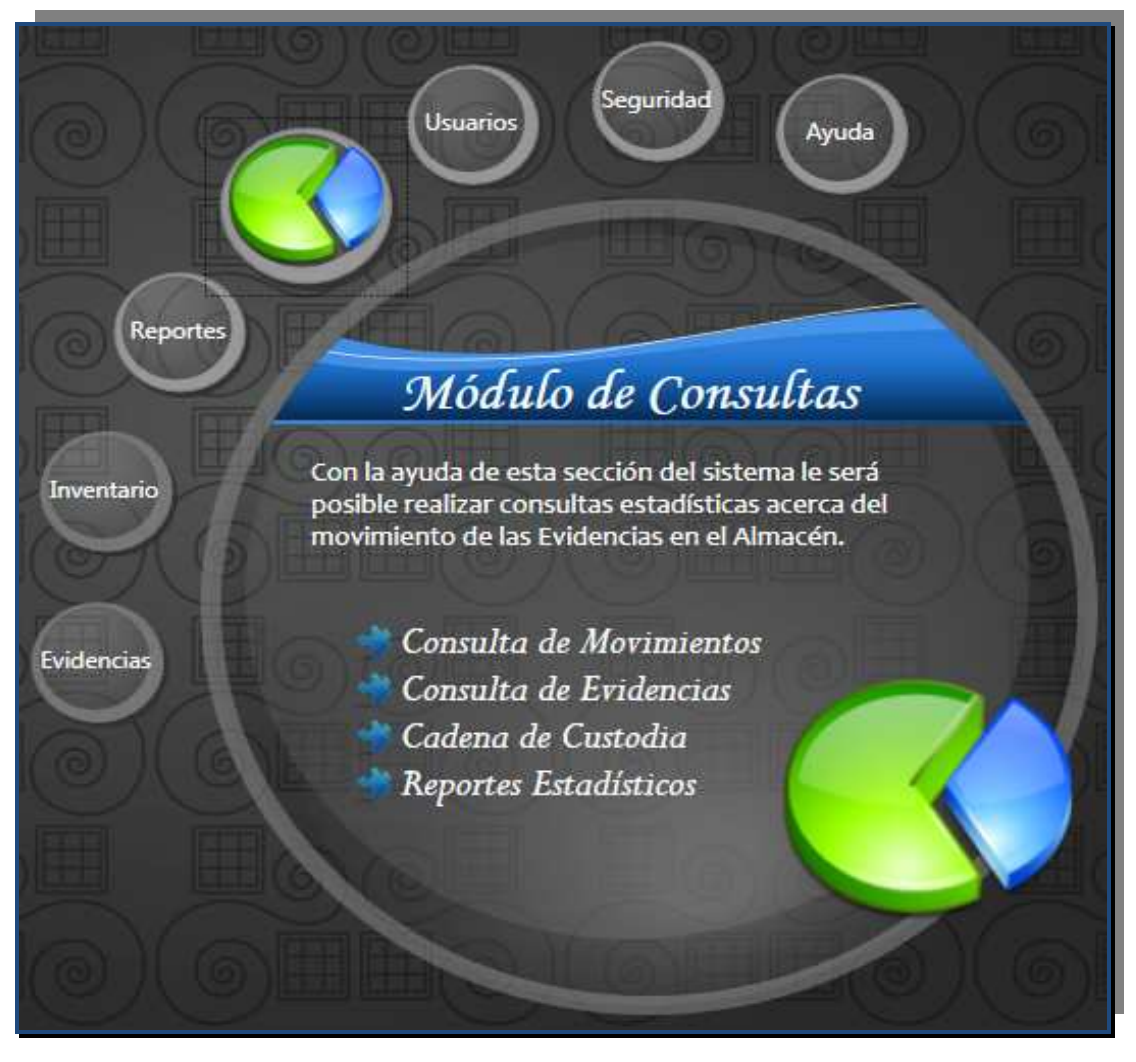

**Ilustración 123 - Interfaz Consultas** 

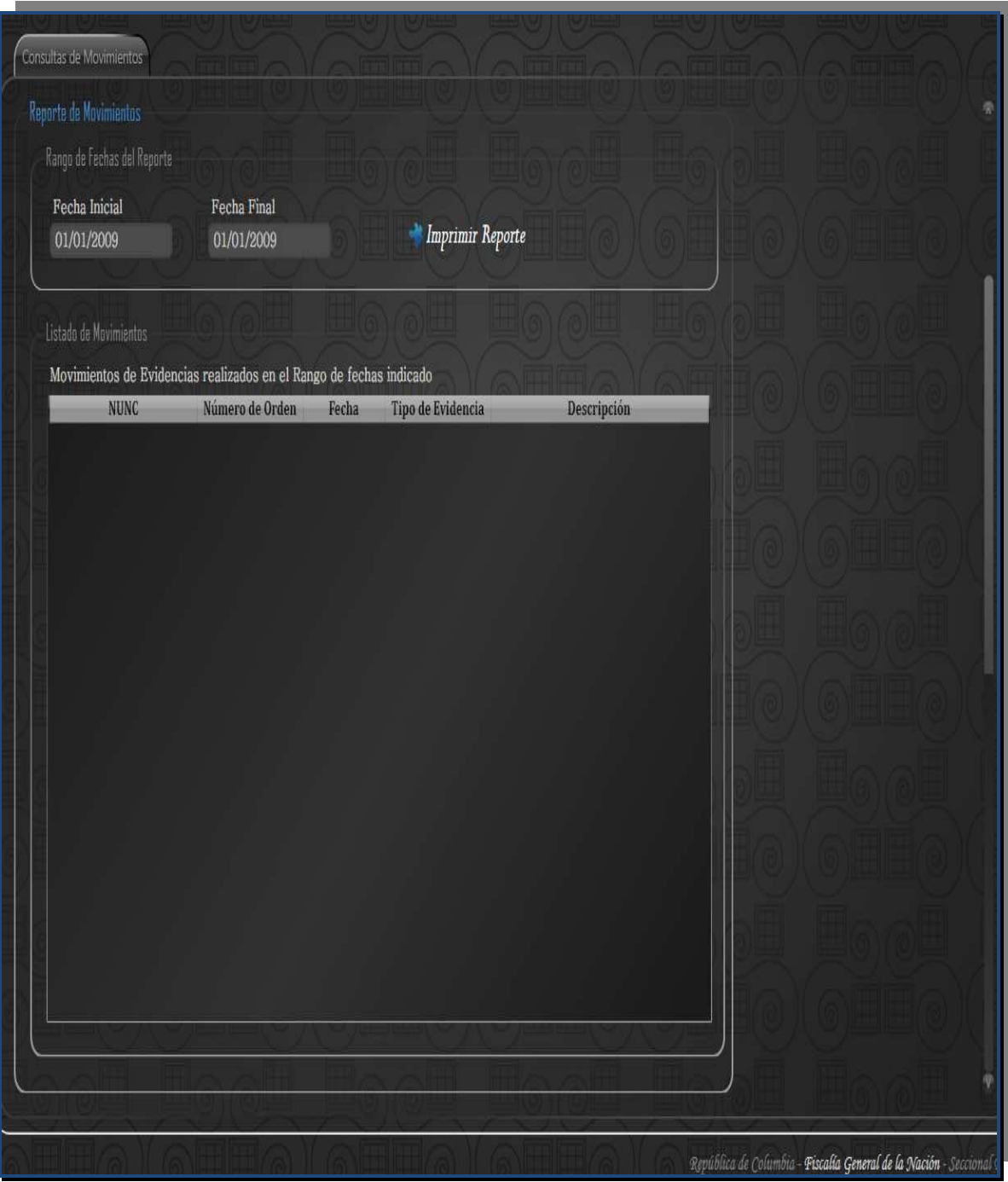

**Ilustración 124 - Interfaz Consultas de Movimientos**

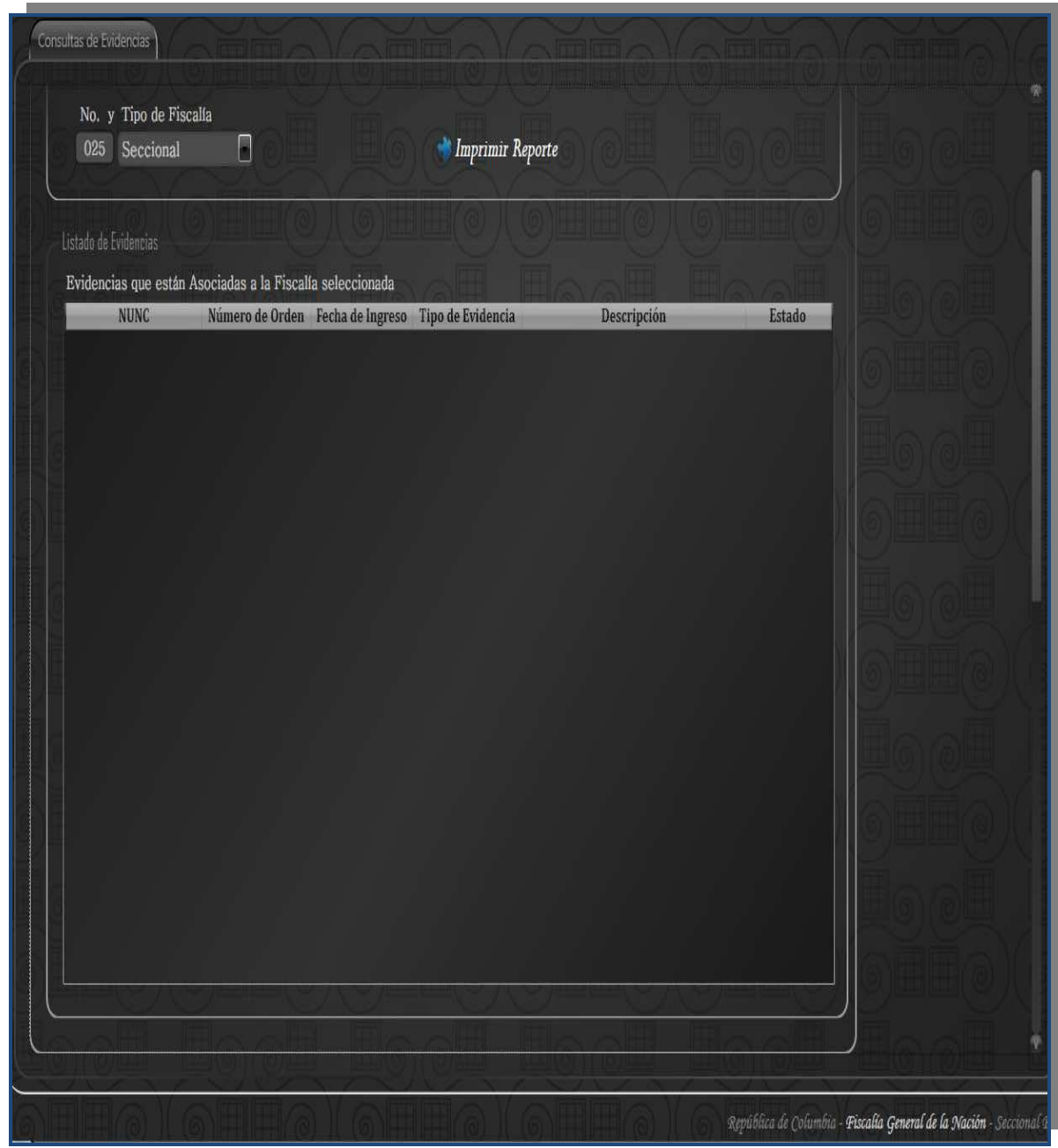

**Ilustración 125 - Interfaz Consultas de Evidencias** 

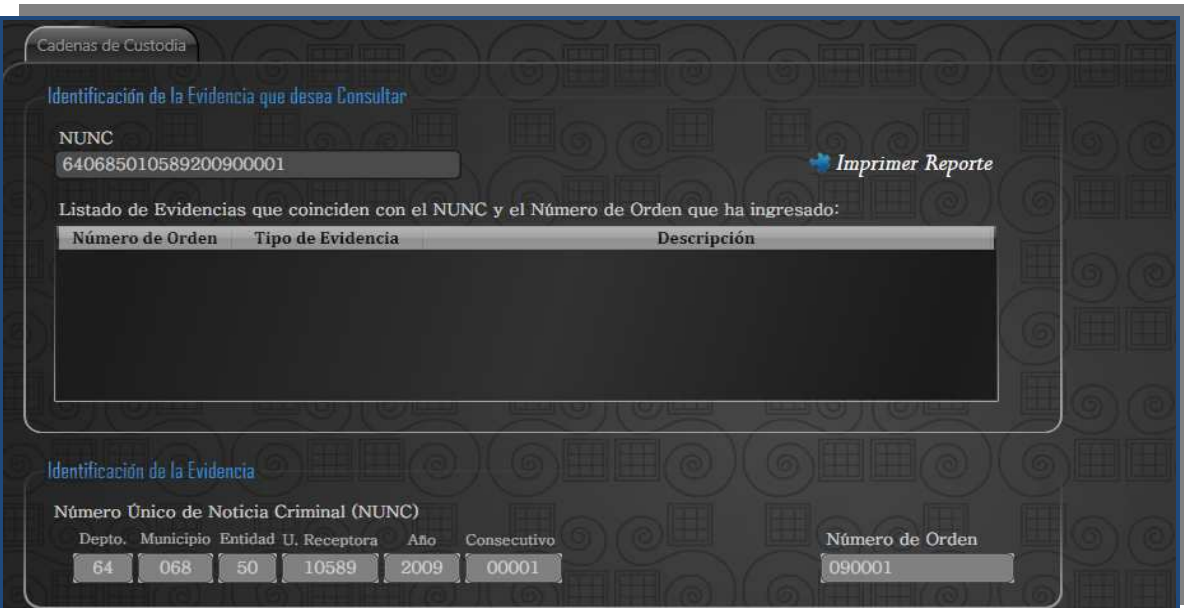

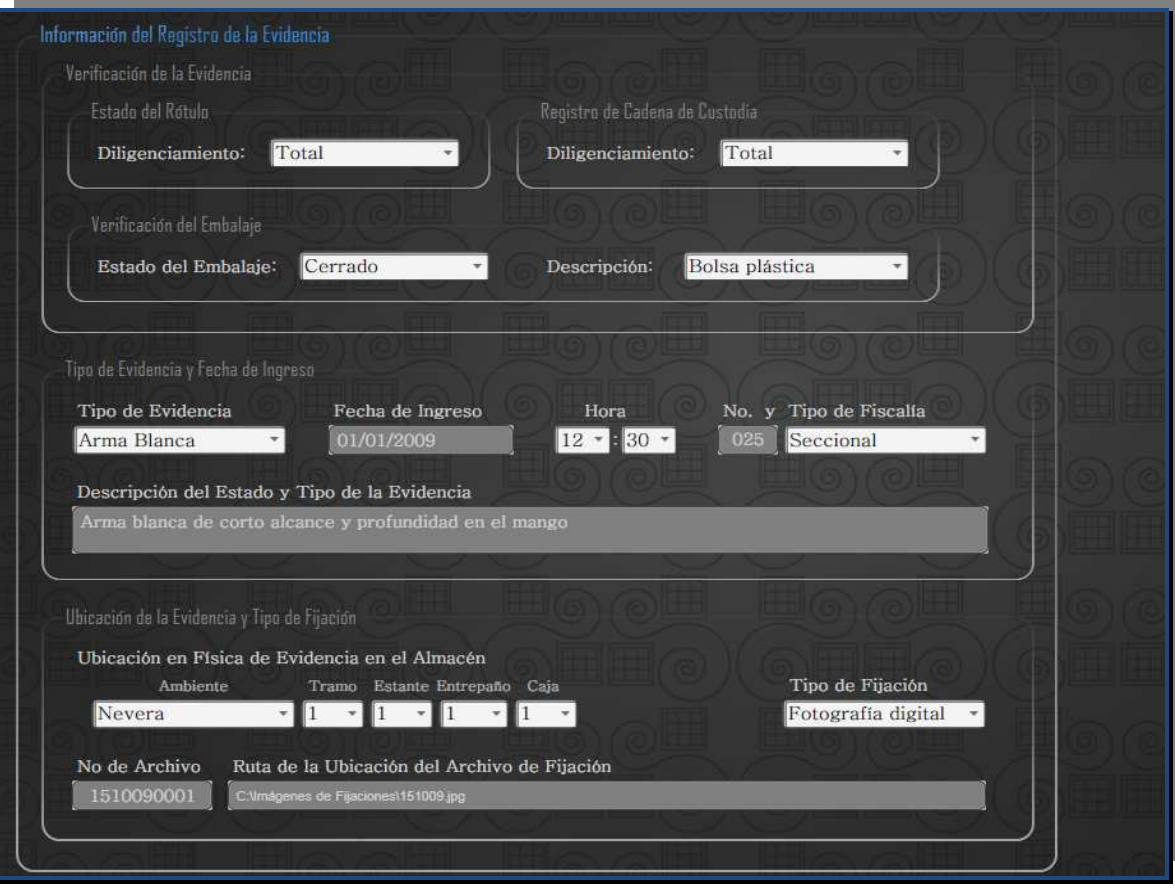

**Ilustración 126 - Interfaz Cadena de Custodia primera parte** 

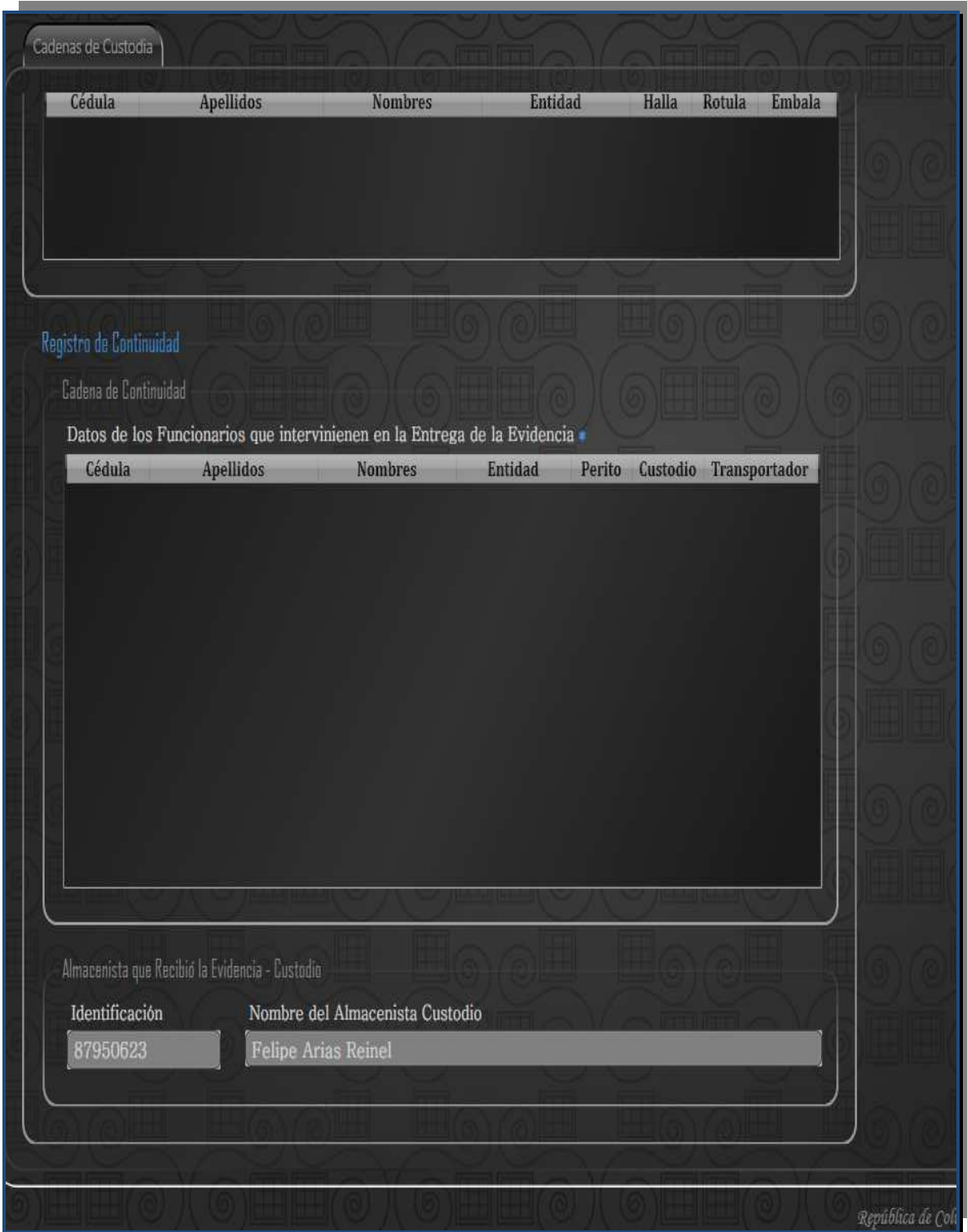

**Ilustración 127 - Interfaz Cadena de Custodia segunda parte** 

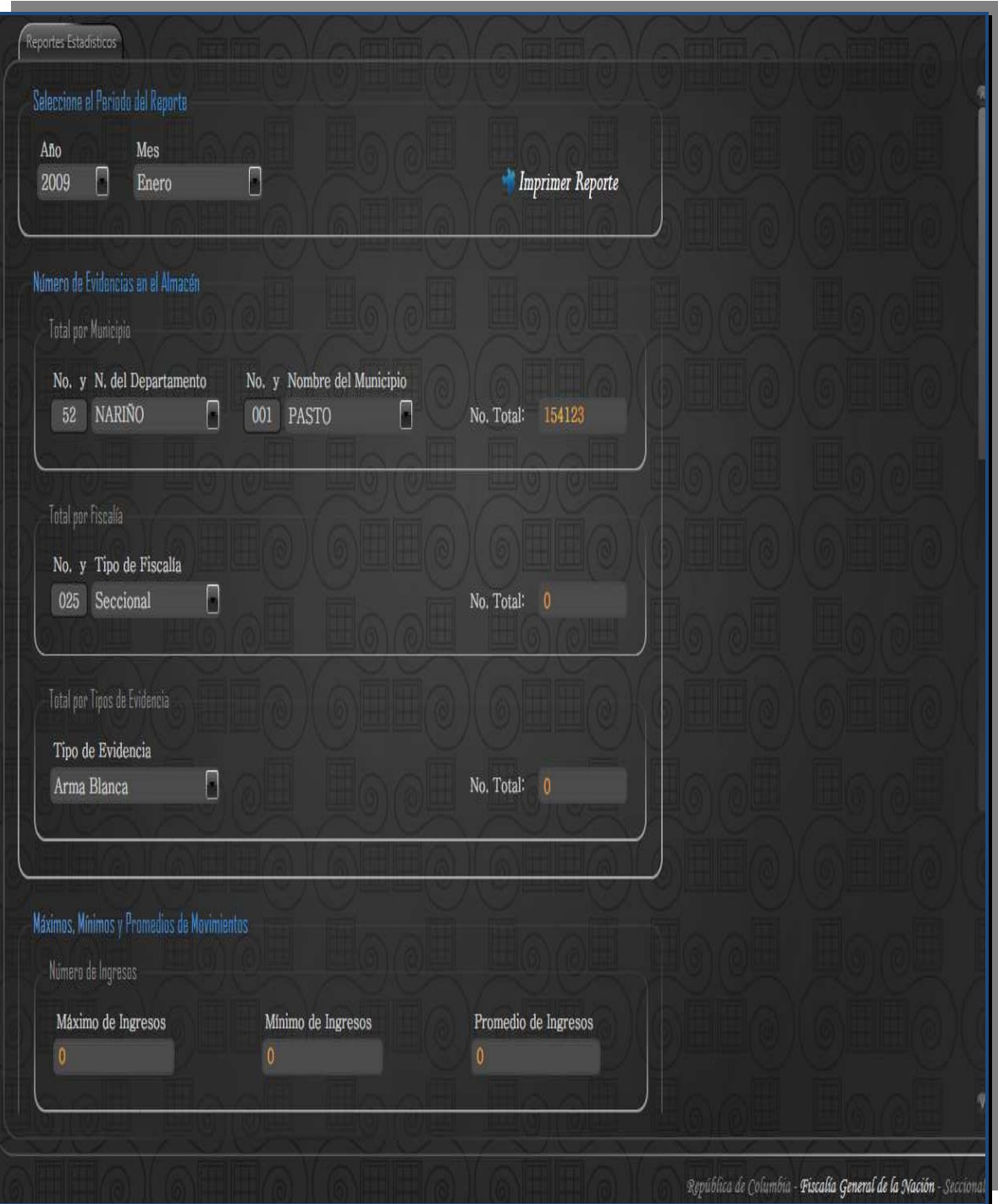

**Ilustración 128 - Interfaz Reportes Estadísticos** 

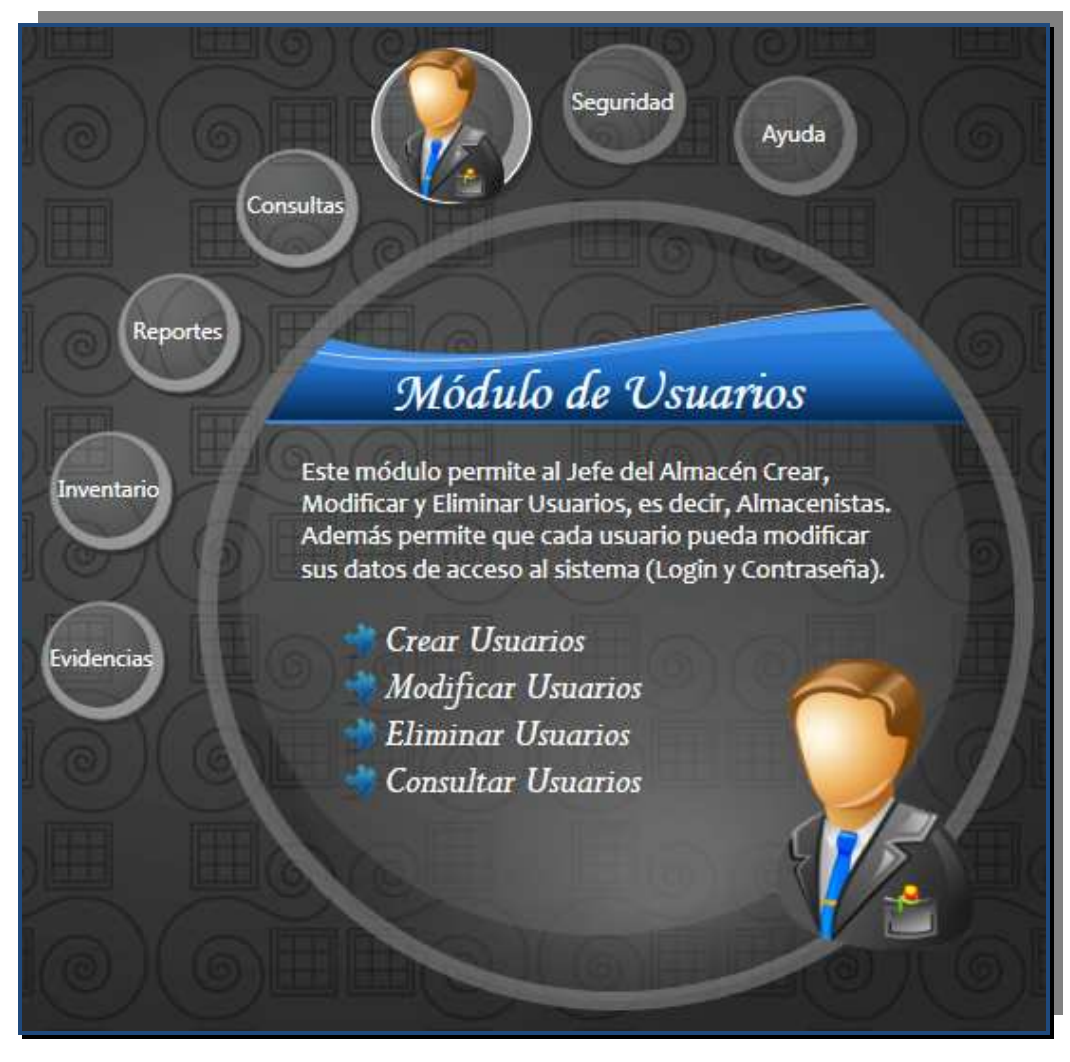

**Ilustración 129 - Interfaz Usuarios** 

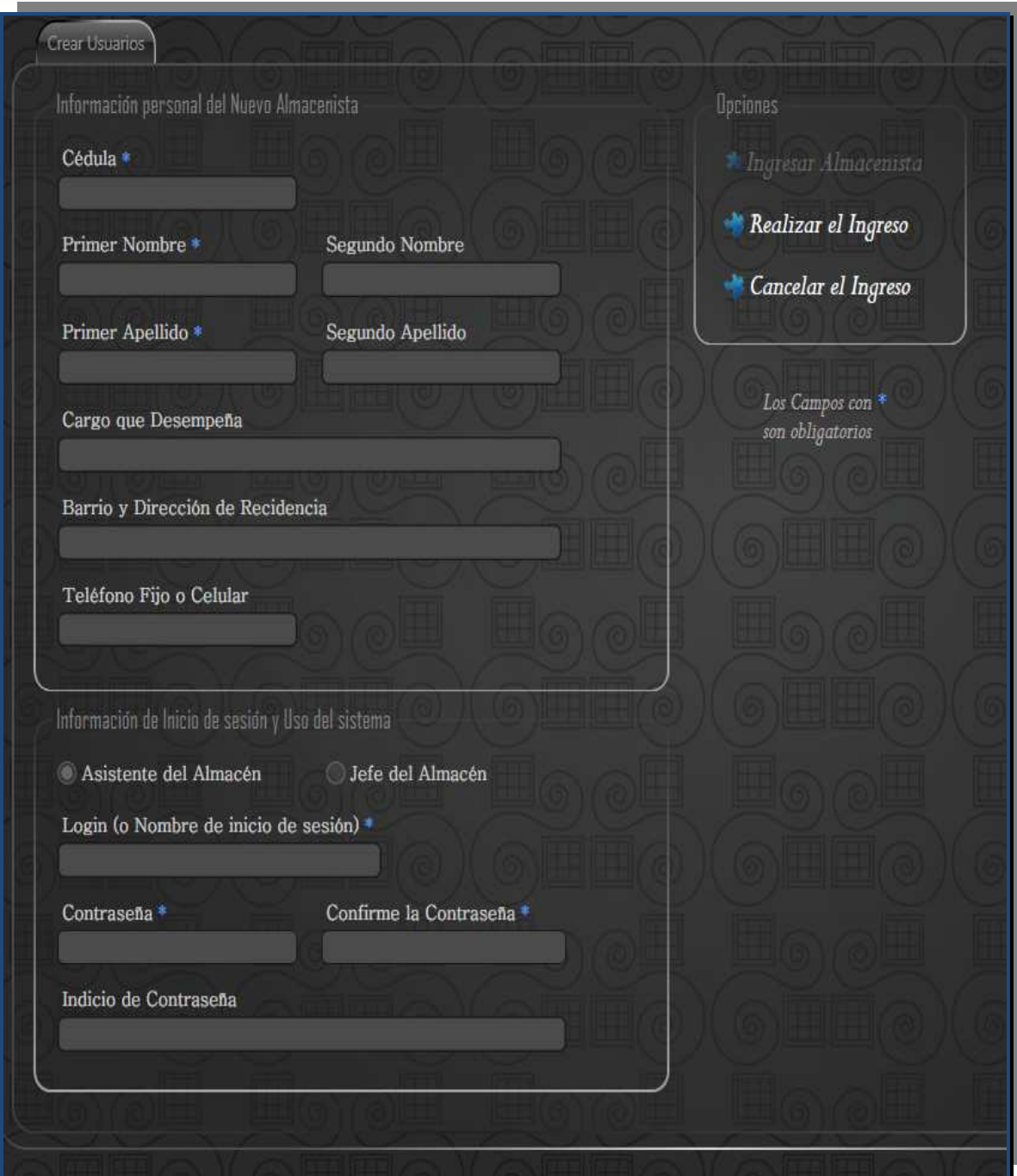

**Ilustración 130 - Interfaz Crear Usuario**
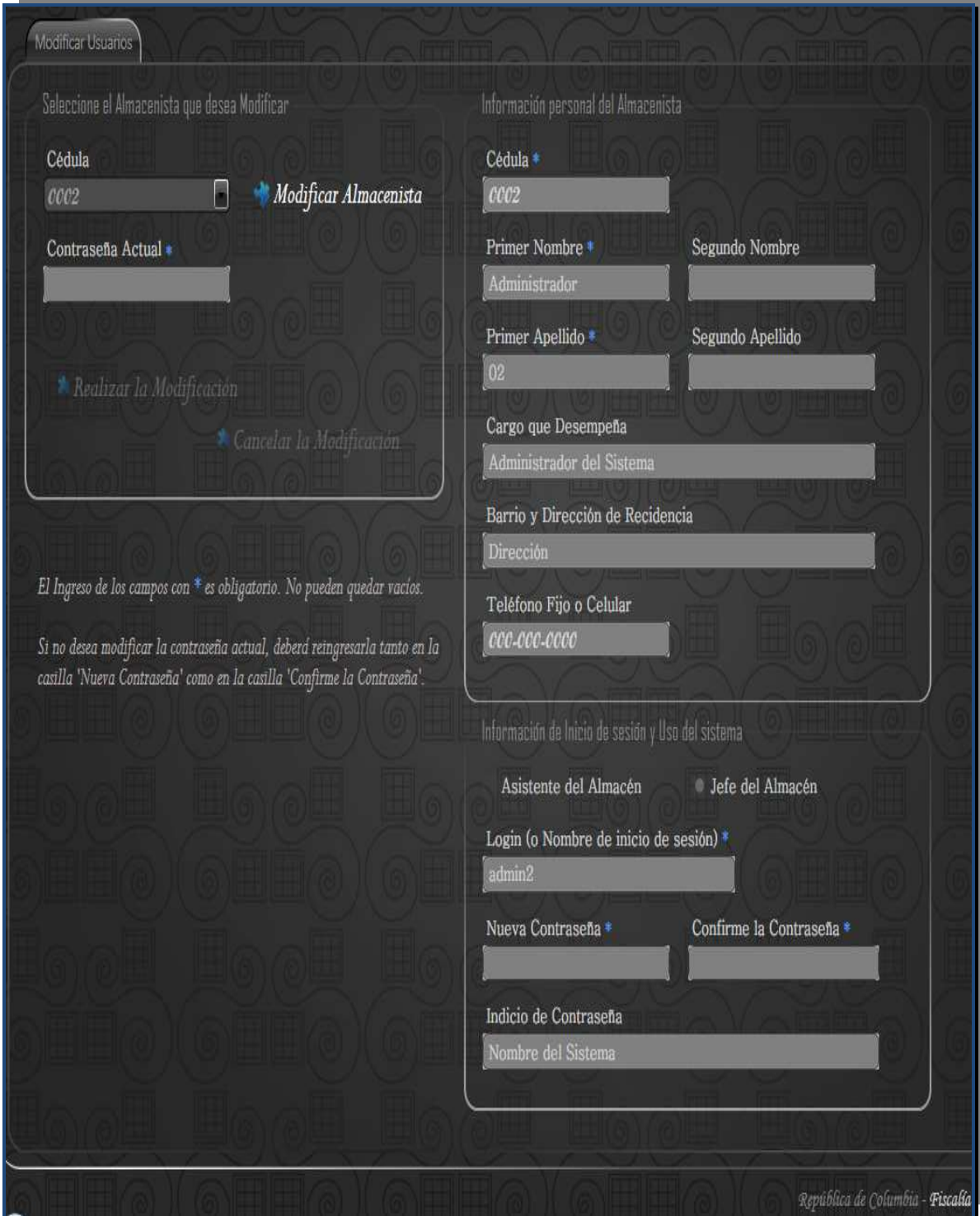

**Ilustración 131 - Interfaz Modificar Usuario** 

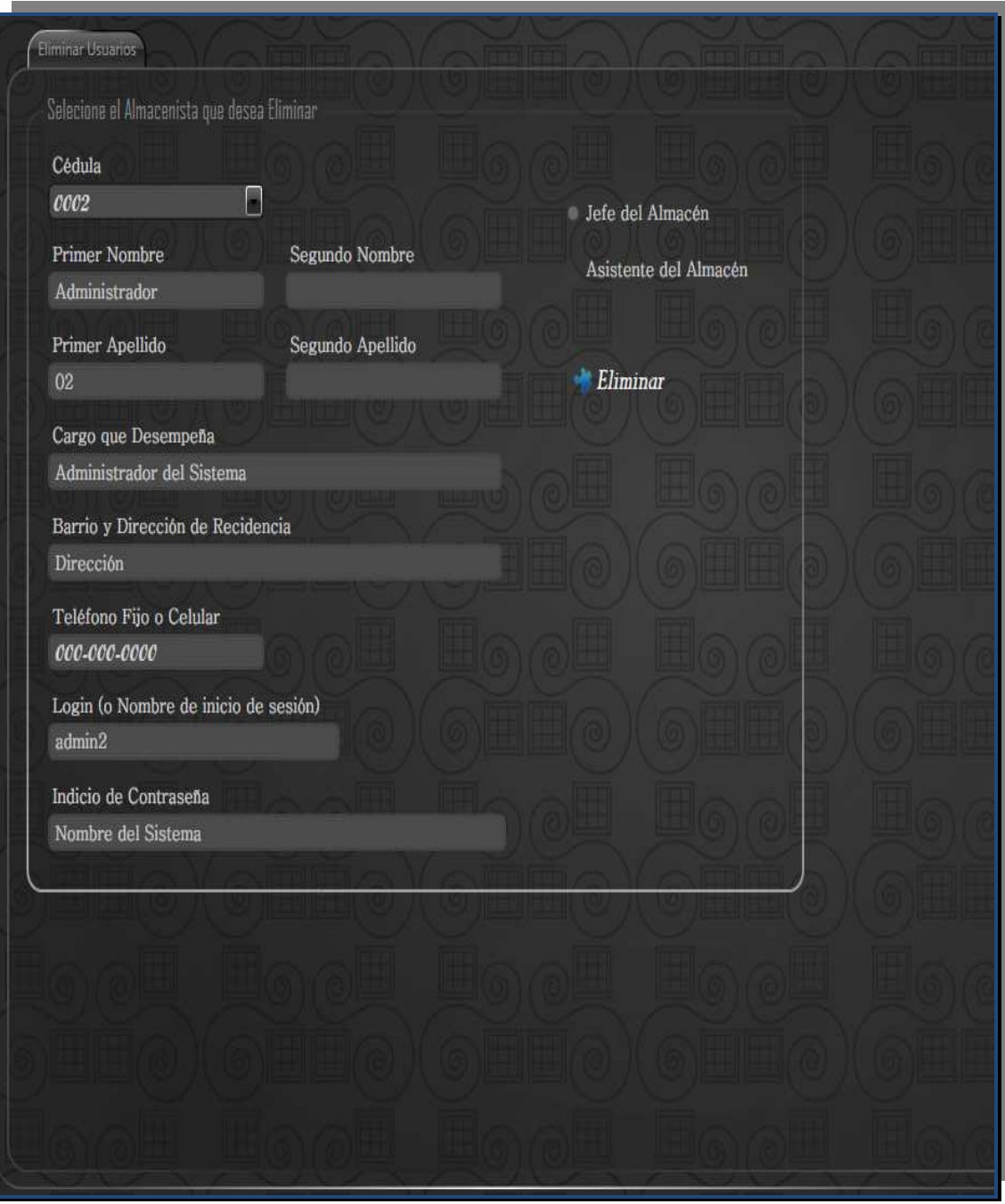

**Ilustración 132 - Interfaz Eliminar Usuario** 

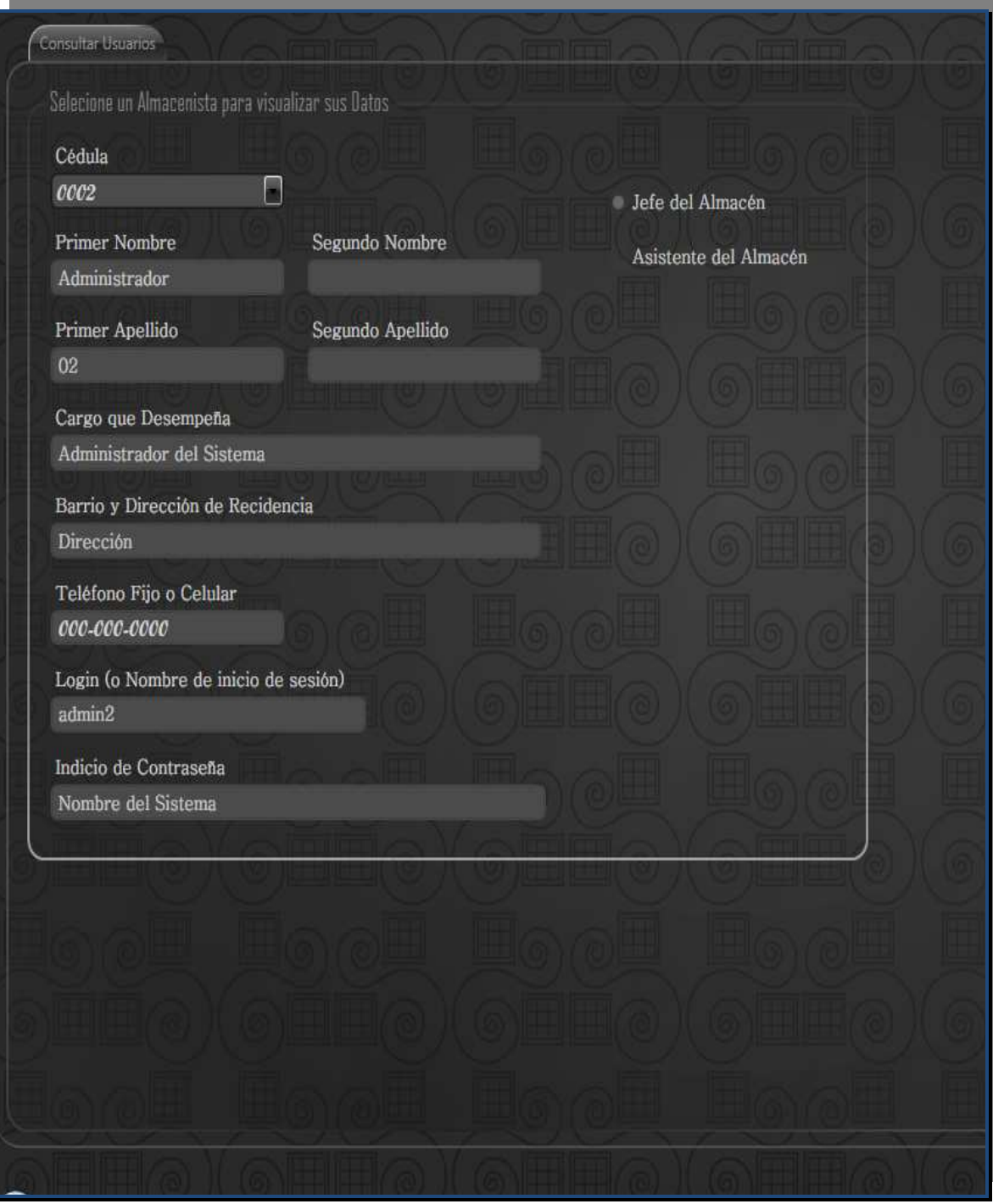

**Ilustración 133 - Interfaz Consultar Usuario** 

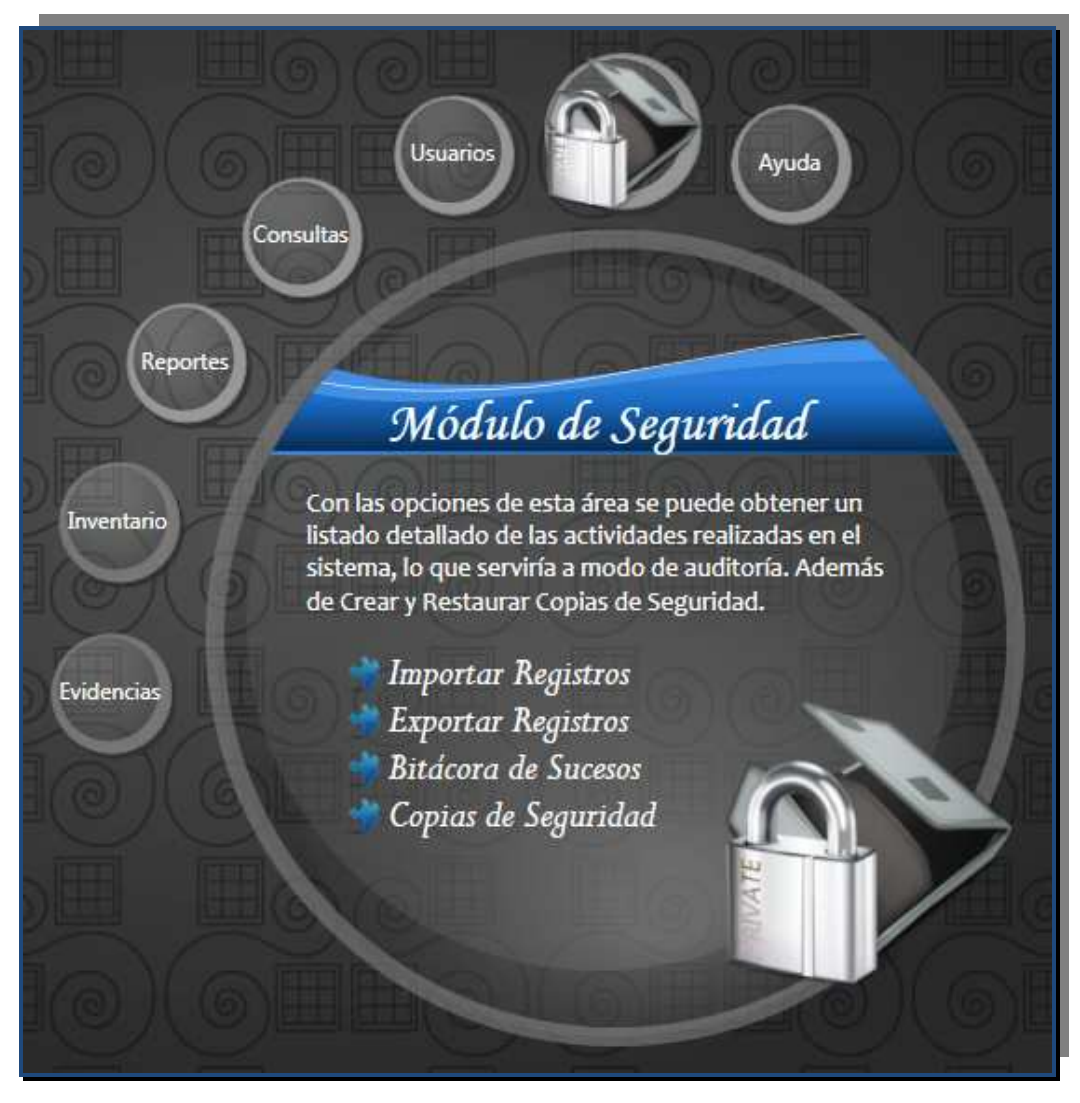

**Ilustración 134 - Interfaz Seguridad** 

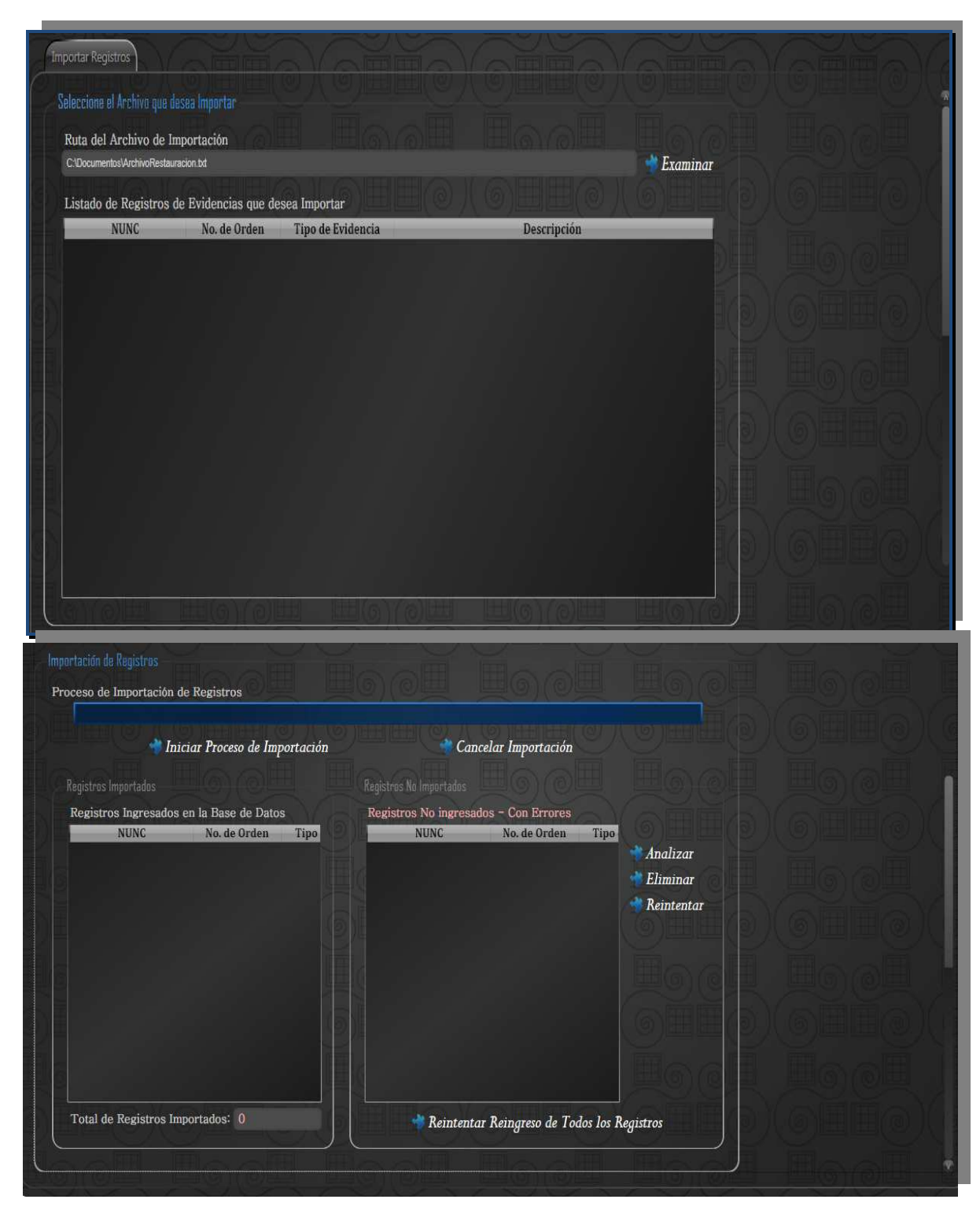

**Ilustración 135 - Interfaz Importar Registros** 

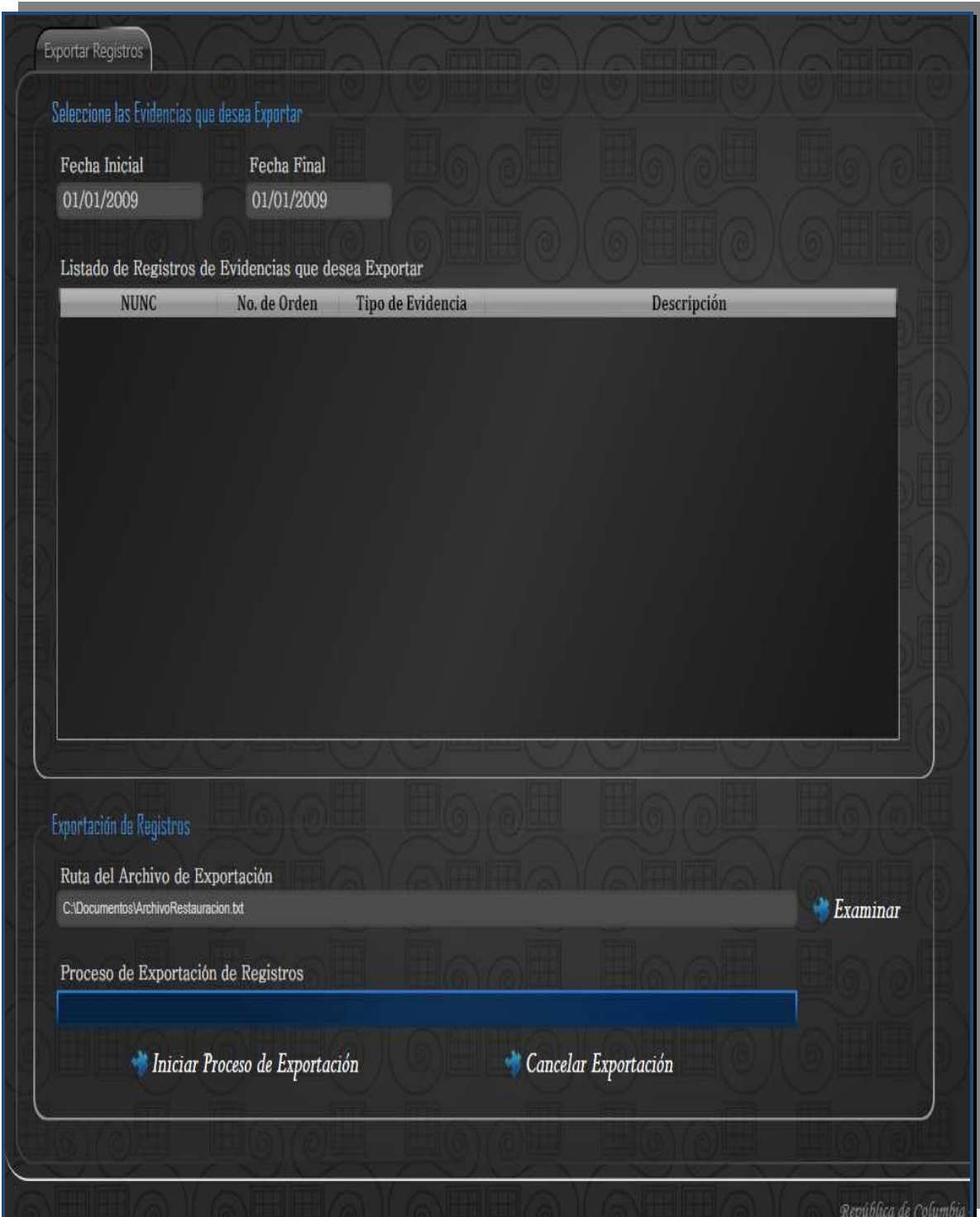

**Ilustración 136 - Interfaz Exportar Registros** 

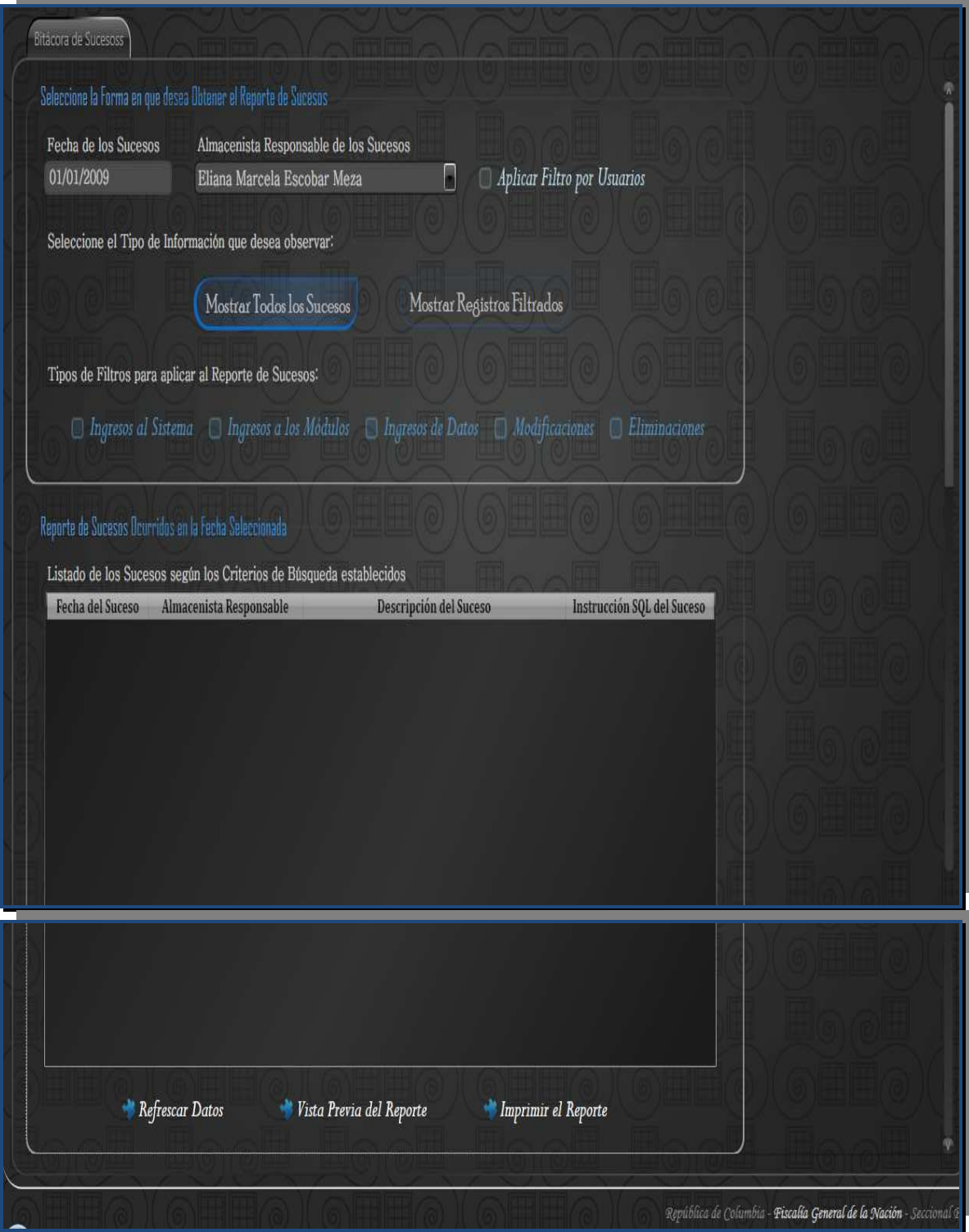

**Ilustración 137 - Interfaz Bitácora de Sucesos** 

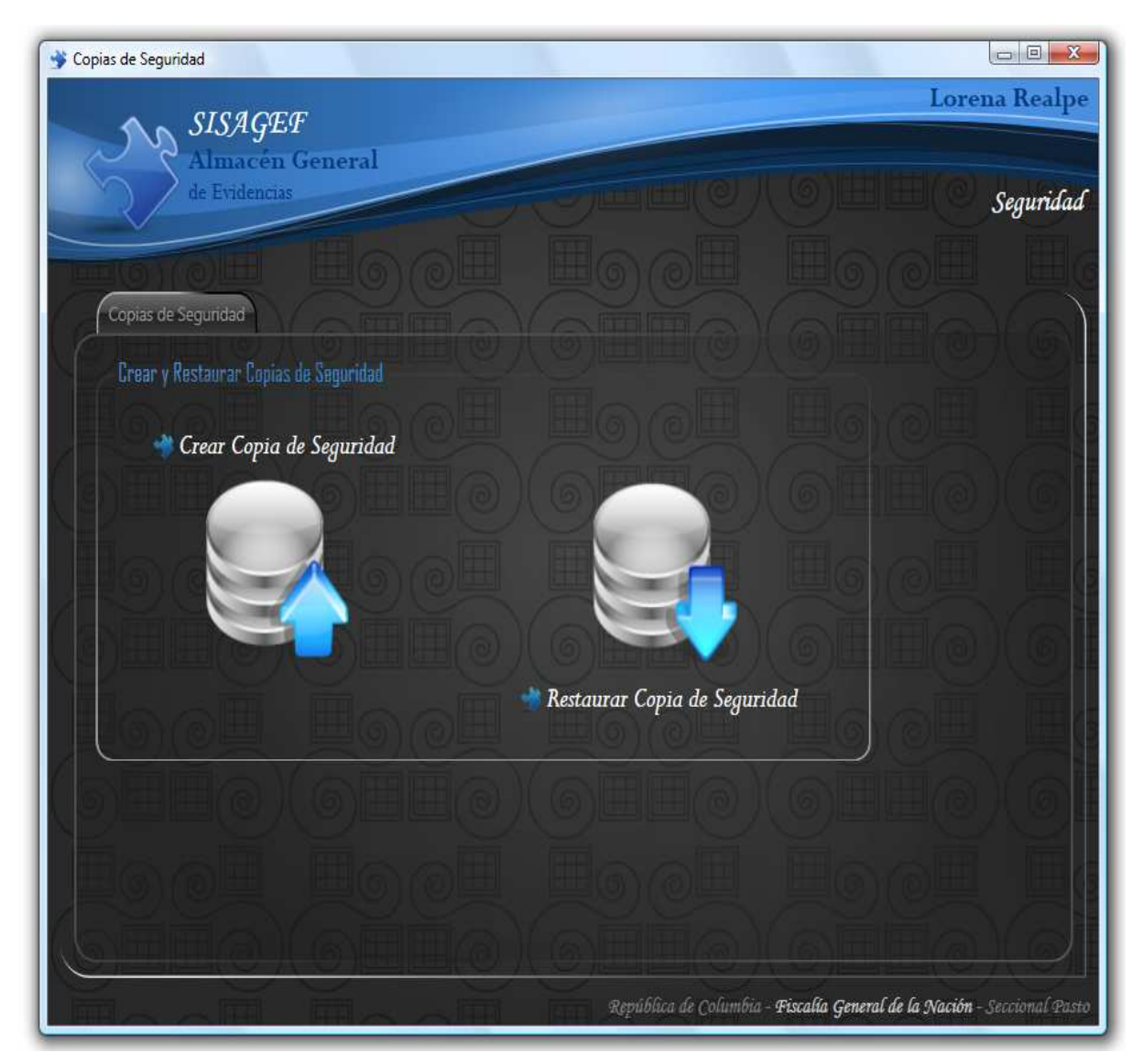

**Ilustración 138 - Interfaz Copia de Seguridad** 

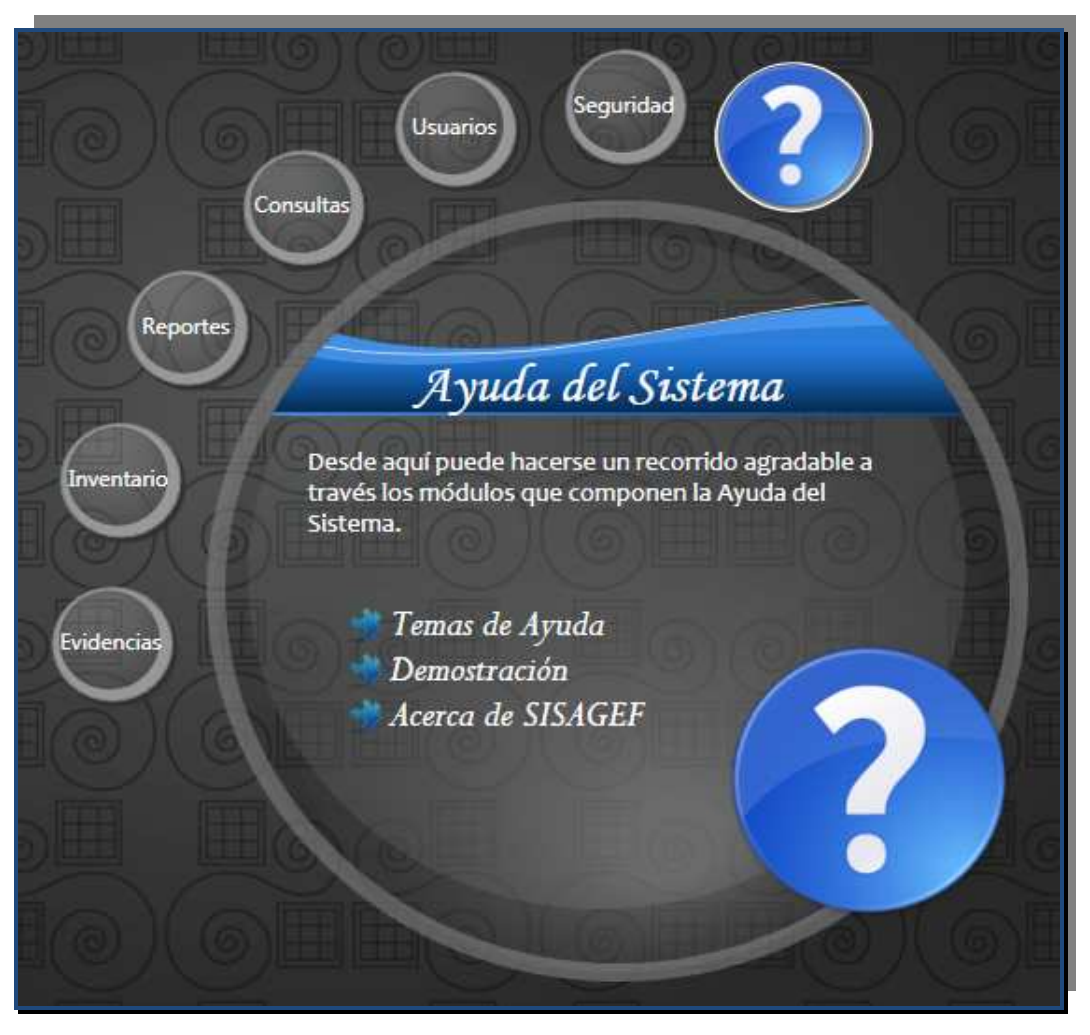

**Ilustración 139 - Interfaz Ayuda** 

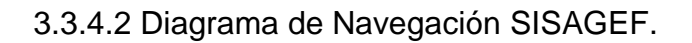

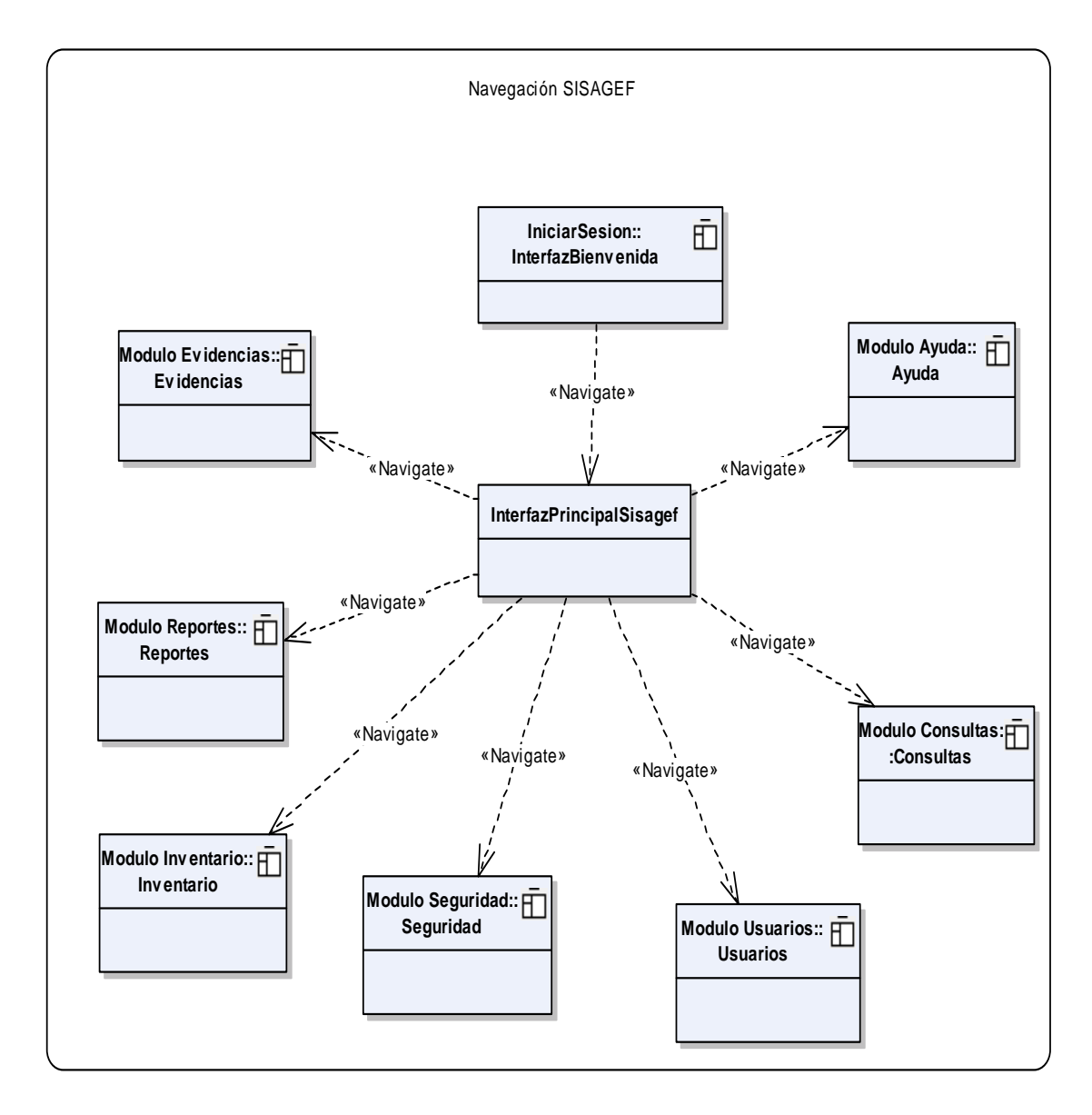

# **3.3 MODELO DE IMPLEMENTACIÓN**

### **3.4.1 Diagrama de Paquetes.**

3.4.1.1 Diagrama: Paquetes Sistema SISAGEF.

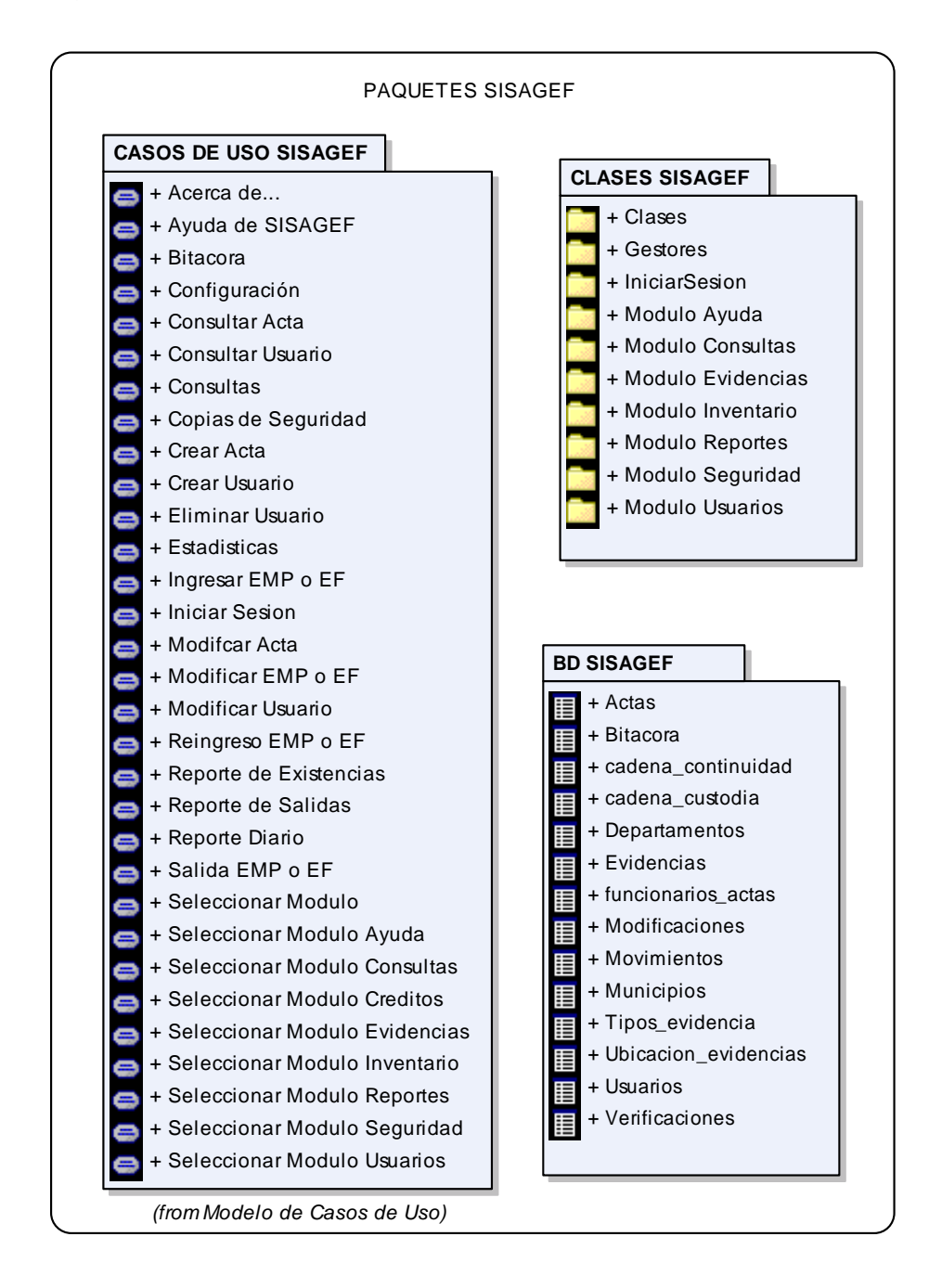

3.4.1.2 Diagrama: Paquetes Clases.

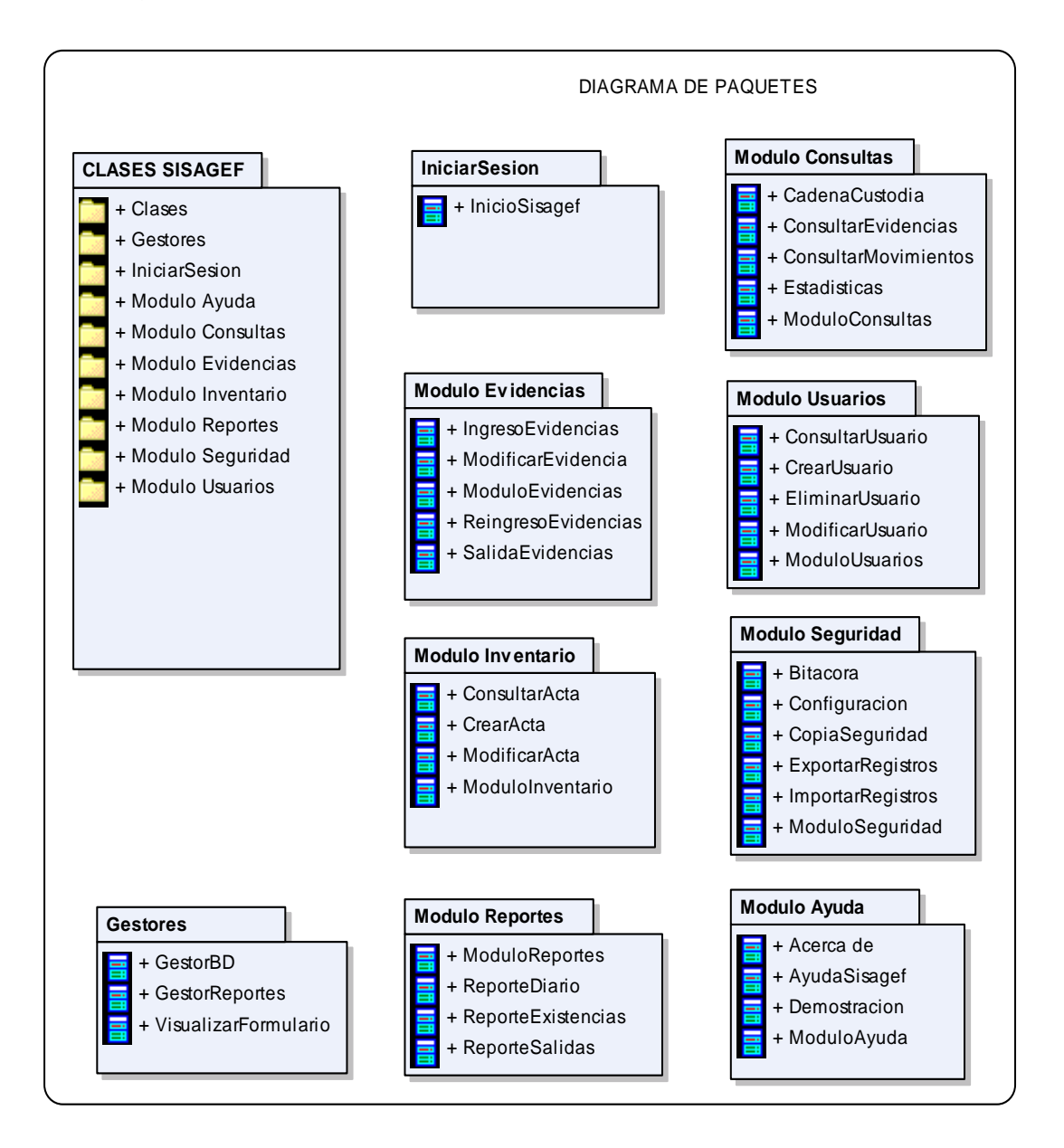

### **3.4 PRUEBAS DEL SISTEMA**

### **3.5.1 Caso de Pruebas de Iniciar Sesión.**

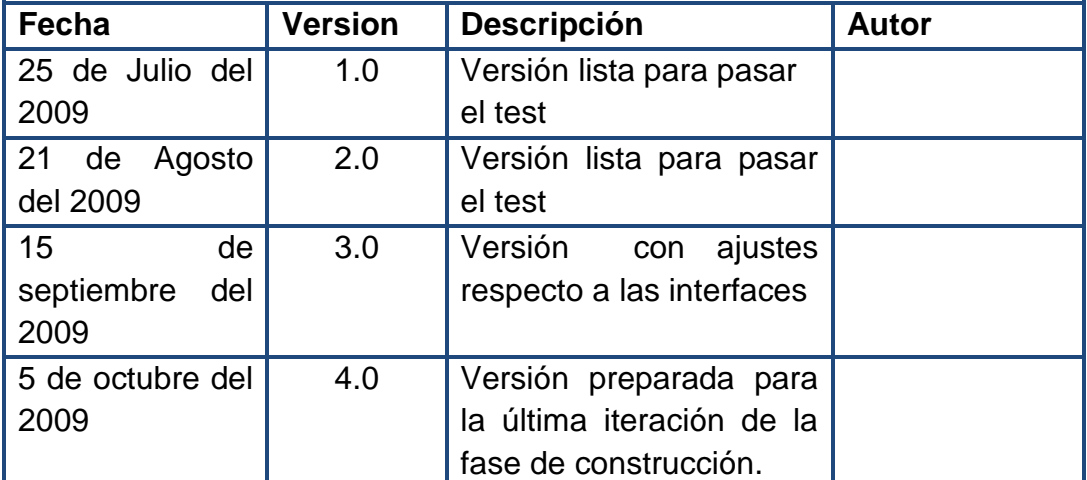

#### Historial de Revisiones

### **Descripción**

Este artefacto cubre el conjunto de pruebas realizadas sobre el Caso de Uso "Iniciar sesión". La única prueba que se puede realizar a este caso de uso es comprobar que el ingreso al sistema funciona correctamente. El entorno del cual se parte para realizar la prueba será el formulario de entrada de la aplicación.

# **Comprobar que el Ingreso al Sistema Funcione Correctamente**

**Descripción:** Se entra al sistema como jefe o asistente de almacén, accediendo a su funcionalidad y se solicita al sistema poder ingresar, el sistema mostrará un cuadro de consulta donde se ingresa el nombre de usuario y contraseña. Los usuarios validos en el sistema son: "jefe" con el logín "admin", y "asis" con el logín "admin2".

# **Condiciones de ejecución**

a. El jefe de almacén ingresa el nombre de usuario" jefe" y la clave "admin" y posteriormente presiona aceptar.

- b. El jefe de almacén ingresa el nombre de usuario" jefe" y la clave "admin" y posteriormente presiona cancelar.
- c. El jefe de almacén ingresa el nombre de usuario" JEFE" y la clave "ADMIN" y posteriormente presiona aceptar.
- d. El jefe de almacén ingresa el nombre de usuario" JEFE" y la clave "ADMIN" y posteriormente presiona cancelar.
- e. El usuario asistente de almacén ingresa el nombre de usuario "asis" y la clave "admin2" y posteriormente presiona aceptar.
- f. El usuario asistente de almacén ingresa el nombre de usuario" asis" y la clave "admin2" y posteriormente presiona cancelar.
- g. El jefe de almacén ingresa el nombre de usuario" ASIS" y la clave "ADMIN2" y posteriormente presiona aceptar.
- h. El jefe de almacén ingresa el nombre de usuario" ASIS" y la clave "ADMIN2" y posteriormente presiona cancelar.
- i. Se ingresa datos de usuario distintos a los dos anteriores.
- j. No se ingresan datos y se prueba con el botón aceptar y cancelar.
- k. El jefe de almacén ingresa el nombre de usuario" jefe" y la clave "59627345" y posteriormente presiona aceptar.
- l. El asistente de almacén ingresa el nombre de usuario" asís" y la clave "59627345" y posteriormente presiona aceptar.
- m. utilización de la tecla tab.

## **Entrada de datos**

**Entrada de datos de la opción a de Condiciones de Ejecución** 

- Campo nombre de usuario se introduce "jefe".
- Se introduce 'admin' en el campo contraseña.
- Se pulsa el botón "Ingresar" de la aplicación.
- Aparece la interfaz propia del jefe de almacén.

# **Entrada de datos de la opción b de Condiciones de Ejecución**

- Campo nombre de usuario se introduce "jefe".
- Se introduce 'admin' en el campo contraseña.
- Se pulsa el botón "Salir" de la aplicación.
- El cuadro de dialogo se cierra.

# **Entrada de datos de la opción c de Condiciones de Ejecución**

- Campo nombre de usuario se introduce "JEFE".
- Se introduce 'ADMIN' en el campo contraseña.
- Como los datos anteriores son incorrectos el botón ingresar no se habilita.
- No sale mensajes de error.

# **Entrada de datos de la opción d de Condiciones de Ejecución**

- Campo nombre de usuario se introduce "JEFE".
- Se introduce 'ADMIN' en el campo contraseña
- Se pulsa el botón "Salir" de la aplicación.

• Se cierra el cuadro de dialogo.

# **Entrada de datos del apartado e de Condiciones de Ejecución**

- Campo nombre de usuario se introduce "asis".
- Se introduce 'admin2' en el campo contraseña.
- Se pulsa el botón "Ingresar" de la aplicación.
- Aparece la interfaz propia del asistente de almacén.

### **Entrada de datos de la opción f de Condiciones de Ejecución**

- Campo nombre de usuario se introduce "asis".
- Se introduce 'admin2' en el campo contraseña
- Se pulsa el botón "Salir" de la aplicación.
- El cuadro de dialogo se cierra.

### **Entrada de datos de la opción g de Condiciones de Ejecución**

- Campo nombre de usuario se introduce "ASIS".
- Se introduce 'ADMIN2' en el campo contraseña
- Se pulsa el botón "Ingresar" de la aplicación.
- Como los datos anteriores son incorrectos el botón ingresar no se habilita
- No sale mensajes de error

### **Entrada de datos de la opción h de Condiciones de Ejecución**

- Campo nombre de usuario se introduce "ASIS".
- Se introduce 'ADMIN2' en el campo contraseña
- Se pulsa el botón "Salir" de la aplicación.
- El cuadro de dialogo se cierra.

# **Entrada de datos de la opción i de Condiciones de Ejecución**

- Campo nombre de usuario se introduce "pepe".
- Se introduce 'pepe' en el campo contraseña.
- Como los datos anteriores son incorrectos el botón ingresar no se habilita.
- No sale mensajes de error
- Campo nombre de usuario se introduce "pepe".
- Se introduce 'pepe' en el campo contraseña
- Se pulsa el botón "cancelar" de la aplicación.
- La aplicación se cierra.

# **Entrada de datos de la opción j de Condiciones de Ejecución**

- campo nombre de usuario se introduce "<limpio>".
- Se introduce '<limpio>' en el campo contraseña.
- Como los datos anteriores son incorrectos el botón ingresar no se habilita.
- No sale mensajes de error.
- Campo nombre de usuario se introduce "<limpio>".
- Se introduce '<limpio>' en el campo contraseña.
- Se pulsa el botón "cancelar" de la aplicación.
- Se cierra la aplicación.

### **Entrada de datos de la opción k de Condiciones de Ejecución**

- Campo nombre de usuario se introduce "jefe".
- Se introduce '59627345' en el campo contraseña.
- Como los datos anteriores son incorrectos el botón ingresar no se habilita.
- No sale mensajes de error.

### **Entrada de datos de la opción l de Condiciones de Ejecución**

- Campo nombre de usuario se introduce "asis".
- Se introduce '59627345' en el campo contraseña
- Como los datos anteriores son incorrectos el botón ingresar no se habilita.
- No sale mensajes de error.

### **Entrada de datos de la opción m de Condiciones de Ejecución**

• el funcionamiento de la tecla "tab" es correcto.

#### **Resultado esperado**

Si el usuario es correcto el sistema muestra una interfaz que consistirá en una ventana donde muestra las opciones de Evidencias, Inventarios, Reportes, Usuario, Seguridad, Consultas y estadísticas, Ayuda.

Si el usuario no es valido el sistema no lo dejara ingresar.

### **Evaluación de la Prueba**

La Prueba fue satisfactoria para el usuario. No presenta recomendaciones. El sistema garantiza la seguridad del sistema a través de la restricción de usuarios correctamente validados.

### **3.5.2 Caso de Pruebas de Seleccionar Módulo.**

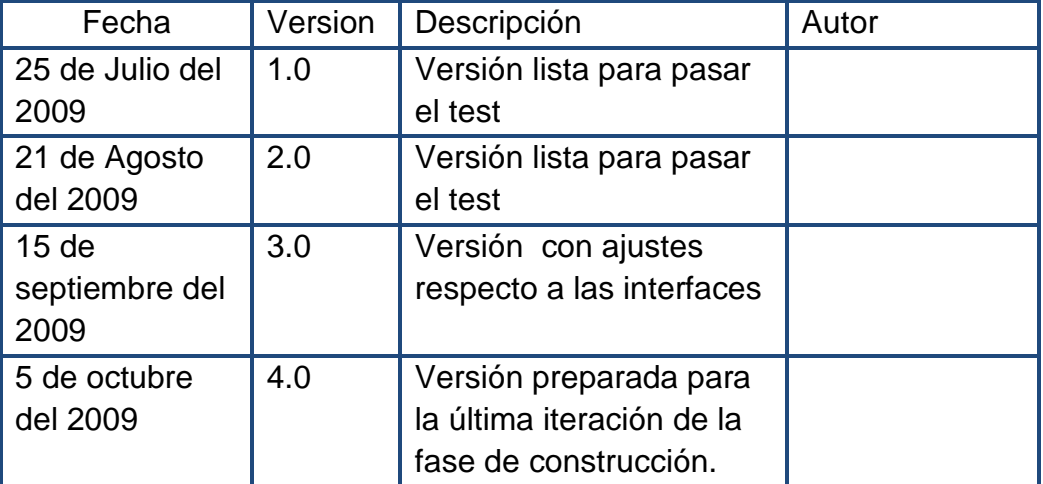

Historial de Revisiones

# **Descripción**

Este artefacto cubre el conjunto de pruebas realizadas sobre el Caso de Uso "Seleccionar módulo".

Las pruebas realizadas a este caso de uso son:

Funcionamiento de los botones Evidencias, Inventarios, Reportes, Usuario, Seguridad, Consultas y estadísticas, Ayuda.

### **Verificación del Funcionamiento de los Módulos Principales del Sistema**

**Descripción:** Esta prueba se enfocará en el módulo principal del sistema que es Seleccionar Módulo, además se evaluará el funcionamiento de cada uno de los botones principales del sistema.

# **Condiciones de ejecución**

- a. El Almacenista selecciona la opción "Evidencias".
- b. El Almacenista selecciona la opción "Inventario".
- c. El Almacenista selecciona la opción "Reportes".
- d. El Almacenista selecciona la opción "Usuarios".
- e. El Almacenista selecciona la opción "Consultas".
- f. El Almacenista selecciona la opción "Seguridad".
- g. El Almacenista selecciona la opción "Ayuda".

### **Entrada de datos**

# **Entrada de datos de la opción a de Condiciones de Ejecución**

- El Almacenista selecciona la opción "Evidencias".
- El sistema muestra las opciones del módulo que son: Ingreso EMP o EF, Reingreso EMP o EF, salida EMP o EF, Modificar EMP o EF.

### **Entrada de datos de las opciones b de Condiciones de Ejecución**

- El Almacenista selecciona la opción "Inventario".
- El sistema muestra las opciones del módulo que son: Crear acta, Modificar acta, Consultar acta.

# **Entrada de datos de la opción c de Condiciones de Ejecución**

- El Almacenista selecciona la opción "Reportes".
- El sistema muestra las opciones del módulo que son: Reporte diario, Reporte salidas, Reportes de existencias.

# **Entrada de datos de la opción d de Condiciones de Ejecución**

- El Almacenista selecciona la opción "Usuarios".
- El sistema muestra las opciones del módulo que son: Crear usuarios, Modificar usuarios, Eliminar usuarios, Consultar usuarios.

# **Entrada de datos de la opción e de Condiciones de Ejecución**

- El Almacenista selecciona la opción "Consultas"
- El sistema muestra las opciones del módulo que son: Reportes estadísticos, consultas

# **Entrada de datos de la opción f de Condiciones de Ejecución**

- El Almacenista selecciona la opción "Seguridad".
- El sistema muestra las opciones del módulo que son: Bitácora de sucesos, Copias de seguridad.

# **Entrada de datos de la opción g de Condiciones de Ejecución**

- El Almacenista selecciona la opción "Ayuda".
- El sistema muestra las opciones del módulo que son: Temas de ayuda, Demostración, Acerca de SISAGEF.

### **Resultado esperado**

Las opciones del módulo principal "Seleccionar Módulo" del sistema están correctos.

**Evaluación de la Prueba:** Prueba superada con éxito.

### **3.5.3 Caso de Pruebas Ingresar EMP o EF.**

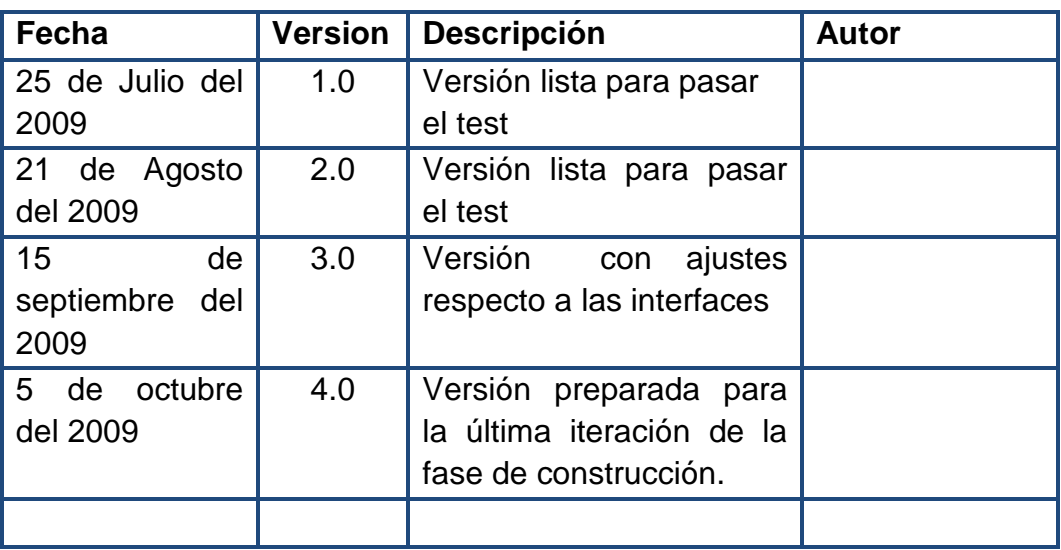

Historial de Revisiones

### **Descripción**

Este artefacto cubre el conjunto de pruebas realizadas sobre el Caso de Uso "Ingresar EMP o EF".

#### **Ingresar EMP O EF**

**Descripción:** Esta prueba se enfocará en el registrar EMP o EF, además se evaluará el funcionamiento de cada uno de los botones principales del mismo.

### **Condiciones de ejecución**

- a. El Almacenista ingresa el NUNC correspondiente a la evidencia, El NUNC a ingresar es 52 043 60 00017 2009 00147.
- b. El Almacenista ingresa el NUNC 32 072 60 00017 2009 00147.
- c. El Almacenista ingresa la información del registro del sistema, estado del rotulo, Registro de cadena de custodia, verificación del embalaje, tipo de evidencia y fecha de ingreso, ubicación de la evidencia y tipo de fijación, cadena de custodia, registro de continuidad.
- d. probar los botones "Registrar evidencia" y" cancelar el ingreso"

#### **Entrada de datos**

### **Entrada de datos de la opción a de Condiciones de Ejecución**

- El Almacenista ingresa el NUNC correspondiente a la evidencia, El NUNC a ingresar es 52 043 60 00017 2009 00147.
- El sistema valida los números pertenecientes al NUNC.
- El NUNC es valido.

### **Entrada de datos de las opciones b de Condiciones de Ejecución**

- El Almacenista ingresa el NUNC 32 072 60 00017 2009 00147.
- El sistema valida los números pertenecientes al NUNC.

• El sistema genera un mensaje de error ya que los números 32 y 072 no se encuentran dentro del rango establecido.

### **Entrada de datos de las opciones C de Condiciones de Ejecución**

- El Almacenista ingresa la información del registro del sistema, estado del rotulo, Registro de cadena de custodia, verificación del embalaje, tipo de evidencia y fecha de ingreso, ubicación de la evidencia y tipo de fijación, cadena de custodia, registro de continuidad.
- Los combos de las opciones anteriormente mencionadas, no permiten ingresar datos, solo puede seleccionar la opción deseada.

### **Entrada de datos de la opción d de Condiciones de Ejecución**

- probar los botones "Registrar evidencia" y "Cancelar el ingreso "
- El sistema valida los datos pertenecientes al registro de la evidencia.
- Si la información es correcta o es valida, se pulsa el botón Registrar evidencia y funciona correctamente. Caso contrario el sistema genera mensaje de error.
- El botón Cancelar el ingreso, El sistema pide confirmación de cancelación de proceso al usuario. El botón funciona correctamente.

### **Resultado esperado**

Las opciones de ingreso del elemento materia de prueba están correctos.

**Evaluación de la Prueba:** Prueba superada con éxito.

# **3.5.4 Caso de Pruebas de Reingreso EMP o EF.**

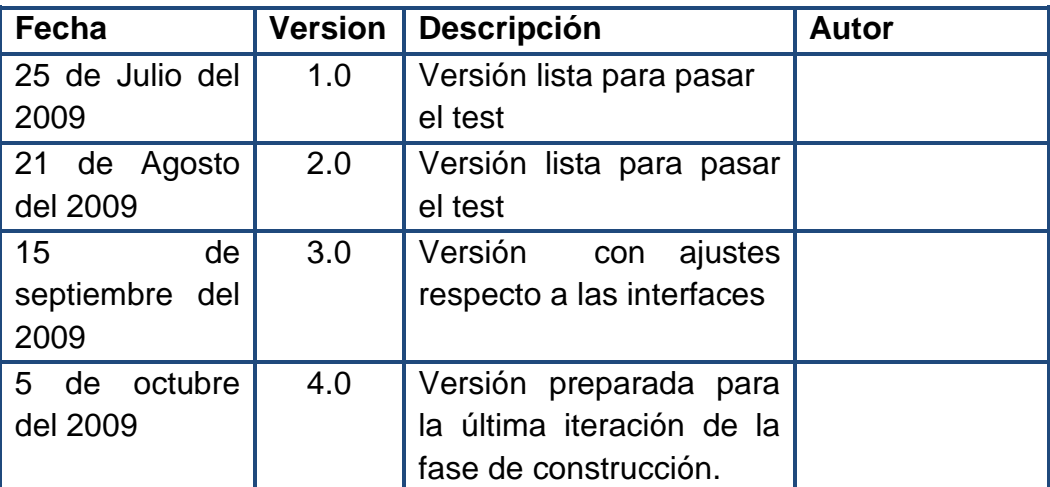

Historial de Revisiones

### **Descripción**

Este artefacto cubre el conjunto de pruebas realizadas sobre el Caso de Uso "Reingreso EMP o EF".

# **Reingreso EMP O EF**

**Descripción:** Esta prueba se enfocará en el Reingreso EMP o EF, además se evaluará el funcionamiento de cada uno de los botones principales del mismo.

### **Condiciones de ejecución**

- a. El Almacenista ingresa el NUNC correspondiente a la evidencia que se desea reingresar a la bodega, El NUNC a reingresar es 52 043 60 00017 2009 00147.
- b. El Almacenista ingresa el NUNC 32 072 60 00017 2009 00147.
- c. El Almacenista ingresa la información del reingreso del sistema, estado del rotulo, Registro de cadena de custodia, verificación del embalaje, tipo de

evidencia y fecha de ingreso, ubicación de la evidencia y tipo de fijación, cadena de custodia, registro de continuidad.

d. probar los botones "Realizar reingreso" y "Cancelar reingreso"

#### **Entrada de datos**

#### **Entrada de datos de la opción a de Condiciones de Ejecución**

- El Almacenista ingresa el NUNC correspondiente a la evidencia, El NUNC a ingresar es 52 043 60 00017 2009 00147.
- El sistema valida los números pertenecientes al NUNC.
- El NUNC existe.
- El sistema muestra las evidencias pertenecientes a este NUNC, el usuario permite seleccionar una de ellas.
- Los campos restantes no se habilitan hasta que el almacenista no seleccione una de las evidencias.

#### **Entrada de datos de las opciones b de Condiciones de Ejecución**

- El Almacenista ingresa el NUNC 32 072 60 00017 2009 00147.
- El sistema valida los números pertenecientes al NUNC.
- El sistema genera un mensaje de error ya ese NUNC no existe.

### **Entrada de datos de las opciones C de Condiciones de Ejecución**

• El Almacenista ingresa la información del reingreso del sistema, estado del rotulo, Registro de cadena de custodia, verificación del embalaje, tipo de evidencia y fecha de ingreso, ubicación de la evidencia y tipo de fijación, cadena de custodia, registro de continuidad.

- Los combos de verificación de las evidencias no permiten ingresar datos, solo puede seleccionar la opción deseada y se muestran habilitadas.
- En tipo de evidencia y fecha de ingreso los campos estan deshabilitados excepto la fecha de reingreso.

### **Entrada de datos de la opción d de Condiciones de Ejecución**

- Probar los botones "Realizar reingreso" y " Cancelar reingreso"
- El sistema valida los datos pertenecientes al reingreso de la evidencia.
- Si la información es correcta o es valida, el botón "Realizar reingreso" funciona correctamente. Caso contrario el sistema genera mensaje de error.
- El botón Cancelar el reingreso, El sistema pide confirmación de cancelación de proceso al usuario. El botón funciona correctamente.

### **Resultado esperado**

Las opciones de reingreso del elemento materia de prueba son correctos.

**Evaluación de la Prueba:** Prueba superada con éxito.

# **3.5.5 Caso de Pruebas Salida de EMP o EF.**

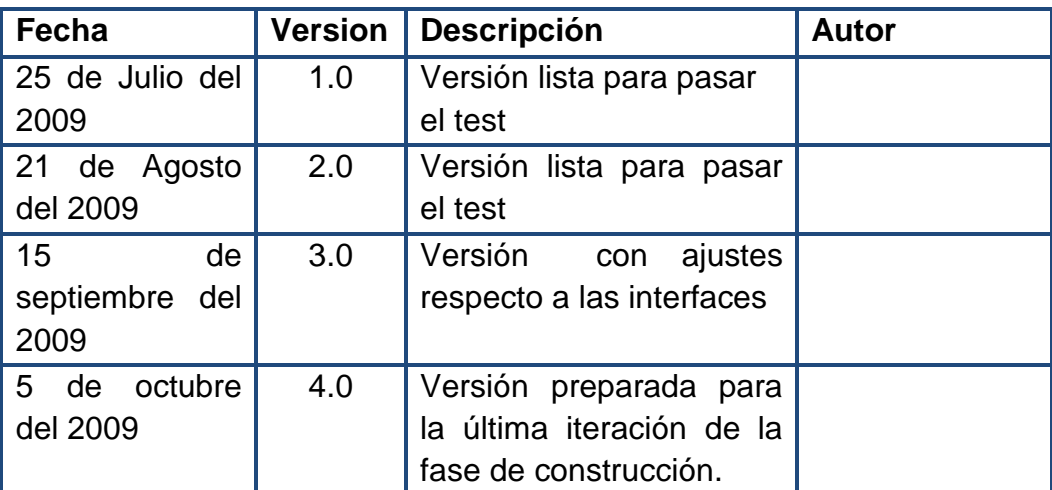

Historial de Revisiones

### **Descripción**

Este artefacto cubre el conjunto de pruebas realizadas sobre el Caso de Uso "Salida EMP o EF".

# **Salida EMP O EF**

Descripción: Esta prueba se enfocará en el Salida EMP o EF, además se evaluará el funcionamiento de cada uno de los botones principales del mismo.

# **Condiciones de ejecución**

- a. El Almacenista ingresa el NUNC correspondiente a la evidencia que se desea dar Salida, El NUNC a reingresar es 52 043 60 00017 2009 00147.
- b. El Almacenista ingresa el NUNC 32 072 60 00017 2009 00147.
- c. El Almacenista ingresa la información del registro del sistema, identificación de la evidencia que saldrá del almacén, información del registro de la evidencia, información de la salida de la evidencia.

d. Probar los botones "Realizar salida" y" Cancelar salida".

### **Entrada de datos**

### **Entrada de datos de la opción a de Condiciones de Ejecución**

- El Almacenista ingresa el NUNC correspondiente a la evidencia, El NUNC a ingresar es 52 043 60 00017 2009 00147.
- El sistema valida los números pertenecientes al NUNC.
- El NUNC existe.
- El sistema muestra las evidencias pertenecientes a este NUNC, el usuario permite seleccionar una de ellas.
- Los campos restantes no se habilitan hasta que el almacenista no seleccione una de las evidencias.

### **Entrada de datos de las opciones b de Condiciones de Ejecución**

- El Almacenista ingresa el NUNC 32 072 60 00017 2009 00147.
- El sistema valida los números pertenecientes al NUNC.
- El sistema genera un mensaje de error ya ese NUNC no existe.

### **Entrada de datos de las opciones C de Condiciones de Ejecución**

• El Almacenista ingresa la información del registro del sistema, identificación de la evidencia que saldrá del almacén, información del registro de la evidencia, información de la salida de la evidencia.

• En información de la salida de la evidencia es la única sección que tiene sus campos habilitados.

## **Entrada de datos de la opción d de Condiciones de Ejecución**

- probar los botones "Realizar salida" y " Cancelar salida"
- El sistema valida los datos pertenecientes a la salida de la evidencia.
- Si la información es correcta o es valida, el botón Realizar salida funciona correctamente. Caso contrario el sistema genera mensaje de error.
- El botón Cancelar salida, El sistema pide confirmación de cancelación de proceso al usuario. El botón funciona correctamente.

#### **Resultado esperado**

Las opciones de salida del elemento materia de prueba están correctos.

**Evaluación de la Prueba:** Prueba superada con éxito.

### **3.5.6 Caso de Pruebas Modificar EMP o EF.**

#### Historial de Revisiones

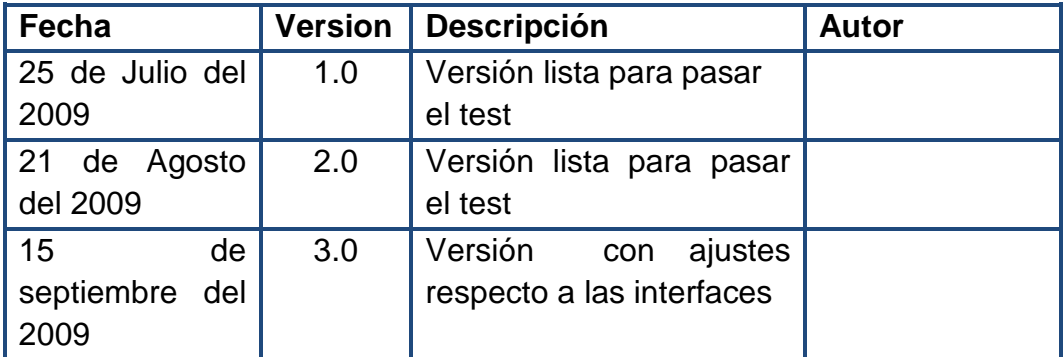

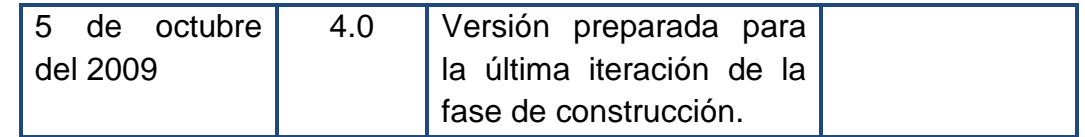

#### **Descripción**

Este artefacto cubre el conjunto de pruebas realizadas sobre el Caso de Uso "Modificar EMP o EF".

### **Modificar EMP O EF**

**Descripción:** Esta prueba se enfocará en el "Modificar EMP o EF", además se evaluará el funcionamiento de cada uno de los botones principales del mismo.

# **Condiciones de ejecución**

- a. El Almacenista ingresa el NUNC correspondiente a la evidencia que se desea modificar, El NUNC a reingresar es 52 043 60 00017 2009 00147.
- b. El Almacenista ingresa el NUNC 32 072 60 00017 2009 00147.
- c. El Almacenista ingresa la información del registro a modificar al sistema, identificación de la evidencia que saldrá del almacén, información del registro de la evidencia, información de la salida de la evidencia.
- d. probar los botones "Realizar modificación" y" Cancelar modificación"

### **Entrada de datos**

### **Entrada de datos de la opción a de Condiciones de Ejecución**

- El Almacenista ingresa el NUNC correspondiente a la evidencia, El NUNC a ingresar es 52 043 60 00017 2009 00147.
- El sistema valida los números pertenecientes al NUNC.
- El NUNC existe.

### **Entrada de datos de las opciones b de Condiciones de Ejecución**

- El Almacenista ingresa el NUNC 32 072 60 00017 2009 00147.
- El sistema valida los números pertenecientes al NUNC.
- El sistema genera un mensaje de error ya ese NUNC no existe

### **Entrada de datos de las opciones C de Condiciones de Ejecución**

- El Almacenista ingresa la información del registro del sistema, identificación de la evidencia que saldrá del almacén, información del registro de la evidencia, información de la salida de la evidencia.
- En información de la salida de la evidencia es la única sección que tiene sus campos habilitados.

### **Entrada de datos de la opción d de Condiciones de Ejecución**

- Probar los botones "Realizar modificación" y " Cancelar modificación".
- El sistema valida los datos pertenecientes a la modificación de la evidencia.
- Si la información es correcta o es valida, el botón Realizar modificación funciona correctamente. Caso contrario el sistema genera mensaje de error.
- El botón Cancelar modificación, El sistema pide confirmación de cancelación de proceso al usuario. El botón funciona correctamente.

### **Resultado esperado**

Las opciones de Modificar EMP o EF están correctas, se puede realizar la modificación con éxito.

**Evaluación de la Prueba:** Prueba superada con éxito.

## **3.5.7 Caso de Pruebas Seleccionar Módulo Reportes.**

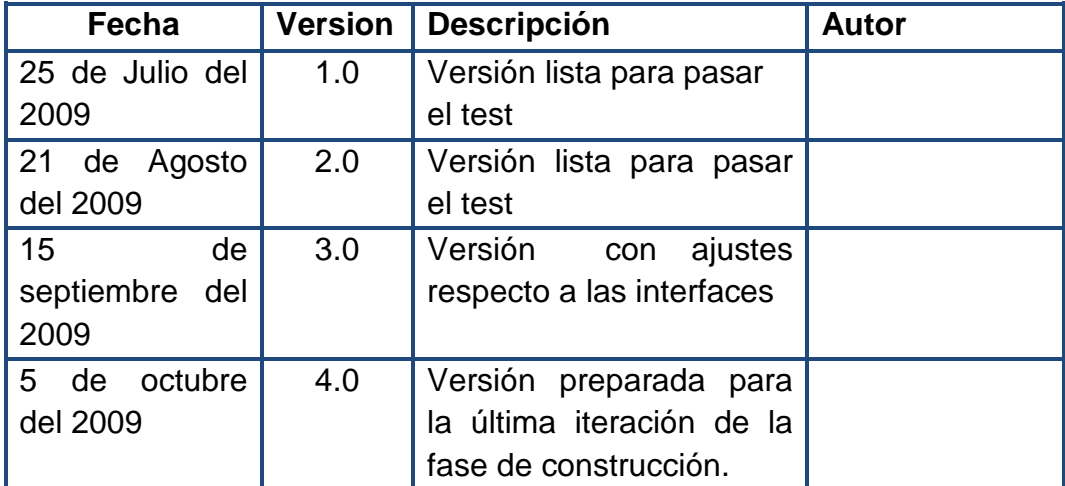

Historial de Revisiones

### **Descripción**

Este artefacto cubre el conjunto de pruebas realizadas sobre el Caso de Uso "Seleccionar Módulo reportes".

### **Seleccionar Módulo reportes**

**Descripción:** Esta prueba se enfocará en el Seleccionar "Módulo reportes", además se evaluará el funcionamiento de cada uno de los botones principales del mismo.

# **Condiciones de ejecución**

- a. El Almacenista selecciona la opción "Reporte diario".
- b. El Almacenista selecciona la opción "Reporte Salida".
- c. El Almacenista selecciona la opción "Reporte Existencias".

#### **Entrada de datos**

### **Entrada de datos de la opción a de Condiciones de Ejecución**

- El Almacenista selecciona la opción "Reporte diario".
- El botón funciona correctamente.

### **Entrada de datos de las opciones b de Condiciones de Ejecución**

- El Almacenista selecciona la opción "Reporte Salida".
- El botón funciona correctamente.

# **Entrada de datos de las opciones C de Condiciones de Ejecución**

- El Almacenista selecciona la opción "Reporte Existencias"
- El botón funciona correctamente.

### **Resultado esperado**

Las opciones de "Seleccionar Módulo reportes" funcionan de forma correctas.

**Evaluación de la Prueba:** Prueba superada con éxito.

### **3.5.8 Caso de Pruebas Reporte Diario.**

### Historial de Revisiones

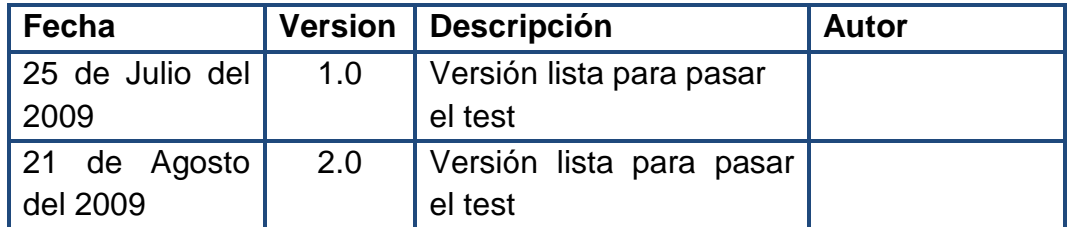

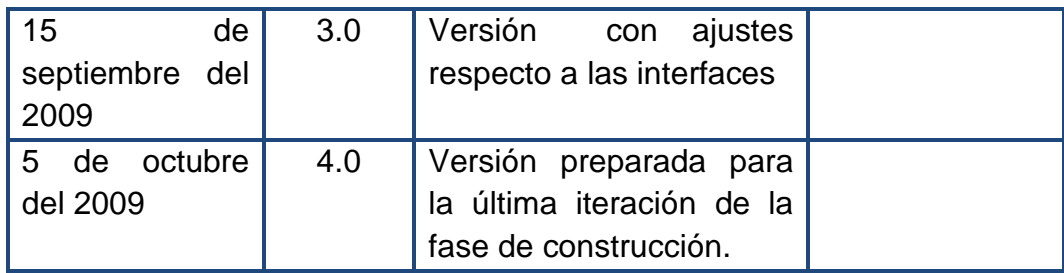

#### **Descripción**

Este artefacto cubre el conjunto de pruebas realizadas sobre el Caso de Uso "Reporte Diario.

#### **Reporte Diario**

**Descripción:** Esta prueba se enfocará en el formulario Reporte Diario, además se evaluará el funcionamiento de cada uno de los botones principales del mismo.

### **Condiciones de ejecución**

- a. El Almacenista selecciona la fecha del reporte del día.
- b. El Almacenista selecciona el modo de ordenamiento del reporte, NUNC, Hora, Ubicación, Movimiento.
- c. El Almacenista selecciona las opciones "Imprimir Reporte" y "Salir".

#### **Entrada de datos**

### **Entrada de datos de la opción a de Condiciones de Ejecución**

- El Almacenista selecciona la fecha del reporte del día.
- El sistema valida las fechas que se ingresan al sistema.
- El sistema genera mensajes si hay reportes de la fecha en cuestión.

### **Entrada de datos de las opciones b de Condiciones de Ejecución**

- El Almacenista selecciona el modo de ordenamiento del reporte, ya sea por NUNC, Hora, Ubicación, Movimiento.
- El sistema muestra los resultados del modo de ordenamiento (Hora, Nunc, Número de orden, tipo de evidencia, descripción, ubicación, movimiento) y dicho resultado no pueden ser modificados.

### **Entrada de datos de las opciones C de Condiciones de Ejecución**

- El Almacenista selecciona las opciones "Imprimir Reporte" y "Salir".
- Si el almacenista selecciona imprimir reporte o vista preliminar sin modificar la fecha que sale al seleccionar el Módulo, se cargaran por defecto los datos que se mostraron al iniciar el formulario.

### **Resultado esperado**

Las opciones de Seleccionar Módulo reportes están correctas.

**Evaluación de la Prueba:** Prueba superada con éxito.

### **3.5.9 Caso de Pruebas Reporte Existencias.**

#### Historial de Revisiones

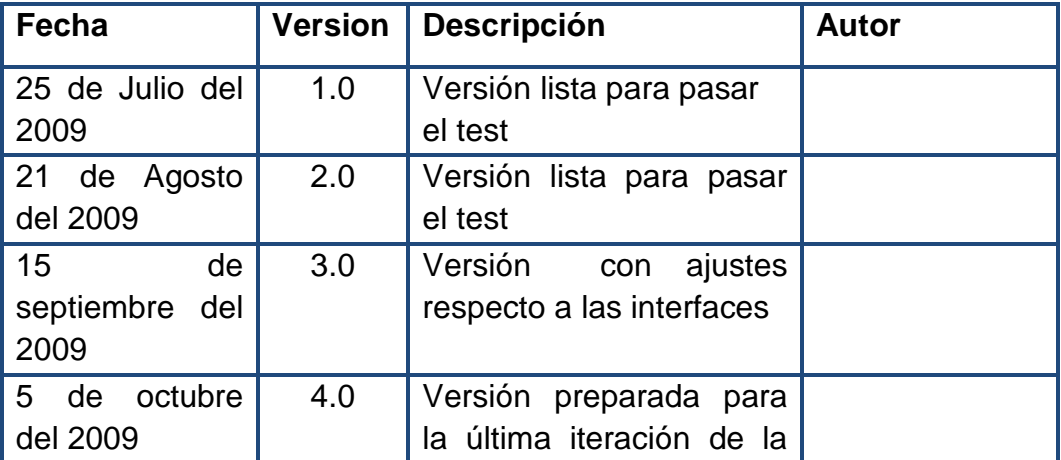
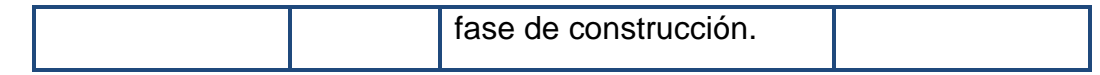

Este artefacto cubre el conjunto de pruebas realizadas sobre el Caso de Uso "Reporte Existencia ".

#### **Reportes de existencias**

**Descripción:** Esta prueba se enfocará en el formulario Reporte Existencia, además se evaluará el funcionamiento de cada uno de los botones principales del mismo.

#### **Condiciones de ejecución**

- a. El Almacenista selecciona un rango de fechas del reporte de existencias.
- b. El Almacenista selecciona el modo de ordenamiento del reporte, NUNC, fecha, Ubicación, Movimiento.
- c. El Almacenista selecciona las opciones "Imprimir Reporte", "Vista preliminar" y "Salir".

#### **Entrada de datos**

**Entrada de datos de la opción a de Condiciones de Ejecución** 

- El Almacenista selecciona un rango de fechas del reporte de existencias.
- El sistema valida las fechas que se ingresan al sistema.
- El sistema genera mensajes si no hay reportes de la fecha en cuestión.

• Si el almacenista ingresa una fecha de un día especifico, 01/01/2007, el deberá ingresar la misma fecha en los campos que definen el rango de fecha para generar reportes.

# **Entrada de datos de las opciones b de Condiciones de Ejecución**

- El Almacenista selecciona el modo de ordenamiento del reporte, ya sea por NUNC, Fecha, Ubicación, Movimiento.
- El sistema muestra los resultados del modo de ordenamiento (Fecha, Nunc, Número de orden, tipo de evidencia, descripción, ubicación, movimiento) y dicho resultado no pueden ser modificados.

# **Entrada de datos de las opciones C de Condiciones de Ejecución**

- El Almacenista selecciona las opciones "Imprimir Reporte", "Vista preliminar" y "Salir".
- Si el almacenista selecciona imprimir reporte o vista preliminar sin modificar la fecha que sale al seleccionar el Módulo, se cargaran por defecto los datos que se mostraron al iniciar el formulario.

#### **Resultado esperado**

Las opciones de Reporte Existencia están correctas.

**Evaluación de la Prueba:** Prueba superada con éxito.

#### **3.5.10 Caso de Pruebas Reporte Salidas.**

Historial de Revisiones

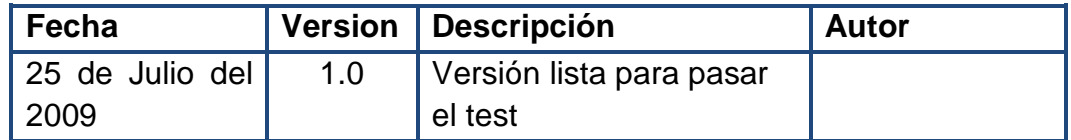

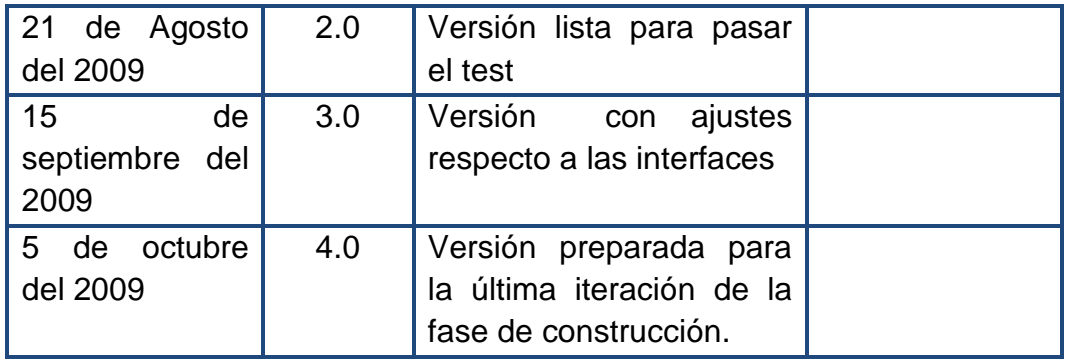

Este artefacto cubre el conjunto de pruebas realizadas sobre el Caso de Uso "Reporte de Salidas ".

#### **Reportes de Salidas**

**Descripción:** Esta prueba se enfocará en el formulario Reporte de Salidas, además se evaluará el funcionamiento de cada uno de los botones principales del mismo.

#### **Condiciones de ejecución**

- a. El Almacenista selecciona un rango de fechas del Reporte de Salidas.
- b. El Almacenista selecciona el modo de ordenamiento del reporte, NUNC, fecha, Ubicación, Estado.
- c. El Almacenista selecciona las opciones "Imprimir Reporte", "Vista preliminar" y "Salir".

#### **Entrada de datos**

#### **Entrada de datos de la opción a de Condiciones de Ejecución**

• El Almacenista selecciona un rango de fechas del reporte de existencias.

- El sistema valida las fechas que se ingresan al sistema.
- El sistema genera mensajes si no hay reportes de la fecha en cuestión.
- Si el almacenista ingresa una fecha de un día especifico, 01/01/2007, el deberá ingresar la misma fecha en los campos que definen el rango de fecha para generar reportes.

# **Entrada de datos de las opciones b de Condiciones de Ejecución**

- El Almacenista selecciona el modo de ordenamiento del reporte, ya sea por NUNC, Fecha, Ubicación, Estado.
- El sistema muestra los resultados del modo de ordenamiento (Fecha, Nunc, Número de orden, tipo de evidencia, descripción, ubicación, movimiento) y dicho resultado no pueden ser modificados.

# **Entrada de datos de las opciones C de Condiciones de Ejecución**

- El Almacenista selecciona las opciones "Imprimir Reporte", "Vista preliminar" y "Salir".
- Si el almacenista selecciona imprimir reporte o vista preliminar sin modificar la fecha que sale al seleccionar el Módulo, se cargaran por defecto los datos que se mostraron al iniciar el formulario.

# **Resultado esperado**

Las opciones del Reporte Salida están correctas.

**Evaluación de la Prueba:** Prueba superada con éxito.

# **3.5.11 Caso de Pruebas Seleccionar Módulo Inventario.**

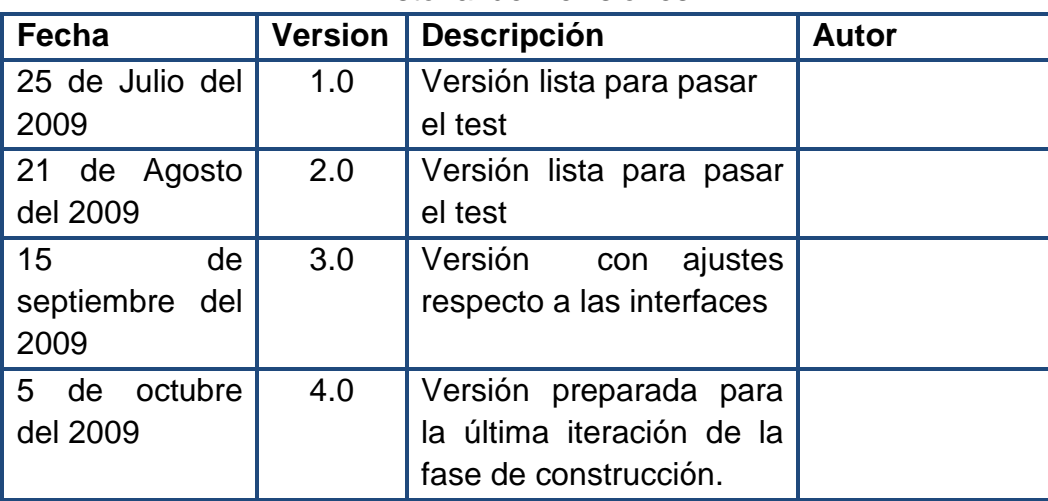

Historial de Revisiones

#### **Descripción**

Este artefacto cubre el conjunto de pruebas realizadas sobre el Caso de Uso "Seleccionar Módulo Inventario".

#### **Seleccionar Módulo Inventario**

**Descripción:** Esta prueba se enfocará en Seleccionar Módulo Inventario, además se evaluará el funcionamiento de cada uno de los botones principales del mismo.

#### **Condiciones de ejecución**

- a. El Almacenista selecciona la opción "Crear acta".
- b. El Almacenista selecciona la opción "Modificar Acta".
- c. El Almacenista selecciona la opción "Consultar Acta".

#### **Entrada de datos**

#### **Entrada de datos de la opción a de Condiciones de Ejecución**

- El Almacenista selecciona la opción "Crear acta".
- El botón funciona correctamente.

# **Entrada de datos de las opciones b de Condiciones de Ejecución**

- El Almacenista selecciona la opción "Modificar Acta".
- El botón funciona correctamente.

# **Entrada de datos de las opciones C de Condiciones de Ejecución**

- El Almacenista selecciona la opción "Consultar Acta".
- El botón funciona correctamente.

# **Resultado esperado**

Las opciones de "Seleccionar Módulo Inventario" están correctas.

**Evaluación de la Prueba:** Prueba superada con éxito.

# **3.5.12 Caso de Pruebas de Crear Acta.**

# Historial de Revisiones

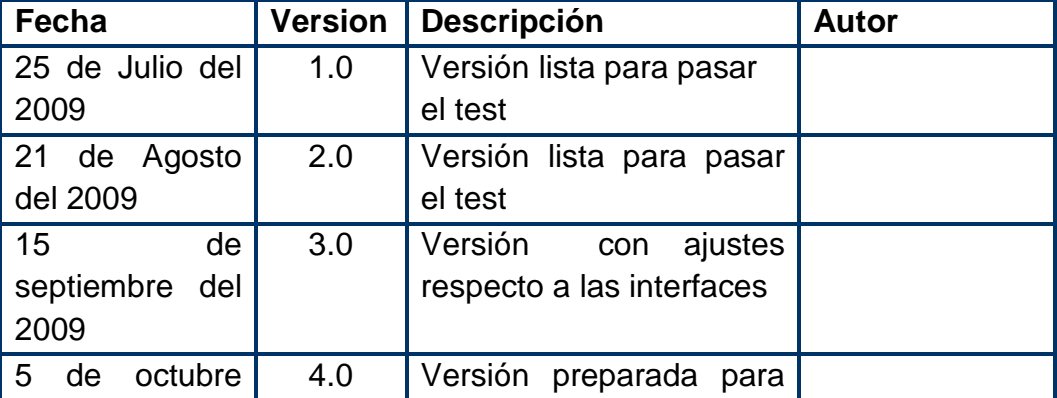

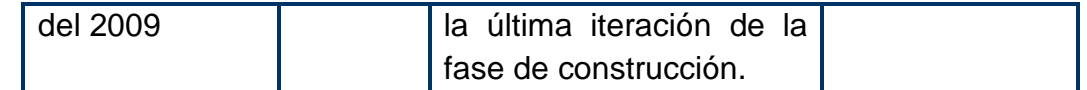

Este artefacto cubre el conjunto de pruebas realizadas sobre el Caso de Uso "Crear acta".

#### **Crear acta**

**Descripción:** Se ingresa al sistema como jefe o asistente de almacén, se selecciona el botón "inventario" la prueba se realizará al botón "crear acta" con sus respectivas funciones.

#### **Condiciones de ejecución**

a. El sistema muestra los datos ingresados para elaborar el acta debidamente organizada. Se probarán los botones imprimir, guardar, salir.

#### **Entrada de datos**

#### **Entrada de datos de la opción a de Condiciones de Ejecución**

- Ya verificada el acta si la opción o el botón seleccionado es imprimir, el sistema abre un cuadro de dialogo de impresión (típico).
- Si la selección es el botón guardar, el sistema lo guardará por defecto en una dirección específica.
- Si la selección es el botón salir, se cierra la ventana.

#### **Resultado esperado**

La validación correcta del caso de uso de "elaborar acta".

**Evaluación de la Prueba:** Prueba superada con éxito.

# **3.5.13 Caso de Pruebas Modificar Acta.**

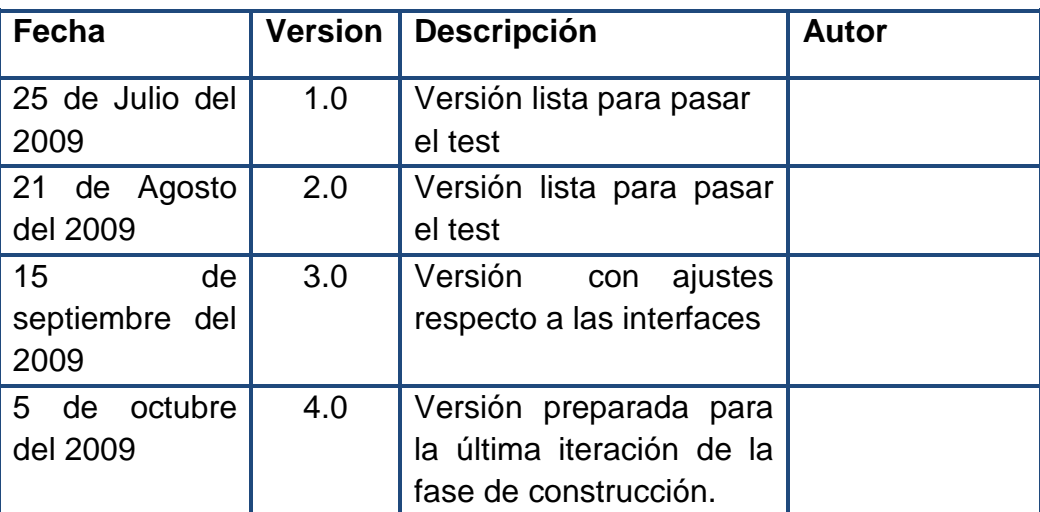

Historial de Revisiones

#### **Descripción**

Este artefacto cubre el conjunto de pruebas realizadas sobre el Caso de Uso "Modificar acta".

#### **Modificar acta**

**Descripción:** Se ingresa al sistema como jefe o asistente de almacén, se selecciona el botón "inventario" la cual la prueba se realizará al botón "Modificar acta" con sus respectivas funciones.

#### **Condiciones de ejecución**

- a. El sistema presenta las opciones propias de modificar acta, que son: Identificación del acta que desea modificar, luego se realizan las operaciones propias del modificar acta, que son: Identificación del Acta, Información del Acta y resultados del Inventario.
- b. Se ingresan datos incompletos y se presiona el botón "Realizar Modificación".
- c. Se ingresa la información completa y valida se presiona el botón "Realizar Modificación".
- d. Se ingresan datos incompletos y se presiona el botón "Realizar Modificación".
- e. Se ingresa la información completa y valida se presiona el botón "Cancelar Modificación".

#### **Entrada de datos**

#### **Entrada de datos de la opción a de Condiciones de Ejecución**

- El sistema presenta las opciones propias de modificar acta, que son: Identificación del acta que desea modificar, luego se realizan las operaciones propias del modificar acta, que son: Identificación del Acta, Información del Acta y resultados del Inventario.
- En la sección Identificación del acta que desea modificar, el Almacenista tiene dos opciones de búsqueda del acta, que son: Número de acta y Fecha de corte. Si el almacenista en el campo Número de acta ingresa 6406, el sistema automáticamente busca el acta con el que se relaciona, de igual forma funciona para Fecha de corte.
- En Identificación del Acta, Información del Acta y resultados del Inventario, los campos de cada uno de ellos funciona correctamente.

#### **Entrada de datos de la opción b de Condiciones de Ejecución**

- Se ingresan datos incompletos y se presiona el botón "Realizar Modificación"
- El sistema genera un menaje de error.

#### **Entrada de datos de la opción c de Condiciones de Ejecución**

- Se ingresa la información completa y válida se presiona el botón "Realizar Modificación".
- El sistema realiza la Modificación al acta satisfactoriamente.

## **Entrada de datos de la opción d de Condiciones de Ejecución**

- Se ingresan datos incompletos y se presiona el botón "Realizar Modificación"
- El sistema genera un menaje de error

# **Entrada de datos de la opción e de Condiciones de Ejecución**

- Se ingresa la información completa y valida se presiona el botón "Cancelar Modificación".
- El sistema muestra al usuario un cuadro de dialogo para confirmar la cancelación de la operación.

**Resultado esperado:** La validación correcta del caso de uso de "Modificar acta".

**Evaluación de la Prueba:** Prueba superada con éxito.

#### **3.5.14 Caso de Pruebas Consultar Acta.**

#### Historial de Revisiones

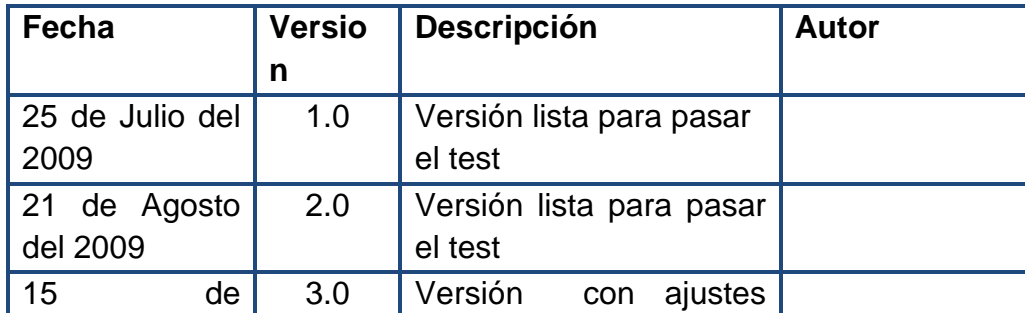

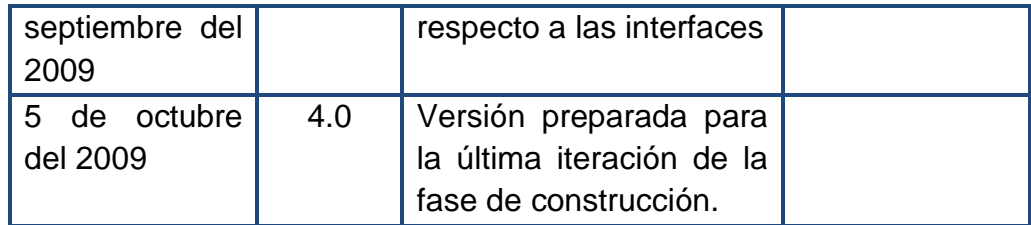

Este artefacto cubre el conjunto de pruebas realizadas sobre el Caso de Uso "Consultar acta".

#### **Consultar acta**

**Descripción:** Se ingresa al sistema como jefe o asistente de almacén, se selecciona el botón "inventario" la prueba se realizará al botón "Consultar acta" con sus respectivas funciones.

#### **Condiciones de ejecución**

- a. El sistema presenta las opciones propias de Consultar acta, que son: Identificación del acta que se desea modificar, luego se realizan las operaciones propias del modificar acta, que son: Identificación del Acta, Información del Acta y resultados del Inventario.
- b. Se trata de ingresar datos en los campos del formulario.

#### **Entrada de datos**

#### **Entrada de datos de la opción a de Condiciones de Ejecución**

• El sistema presenta las opciones propias de Consultar acta, que son: Identificación del acta que se desea modificar, luego se muestran las operaciones propias del modificar acta, que son: Identificación del Acta, Información del Acta y resultados del Inventario.

#### **Entrada de datos de la opción b de Condiciones de Ejecución**

- Se trata de ingresar datos en los campos del formulario.
- El sistema no permite ingresar datos, ya que es una consulta.

#### **Resultado esperado**

La validación correcta del caso de uso de "Consultar acta".

**Evaluación de la Prueba:** Prueba superada con éxito.

# **3.5.15 Caso de Pruebas Seleccionar Módulo Seguridad.**

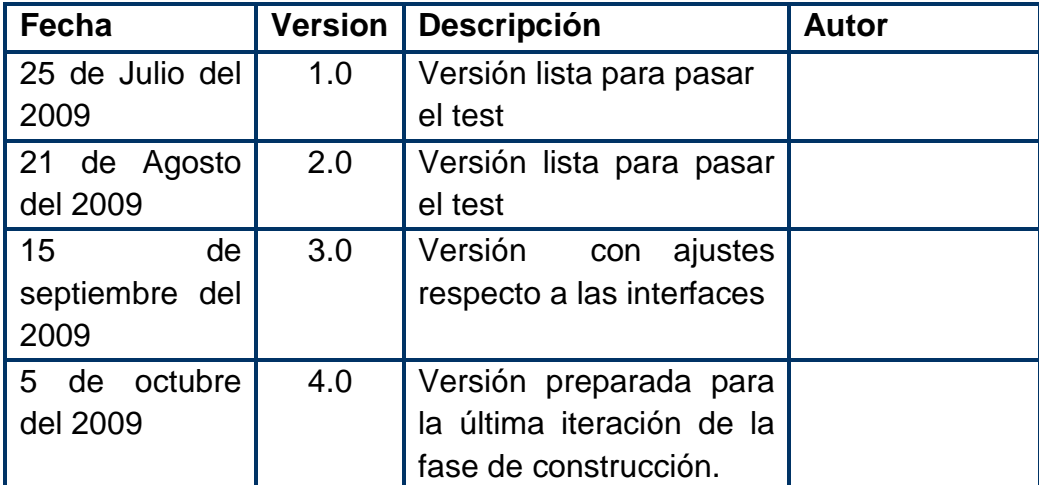

Historial de Revisiones

#### **Descripción**

Este artefacto cubre el conjunto de pruebas realizadas sobre el Caso de Uso "Seleccionar Módulo Seguridad".

# **Seleccionar Módulo Seguridad**

**Descripción:** Esta prueba se enfocará en Seleccionar Módulo Seguridad, además se evaluará el funcionamiento de cada uno de los botones principales del mismo.

# **Condiciones de ejecución**

- a. El Almacenista selecciona la opción "Bitácora de Sucesos"
- b. El Almacenista selecciona la opción "Copia de seguridad"

# **Entrada de datos**

# **Entrada de datos de la opción a de Condiciones de Ejecución**

- El Almacenista selecciona la opción "Bitácora de Sucesos".
- El botón funciona correctamente.

# **Entrada de datos de las opciones b de Condiciones de Ejecución**

- El Almacenista selecciona la opción "Copia de seguridad".
- El botón funciona correctamente.

#### **Resultado esperado**

Las opciones de Seleccionar Módulo Seguridad están correctas.

**Evaluación de la Prueba:** Prueba superada con éxito.

## **3.5.16 Caso de Pruebas de Bitácora de Sucesos.**

Historial de Revisiones

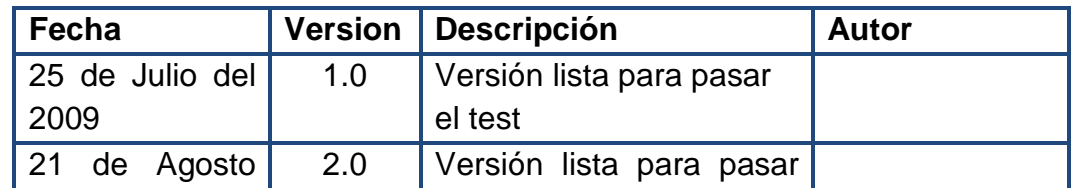

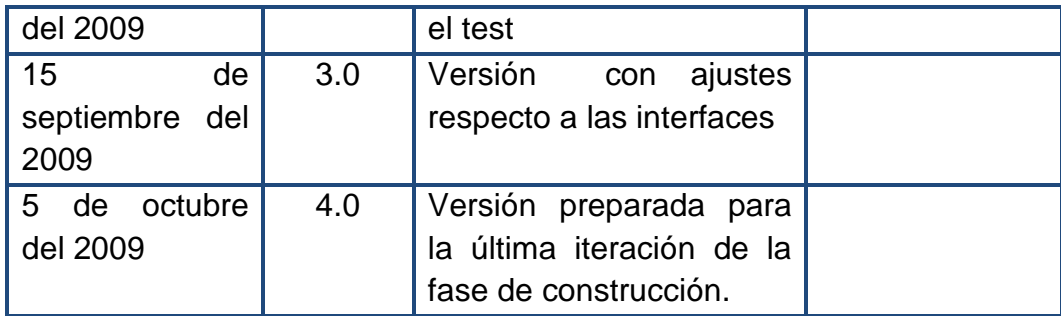

Este artefacto cubre el conjunto de pruebas realizadas sobre el Caso de Uso "Bitácora de sucesos".

#### **Bitácora de sucesos**

**Descripción:** Se ingresa al sistema como jefe o asistente de almacén, se selecciona el botón "Bitácora de sucesos".

#### **Condiciones de ejecución**

- a. El sistema presenta al Jefe de Almacén las opciones propias de copias de seguridad.
- b. Se muestra al Administrador una serie de opciones para alterar los resultados del reporte: filtrar por usuarios, mostrar solo los accesos y salidas del sistema, mostrar solo las inserciones, modificaciones o eliminaciones, mostrar solo los accesos a los módulos o mostrar todos los sucesos.
- c. Se muestra al Administrador dos opciones para generar una Vista Previa del Reporte e Imprimirlo.

#### **Entrada de datos**

#### **Entrada de datos de la opción a de Condiciones de Ejecución**

• El sistema presenta al Jefe de Almacén las opciones propias de copias de seguridad

• Las funciones se ejecutan de forma óptima.

# **Entrada de datos de la opción b de Condiciones de Ejecución**

- Se muestra al Administrador una serie de opciones para alterar los resultados del reporte: filtrar por usuarios, mostrar solo los accesos y salidas del sistema, mostrar solo las inserciones, modificaciones o eliminaciones, mostrar solo los accesos a los módulos o mostrar todos los sucesos.
- Las funciones se ejecutan de forma óptima.

# **Entrada de datos de la opción b de Condiciones de Ejecución**

- Se muestra al Administrador dos opciones para generar una Vista Previa del Reporte e Imprimirlo.
- Las funciones se ejecutan de forma óptima.

# **Resultado esperado**

La validación correcta del caso de uso de "Bitácora de sucesos".

**Evaluación de la Prueba:** Prueba superada con éxito.

# **3.5.17 Caso de Pruebas de Copia de Seguridad.**

# Historial de Revisiones

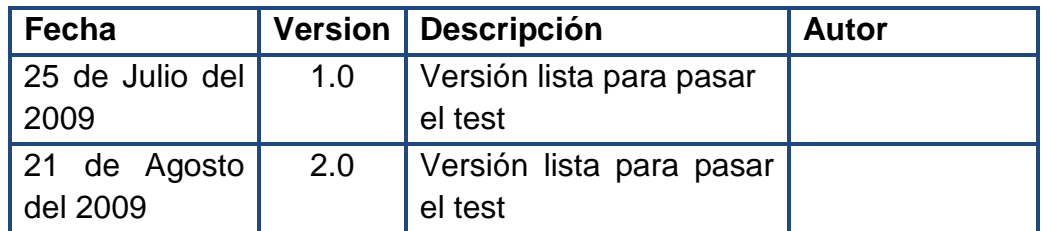

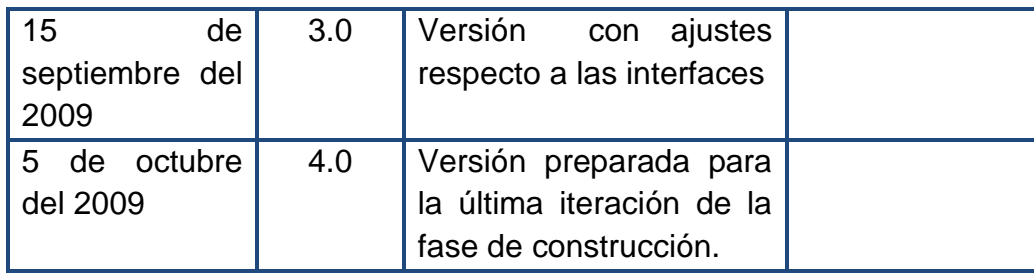

Este artefacto cubre el conjunto de pruebas realizadas sobre el Caso de Uso "Copias de seguridad".

#### **Copias de seguridad**

**Descripción:** Se ingresa al sistema como jefe de Almacén se selecciona el botón "Copias de seguridad".

#### **Condiciones de ejecución**

- a. El sistema presenta al jefe de Almacén las opciones propias del sistema, que son: "Crear Copia de Seguridad" y "Restaurar Copia de Seguridad".
- b. El jefe de almacén digita una fecha: sábado, 3 de octubre del 2009.
- c. El jefe de almacén selecciona una fecha de la lista desplegable que el sistema ofrece y selecciona el botón "Crear copia de seguridad".
- d. El usuario no selecciona ninguna fecha y selecciona el botón "Crear copia de seguridad".
- e. El jefe de almacén selecciona una fecha de la lista desplegable que el sistema ofrece y selecciona el botón "Restaurar copia de seguridad".
- f. El usuario no selecciona ninguna fecha y selecciona el botón "Restaurar copia de seguridad".

#### **Entrada de datos**

#### **Entrada de datos de la opción a de Condiciones de Ejecución**

- El sistema presenta al jefe de Almacén las opciones propias del sistema, que son: "Crear Copia de Seguridad" y "Restaurar Copia de Seguridad".
- Las opciones funcionan correctamente.

# **Entrada de datos de la opción b de Condiciones de Ejecución**

- El jefe de almacén digita una fecha: sábado, 3 de octubre del 2009.
- El sistema no permite digitar fechas.

# **Entrada de datos de la opción c de Condiciones de Ejecución**

- El jefe de almacén selecciona una fecha de la lista desplegable que el sistema ofrece y selecciona el botón "Crear copia de seguridad".
- El sistema crea la copia de seguridad.

#### **Entrada de datos de la opción d de Condiciones de Ejecución**

- El usuario no selecciona ninguna fecha y selecciona el botón "Crear copia de seguridad".
- El sistema crea la copia de seguridad del día que se carga por defecto.

#### **Entrada de datos de la opción e de Condiciones de Ejecución**

- El jefe de almacén selecciona una fecha de la lista desplegable que el sistema ofrece y selecciona el botón "Restaurar copia de seguridad".
- El sistema realiza la copia de seguridad.

#### **Entrada de datos de la opción f de Condiciones de Ejecución**

- El usuario no selecciona ninguna fecha y selecciona el botón "Restaurar copia de seguridad".
- El sistema crea la copia de seguridad del día que se carga por defecto.

**Resultado esperado:** La validación correcta del caso de uso de "Copias de seguridad".

**Evaluación de la Prueba:** Prueba superada con éxito.

# **3.5.18 Caso de Pruebas de Importar Registros.**

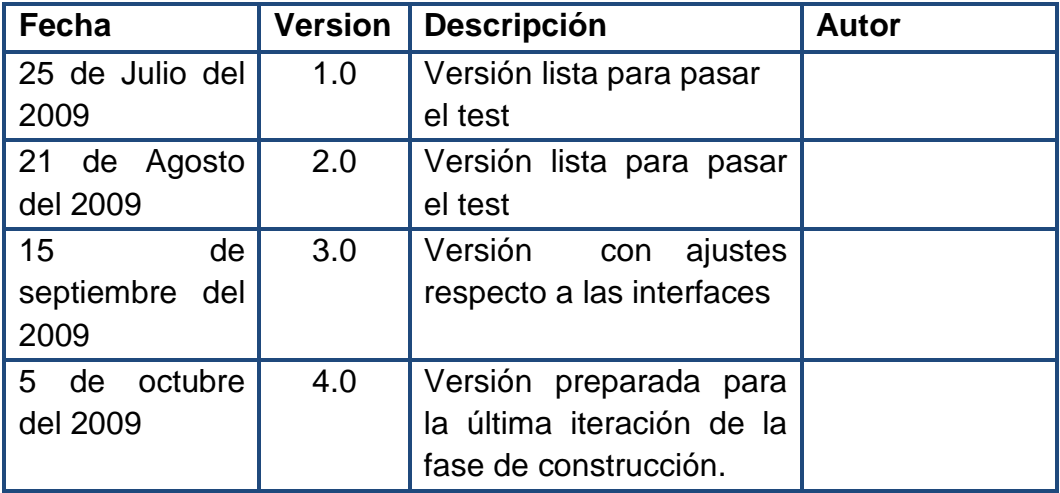

Historial de Revisiones

#### **Descripción**

Este artefacto cubre el conjunto de pruebas realizadas sobre el Caso de Uso "importar Registro".

#### **Importar Registro**

**Descripción:** Se ingresa al sistema como jefe o asistente de almacén, se selecciona el botón "importar Registro".

#### **Condiciones de ejecución**

- a. El Jefe de almacén presiona el botón examinar y escoge la ruta de la base de datos que se desea importar.
- b. El usuario selecciona el botón "Iniciar Proceso de Importación".
- c. Se prueba el botón "Cancelar proceso de Importación".
- d. Se prueba los botones "Analizar", "Eliminar" y "Reintentar".

#### **Entrada de datos**

#### **Entrada de datos de la opción a de Condiciones de Ejecución**

- El Jefe de almacén presiona el botón examinar y escoge la ruta de la base de datos que se desea importar.
- El botón examinar funciona correctamente.

#### **Entrada de datos de la opción b de Condiciones de Ejecución**

- El usuario selecciona el botón "Iniciar Proceso de Importación".
- El botón examinar funciona correctamente.
- El sistema muestra los registros ingresados en la base de datos.
- El sistema muestra los registros no ingresados en la base de datos.

#### **Entrada de datos de la opción c de Condiciones de Ejecución**

• Se prueba el botón "Cancelar proceso de Importación".

- El sistema muestra un mensaje de confirmación de cancelación de procesos.
- El botón examinar funciona correctamente.

# **Entrada de datos de la opción d de Condiciones de Ejecución**

- Se prueban los botones "Analizar", "Eliminar" y "Reintentar".
- Estos botones son propios de la sección de registros no ingresados en la base de datos – con errores.
- El jefe de almacén selecciona uno de los registros con error y el botón "Analizar" y el sistema muestra donde esta el error en el registro y permite modificarlo.
- El jefe de almacén selecciona uno de los registros con errores y selecciona el botón "Eliminar", el sistema muestra un mensaje de confirmación y funciona correctamente.
- El jefe de almacén selecciona uno de los registros con errores y selecciona el botón "Reintentar", el sistema inicia el proceso de importación del registro en cuestión.

#### **Resultado esperado**

La validación correcta del caso de uso de "importar Registro".

**Evaluación de la Prueba:** Prueba superada con éxito.

# **3.5.19 Caso de Pruebas de Exportar Registro.**

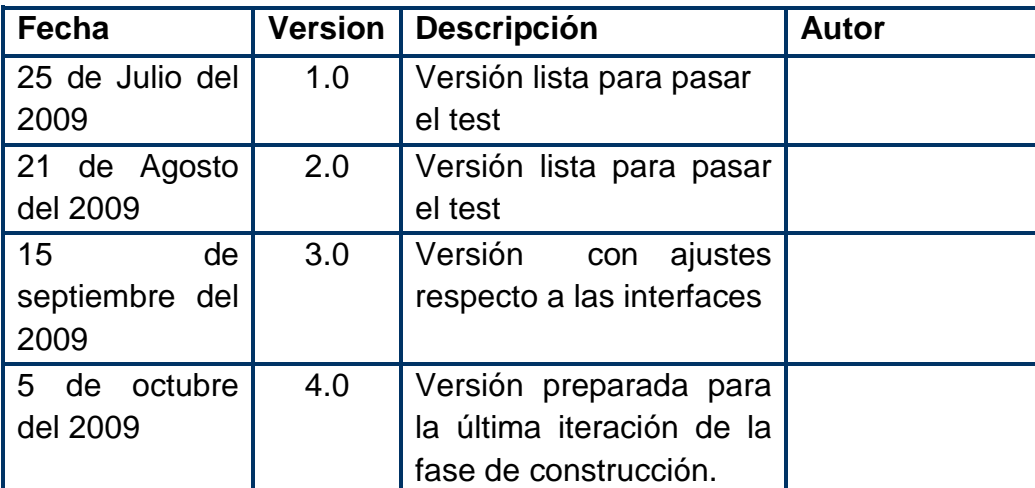

Historial de Revisiones

#### **Descripción**

Este artefacto cubre el conjunto de pruebas realizadas sobre el Caso de Uso "Exportar Registro".

#### **Exportar Registro**

**Descripción:** Se ingresa al sistema como jefe o asistente de almacén, se selecciona el botón "Exportar Registro".

#### **Condiciones de ejecución**

- a. El usuario digita la fecha inicial y la fecha final de los registros que desea exportar.
- b. El usuario selecciona la fecha inicial y la fecha final de los registros que desea exportar.
- c. El usuario ingresa la dirección de la ubicación final de los registros a exportar.
- d. El usuario presiona el botón "Iniciar proceso de Importación".
- e. El usuario presiona el botón "Cancelar proceso de Importación".

#### **Entrada de datos**

#### **Entrada de datos de la opción a de Condiciones de Ejecución**

- El usuario digita la fecha inicial y la fecha final de los registros que desea exportar.
- El sistema no permite digitar datos.

# **Entrada de datos de la opción b de Condiciones de Ejecución**

- El usuario selecciona la fecha inicial y la fecha final de los registros que desea exportar.
- El sistema carga en pantalla todos los registros que se encuentran en el rango de las fechas seleccionadas.

# **Entrada de datos de la opción c de Condiciones de Ejecución**

- El usuario ingresa la dirección de la ubicación final de los registros a exportar.
- El sistema valida la dirección ingresada si existe o no.
- El botón examinar funciona correctamente.

# **Entrada de datos de la opción d de Condiciones de Ejecución**

- El usuario presiona el botón "Iniciar proceso de Importación".
- El botón funciona correctamente.

# **Entrada de datos de la opción e de Condiciones de Ejecución**

- El usuario presiona el botón "cancelar proceso de Importación".
- El botón funciona correctamente.

#### **Resultado esperado**

La validación correcta del caso de uso de "Exportar Registro".

**Evaluación de la Prueba:** Prueba superada con éxito.

#### **3.5.20 Caso de Prueba Seleccionar Módulo Usuario.**

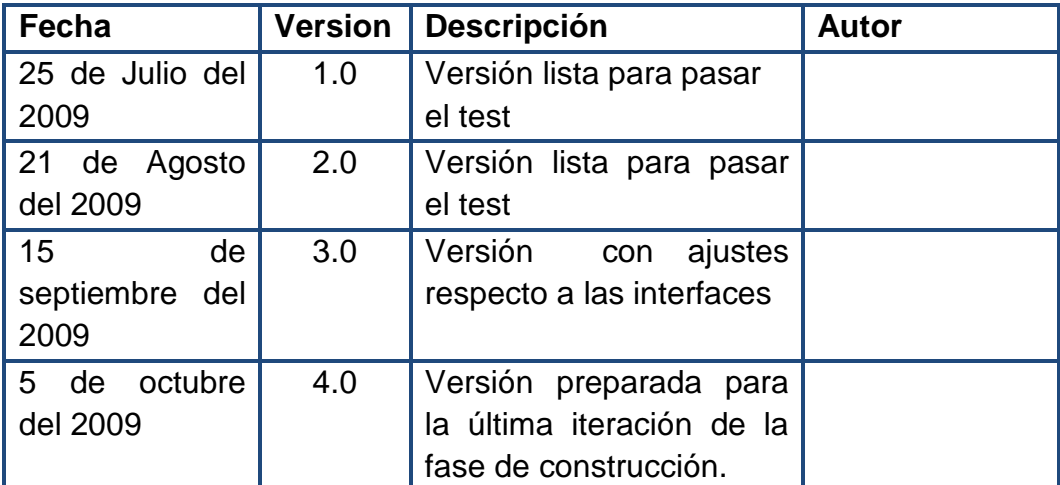

Historial de Revisiones

#### **Descripción**

Este artefacto cubre el conjunto de pruebas realizadas sobre el Caso de Uso "Seleccionar Módulo Usuario".

# **Seleccionar Módulo Usuarios**

**Descripción:** Esta prueba se enfocará en Seleccionar Módulo Usuario, además se evaluará el funcionamiento de cada uno de los botones principales del mismo.

#### **Condiciones de ejecución**

- a. El Almacenista selecciona la opción "Crear Usuario".
- b. El Almacenista selecciona la opción "Modificar Usuario".
- c. El Almacenista selecciona la opción "Eliminar Usuario".
- d. El Almacenista selecciona la opción "Consultar Usuario".

#### **Entrada de datos**

#### **Entrada de datos de la opción a de Condiciones de Ejecución**

- El Almacenista selecciona la opción "Crear Usuario".
- El botón funciona correctamente.

#### **Entrada de datos de las opciones b de Condiciones de Ejecución**

- El Almacenista selecciona la opción "Modificar Usuario".
- El botón funciona correctamente.

## **Entrada de datos de las opciones c de Condiciones de Ejecución**

- El Almacenista selecciona la opción "Eliminar Usuario".
- El botón funciona correctamente.

#### **Entrada de datos de las opciones d de Condiciones de Ejecución**

- El Almacenista selecciona la opción "Consultar Usuario".
- El botón funciona correctamente.

#### **Resultado esperado**

Las opciones de Seleccionar Módulo Usuarios están correctas.

**Evaluación de la Prueba:** Prueba superada con éxito.

#### **3.5.21 Caso de Pruebas Crear Usuario.**

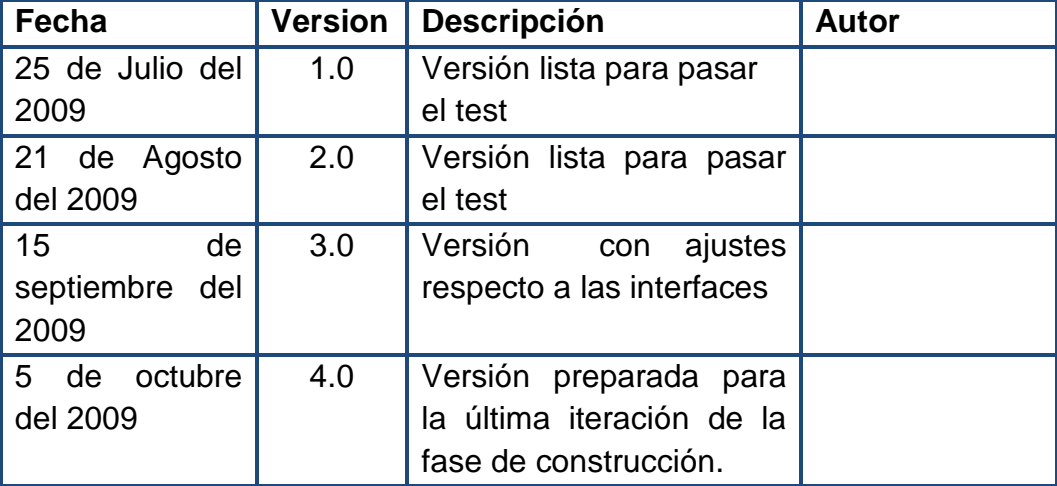

Historial de Revisiones

#### **Descripción**

Este artefacto cubre el conjunto de pruebas realizadas sobre el Caso de Uso "Crear Usuario".

# **Crear Usuario**

**Descripción:** Se ingresa al sistema como jefe o asistente de almacén, se selecciona el botón "Crear Usuario".

# **Condiciones de ejecución**

- a. El sistema presenta al jefe de Almacén las opciones propias del Módulo Crear Usuario, y esas son: Información personal del nuevo Almacenista y información de inicio de sesión y uso del sistema.
- b. El jefe de Almacén ingresa la información completa y selecciona la opción "Realizar el Ingreso".
- c. El jefe de Almacén ingresa la información incompleta (Campos sin asterisco) y selecciona la opción "Realizar el Ingreso".
- d. El jefe de Almacén ingresa la información incompleta (Campos con asterisco) y selecciona la opción "Realizar el Ingreso".
- e. El jefe de Almacén ingresa la información completa y selecciona la opción "Cancelar el Ingreso".

#### **Entrada de datos**

#### **Entrada de datos de la opción a de Condiciones de Ejecución**

• El sistema presenta al Jefe de Almacén las opciones propias del Módulo Crear Usuario, y esas son: Información personal del nuevo Almacenista e información de inicio de sesión y uso del sistema.

#### **Entrada de datos de la opción b de Condiciones de Ejecución**

• En la sección Información personal del nuevo Almacenista, el usuario Ingresa lo datos: Cédula (59683527), Primer Nombre (María), Segundo Nombre (del Pilar), Primer Apellido (Ortiz), Segundo Apellido (Correa), Cargo que desempeña (Asistente de Almacén), Barrio y dirección de Residencia (Guamuez manzana c casa 10), Teléfono Fijo o Celular (7368635). En información de inicio de sesión y uso del sistema, el usuario puede seleccionar las opciones de jefe de Almacén o Asistente de Almacén, luego ingresa el Logín (amaya), Contraseña (123456), Confirmar Contraseña (123456), Indicio de contraseña (Nombre del Colegio). Posterior a lo anterior selecciona la opción "Realizar el Ingreso".

• El sistema realiza el ingreso del nuevo usuario satisfactoriamente.

## **Entrada de datos de la opción c de Condiciones de Ejecución**

- El almacenista ingresa la información incompleta (Campos sin asterisco) y selecciona la opción "Realizar el Ingreso".
- En la sección Información personal del nuevo Almacenista, el usuario Ingresa lo datos: Segundo Nombre (del Pilar), Segundo Apellido (Correa), Cargo que desempeña (Asistente de Almacén), Barrio y dirección de Residencia (guamuez manzana c casa 10), Teléfono Fijo o Celular (7368635). En información de inicio de sesión y uso del sistema, el usuario puede seleccionar las opciones de jefe de Almacén o Asistente de Almacén, luego ingresa el Indicio de contraseña (Nombre del Colegio). Posterior a lo anterior selecciona la opción "Realizar el Ingreso".
- El sistema genera mensaje de error.

#### **Entrada de datos de la opción d de Condiciones de Ejecución**

- El almacenista ingresa la información incompleta (Campos con asterisco) y selecciona la opción "Realizar el Ingreso".
- En la sección Información personal del nuevo Almacenista, el usuario Ingresa lo datos: Cédula (59683527), Primer Nombre (María), Primer Apellido (Ortiz). En información de inicio de sesión y uso del sistema, el usuario puede seleccionar las opciones de jefe de Almacén o Asistente de Almacén, luego ingresa el Logín (Amaya), Contraseña (123456), Confirmar Contraseña (123456). Posterior a lo anterior selecciona la opción "Realizar el Ingreso".
- El sistema realiza el ingreso del nuevo usuario satisfactoriamente.

#### **Entrada de datos de la opción e de Condiciones de Ejecución**

- El Almacenista ingresa la información completa y selecciona la opción "Cancelar el Ingreso".
- En la sección Información personal del nuevo Almacenista, el usuario Ingresa lo datos: Cédula (59683527), Primer Nombre (María), Segundo Nombre (del Pilar), Primer Apellido (Ortiz), Segundo Apellido (Correa), Cargo que desempeña (Asistente de Almacén), Barrio y dirección de Residencia (guamuez manzana c casa 10), Teléfono Fijo o Celular (7368635). En información de inicio de sesión y uso del sistema, el usuario puede seleccionar las opciones de jefe de Almacén o Asistente de Almacén, luego ingresa el Logín (amaya), Contraseña (123456), Confirmar Contraseña (123456), Indicio de contraseña (Nombre del Colegio). Posterior a lo anterior selecciona la opción "Realizar el Ingreso".
- El Jefe de Almacén selecciona la opción "Cancelar el Ingreso", el sistema abre un cuadro de dialogo para verificación de cancelación del proceso.

#### **Resultado esperado**

La validación correcta del caso de uso de "Crear Usuario".

# **3.5.22 Caso de Pruebas de Modificar Usuario.**

#### Historial de Revisiones

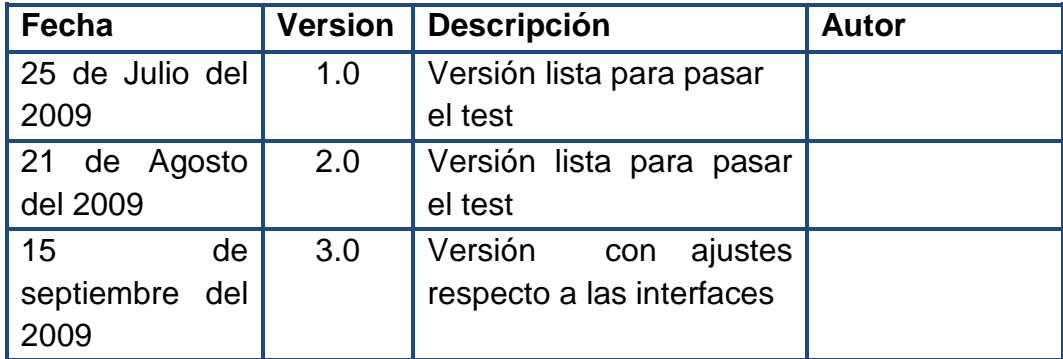

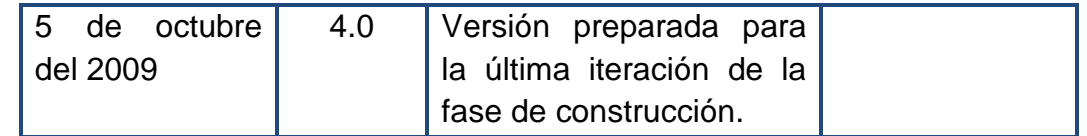

Este artefacto cubre el conjunto de pruebas realizadas sobre el Caso de Uso "Modificar Usuario".

#### **Modificar Usuario**

**Descripción:** Se ingresa al sistema como jefe de Almacén, se selecciona el botón "Modificar Usuario"

# **Condiciones de ejecución**

- a. El sistema presenta al Almacenista las opciones propias del Módulo Modificar Usuario, y esas son: Seleccione el Almacenista que desea modificar, Información personal del nuevo Almacenista y información de inicio de sesión y uso del sistema.
- b. El jefe de Almacén ingresa el Número de cédula a modificar.
- c. El jefe de Almacén ingresa la información completa y selecciona la opción "Realizar el Ingreso".
- d. El jefe de Almacén ingresa la información incompleta (Campos sin asterisco) y selecciona la opción "Realizar el Ingreso".
- e. El jefe de Almacén ingresa la información incompleta (Campos con asterisco) y selecciona la opción "Realizar el Ingreso".
- f. El jefe de Almacén ingresa la información completa y selecciona la opción "Cancelar el Ingreso".

#### **Entrada de datos**

#### **Entrada de datos de la opción a de Condiciones de Ejecución**

• El sistema presenta al Jefe de Almacén las opciones propias del Módulo Modificar Usuario, y esas son: Información personal del nuevo Almacenista y información de inicio de sesión y uso del sistema.

#### **Entrada de datos de la opción b de Condiciones de Ejecución**

- El jefe de Almacén ingresa el Número de cédula a modificar.
- El Jefe de Almacén ingresa el número de cédula 59683527 y selecciona el botón "Modificar Almacenista".
- El sistema al validar el número de cédula permite modificar al almacenista, Caso contrario el sistema genera un mensaje de error.

# **Entrada de datos de la opción c de Condiciones de Ejecución**

- En la sección Información personal del nuevo Almacenista, el usuario Ingresa los datos: Cedula (59683527), Primer Nombre (María), Segundo Nombre (del Pilar), Primer Apellido (Ortiz), Segundo Apellido (Correa), Cargo que desempeña (Asistente de Almacén), Barrio y dirección de Residencia (guamuez manzana c casa 10), Teléfono Fijo o Celular (7368635). En información de inicio de sesión y uso del sistema, el usuario puede seleccionar las opciones de jefe de Almacén o Asistente de Almacén, luego ingresa el Logín (amaya), Contraseña (123456), Confirmar Contraseña (123456), Indicio de contraseña (Nombre del Colegio). Posterior a lo anterior selecciona la opción "Realizar el Ingreso".
- El sistema realiza el ingreso del nuevo usuario satisfactoriamente.

#### **Entrada de datos de la opción d de Condiciones de Ejecución**

• El almacenista ingresa la información incompleta (Campos sin asterisco) y selecciona la opción "Realizar el Ingreso".

- En la sección Información personal del nuevo Almacenista, el usuario Ingresa los datos: Segundo Nombre (del Pilar), Segundo Apellido (Correa), Cargo que desempeña (Asistente de Almacén), Barrio y dirección de Residencia (guamuez manzana c casa 10), Teléfono Fijo o Celular (7368635). En información de inicio de sesión y uso del sistema, el usuario puede seleccionar las opciones de jefe de Almacén o Asistente de Almacén, luego ingresa el Indicio de contraseña (Nombre del Colegio). Posterior a lo anterior selecciona la opción "Realizar el Ingreso".
- El sistema genera mensaje de error.

#### **Entrada de datos de la opción e de Condiciones de Ejecución**

- El almacenista ingresa la información incompleta (Campos con asterisco) y selecciona la opción "Realizar el Ingreso".
- En la sección Información personal del nuevo Almacenista, el usuario Ingresa los datos: Cédula (59683527), Primer Nombre (María), Primer Apellido (Ortiz). En información de inicio de sesión y uso del sistema, el usuario puede seleccionar las opciones de jefe de Almacén o Asistente de Almacén, luego ingresa el Logín (amaya), Contraseña (123456), Confirmar Contraseña (123456). Posterior a lo anterior selecciona la opción "Realizar el Ingreso".
- El sistema realiza el ingreso del nuevo usuario satisfactoriamente.

#### **Entrada de datos de la opción f de Condiciones de Ejecución**

- El Almacenista ingresa la información completa y selecciona la opción "Cancelar el Ingreso".
- En la sección Información personal del nuevo Almacenista, el usuario Ingresa los datos: Cédula (59683527), Primer Nombre (María), Segundo Nombre (del Pilar), Primer Apellido (Ortiz), Segundo Apellido (Correa), Cargo que desempeña (Asistente de Almacén), Barrio y dirección de Residencia (guamuez manzana c casa 10),

Teléfono Fijo o Celular (7368635). En información de inicio de sesión y uso del sistema, el usuario puede seleccionar las opciones de jefe de Almacén o Asistente de Almacén, luego ingresa el Logín (amaya), Contraseña (123456), Confirmar Contraseña (123456), Indicio de contraseña(Nombre del Colegio). Posterior a lo anterior selecciona la opción "Realizar el Ingreso".

• El Jefe de Almacén selecciona la opción "Cancelar el Ingreso", el sistema abre un cuadro de dialogo para verificación de cancelación del proceso.

#### **Resultado esperado**

La validación correcta del caso de uso de "Modificar Usuario".

**Evaluación de la Prueba:** Prueba superada con éxito.

# **3.5.23 Caso de Pruebas de Eliminar Usuario.**

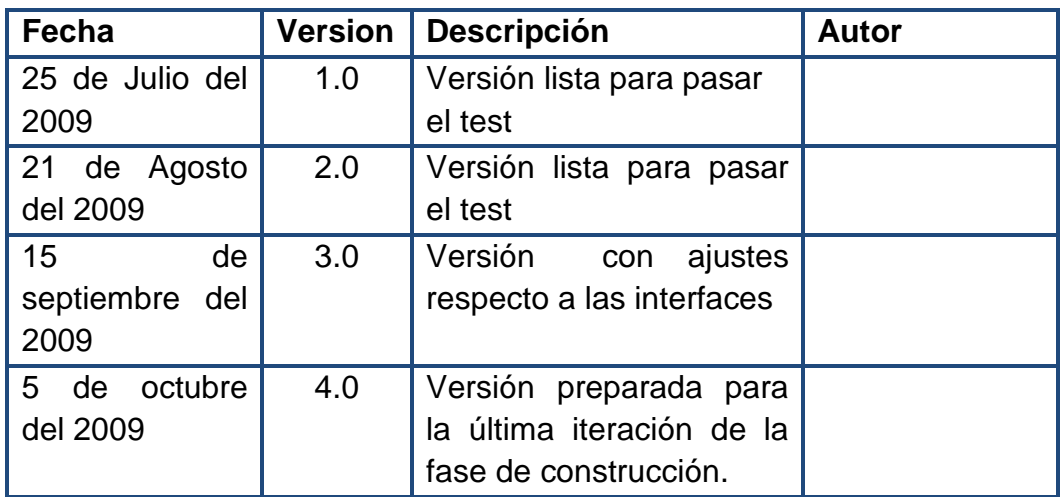

Historial de Revisiones

# **Descripción**

Este artefacto cubre el conjunto de pruebas realizadas sobre el Caso de Uso "Eliminar Usuario".

#### **Eliminar Usuario**

**Descripción:** Se ingresa al sistema como jefe de Almacén, se selecciona el botón "Eliminar Usuario".

#### **Condiciones de ejecución**

- a. El sistema presenta al Almacenista las opciones propias del Módulo Eliminar Usuario, y esas son: Seleccione el Almacenista que desea Eliminar.
- b. El jefe de Almacén ingresa el Número de cédula a Eliminar.

#### **Entrada de datos**

#### **Entrada de datos de la opción a de Condiciones de Ejecución**

• El sistema presenta al Almacenista las opciones propias del Módulo Eliminar Usuario, y esas son: Seleccione el Almacenista que desea Eliminar.

#### **Entrada de datos de la opción b de Condiciones de Ejecución**

- El jefe de Almacén ingresa el Número de cédula a modificar.
- El Jefe de Almacén ingresa el número de cédula 59683527
- El sistema valida el número de cédula y carga los datos con los que se relacionan, Caso contrario el sistema genera un mensaje de error.

#### **Resultado esperado**

La validación correcta del caso de uso de "Eliminar Usuario".

**Evaluación de la Prueba:** Prueba superada con éxito.

# **3.5.24 Caso de Pruebas de Consultar Usuario.**

Historial de Revisiones

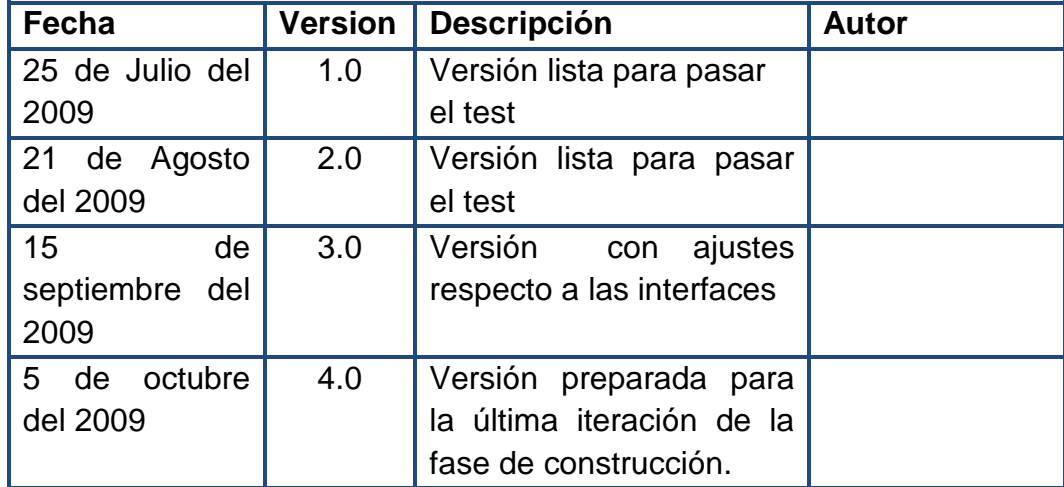

#### **Descripción**

Este artefacto cubre el conjunto de pruebas realizadas sobre el Caso de Uso "Consultar Usuario".

#### **Consultar Usuario**

**Descripción:** Se ingresa al sistema como jefe de Almacén, se selecciona el botón "Consultar Usuario".

#### **Condiciones de ejecución**

- a. El sistema presenta al Almacenista las opciones propias del Módulo Consultar Usuario, y esas son: Seleccione el Almacenista que desea Consulta.
- b. El jefe de Almacén ingresa el Número de cédula a consultar.

#### **Entrada de datos**

## **Entrada de datos de la opción a de Condiciones de Ejecución**

• El sistema presenta al Almacenista las opciones propias del Módulo Consultar Usuario, y esas son: Seleccione el Almacenista que desea Consular.

# **Entrada de datos de la opción b de Condiciones de Ejecución**

- El jefe de Almacén ingresa el Número de cédula a consultar.
- El Jefe de Almacén ingresa el número de cédula 59683527
- El sistema valida el número de cédula y carga los datos con los que se relacionan, Caso contrario el sistema genera un mensaje de error.

# **Resultado esperado**

La validación correcta del caso de uso de "Consultar Usuario".

**Evaluación de la Prueba:** Prueba superada con éxito.

# **3.5.25 Caso de Pruebas Seleccionar Módulo Consultas.**

# Historial de Revisiones

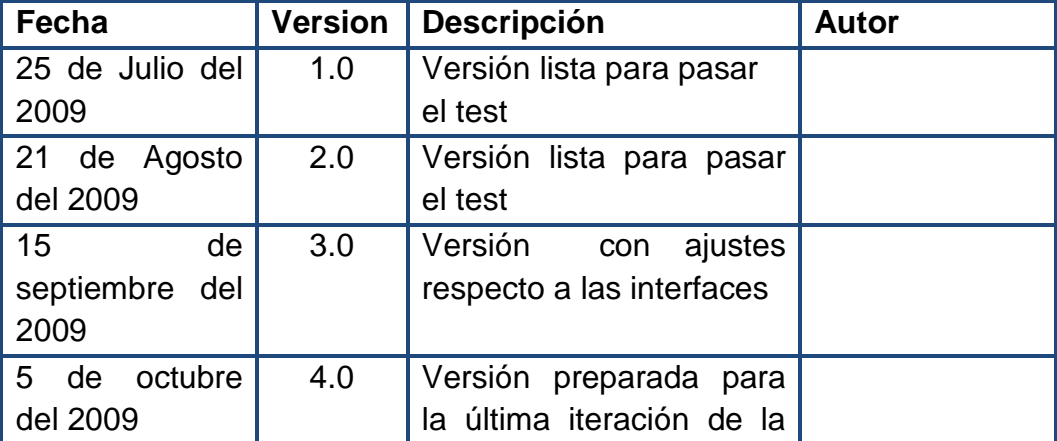

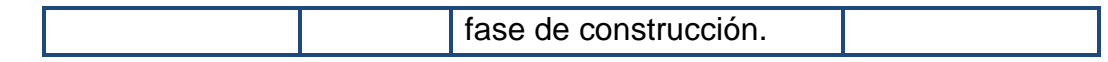

Este artefacto cubre el conjunto de pruebas realizadas sobre el Caso de Uso "Seleccionar Módulo Consultas"

#### **Seleccionar Módulo Consultas**

**Descripción:** Esta prueba se enfocará en Seleccionar Módulo Consultas, además se evaluará el funcionamiento de cada uno de los botones principales del mismo.

#### **Condiciones de ejecución**

- a. El Almacenista selecciona la opción "Consultas de Movimientos".
- b. El Almacenista selecciona la opción "Consultas de Evidencias".
- c. El Almacenista selecciona la opción "Cadena de Custodia".
- d. El Almacenista selecciona la opción "Estadísticas".

#### **Entrada de datos**

#### **Entrada de datos de la opción a de Condiciones de Ejecución**

- El Almacenista selecciona la opción "Consultas de Movimientos".
- El botón funciona correctamente.

#### **Entrada de datos de las opciones b de Condiciones de Ejecución**

- El Almacenista selecciona la opción "Consultas de Evidencias".
- El botón funciona correctamente.
#### **Entrada de datos de las opciones c de Condiciones de Ejecución**

- El Almacenista selecciona la opción "Cadena de Custodia".
- El botón funciona correctamente.

## **Entrada de datos de las opciones d de Condiciones de Ejecución**

- El Almacenista selecciona la opción "Estadísticas".
- El botón funciona correctamente.

#### **Resultado esperado**

Las opciones de "Seleccionar Módulo Consultas" están correctas.

**Evaluación de la Prueba:** Prueba superada con éxito.

## **3.5.26 Caso de Pruebas de Consultar Movimientos.**

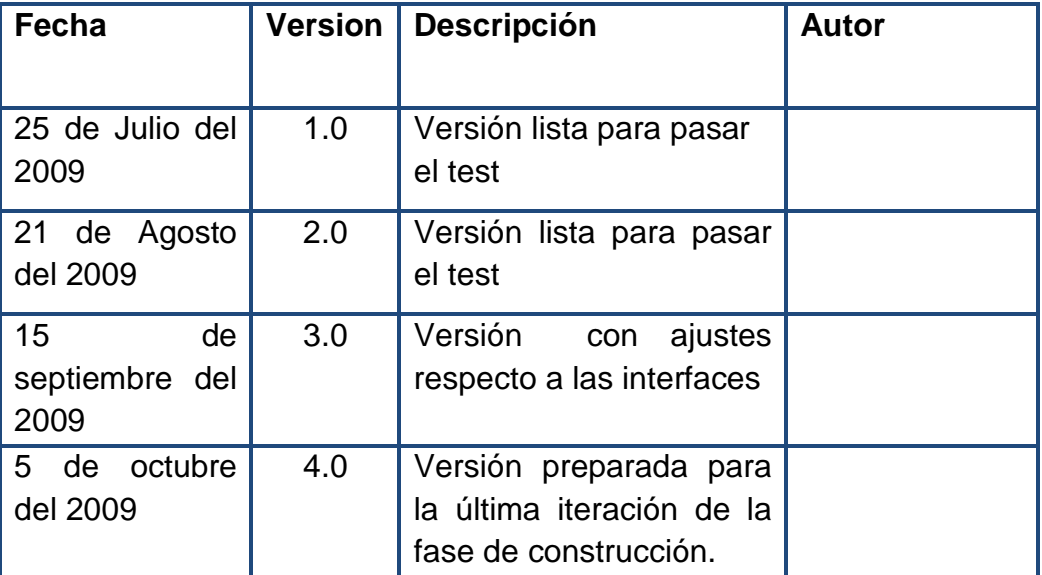

#### Historial de Revisiones

#### **Descripción**

Este artefacto cubre el conjunto de pruebas realizadas sobre el Caso de Uso "Consultas de Movimientos".

#### **Consultar Movimientos**

**Descripción:** Se ingresa al sistema como jefe de Almacén, se selecciona el botón "Consultas de Movimientos"

#### **Condiciones de ejecución**

- a. El sistema presenta al Almacenista las opciones propias del Módulo Consultas de Movimientos, y esas son: Ingresos, Salidas, Reingresos.
- b. Se prueba el botón Imprimir.

#### **Entrada de datos**

#### **Entrada de datos de la opción a de Condiciones de Ejecución**

- El sistema presenta al Almacenista las opciones propias del Módulo Consultas de Movimientos, y esas son: Ingresos, Salidas, Reingresos.
- El Sistema para cualquiera de las opciones anteriormente expuestas, solicita al Almacenista el rango de las fechas que desea ver la consulta.
- El Almacenista podrá ver el resultado de la consulta en el siguiente orden: Nunc, numero de orden, fecha, tipo de evidencia, descripción.
- Para ningún caso de pruebas el sistema permitie cambiar los campos.

#### **Entrada de datos de la opción b de Condiciones de Ejecución**

- Se prueba el botón Imprimir
- El botón funciona de forma Satisfactoria.

#### **Resultado esperado**

La validación correcta del caso de uso de "Consultas de Movimientos".

**Evaluación de la Prueba:** Prueba superada con éxito.

#### **3.5.27 Caso de Pruebas de Consulta de Evidencias.**

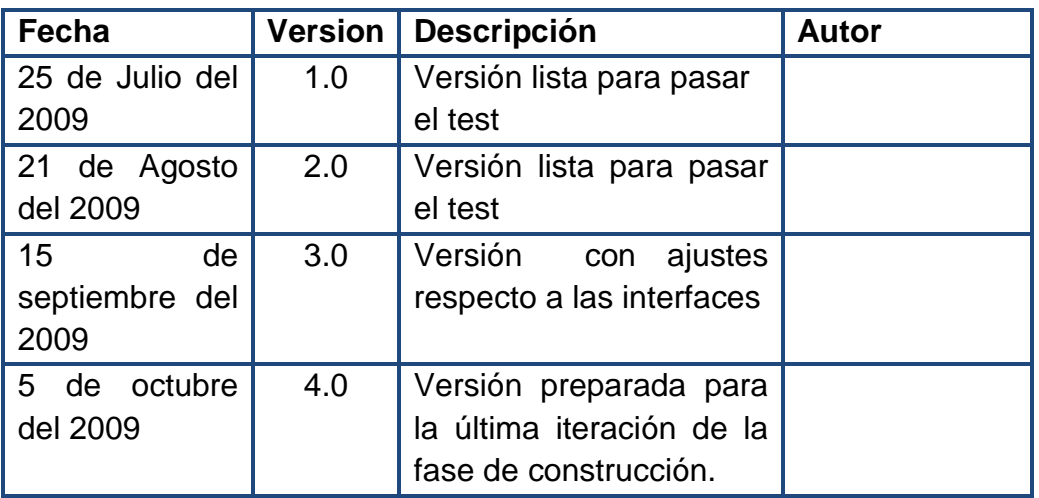

Historial de Revisiones

## **Descripción**

Este artefacto cubre el conjunto de pruebas realizadas sobre el Caso de Uso "Consultas de Evidencias".

#### **Consultar de Evidencias**

**Descripción:** Se ingresa al sistema como jefe de Almacén, se selecciona el botón "Consultas de Evidencias"

#### **Condiciones de ejecución**

- a. El sistema presenta al Almacenista las opciones propias del Módulo Consultas de Evidencias, y esas son: Casos por fiscalías
- b. Se prueba el botón Imprimir

#### **Entrada de datos**

#### **Entrada de datos de la opción a de Condiciones de Ejecución**

- El sistema presenta al Almacenista las opciones propias del Módulo Consultas de Evidencias y esas son: Casos por fiscalías.
- El Sistema para la opción anteriormente expuesta, le solicita al Almacenista el rango de las fechas que desea ver la consulta.
- El Almacenista podrá ver el resultado de la consulta en el siguiente orden: numero de orden, tipo de Fiscalía.
- Para ningún caso de pruebas el sistema permite cambiar los campos.

#### **Entrada de datos de la opción b de Condiciones de Ejecución**

- Se prueba el botón Imprimir.
- El botón funciona de forma Satisfactoria.

#### **Resultado esperado**

La validación correcta del caso de uso de Consultas de Evidencias.

**Evaluación de la Prueba**: Prueba superada con éxito.

#### **3.5.28 Caso de Pruebas de Cadena de Custodia.**

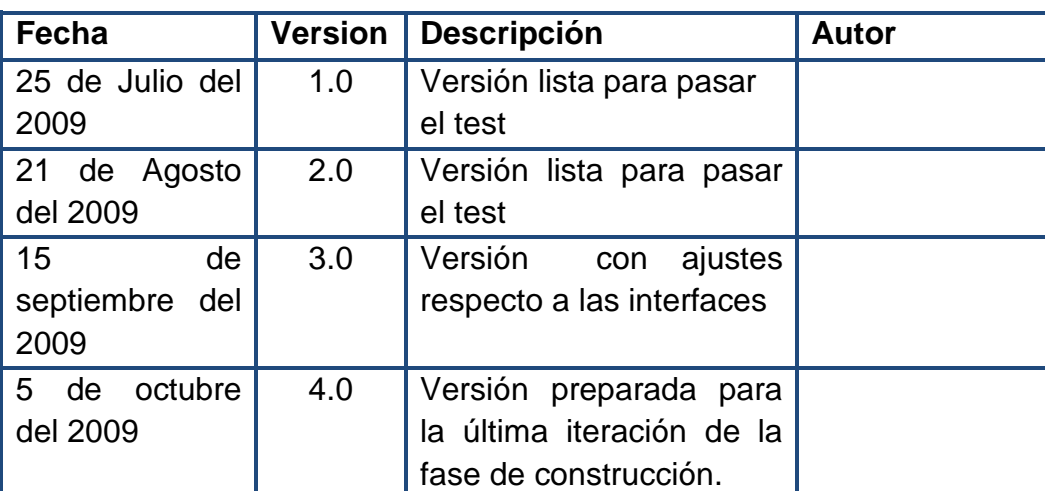

Historial de Revisiones

#### **Descripción**

Este artefacto cubre el conjunto de pruebas realizadas sobre el Caso de Uso "Consultas de Cadena de Custodia".

#### **Cadena de Custodia**

**Descripción:** Se ingresa al sistema como jefe de Almacén, se selecciona el botón "Consultas de Evidencias"

#### **Condiciones de ejecución**

- a. El sistema presenta al Almacenista las opciones propias del Módulo Consultas de Cadena de Custodia, y esas son: Nunc.
- b. Se prueba el botón Imprimir.

#### **Entrada de datos**

#### **Entrada de datos de la opción a de Condiciones de Ejecución**

- El sistema presenta al Almacenista las opciones propias del Módulo Consultas de Cadena de Custodia y esas son: Nunc.
- El Almacenista podrá ver el resultado de la consulta en el siguiente orden: numero de orden, tipo de Evidencia, Descripción.
- Para ningún caso de pruebas el sistema permite cambiar los campos.

#### **Entrada de datos de la opción b de Condiciones de Ejecución**

- Se prueba el botón Imprimir.
- El botón funciona de forma Satisfactoria.

#### **Resultado esperado**

La validación correcta del caso de uso de Consultas de Cadena de Custodia.

**Evaluación de la Prueba:** Prueba superada con éxito.

#### **3.5.29 Caso de Pruebas Seleccionar Módulo Ayuda.**

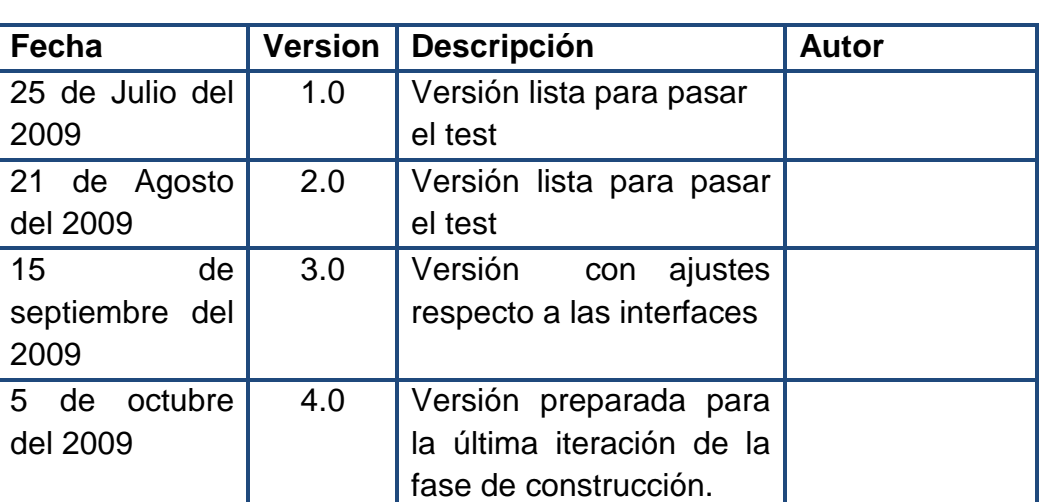

Historial de Revisiones

#### **Descripción**

Este artefacto cubre el conjunto de pruebas realizadas sobre el Caso de Uso "Seleccionar Módulo Ayuda".

#### **Seleccionar Módulo Ayuda**

**Descripción:** Esta prueba se enfocará en el Seleccionar Módulo Ayuda, además se evaluará el funcionamiento de cada uno de los botones principales del mismo.

#### **Condiciones de ejecución**

- a. El Almacenista selecciona la opción "Temas de Ayuda".
- b. El Almacenista selecciona la opción "Demostración".
- c. El Almacenista selecciona la opción "acerca de SISAGEF".

#### **Entrada de datos**

#### **Entrada de datos de la opción a de Condiciones de Ejecución**

- El Almacenista selecciona la opción "Temas de Ayuda".
- El sistema muestra al Almacenista un menú con temas de ayuda.
- El botón funciona correctamente.

#### **Entrada de datos de las opciones b de Condiciones de Ejecución**

- El Almacenista selecciona la opción "Demostración".
- El sistema presenta al Almacenista un menú con videos para resolver dudas en cuanto el manejo de SISAGEF.
- El botón funciona correctamente.

# **Entrada de datos de las opciones c de Condiciones de Ejecución**

- El Almacenista selecciona la opción "acerca de SISAGEF".
- El sistema muestra los autores del desarrollo del software.
- El botón funciona correctamente.

## **Resultado esperado**

Las opciones de "Seleccionar Módulo Ayuda" están correctas.

**Evaluación de la Prueba:** Prueba superada con éxito.

## **4. CONCLUSIONES**

- SISAGEF es un sistema de información, creado a partir del análisis de los procesos realizados en el Almacén General de Evidencias.
- SISAGEF tiene como característica principal, la utilización de las herramientas .Net, para brindar al usuario una interfaz amigable, agradable y que facilita la interacción entre el software y los funcionarios que trabajan en el Almacén General de Evidencias.
- El Software cuenta con siete módulos: tres módulos que abarcan los procesos realizados en el Almacén de Evidencias y cuatro módulos que facilitan las consultas y garantizan la seguridad de la información.
- Para el proceso de análisis y diseño del sistema se tuvo en cuenta las especificaciones del Manual de Procedimientos del Almacén de Evidencias, como también el acompañamiento de los funcionarios encargados de la administración del almacén, esto permitió lograr una aplicación ajustada a las necesidades de los usuarios sin olvidar las condiciones que exige el manual.

## **5. RECOMENDACIONES**

Verificar las especificaciones de hardware y software requeridos para su buen funcionamiento de SISAGEF, que están consignados en el Manual de Instalación, antes de instalar la aplicación.

Efectuar una capacitación a los funcionarios del almacén que les permita conocer la aplicación y asignar un tiempo de prueba para que los funcionarios puedan adaptarse a la aplicación y profundizar en el manejo de los módulos desarrollados.

Asignar un tiempo de prueba para que los funcionarios puedan adaptarse a la aplicación y profundizar en el manejo de los módulos desarrollados.

Realizar copias de seguridad diariamente por la importancia de la información y por la carga de trabajo realizado en el Almacén.

Cambiar las contraseñas de los usuarios del sistema periódicamente para mayor seguridad.

Crear un nuevo módulo que permita la asignación sistematizada de la ubicación física de los EMP o EF en el almacén de evidencias.

## **BIBLIOGRAFÍA**

BOOCH, GRADY; RUMBAUGH, JAMES; JACOBSON, IVAR. El Lenguaje Unificado de Modelado. Madrid, 1999, Addison Wesley, todo el libro.

BOOCH, GRADY; RUMBAUGH, JAMES; JACOBSON, IVAR. El Proceso Unificado de Desarrollo. Madrid, 2000, Addison Wesley, todo el libro.

K. BECK, Una explicación de la Programación Extrema. Aceptar el cambio, Addison Wesley, (ISBN: 8478290559).

J. NEWKIRK/R. C. MARTIN, La Programación Extrema en la practica, Addison Wesley, (ISBN: 8478290575).

ORTEGA, EDUARDO. Visual Estudio 2008 y CF 3.5.

Manual de Procedimientos Bodega de Evidencias.

## **INFOGRAFÍA**

www.fiscalia.gov.co

www.fiscalia.gov.co/pag/general/CADENA\_DE\_CUSTODIA.pdf

www.programacionextrema.org

www.users.dsic.upv.es/asignaturas/facultad/lsi/ejemploxp/Pruebas.html

www.mobilenug.com/descargas/Descargas/Eventos/%5BTES%5DPresentacion\_V isual\_Studio\_2008\_Compact\_Framework\_3.5.pdf

www.webtaller.com/manual-mysql/indice\_manual\_mysql.php

www.sun.com/systems/solutions/mysql

www.alegsa.com.ar/Dic/mysql.php

www.alegsa.com.ar/Dic/sql.php

# **ANEXOS**